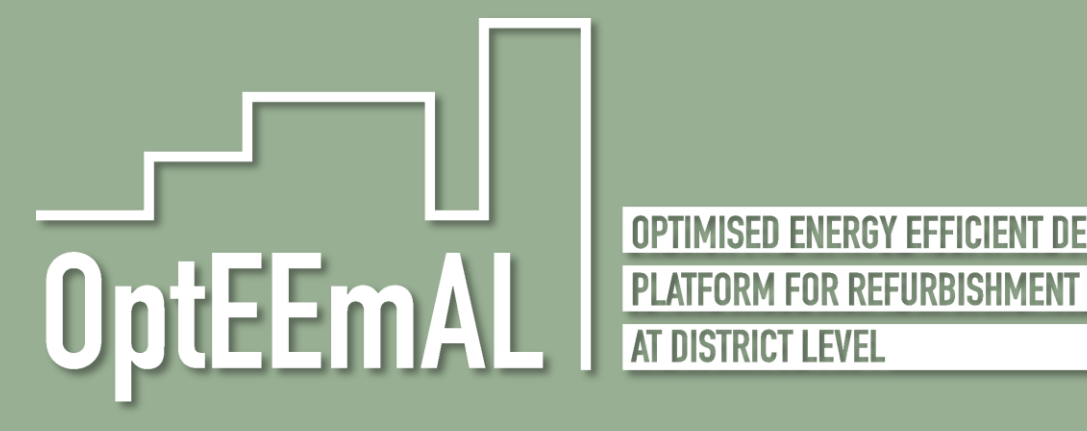

OPTIMISED ENERGY EFFICIENT DESIGN

Optimised Energy Efficient Design Platform for Refurbishment at District Level H2020-WORK PROGRAMME 2014-2015 – 5. Leadership in enabling and industrial technologies H2020-EeB-05-2015: Innovative design tools for refurbishment at building and district level

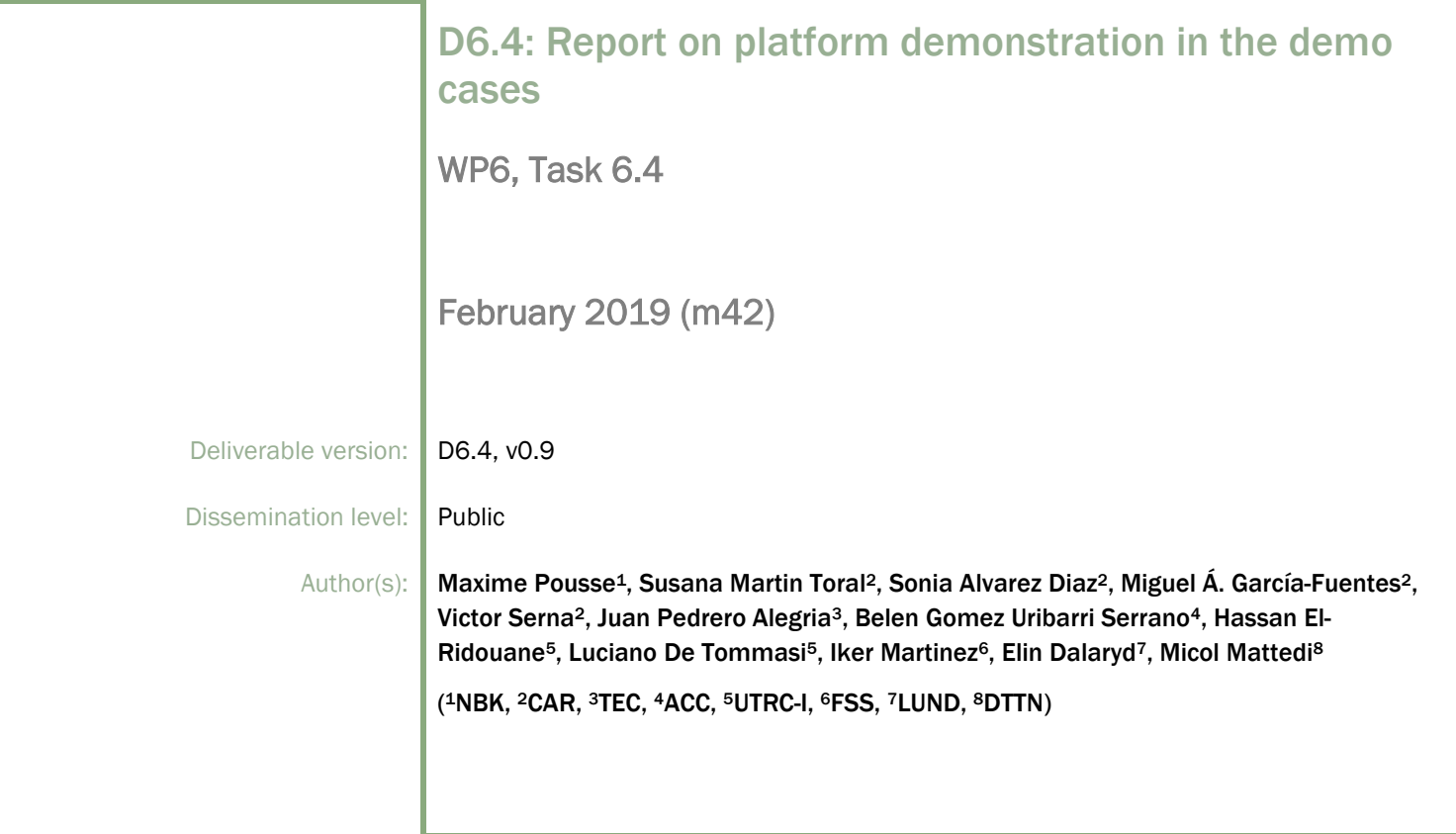

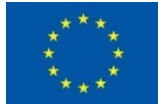

This project has received funding from the European Union's Horizon 2020 research and innovation programme under Grant Agreement No 680676

# Document History

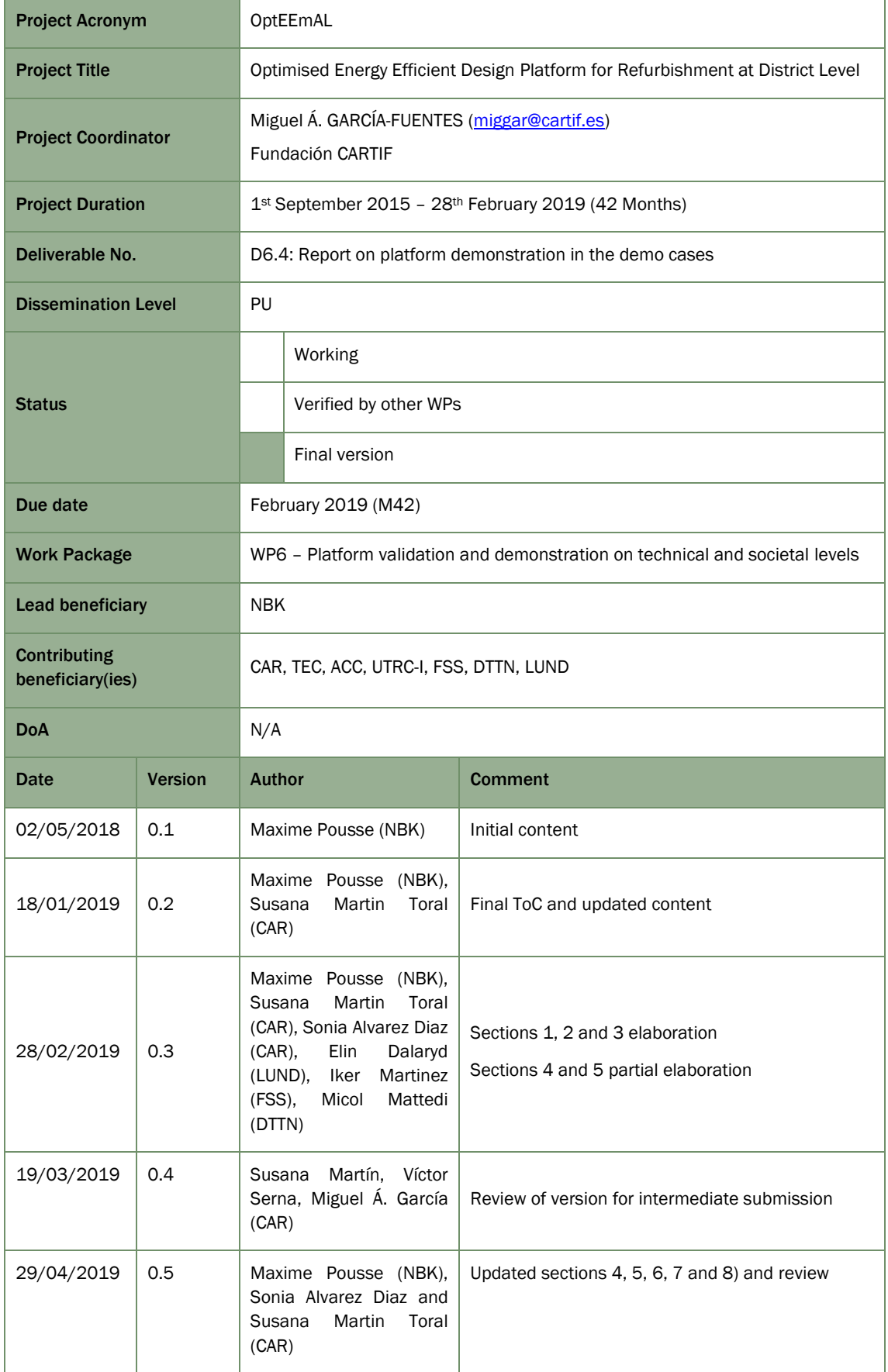

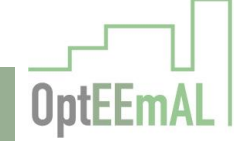

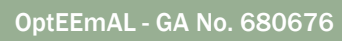

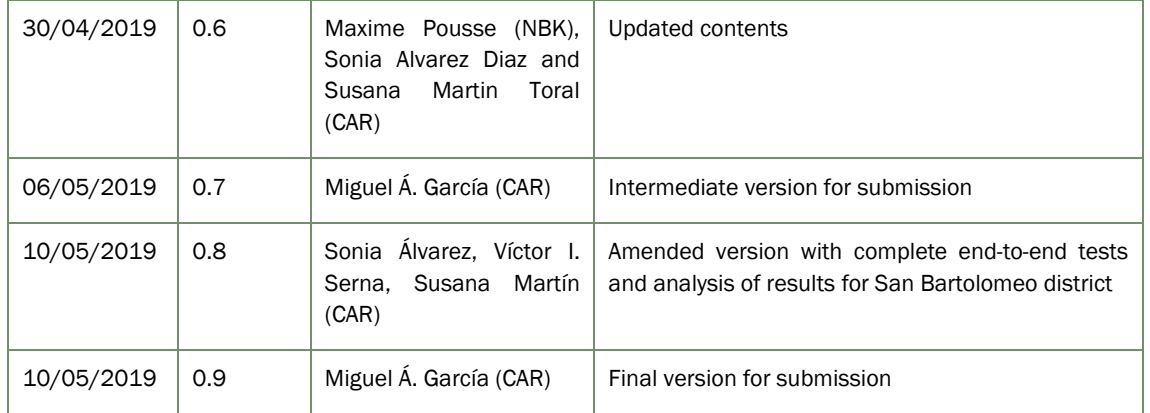

# Copyright notices

©2019 OptEEmAL Consortium Partners. All rights reserved. OptEEmAL is a HORIZON2020 Project supported by the European Commission under contract No.680676. For more information of the project, its partners, and contributors please see OptEEmAL website (available soon). You are permitted to copy and distribute verbatim copies of this document, containing this copyright notice, but modifying this document is not allowed. All contents are reserved by default and may not be disclosed to third parties without the written consent of the OptEEmAL partners, except as mandated by the European Commission contract, for reviewing and dissemination purposes. All trademarks and other rights on third party products mentioned in this document are acknowledged and owned by the respective holders. The information contained in this document represents the views of OptEEmAL members as of the date they are published. The OptEEmAL consortium does not guarantee that any information contained herein is error-free, or up to date, nor makes warranties, express, implied, or statutory, by publishing this document.

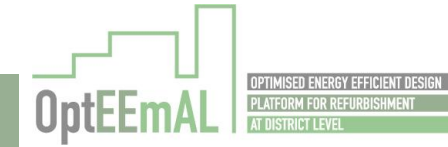

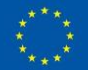

# **Table of Content**

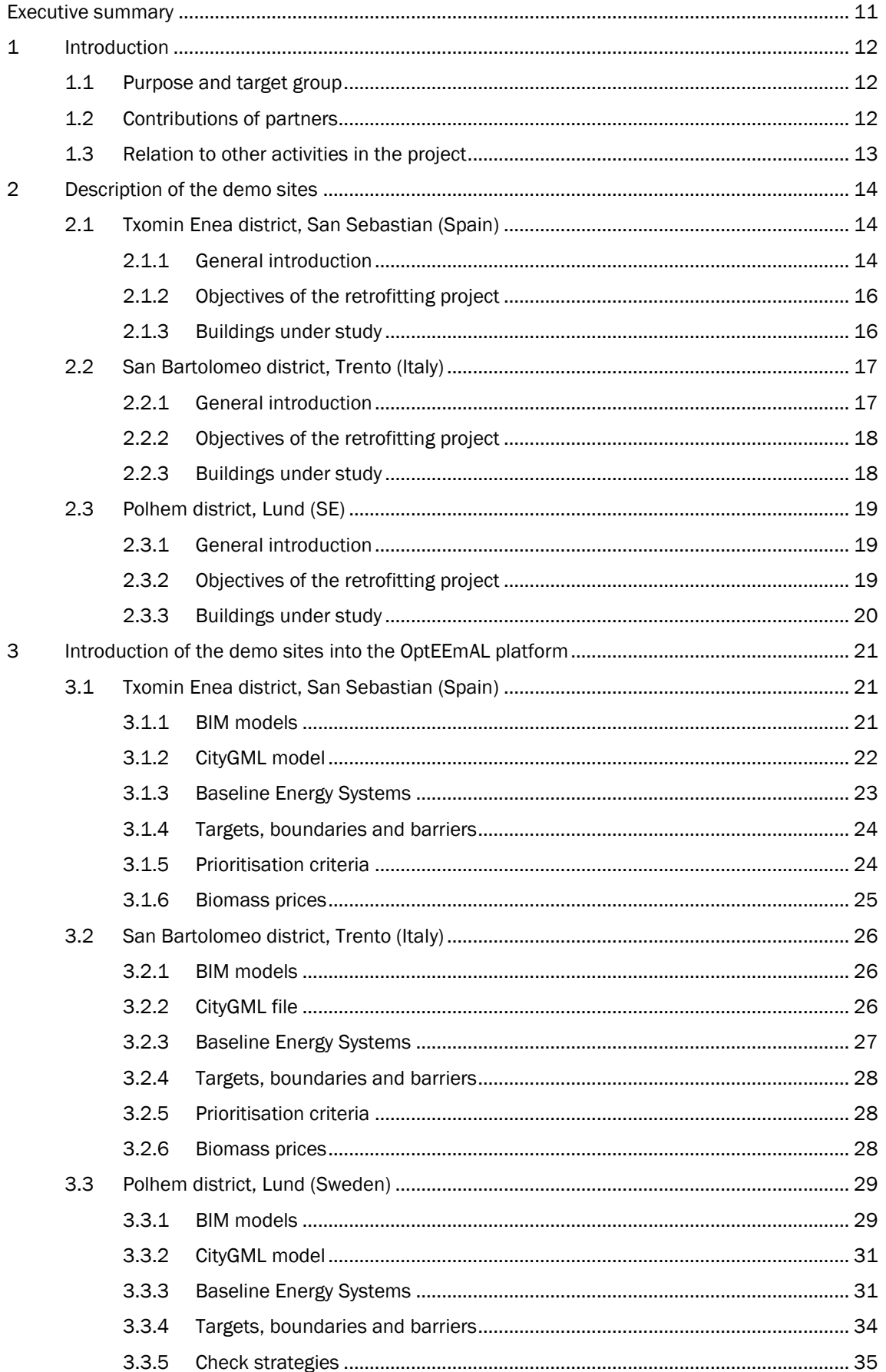

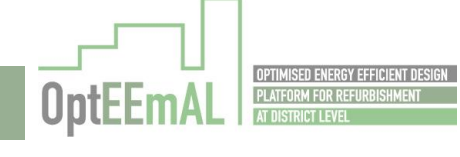

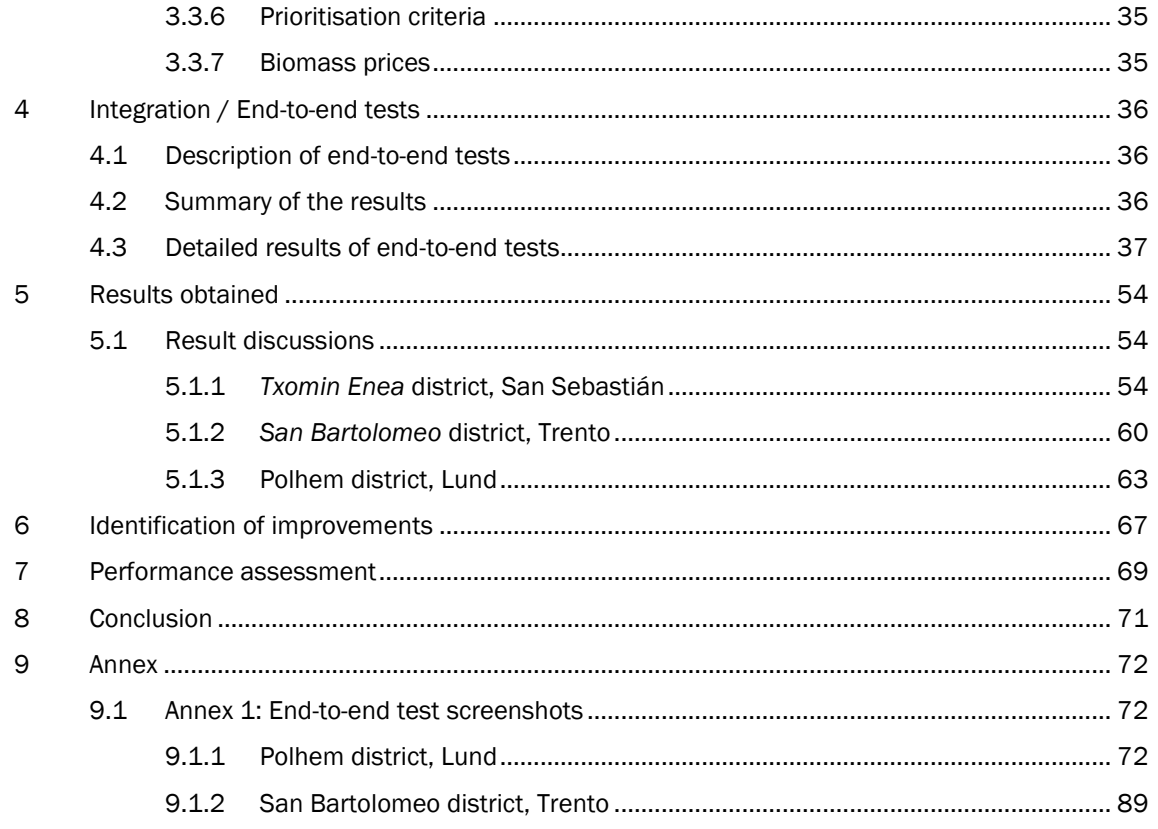

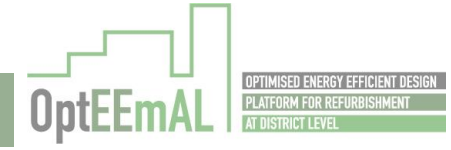

# List of tables

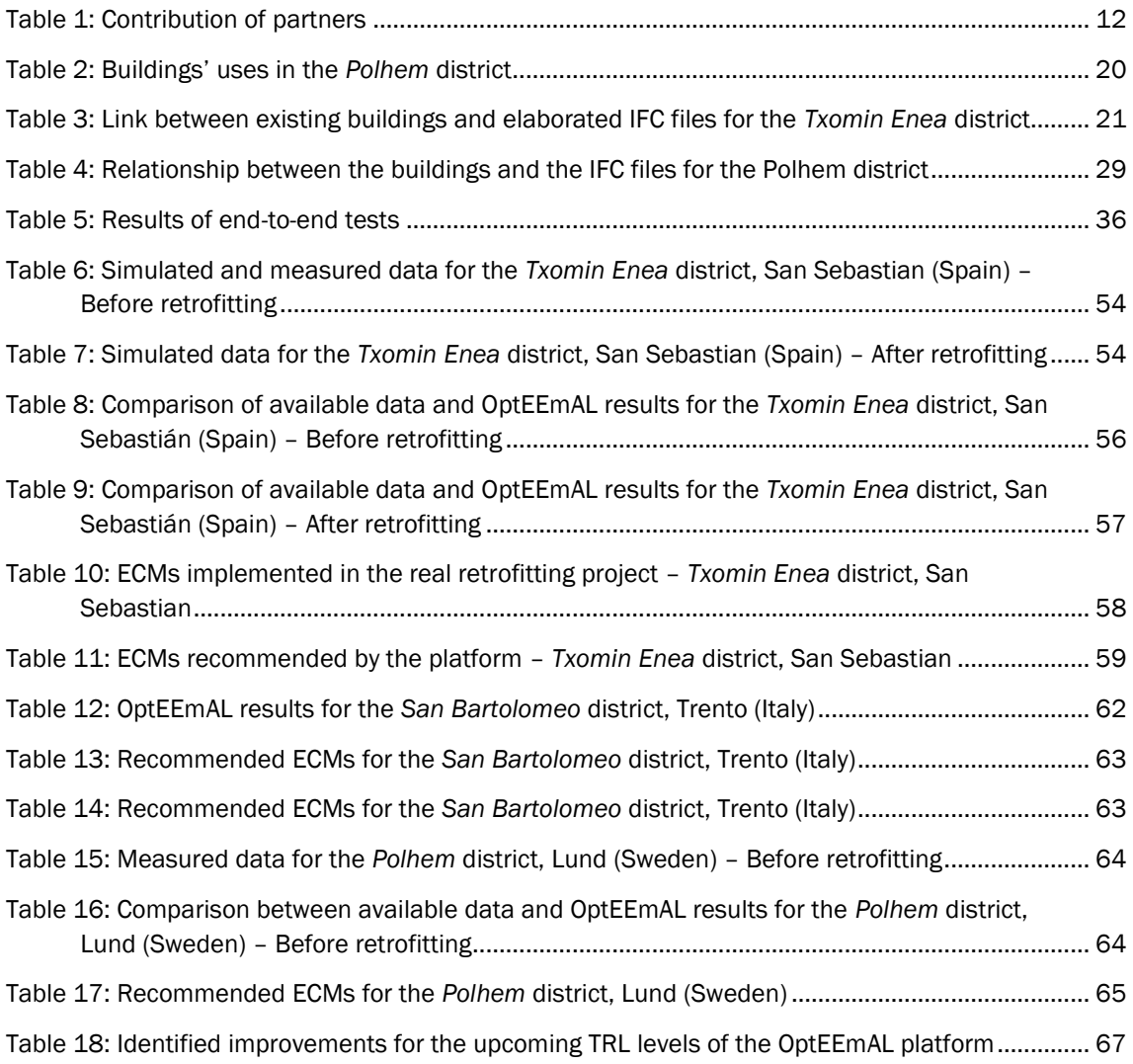

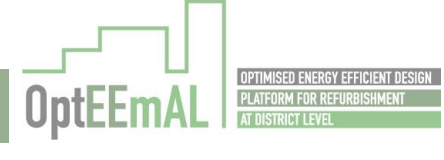

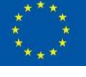

# List of figures

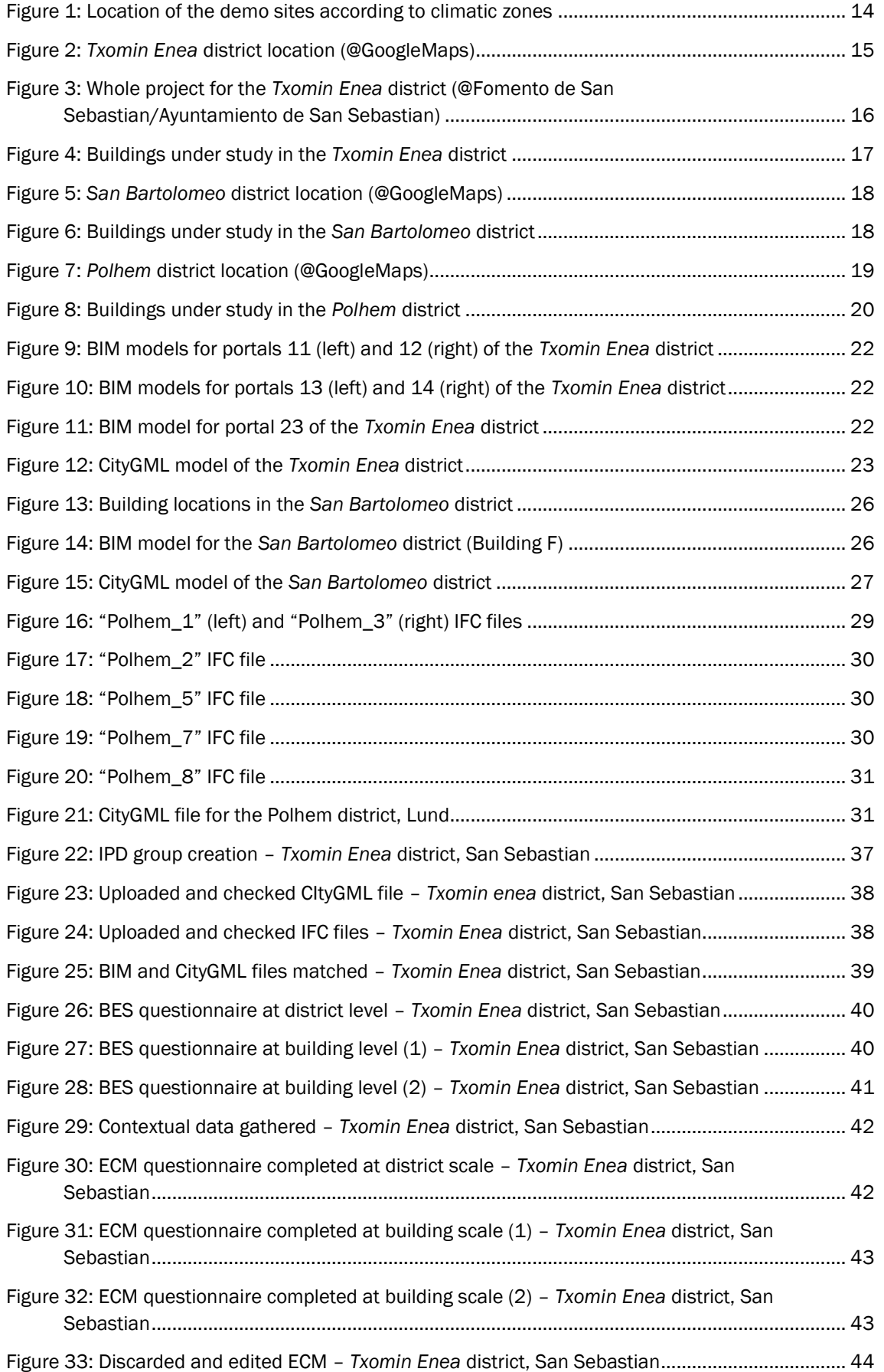

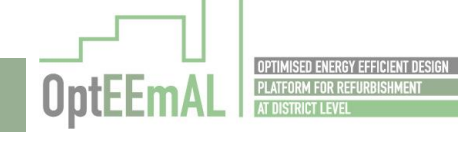

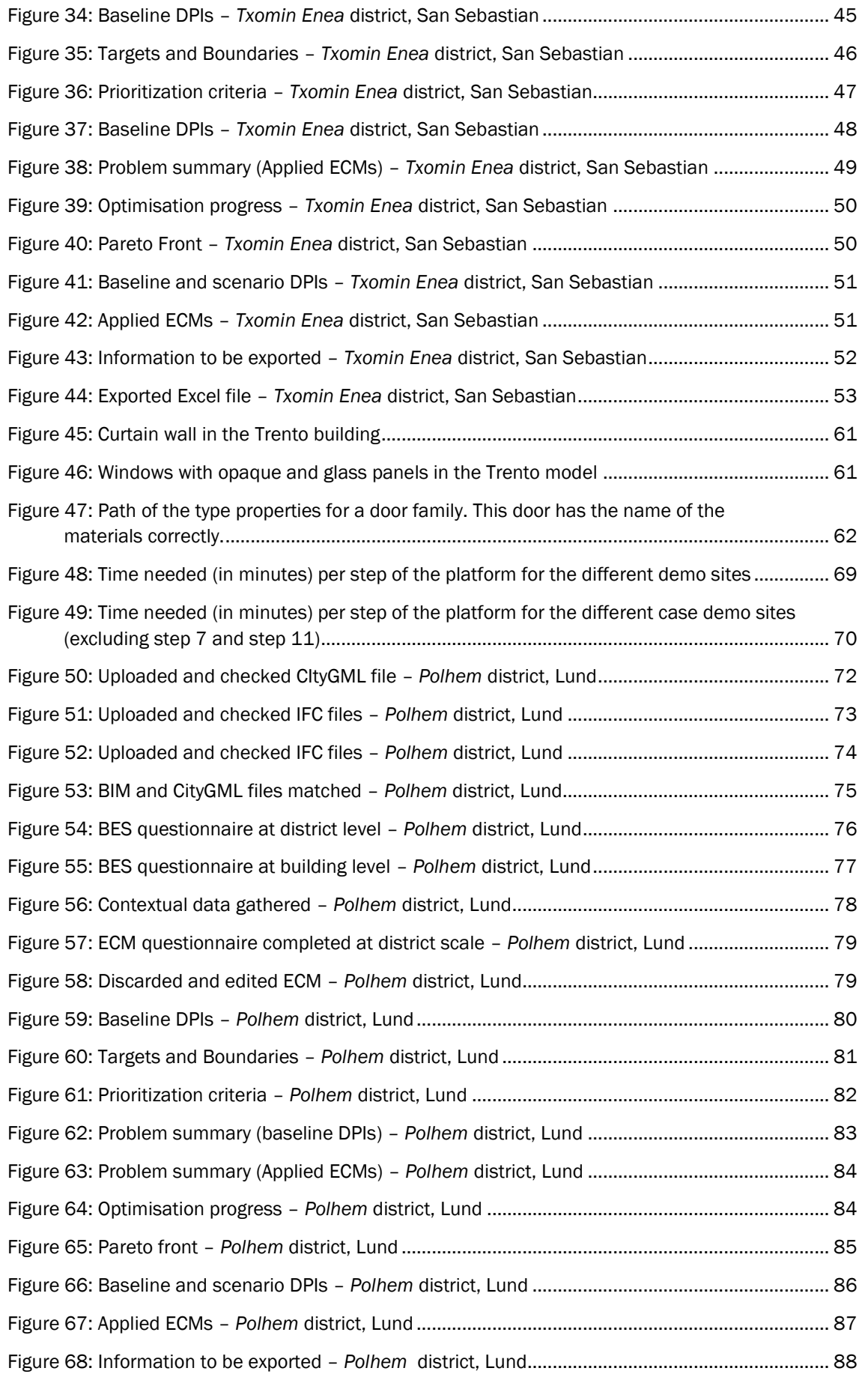

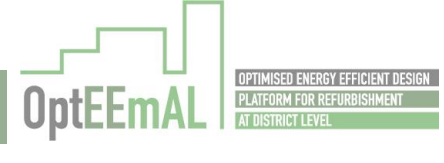

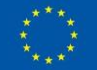

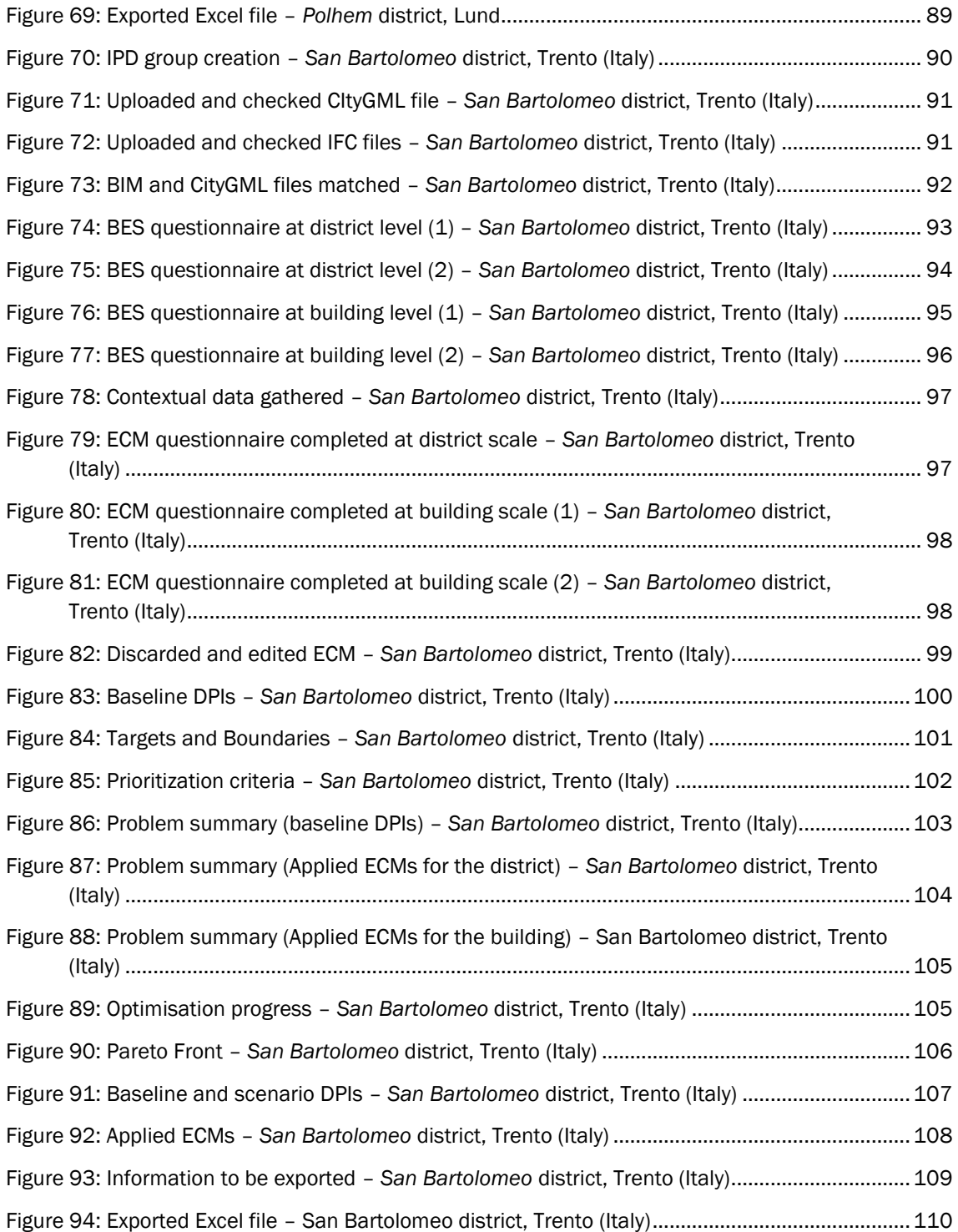

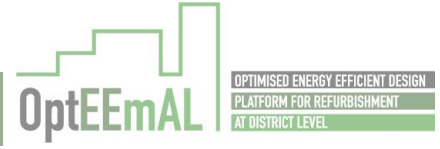

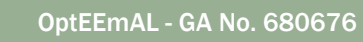

 $\begin{array}{c} \star \\ \star \\ \star \\ \star \\ \star \star \star \end{array}$ 

# Abbreviations and acronyms

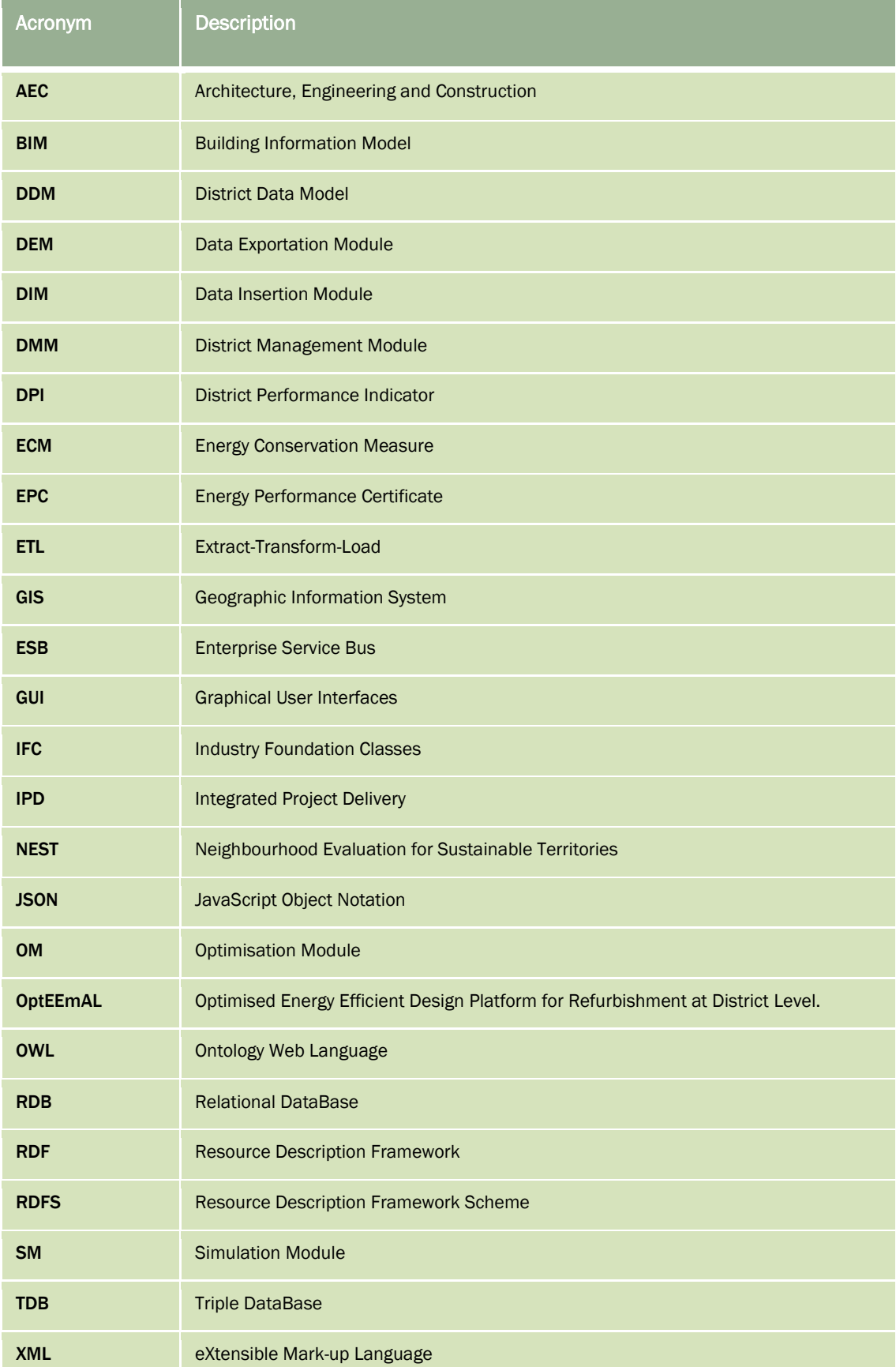

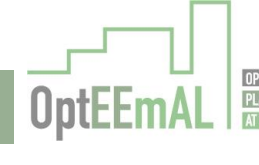

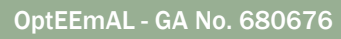

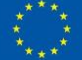

# <span id="page-10-0"></span>Executive summary

Following the same exercise done in deliverable D6.2, this document describes the validation activities of the OptEEmAL platform but in this case towards the achievement of a TRL7, that is, demonstration of the OptEEmAL platform in operational environments. With this aim three demonstration sites with different "district profile" are considered with a twofold objective:

- Demonstrate that the prototype fulfils the technical requirements for new retrofitting designs. That is, the districts under evaluation have not been previously assessed in any study or project, therefore OptEEmAL recommendations are only based on the target, boundaries, barriers and prioritization criteria inserted by the end-user into the platform.
- Analyse that the prototype suggests "optimal" solutions that fulfils the end-user expectations and that improves the baseline conditions of the district. This evaluation was done together with the demo-site leaders (DTTN, LUND and FSS).

With both objectives in mind, data from all the demonstration sites have been collected together with the end-user expectations for the three refurbishment proposals (IFC and CityGML files elaborated, Building Energy System information available, targets and boundaries and barriers defined, etc.). Several elaborations have been made for the different demo sites in order to investigate the influence of input data on the results provided by the platform.

From these activities, the following conclusions can be made:

- The OptEEmAL platform has been demonstrated at TRL7 on the different demo sites.
- The future technical improvements for the platform have been identified and listed (to go from TRL7 to TRL9). Those technical improvements are listed in this deliverable together with the more general improvements obtained from trainings and demonstration activities reported in D6.3.
- Results provided by the platform are coherent with the available data and the recommendations appears to be also in line with the user requirements and existing information. This point has to be further developed in the upcoming development phases of the platform to ensure the usefulness of the platform for its targeted users.
- The performance of the platform, in terms of time needed to use it on the different demo sites, has been evaluated.
- Potential impacts of the platform have been evaluated. However, as they are aligned with the one reported in D6.2, they are not reported in this document.

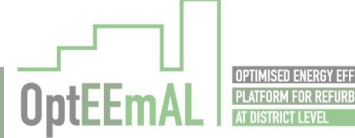

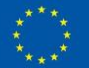

# <span id="page-11-0"></span>1 Introduction

# <span id="page-11-1"></span>1.1 Purpose and target group

This document presents the work performed in task 6.3 "TRL7 Platform ready for demonstration in operational environment". The purpose of this task is to demonstrate the platform on real demonstration sites where district retrofitting projects are currently being implemented/to be implemented. This task constitutes the second testing of the platform on real districts (after TRL6 validation). Overall, this task is also the last part of the whole testing process implemented in this project. The overall TRL7 validation objective can be specified into the following sub-objectives regarding this deliverable:

- The platform fulfils its technical requirements (following TRL6 validation activities)
- The platform provides useful information to its end-users in the design of district energy retrofitting projects.

Two deliverables are related to T6.3 (D6.3 and 6.4). While D6.3 is focused on end-users experience, this deliverable is focused on the technical aspects of the platform at TRL7. Also, this deliverable complements D6.3 in the sense that D6.3 includes feedbacks from "external end-users" (outside the project consortium) while D6.4 includes feedbacks from "internal end-users" (inside the project consortium).

This document starts with a description of the demo sites used to demonstrate the platform providing the context and the objectives of the different retrofitting projects. Then, a section describes how the data related to these demo sites have been introduced into the platform, describing the process from raw data to "OptEEmAL input data". This section is presented separately considering the importance of this work (from raw data to "OptEEmAL input data") for the future exploitation of the platform. Then, results obtained from the platform are presented and discussed. After this analysis, impacts of the platform are discussed in comparison to the ones mentioned in the proposal. Finally, a list of feedbacks for the future steps of the platform development are presented and discussed to pave the way for a proper market uptake of the OptEEmAL platform.

# <span id="page-11-2"></span>1.2 Contributions of partners

[Table 1](#page-11-3) presents the main contributions of partners to the work of this task and content of this document.

<span id="page-11-3"></span>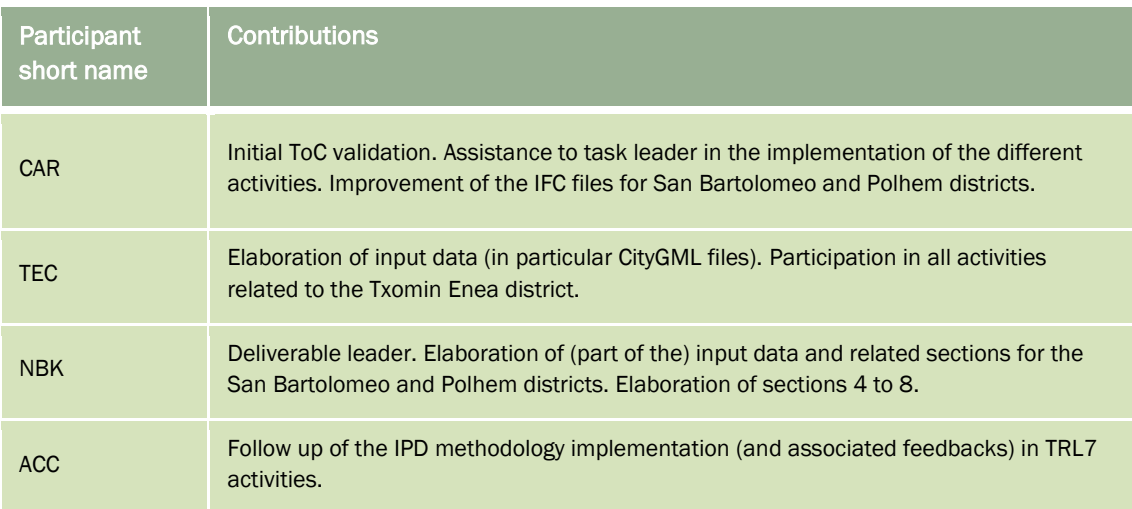

#### Table 1: Contribution of partners

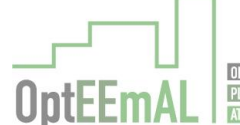

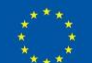

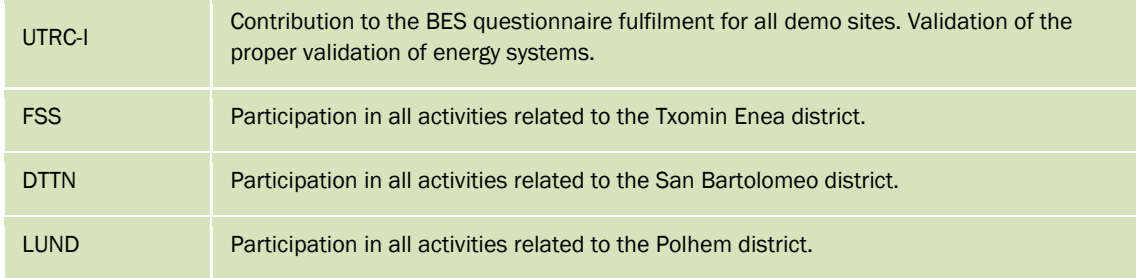

# <span id="page-12-0"></span>1.3 Relation to other activities in the project

This work aims at validating the whole OptEEmAL platform at its last development step within the project (TRL7). As a consequence, it is related to all the project activities. However, it has to be mentioned that this work has stronger relationships with the work performed in WP1 (IPD methodology implementation, GUIs definition, etc.) and WP5 (platform development).

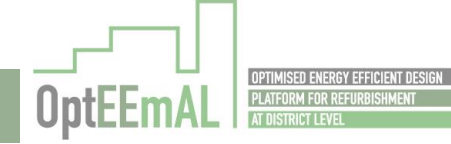

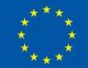

# <span id="page-13-0"></span>2 Description of the demo sites

The demo sites used in the OptEEmAL project are presented in the section below and their location is mentioned in [Figure 1.](#page-13-3) As a reminder, this section aims at describing, from a general perspective the demo sites of the project. More technical information, especially in terms of input data for the OptEEmAL platform, are reported in the next section.

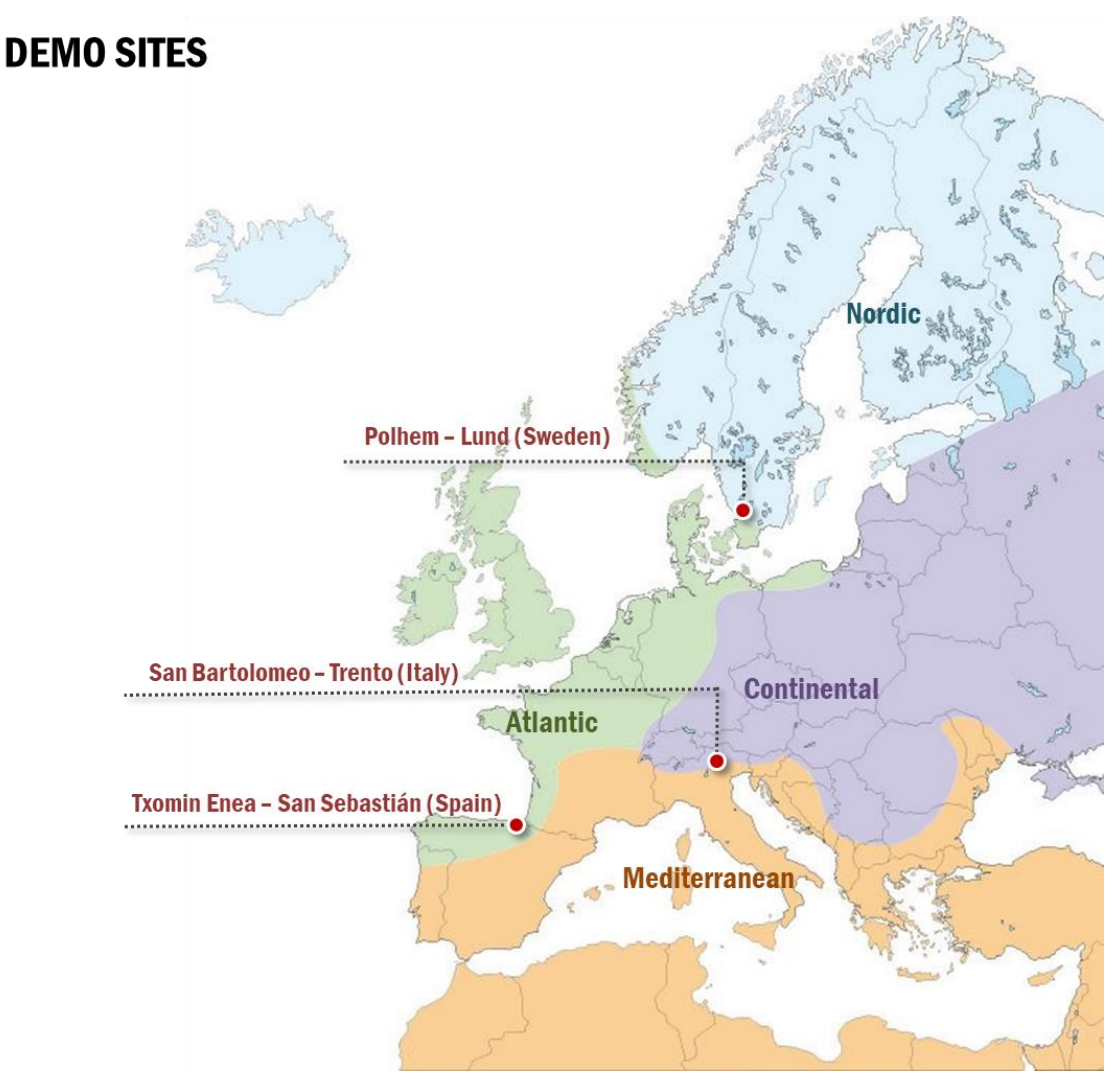

Figure 1: Location of the demo sites according to climatic zones

# <span id="page-13-3"></span><span id="page-13-1"></span>2.1 Txomin Enea district, San Sebastian (Spain)

# <span id="page-13-2"></span>2.1.1 General introduction

The building retrofitting project in Txomin Enea is part of a larger and ambitious project towards a smart city model for the Urumea Riverside district. San Sebastian has an integrated strategy aiming for a smart district in the Urumea Riverside with the particular objective of getting a nearly zero energy district. The Urumea Riverside district has a surface of approximately 200 hectares, which is made up of the Txomin Enea residential neighbourhood, the Ametzagaina Natual Park, which acts as a carbon reserve, and the Industrial Estate 27 with over 350 companies and almost 4,500 people.

The retrofitting project is an opportunity to improve the quality of life of the neighbours in Txomin Enea. The aim of the retrofitting is to achieve both reduction in energy demand of dwellings around 35%, as well as reducing the energy cost for residents and, therefore, the CO<sub>2</sub> emissions. Currently,

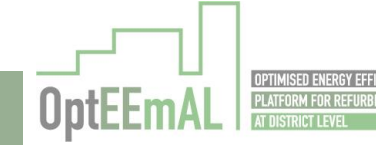

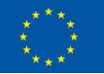

these households do not have insulation on facades or roofs, so an action of refurbishment in these elements will substantially improve the thermal conditions and comfort.

In total, 156 dwellings, distributed along 10 doorways and totalling 18,365 m<sup>2</sup>, are concerned by the retrofitting project. The construction dates of the buildings range from 1967 to 1980.

Finally, it shall be mentioned that, in agreement with FSS, only 8 doorways have been studied using the OptEEmAL platform (see [Figure 4](#page-16-2) for more details).

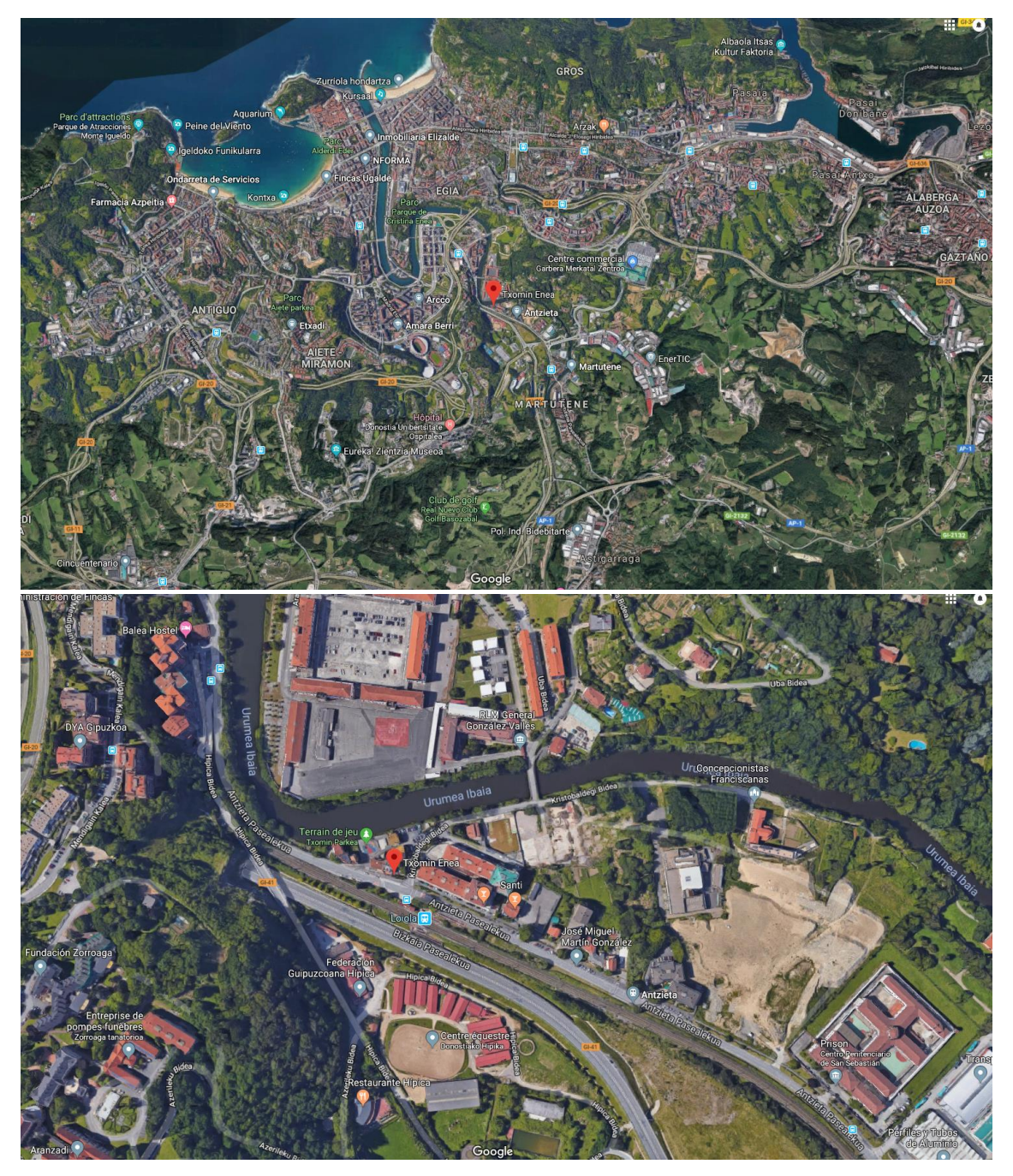

Figure 2: *Txomin Enea* district location (@GoogleMaps)

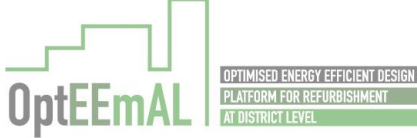

<span id="page-14-0"></span>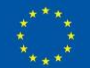

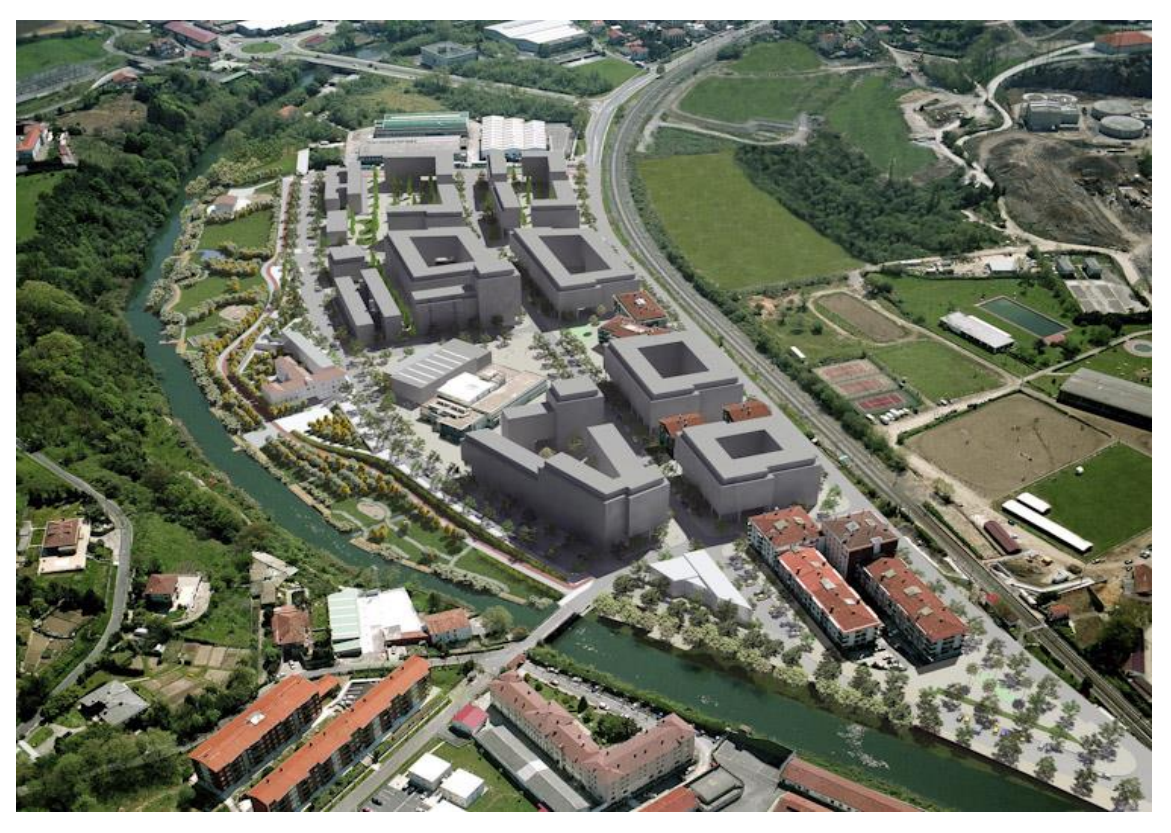

Figure 3: Whole project for the *Txomin Enea* district (@Fomento de San Sebastian/Ayuntamiento de San Sebastian)

# <span id="page-15-2"></span><span id="page-15-0"></span>2.1.2 Objectives of the retrofitting project

As mentioned previously, the objectives of the project are:

- To reduce the energy demand
- To reduce the final energy consumption
- To improve quality of life
- To reduce operational energy costs
- To reduce CO<sub>2</sub> emissions
- To achieve a nearly zero energy district.

### <span id="page-15-1"></span>2.1.3 Buildings under study

The buildings concerned by the retrofitting project are the ones highlighted in the [Figure 4](#page-16-2) below. They are also visible on the [Figure 2](#page-14-0) above (detailed buildings in the figure). All the buildings under study are used for residential purpose.

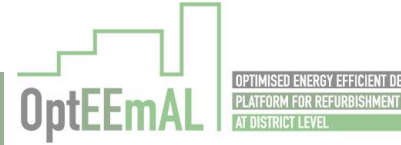

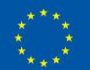

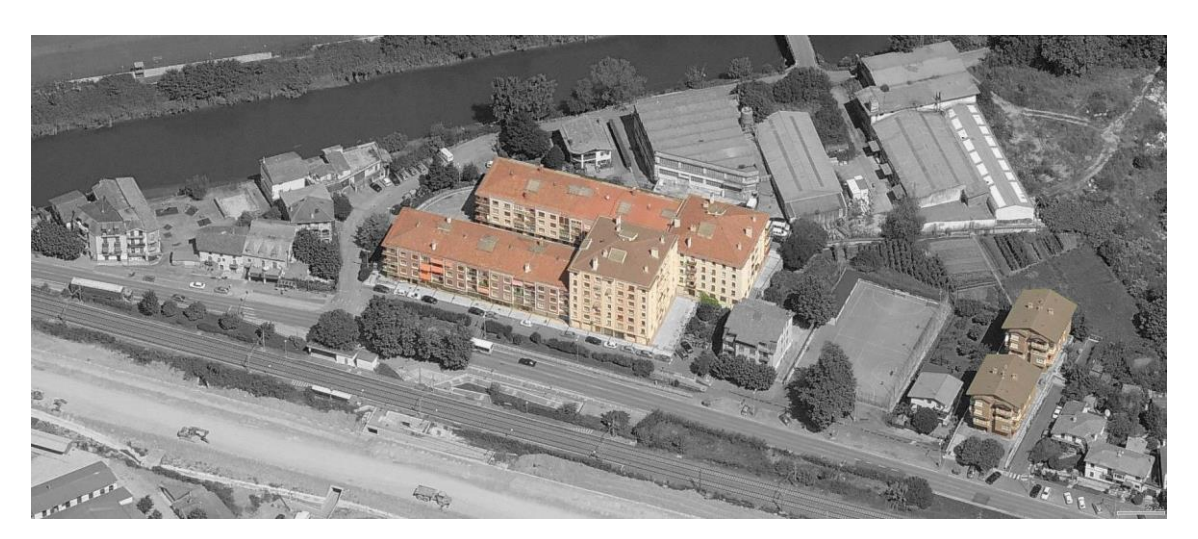

Figure 4: Buildings under study in the *Txomin Enea* district

# <span id="page-16-2"></span><span id="page-16-0"></span>2.2 San Bartolomeo district, Trento (Italy)

# <span id="page-16-1"></span>2.2.1 General introduction

The district of San Bartolomeo in Trento is one of the biggest public residential districts devoted to the living of both students and professors: the area of approximately 20,000 square meters is divided in different buildings with varying types of use serving different needs: dorms, a board with gymnasium, an auditorium, a bar and offices.

Despite the fact that the buildings have been built quite recently, the owner has the objective to verify which could be the main interventions that could bring energy benefits to the buildings themselves. The retrofitting project is an opportunity to, on the one hand, improve the quality of life of the inhabitants of the buildings, and on the other hand, to reduce the energy consumption and verify which technologies – software and hardware – will support this goal.

In total, 2 building blocks are part of the district (with 6 buildings in total) to be studied. They are all used for students and teachers housing. Due to time constraints, only one block (with 3 buildings in total) has been studied in the field of the OptEEmAL project.

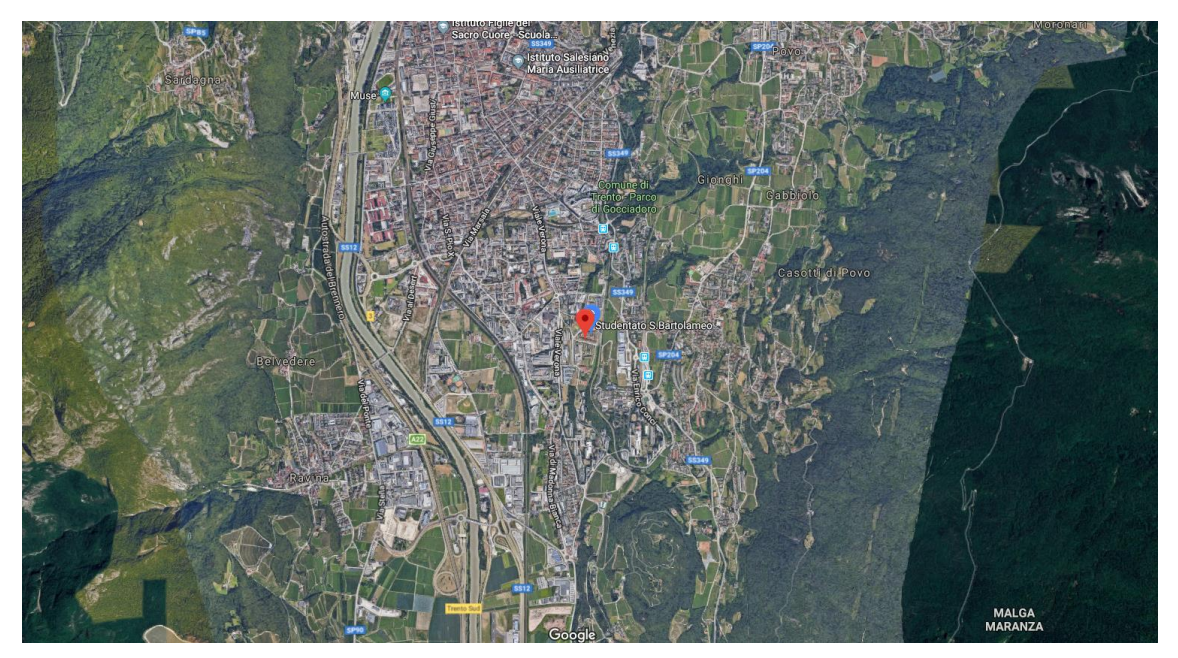

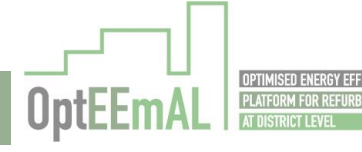

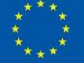

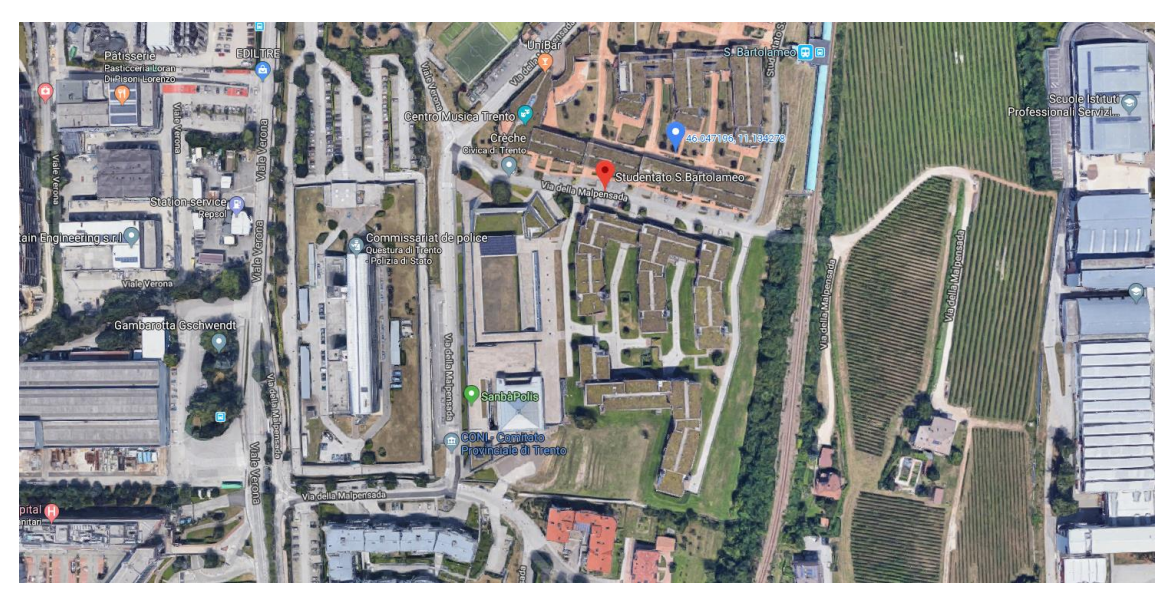

Figure 5: *San Bartolomeo* district location (@GoogleMaps)

# <span id="page-17-2"></span><span id="page-17-0"></span>2.2.2 Objectives of the retrofitting project

As mentioned previously, the objectives of the project are:

- To improve quality of life
- To reduce operational energy costs

# <span id="page-17-1"></span>2.2.3 Buildings under study

The buildings concerned by the retrofitting project are the ones highlighted in the [Figure 6](#page-17-3) below. All the buildings under study are used for residential purpose.

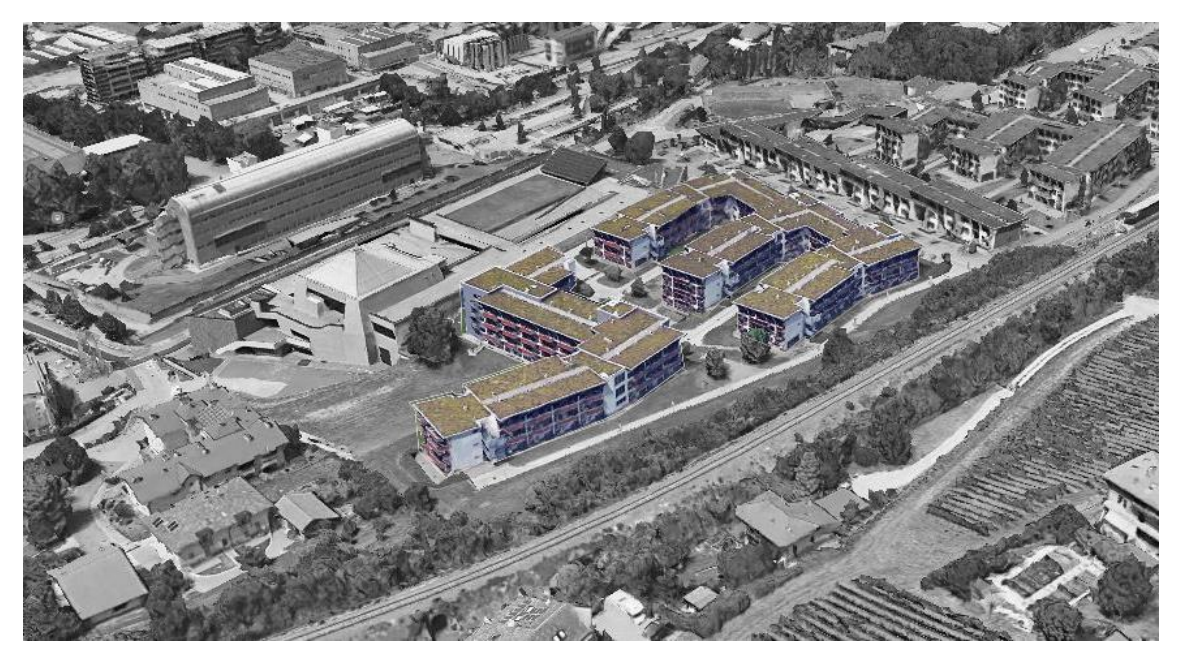

Figure 6: Buildings under study in the *San Bartolomeo* district

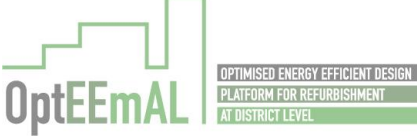

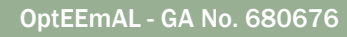

<span id="page-17-3"></span>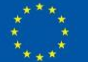

# <span id="page-18-0"></span>2.3 Polhem district, Lund (SE)

# <span id="page-18-1"></span>2.3.1 General introduction

The Polhem school is a high school located near the city center of Polhem. The buildings are in various ages, shapes and conditions. The construction years range from 1914 to 1991 and the total building area is approximately 24,000 m2. The buildings are heated with district heating that is 100% renewable. However, the municipality sees many other advantages with energy efficiency measures. The municipality has no energy efficiency measures planned for the buildings at the moment.

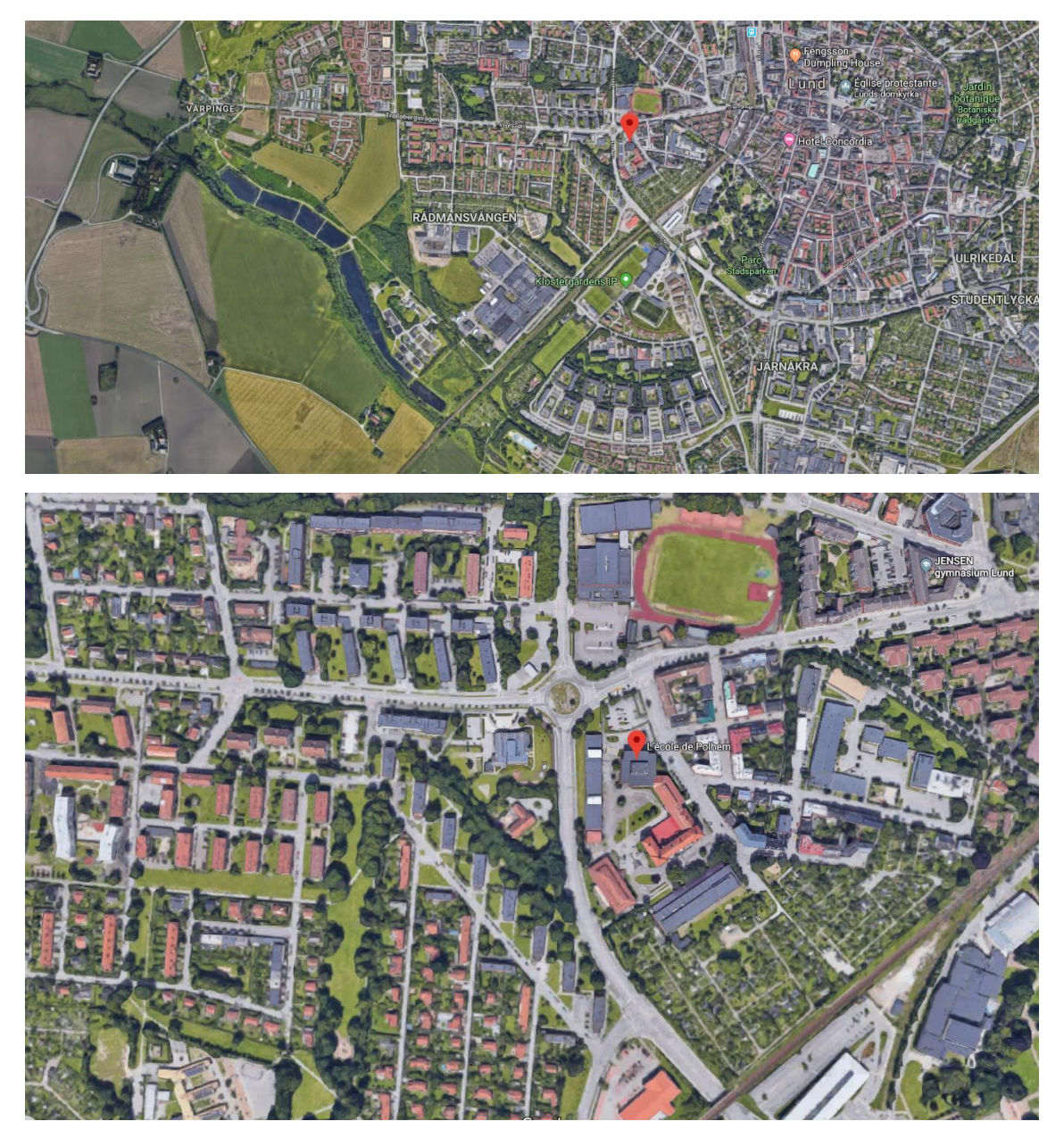

Figure 7: *Polhem* district location (@GoogleMaps)

# <span id="page-18-3"></span><span id="page-18-2"></span>2.3.2 Objectives of the retrofitting project

For the time being, there are no specific goal for the district since a retrofitting plan does not exist yet. The goals mentioned below are the ones set by the municipality as a whole:

 The energy consumption in the municipal buildings shall decrease by 10% until 2016 compared with 2014.

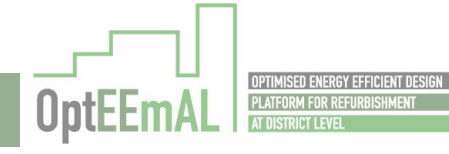

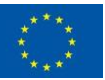

- The municipality shall be a fossil fuel free organisation by 2020.
- The primary energy use in the municipal building shall decrease by 2020 compared to 2013.

In more details, the municipality is facing some energy and retrofitting related problems that OptEEmAL could possibly help to solve. Problems that have been identified by the municipal staff are:

 No gains related to energy savings are set before a retrofitting project. This is partly due to that there is in most cases no detailed energy data for the buildings which makes a before and after comparison difficult. Energy savings can also be hard to identify since buildings might have a changed user pattern after retrofitting (although this is not the case in the Polhem district retrofitting project).

Retrofitting projects are in most cases not chosen because of energy saving possibilities, but rather out of an urgent retrofitting need such as leaking roofs or problems with mould/damp.

### <span id="page-19-0"></span>2.3.3 Buildings under study

In total, 6 buildings are part of the retrofitting projects [\(Figure 8](#page-19-2)). Building's uses are described in the [Table 2](#page-19-1) below. Due to time and technical constraints (especially data availability) only 3 buildings have been studied for this demo site (Buildings N°1, 2 and 8).

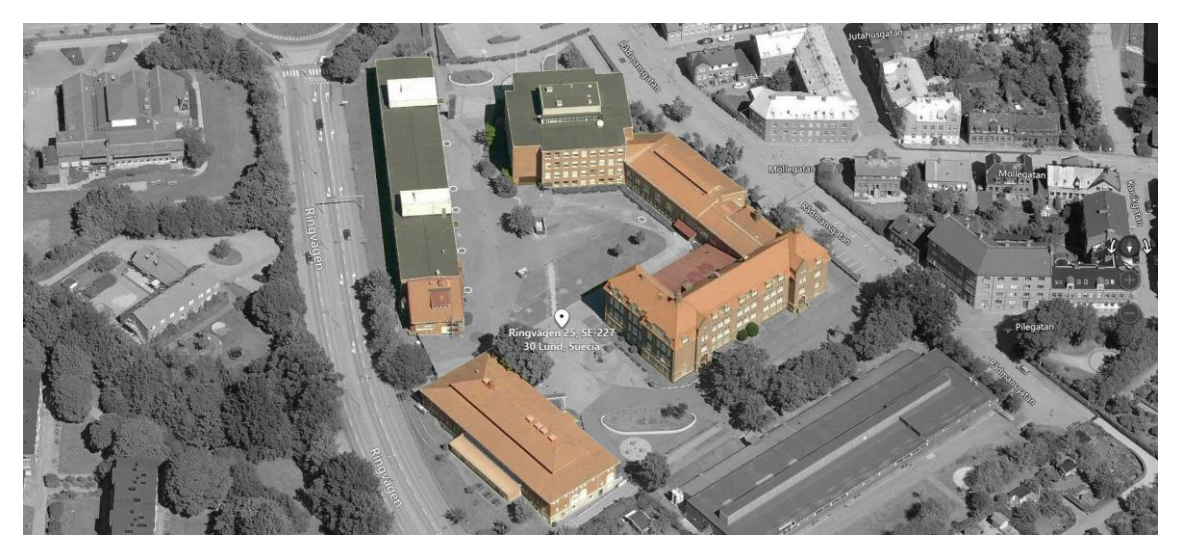

<span id="page-19-2"></span><span id="page-19-1"></span>Figure 8: Buildings under study in the *Polhem* district

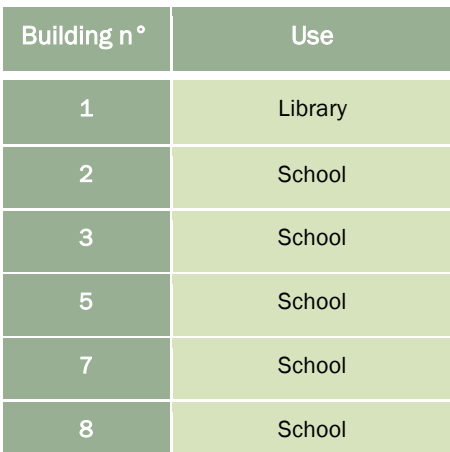

Table 2: Buildings' uses in the *Polhem* district

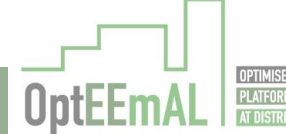

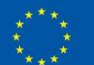

# <span id="page-20-0"></span>3 Introduction of the demo sites into the OptEEmAL platform

In order to use the platform, different input data are needed in specific formats with a specific content. The elaboration of these data, for the different demo sites and from the general description, are described in this section.

As a reminder, from a general perspective, the OptEEmAL platform requires (from its users) the input data listed below. This section of the report is organised according to this list.

- BIM models
- CityGML model
- Baseline Energy Systems related information (questionnaire)
- Targets, boundaries and barriers
- Prioritisation criteria
- Biomass prices

### <span id="page-20-1"></span>3.1 Txomin Enea district, San Sebastian (Spain)

# <span id="page-20-2"></span>3.1.1 BIM models

For the *Txomin Enea* district, 5 BIM models have been elaborated [\(Figure 9,](#page-21-1) [Figure 10](#page-21-2) and [Figure](#page-21-3)  [11\)](#page-21-3) for OptEEmAL project by NBK. Indeed, considering the similarities between different buildings, it has been needed to elaborated "only" 5 models for the 8 buildings considered in the project. The link between the existing buildings and the elaborated IFC files are presented in [Table 3](#page-20-3) below.

<span id="page-20-3"></span>Table 3: Link between existing buildings and elaborated IFC files for the *Txomin Enea* district

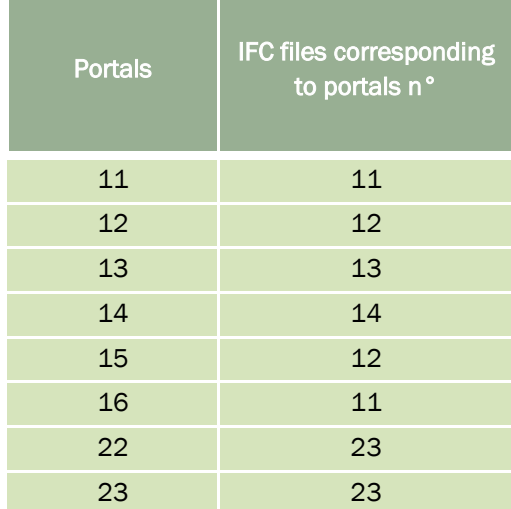

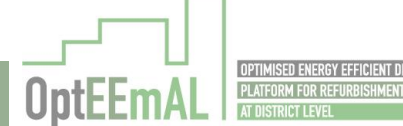

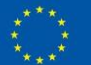

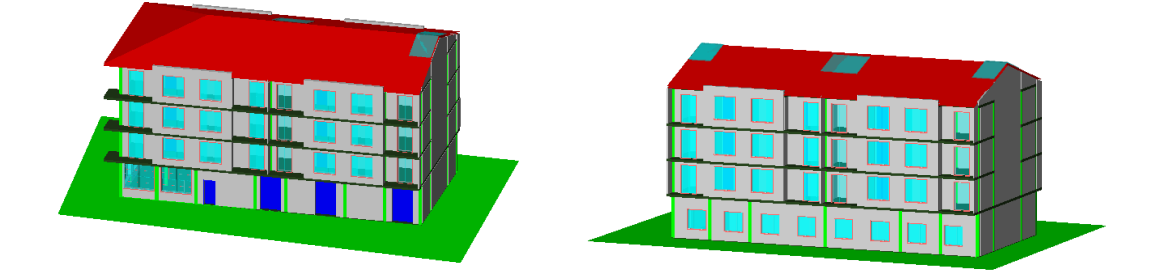

Figure 9: BIM models for portals 11 (left) and 12 (right) of the *Txomin Enea* district

<span id="page-21-1"></span>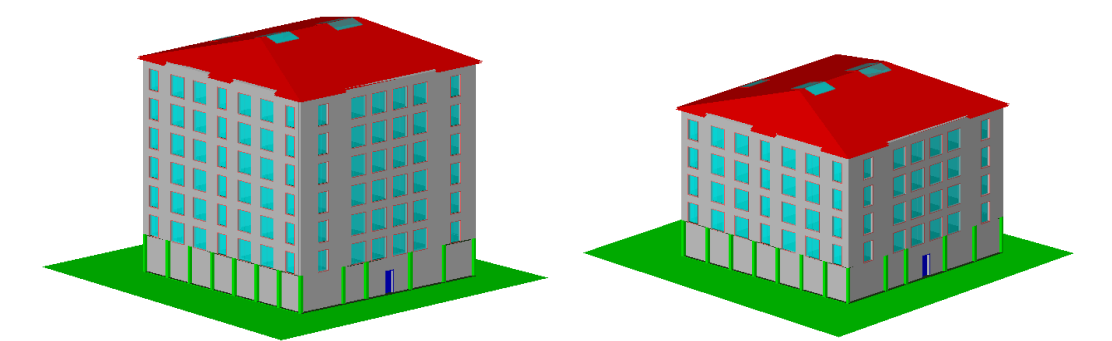

<span id="page-21-2"></span>Figure 10: BIM models for portals 13 (left) and 14 (right) of the *Txomin Enea* district

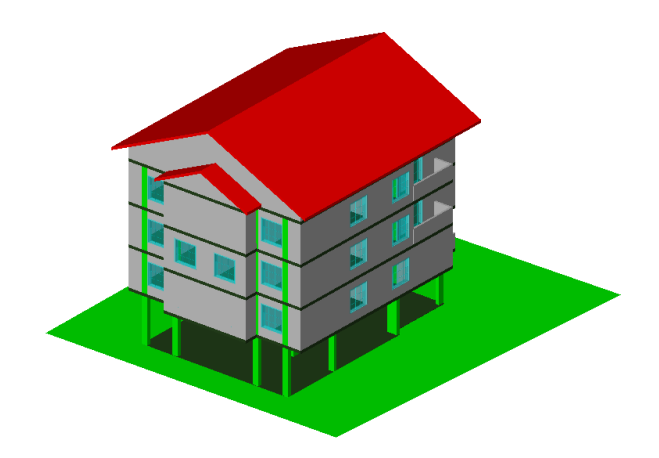

Figure 11: BIM model for portal 23 of the *Txomin Enea* district

# <span id="page-21-3"></span><span id="page-21-0"></span>3.1.2 CityGML model

The CityGML model of the district has been elaborated using the tool developed by TECNALIA which allows to generate a CityGML file from a shape file containing the building footprints and LIDAR data (containing the DTM and DSM of the same area). An illustration of the model is provided in the figure below [\(Figure 12\)](#page-22-1). Considering the significant topography in the area, it has been necessary to model a large area around the buildings under study in order to consider potential shadows from neighbouring buildings. This is reflected in the figure below. This model has been elaborated as part of the OptEEmAL project.

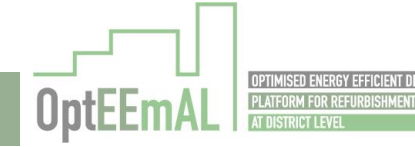

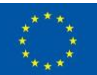

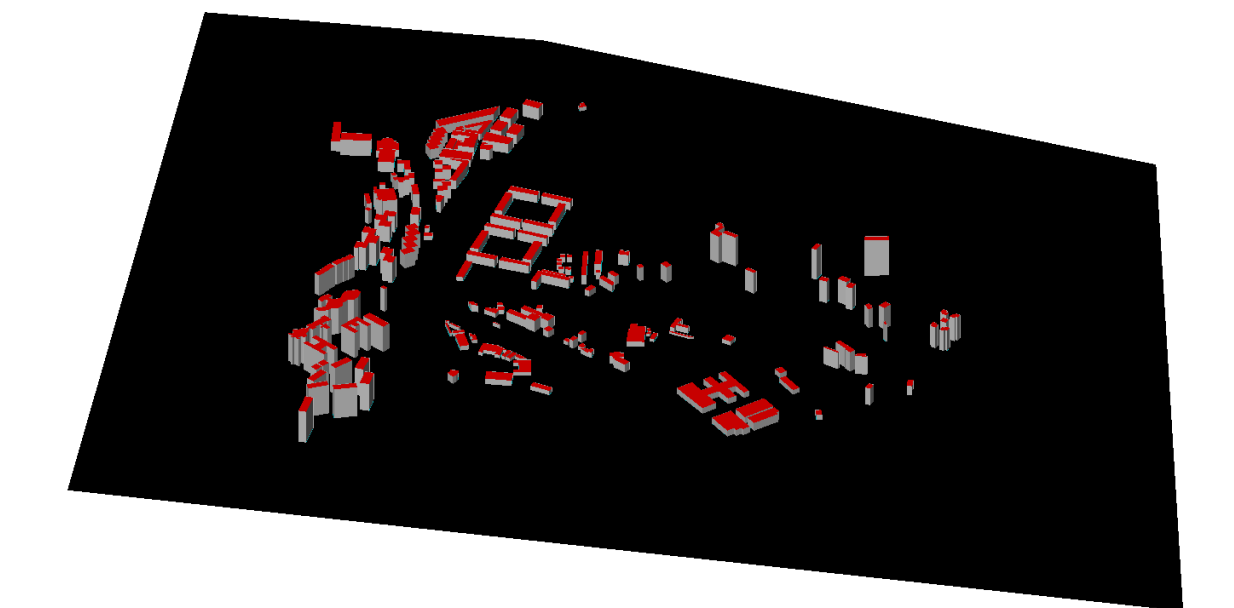

Figure 12: CityGML model of the *Txomin Enea* district

### <span id="page-22-1"></span><span id="page-22-0"></span>3.1.3 Baseline Energy Systems

Using information provided by FSS and TEC, the Baseline Energy Systems questionnaire from the platform has been answered as illustrated below. Only applicable questions from the BES questionnaire are reported below for ease of understanding.

BES questionnaire – *Txomin Enea* district, San Sebastian (Spain)

1\_District

1.1\_Do you have a district energy supply system? NO

2\_Buildings

For each building of the district: (in this case studies, all buildings have the same characteristics except the total boiler capacity)

2.1 Does this building have access to natural gas? YES

2.2\_Does this building have a Building Energy Management System or platform with measurements system for controls implementation? NO

2.3\_Please select the system type for this building? a. Heating only

2.3.1.1\_Is this heating system connected to the district supply? NO

2.3.1.1.1.1\_Please choose the system type? a. Boilers

2.3.1.1.1.1.1.1. What is the total boiler capacity? 300 kW for portals 11, 12, 15, 16, 22 and 23 / 400 kW for portal 14 / 600 kW for portal 13

2.3.1.1.1.1.1.ii\_What is the boiler type? Non-condensing

2.3.1.1.1.1.1.iii\_What is the fuel type? Natural gas

2.3.1.1.1.1.1.iv\_What is the boiler efficiency? 0.65

2.3.1.1.1.1.1.1.v\_What is the system start and stop time? Unknown

2.3.1.1.1.1.1.1.vi What is the hot water set-point? 70°C

2.3.1.1.1.1.4\_For each HVAC zone in this building, what is the demand system? (for all the HVAC zones)

2.3.1.1.1.1.5 a. Baseboard heating

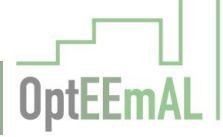

### <span id="page-23-0"></span>3.1.4 Targets, boundaries and barriers

### 3.1.4.1 ECM questionnaire

ECM questionnaire – *Txomin Enea* district, San Sebastian (Spain)

- 1\_District
- 1.1\_Will you connect building to a District Heating & Cooling network? YES
- 2\_Buildings
- 2.1\_Can you modify building façades? YES
- 2.1.1 Can they be refurbished externally? YES
- 2.1.2\_Can they be refurbished internally? YES
- 2.1.3\_Do you know the thickness of the air chamber of your façades? No
- 2.2\_Can you modify building windows? YES
- 2.3\_Can you modify buildings roofs? YES
- 2.3.1\_Can you apply external roof insulation? YES
- 2.3.2\_Can they be internally refurbished? YES
- 2.3.3 Can you consider the implementation of renewable generation systems on the roofs? YES
- 2.3.3.1\_Can you use the roof for thermal energy production? NO
- 2.3.3.2\_Can you use the roof for electricity production? YES
- 2.4\_Can you modify building floors? NO
- 2.5\_Can you change the energy generation system? YES
- 2.5.1\_Do the buildings have functional space to implement biomass boilers? NO
- 2.6\_Can you replace or implement the energy control system? YES

#### 3.1.4.2 Targets and boundaries

TB questionnaire – *Txomin Enea* district, San Sebastian (Spain)

- 1.a\_Investment (ECO02.2): 5.000.000 €
- 1.b\_Payback period (ECO05): 30 years.
- 1.c\_Energy Payback Time (ENV06): 50 years.
- 2\_Are there values that you would not like to surpass? NO
- 3\_Are there targets that you would like to achieve? NO

# <span id="page-23-1"></span>3.1.5 Prioritisation criteria

Prioritisation criteria – *Txomin Enea* district, San Sebastian (Spain)

Prioritisation criteria have been defined using manual weighting schemes. The following inputs have been introduced in the platform.

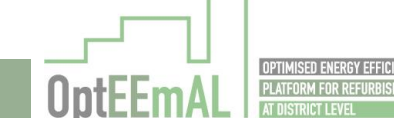

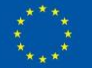

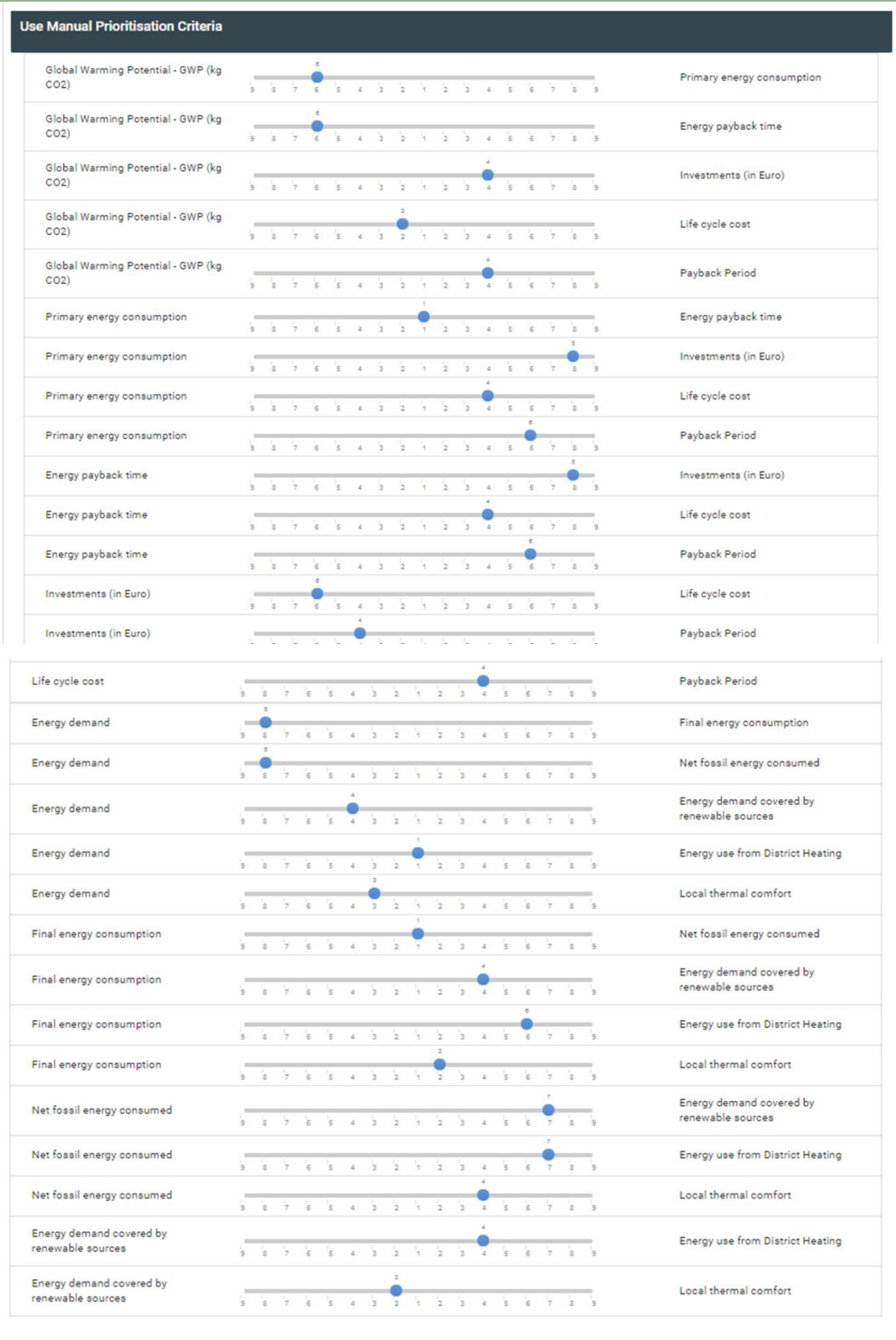

# <span id="page-24-0"></span>3.1.6 Biomass prices

- Local current value of biomass: 82.78 €/ton
- Annual increase: 3%

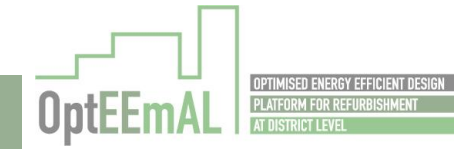

# <span id="page-25-0"></span>3.2 San Bartolomeo district, Trento (Italy)

# <span id="page-25-1"></span>3.2.1 BIM models

For the *San Bartolomeo* district, 1 BIM model [\(Figure 14\)](#page-25-4) has been elaborated representing three buildings (from the "F" block in [Figure 13\)](#page-25-3). This BIM model has been elaborated by DTTN subcontractor with support from NBK and CAR.

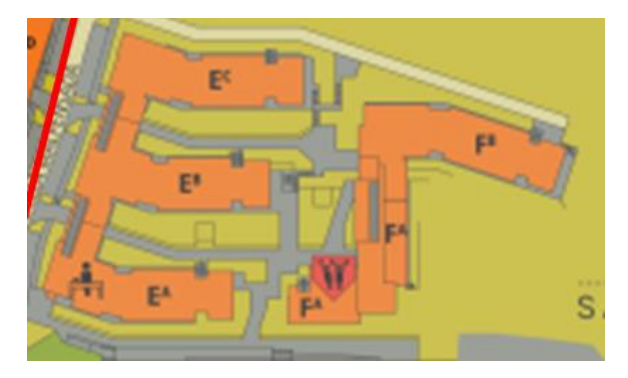

Figure 13: Building locations in the *San Bartolomeo* district

<span id="page-25-3"></span>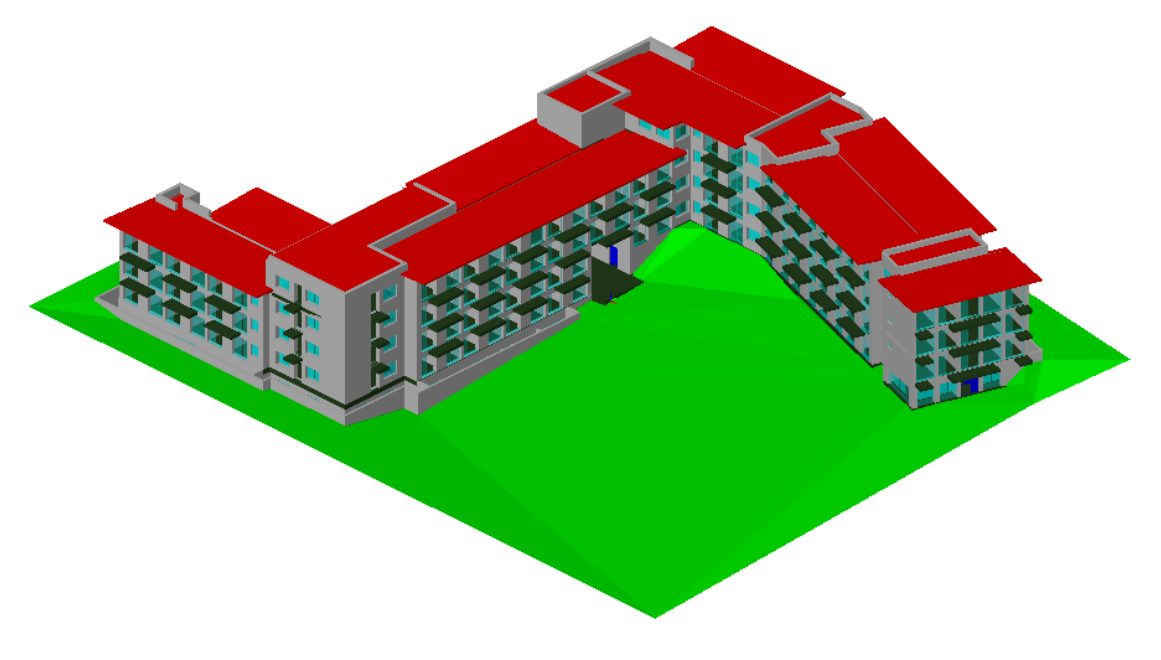

Figure 14: BIM model for the *San Bartolomeo* district (Building F)

# <span id="page-25-4"></span><span id="page-25-2"></span>3.2.2 CityGML file

The CityGML model of the district has been elaborated using the tool developed by TECNALIA which allows to generate a CityGML file from a shape file containing the building footprints and LIDAR data (containing the DTM and DSM of the same area). An illustration of the model is provided in the figure below [\(Figure 15\)](#page-26-1). This model has been elaborated as part of the OptEEmAL project.

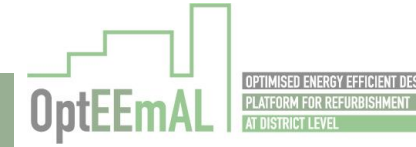

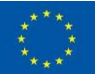

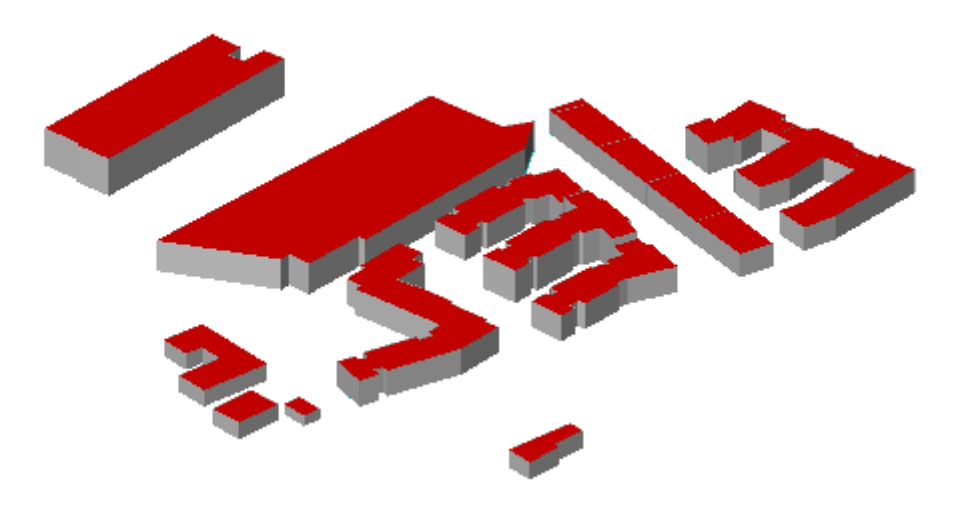

Figure 15: CityGML model of the *San Bartolomeo* district

### <span id="page-26-1"></span><span id="page-26-0"></span>3.2.3 Baseline Energy Systems

BES questionnaire – *San Bartolomeo* district, Trento (Italy) 1\_District 1.1\_Do you have a district energy supply system? YES 1.1.1\_If yes, please select the system type? A. Heating only 1.1.1.1\_If A, what is the district heating supply system? A. Boiler plant 1.1.1.1.1\_If a, then 1.1.1.1.1.i\_How many boilers do you have? 1 1.1.1.1.1.ii\_What is the total boiler capacity? 377 kW 1.1.1.1.1.iii\_What is the boiler type? Condensing 1.1.1.1.1.iv\_What is the fuel type? Natural gas 1.1.1.1.1.v\_What is the boiler efficiency? 0.974 1.1.1.1.4\_What is the district heating start and stop times? (hours) Unknown 1.1.1.1.5\_What is the hot water set-point? (ºC) Unknown 2\_Buildings For each building of the district: 2.1\_Does this building have access to natural gas? YES 2.2\_Does this building have a Building Energy Management System or platform with measurements system for controls implementation? NO 2.3\_Please select the system type for this building? a. Heating only 2.3.1.1\_Is this heating system connected to the district supply? YES 2.3.1.1.1\_Do you have additional local building level supply system? NO 2.3.1.1.1.1.4\_For each HVAC zone in this building, what is the demand system? (for all the HVAC zones)

2.3.1.1.1.1.5 h. Underfloor heating

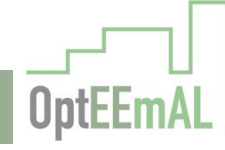

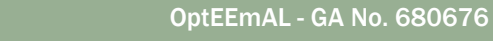

### <span id="page-27-0"></span>3.2.4 Targets, boundaries and barriers

#### 3.2.4.1 ECM questionnaire

ECM questionnaire – *San Bartolomeo* district, Trento (Italy)

### 1\_District

1.1\_Will you connect building to a District Heating & Cooling network? YES

1.1.1\_Do you have useful land surface to implement renewables? NO

2\_Buildings (same answers for all buildings)

- 2.1\_Can you modify building façades? YES
- 2.1.1\_Can they be refurbished externally? YES
- 2.1.2\_Can they be refurbished internally? YES
- 2.1.3\_Do you know the thickness of the air chamber of your façades? NO
- 2.2\_Can you modify building windows? YES
- 2.3\_Can you modify buildings roofs? YES
- 2.3.1\_Can you apply external roof insulation? YES
- 2.3.2 Can they be internally refurbished? YES
- 2.3.3\_Can you consider the implementation of renewable generation systems on the roofs? YES
- 2.3.3.1\_Can you use the roof for thermal energy production? YES
- 2.3.3.2\_Can you use the roof for electricity production? YES
- 2.4\_Can you modify building floors? NO
- 2.5\_Can you change the energy generation system? YES
- 2.5.1\_Do the buildings have functional space to implement biomass boilers? NO
- 2.6\_Can you replace or implement the energy control system? YES

#### 3.2.4.2 Targets and boundaries

TB questionnaire – *San Bartolomeo* district, Trento (Italy)

- 1.a\_Investment (ECO02.2): Confidential
- 1.b\_Payback period (ECO05): Confidential
- 1.c\_Energy Payback Time (ENV06): Confidential
- 2\_Are there values that you would not like to surpass? NO
- 3\_Are there targets that you would like to achieve? NO

### <span id="page-27-1"></span>3.2.5 Prioritisation criteria

### Prioritisation criteria – San Bartolomeo district, Trento (Italy)

Considering the objectives of the retrofitting project in Trento, the choice has been made to select the pre-defined prioritisation criteria "To prioritise the reduction of operational energy costs" and including the prioritisation of economic aspects.

#### <span id="page-27-2"></span>3.2.6 Biomass prices

Local current value of biomass: 32.75 €/ton

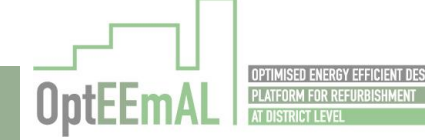

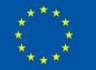

Annual increase: 2.65%

# <span id="page-28-0"></span>3.3 Polhem district, Lund (Sweden)

### <span id="page-28-1"></span>3.3.1 BIM models

For the Polhem district, 6 BIM models have been elaborated to represent the 6 buildings present in the district (see [Figure 16,](#page-28-3) [Figure 17,](#page-29-0) [Figure 18](#page-29-1) and [Figure 20\)](#page-30-2). It has been needed to have one specific model for each building considering the diversity of the buildings present in the district. The relationship between the BIM models and the different buildings are presented in the [Table 4](#page-28-2) below. Those models have been elaborated as part of the OptEEmAL project. They were first elaborated by a subcontractor (from LUND) and were then modified by the project partners in order to follow the latest evolutions of the OptEEmAL platform.

It has to be mentioned that finally, only three buildings have been used all along the platform (Buildings N°1, 2 and 8). The reason for discarding the other buildings is that their complexity in terms of BIM modelling was important and it was not possible to apply all the relevant ECMs (issues were faced with the platform when applying some ECMs).

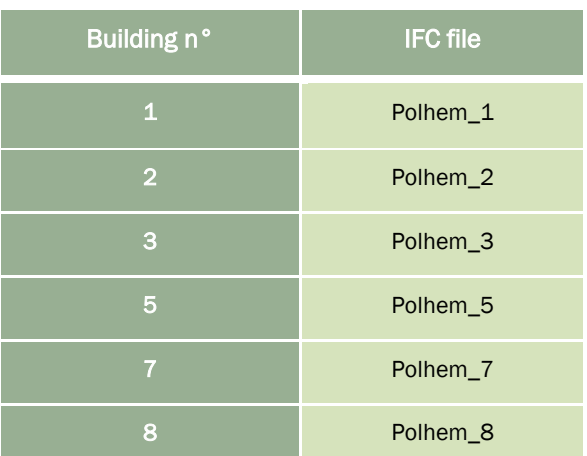

<span id="page-28-2"></span>Table 4: Relationship between the buildings and the IFC files for the Polhem district

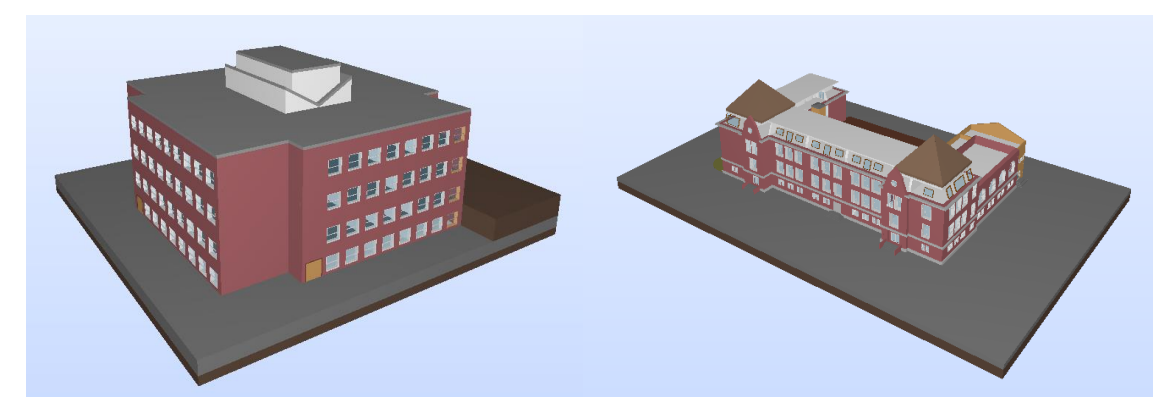

Figure 16: "Polhem\_1" (left) and "Polhem\_3" (right) IFC files

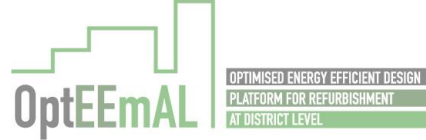

<span id="page-28-3"></span>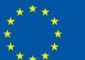

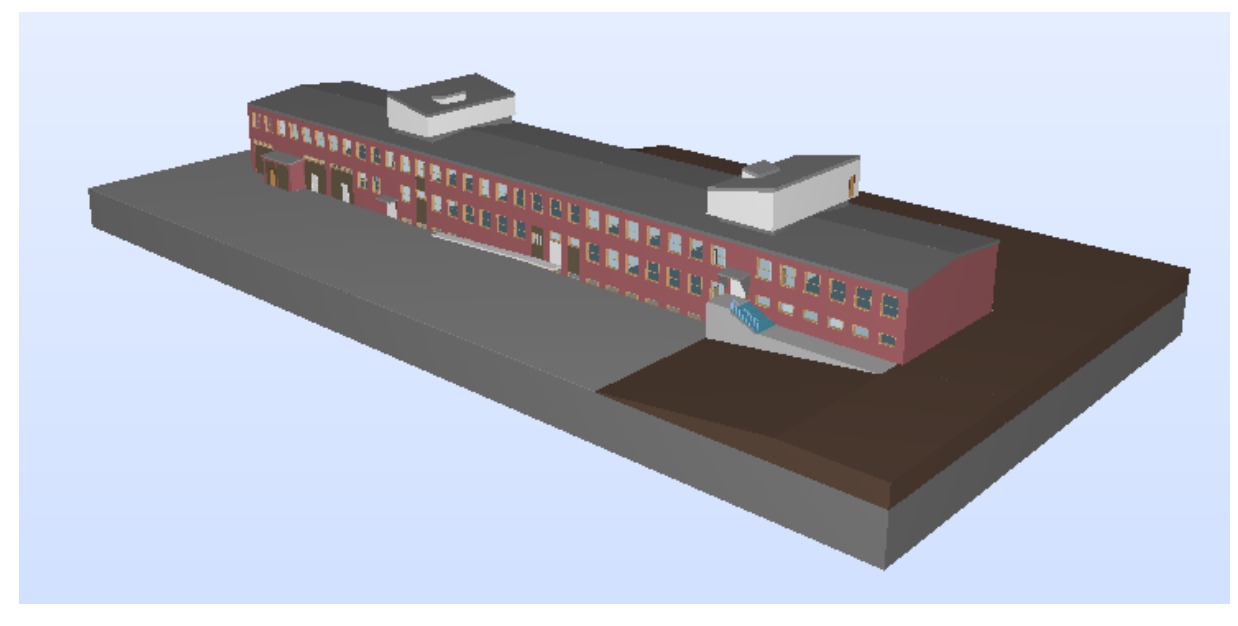

Figure 17: "Polhem\_2" IFC file

<span id="page-29-0"></span>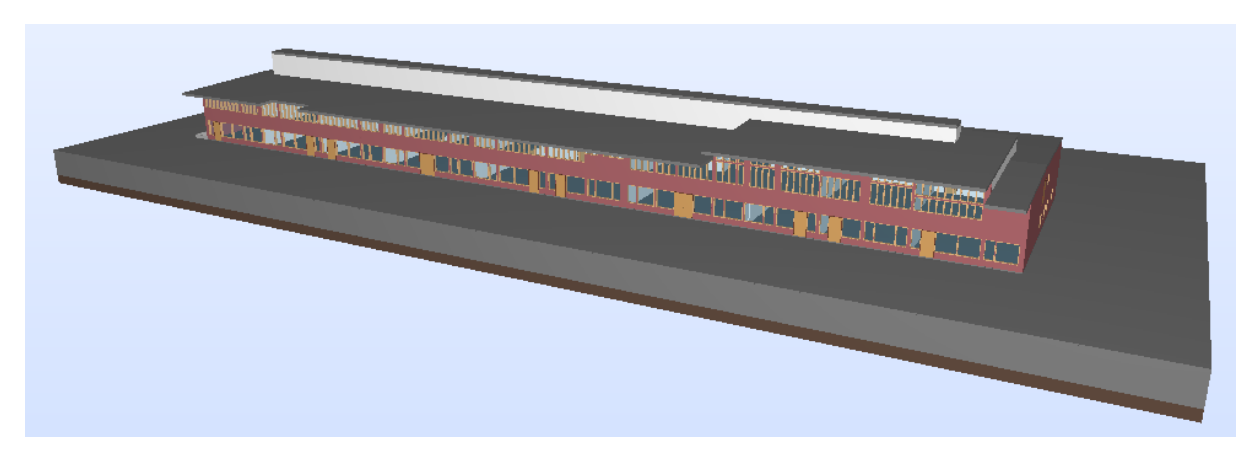

Figure 18: "Polhem\_5" IFC file

<span id="page-29-1"></span>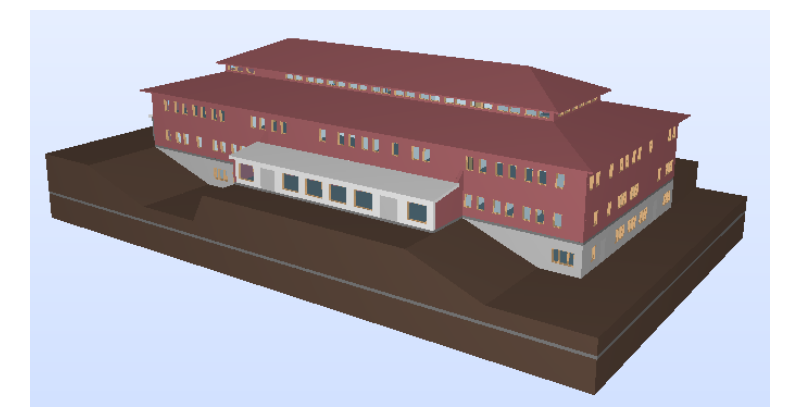

Figure 19: "Polhem\_7" IFC file

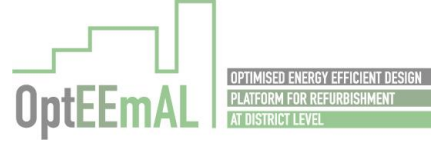

<span id="page-29-2"></span>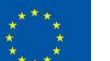

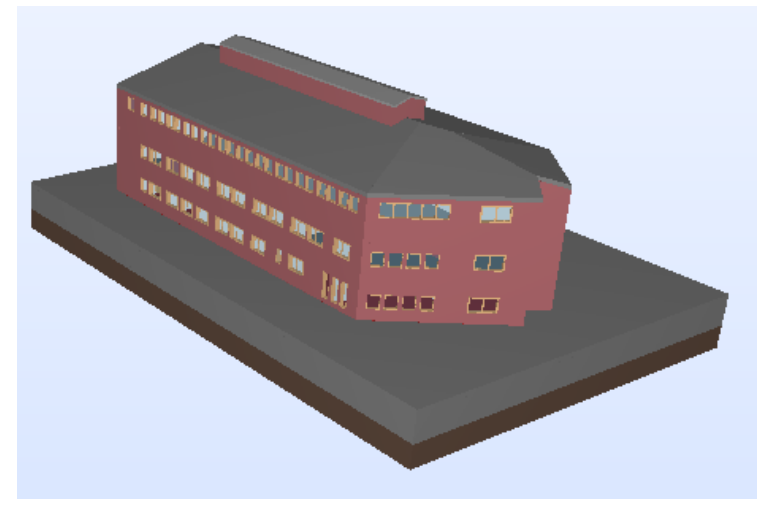

Figure 20: "Polhem\_8" IFC file

### <span id="page-30-2"></span><span id="page-30-0"></span>3.3.2 CityGML model

The CityGML file for the Polhem district has been elaborated using the existing SketchUp (.skp) files of the municipality of Lund and the CityEditor plugin for SketchUp which allows to generate CityGML files from .skp files. The CityGML file is illustrated in the [Figure 21](#page-30-3) below. This model has been elaborated as part of the OptEEmAL project.

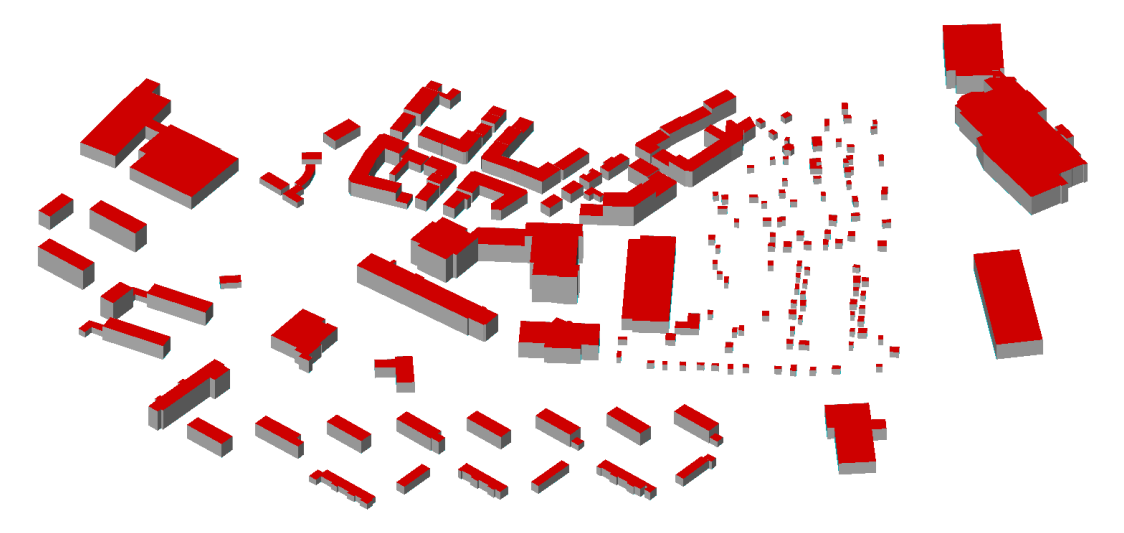

Figure 21: CityGML file for the Polhem district, Lund

### <span id="page-30-3"></span><span id="page-30-1"></span>3.3.3 Baseline Energy Systems

The answers related to the Energy systems are listed below. For the Polhem district, it has to be noted that a district heating is present (regional heating network supplying all the building of the district). Also, as energy systems are different for some buildings of the district, the answers mentioned below are thus separated per group of buildings with the same characteristics.

One important remark regarding the Polhem district BES questionnaire is that the energy systems and energy sources inserted into the platform are different than the ones used in reality. Regarding energy systems, the Polhem district is supply in reality by a complex regional/municipal district heating system supplied with different energy systems (boilers, CHPs, waste heat recovery systems, etc.). It was not possible to implement this complexity in the OptEEmAL platform at TRL7. As a consequence, simplification have been made. They are reported in the "boxes" below. Similarly, CHPs that are part of this complex system are using biomass. This option was not available in the platform (for CHPs only, biomass can be selected as an energy source for boilers). This has been

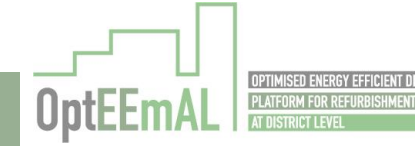

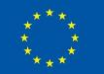

also simplified while entering the data into the platform. Finally, for power related information, a ratio has been applied (based on the final energy consumed by the Polhem district in comparison to the total energy produced by the district heating system) to the power capacities of the regional/municipal district heating system.

The first box below mentions the real energy systems and associated energy sources of the Polhem district. The second bow presents the information introduced into the platform.

BES questionnaire – Polhem district, Lund (Sweden) – Real energy systems/sources

1\_District

1.1\_Do you have a district energy supply system? YES

1.1.1 If YES, please select system type? A. Heating only

1.1.1.1 If A, what is the district heating supply system? **B. Boiler and CHP plant** 

1.1.1.1.1.1. How many boilers do you have? 14 (at regional level)

1.1.1.1.1.ii. What is the total boiler capacity? 300 MW (at regional level)

1.1.1.1.1.iii. What is the boiler type? Non-condensing

1.1.1.1.1.iv. What is the fuel type? Natural gas and Biogas

1.1.1.1.1.v. What is the boiler efficiency? 0.9

1.1.1.1.2.i. How many CHPs do you have? 2 (at regional level)

1.1.1.1.2.ii. What is the CHP electrical capacity? 42 MW (at regional level)

1.1.1.1.2.iii. What is the CHP thermal capacity? 102 MW (at regional level)

1.1.1.1.2.iv. What is the CHP fuel type? Natural gas

1.1.1.1.2.v. What are the CHPs efficiencies? Electrical: 0.32 / Thermal: 0.75

1.1.1.1.4. What is the district heating start and stop times? It runs 24/7

1.1.1.1.5. What is the hot water set point? 70°C

2\_Buildings (for Buildings n°1,2,3 and 7)

2.1\_Does this building have access to natural gas? NO

2.2\_Does this building have a Building Energy Management System or platform with measurements system for controls implementation? NO

2.3\_Please select the system type for this building? a. Heating only

2.3.1.1\_Is this heating system connected to the district supply? YES

2.3.1.1.1\_If yes, do you have additional local building level supply system? NO

2.3.1.1.1.1.4\_For each HVAC zone in this building, what is the demand system? a. Baseboard heating (for all the HVAC zones)

2\_Buildings (for Building n°5)

2.1 Does this building have access to natural gas? NO

2.2\_Does this building have a Building Energy Management System or platform with measurements system for controls implementation? NO

2.3\_Please select the system type for this building? b. Heating and cooling

2.3.1.1\_Is this heating system connected to the district supply? YES

2.3.1.1.1\_If yes, do you have additional local building level supply system? NO

2.3.1.1.1.1.4\_For each HVAC zone in this building, what is the demand system? a. Baseboard heating (for all the HVAC zones)

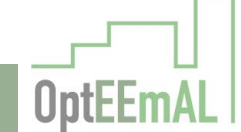

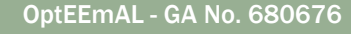

2.3.2.2\_Is this cooling system connected to the district supply? NO

2.3.2.2.1.1.1\_What is the total chiller capacity? 3.8

2.3.2.2.1.1.2\_What is the chiller COP? 2.52

2.3.2.2.1.1.3\_What is the system start and stop times? 7-17

2.3.2.2.1.1.4\_What is the chilled water set-point? 11°C

2.3.2.2.1.1.5\_For each HVAC zone in this building, what is the demand system? Fan coils (only for rooms 183 & 283)

2\_Buildings (for Building n°8)

2.1\_Does this building have access to natural gas? NO

2.2\_Does this building have a Building Energy Management System or platform with measurements system for controls implementation? YES

2.3\_Please select the system type for this building? a. Heating only

2.3.1.1\_Is this heating system connected to the district supply? YES

2.3.1.1.1\_If yes, do you have additional local building level supply system? NO

2.3.1.1.1.1.4\_For each HVAC zone in this building, what is the demand system? a. Baseboard heating (for all the HVAC zones)

BES questionnaire – Polhem district, Lund (Sweden) – Introduced energy systems/sources

1\_District

1.1\_Do you have a district energy supply system? YES

1.1.1\_If YES, please select system type? A. Heating only

1.1.1.1\_If A, what is the district heating supply system? B. Boiler and CHP plant

1.1.1.1.1.i. How many boilers do you have? 1 *[14 (at regional level)*

1.1.1.1.1.ii. What is the total boiler capacity? 1100 kW *[300 MW (at regional level)]*

- 1.1.1.1.1.iii. What is the boiler type? Non-condensing
- 1.1.1.1.1.iv. What is the fuel type? Natural gas *[Natural gas and Biogas]*
- 1.1.1.1.1.v. What is the boiler efficiency? 0.9
- 1.1.1.1.2.i. How many CHPs do you have? 1 *[2 (at regional level)*
- 1.1.1.1.2.ii. What is the CHP electrical capacity? 150 kW *[42 MW (at regional level)]*
- 1.1.1.1.2.iii. What is the CHP thermal capacity? 380 *[102 MW (at regional level)]*

1.1.1.1.2.iv. What is the CHP fuel type? Natural gas *[Biomass]*

1.1.1.1.2.v. What are the CHPs efficiencies? Electrical: 0.32 / Thermal: 0.75

1.1.1.1.4. What is the district heating start and stop times? It runs 24/7

1.1.1.1.5. What is the hot water set point? 70°C

2 Buildings (for Buildings n°1,2,3 and 7)

2.1 Does this building have access to natural gas? NO

2.2\_Does this building have a Building Energy Management System or platform with measurements system for controls implementation? NO

2.3\_Please select the system type for this building? a. Heating only

2.3.1.1\_Is this heating system connected to the district supply? YES

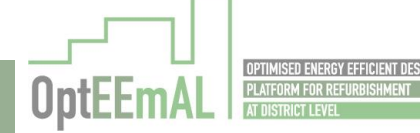

2.3.1.1.1\_If yes, do you have additional local building level supply system? NO 2.3.1.1.1.1.4\_For each HVAC zone in this building, what is the demand system? a. Baseboard heating (for all the HVAC zones) 2\_Buildings (for Building n°5) 2.1\_Does this building have access to natural gas? NO 2.2\_Does this building have a Building Energy Management System or platform with measurements system for controls implementation? NO 2.3\_Please select the system type for this building? b. Heating and cooling 2.3.1.1\_Is this heating system connected to the district supply? YES 2.3.1.1.1\_If yes, do you have additional local building level supply system? NO 2.3.1.1.1.1.4\_For each HVAC zone in this building, what is the demand system? a. Baseboard heating (for all the HVAC zones) 2.3.2.2\_Is this cooling system connected to the district supply? NO 2.3.2.2.1.1.1\_What is the total chiller capacity? 3.8 2.3.2.2.1.1.2 What is the chiller COP? 2.52 2.3.2.2.1.1.3\_What is the system start and stop times? 7-17 2.3.2.2.1.1.4\_What is the chilled water set-point? 11°C 2.3.2.2.1.1.5\_For each HVAC zone in this building, what is the demand system? Fan coils (only for rooms 183 & 283) 2\_Buildings (for Building n°8) 2.1 Does this building have access to natural gas? NO 2.2\_Does this building have a Building Energy Management System or platform with measurements system for controls implementation? YES 2.3\_Please select the system type for this building? a. Heating only

2.3.1.1\_Is this heating system connected to the district supply? YES

2.3.1.1.1\_If yes, do you have additional local building level supply system? NO

2.3.1.1.1.1.4 For each HVAC zone in this building, what is the demand system? a. Baseboard heating (for all the HVAC zones)

# <span id="page-33-0"></span>3.3.4 Targets, boundaries and barriers

# 3.3.4.1 ECM questionnaire

ECM questionnaire – *Polhem* district, Lund (Sweden)

# District level questions

1\_Will you connect buildings to a District Heating & Cooling system? NO

Building level questions

- 1\_Can you modify building façades? YES
- 1.1\_Can they be refurbished externally? YES
- 1.2\_Can they be refurbished internally? YES
- 1.3\_Do you know the thickness of the air chamber of your façades? NO
- 2\_Can you modify building windows? YES
- 3 Can you modify buildings roofs? YES

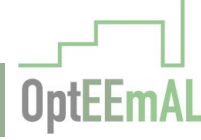

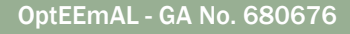

### 3.1\_Can you apply external roof insulation? YES

- 3.2\_Can they be internally refurbished? YES
- 3.3\_Can you consider the implementation of renewable generation systems on the roofs? YES
- 3.3.1\_Can you use the roof for thermal energy production? YES
- 3.3.2\_Can you use the roof for electricity production? YES
- 4\_Can you modify building floors? NO
- 5\_Can you change the energy generation system? NO
- 5.1\_Do the buildings have functional space to implement biomass boilers? NO
- 6\_Can you replace or implement the energy control system? YES

### 3.3.4.2 Targets and boundaries

The values selected for the mandatory boundaries are:

- Investment (ECO02.2): 1,000,000 €
- Payback period (ECO05): 15 years
- **Energy Payback Time (ENV06): 20 years**

The optional targets (values not to be surpassed) are:

- Final energy consumption (ENE02.0): 140 kWh/m2.yr
- **Energy demand covered by renewable sources (ENE09): 100%**

### <span id="page-34-0"></span>3.3.5 Check strategies

The only constraints to be taken into account for the check strategies screen is the historical protection of building n°3. It means that all ECMs affecting the external envelope of this building cannot be implemented.

## <span id="page-34-1"></span>3.3.6 Prioritisation criteria

The prioritisation criteria selected by the municipality of Lund is "To achieve a carbon-neutral district". Economic aspects have also to be prioritised.

#### <span id="page-34-2"></span>3.3.7 Biomass prices

The biomass cost indicated by the municipality of Lund is 54  $\epsilon$ /ton with an annual increase of 2.54%.

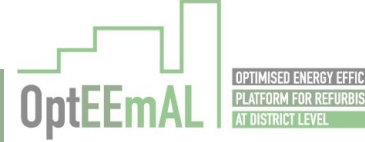

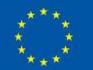

# <span id="page-35-0"></span>4 Integration / End-to-end tests

# <span id="page-35-1"></span>4.1 Description of end-to-end tests

The software integration testing, or end-to-end test, covers the phase in software testing where individual software modules (and components) are combined and tested as a group. These kinds of tests are executed after the unitary tests (where the individual functionality of a module or component has been validated) and before the validation testing. The purpose of this level of testing is to expose faults in the interaction between integrated units.

In D6.1, end-to-end tests have been performed in order to validate the proper integration of the different individual modules (and components) of the platform using a fictive example. In D6.2, endto-end tests have been done to validate the proper integration of the different modules using real data from the case studies and thus investigate how the platform performed in conditions which are closer to the reality. In this section, and considering the development status of the platform, it has been decided to report the status of the demo sites for the different steps of the platform and not for the different individual tests reported in previous deliverables (D6.1 and D6.2).

The results of the different steps of the platform for the different demo sites are summarised in the [Table 5](#page-35-3) below and showed in details using screenshots for the *Txomin Enea* district in the following paragraphs. Screenshots for the other demo sites are provided in annex (see section [9.1\)](#page-71-1).

# <span id="page-35-2"></span>4.2 Summary of the results

Results of the different tests are described in the [Table 5](#page-35-3) below for the different demo sites.

<span id="page-35-3"></span>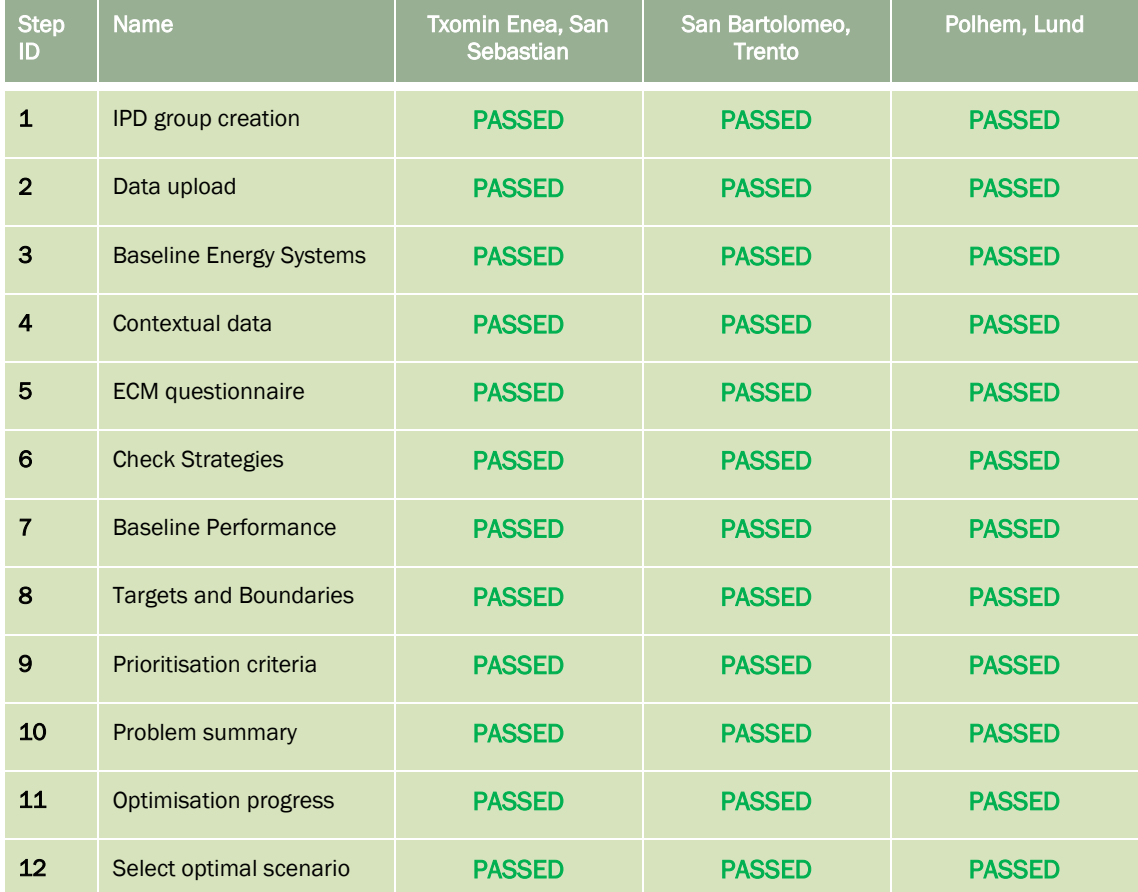

#### Table 5: Results of end-to-end tests

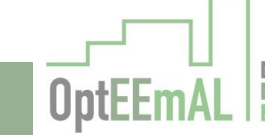

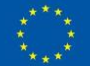
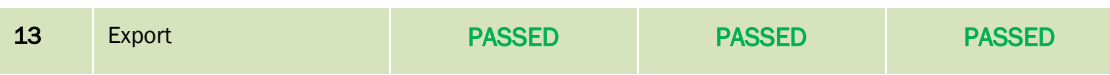

# 4.3 Detailed results of end-to-end tests

This section describes the results obtained for each step of the platform for the *Txomin Enea* district. Same results for other demo sites are provided in annex (see section [9.1\)](#page-71-0).

#### Step 1: IPD group creation

The IPD group is successfully created with several users [\(Figure 22\)](#page-36-0). It has to be noted that in this project, all users (internal to the consortium) have been assigned the same role of "Prime Designer". This was done for testing purposes.

This test is PASSED.

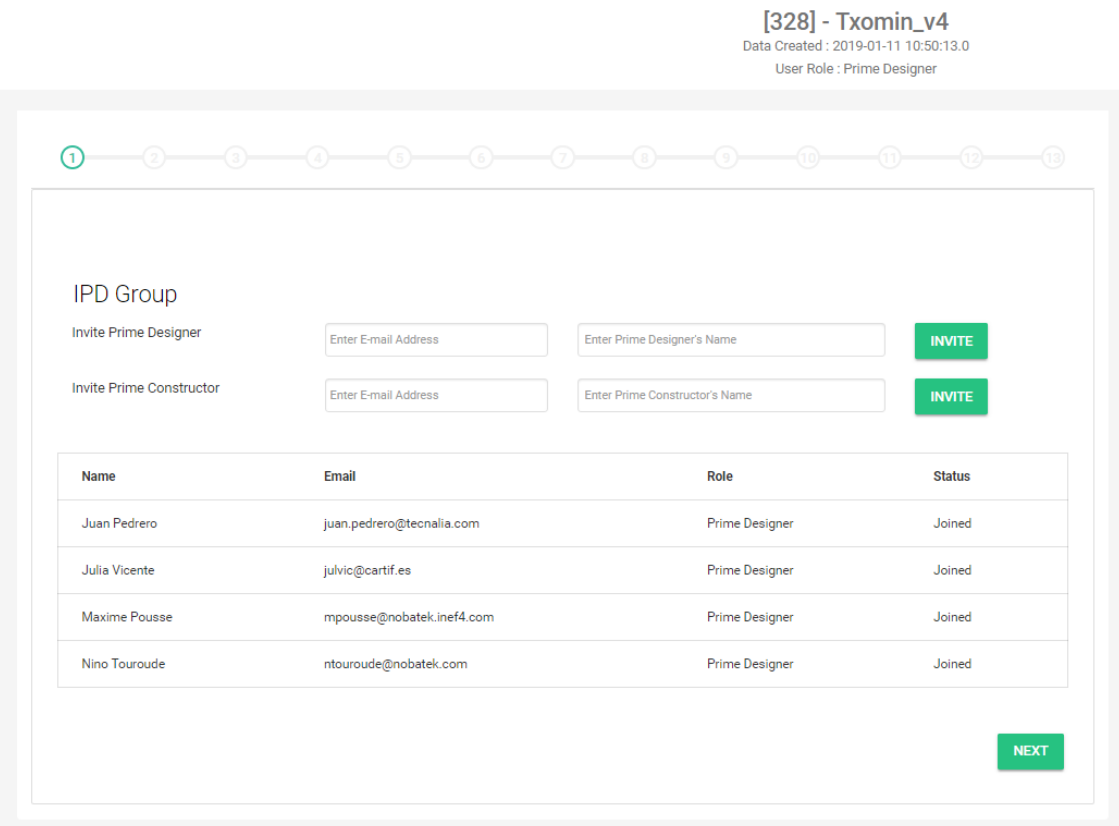

Figure 22: IPD group creation – *Txomin Enea* district, San Sebastian

#### <span id="page-36-0"></span>Step 2: Data upload

Considering its importance, this step has been in two sub-steps "Upload" and "BIM-CityGML matching".

## *Upload*

Using the GUI, the CityGML file has been properly uploaded and checked [\(Figure 23\)](#page-37-0).

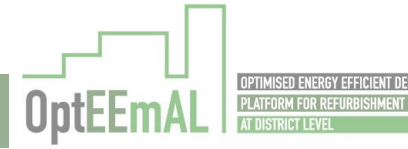

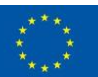

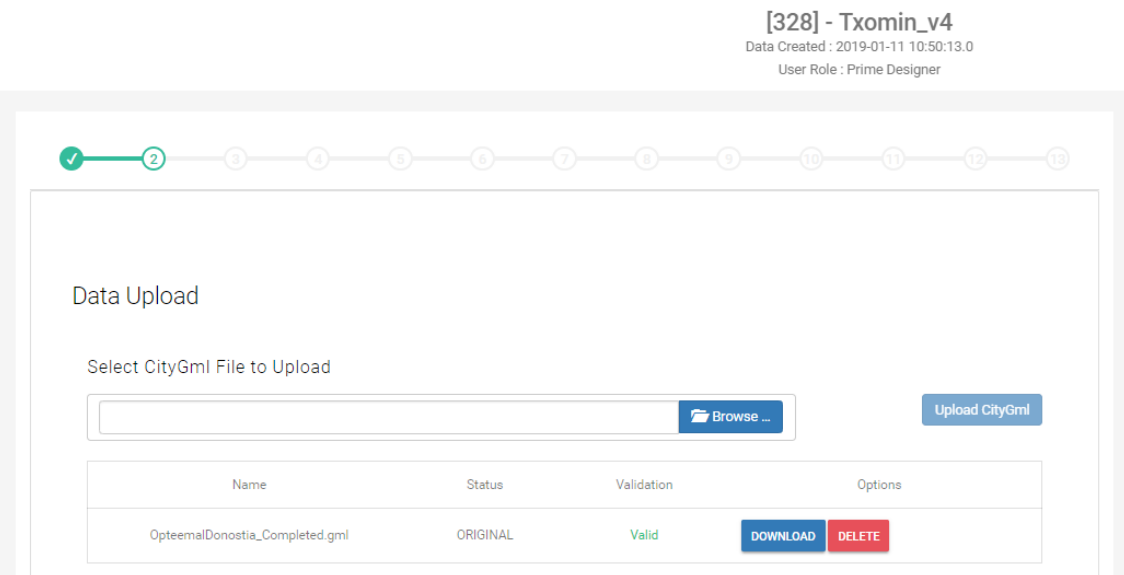

Figure 23: Uploaded and checked CItyGML file – *Txomin enea* district, San Sebastian

 $\sim$   $\sim$   $\sim$ 

<span id="page-37-0"></span>Similarly, all the IFC files have been properly uploaded and checked [\(Figure 24\)](#page-37-1).

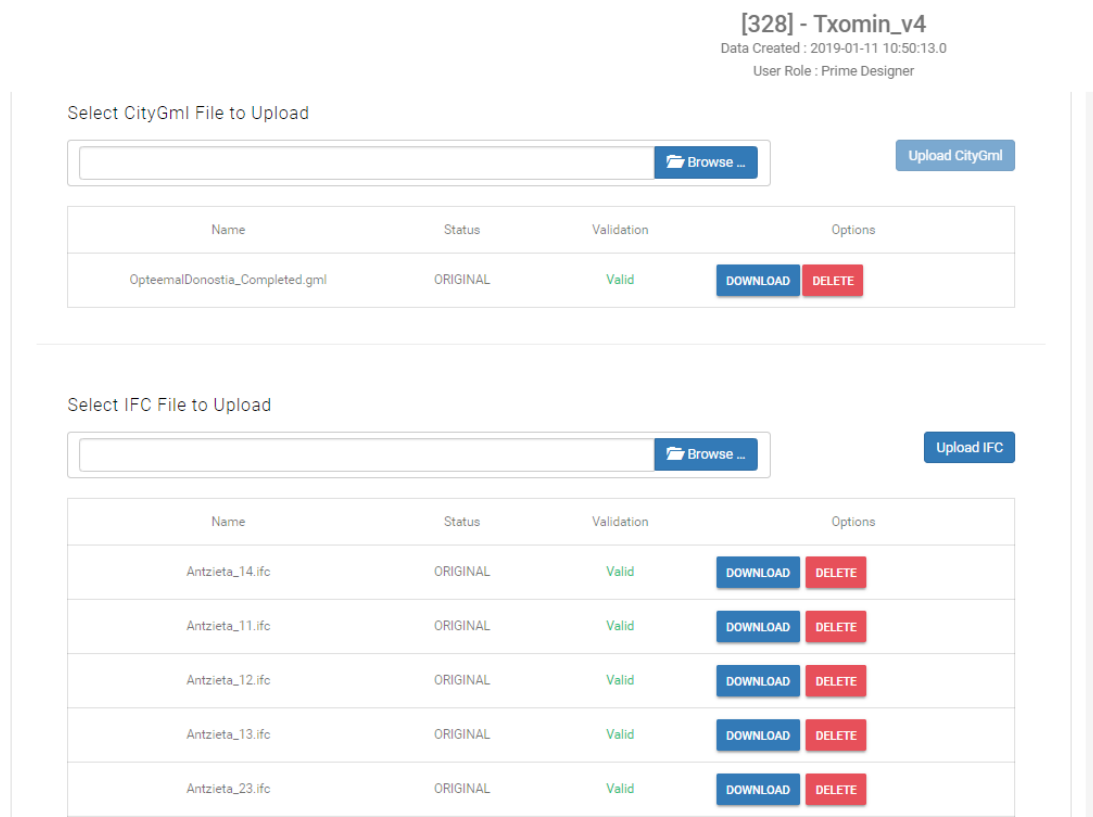

<span id="page-37-1"></span>Figure 24: Uploaded and checked IFC files – *Txomin Enea* district, San Sebastian

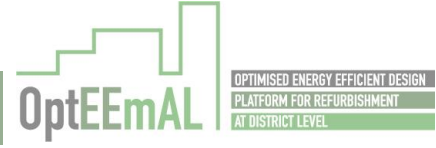

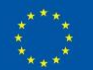

## *BIM-CityGML matching*

After their upload, the different IFC files have been matched with the CityGML file [\(Figure 25\)](#page-38-0). This step is PASSED.

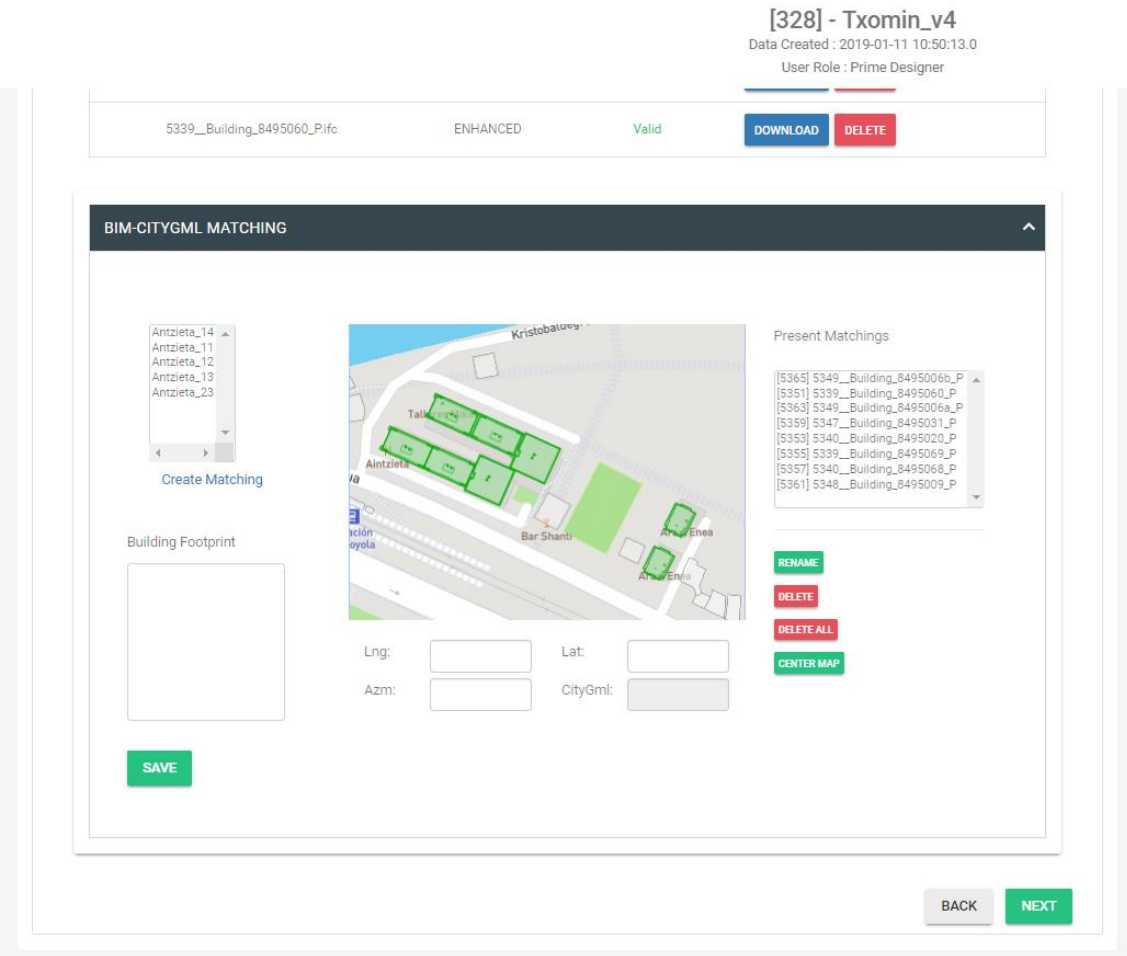

<span id="page-38-0"></span>Figure 25: BIM and CityGML files matched – *Txomin Enea* district, San Sebastian

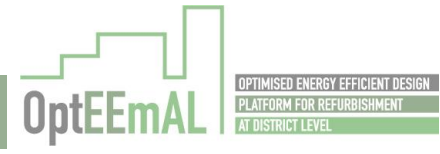

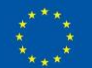

# Step 3: Baseline Energy Systems

The Baseline Energy Systems questionnaire has been successfully answered at the district [\(Figure](#page-39-0)  [26\)](#page-39-0) and building [\(Figure 27](#page-39-1) and [Figure 28\)](#page-40-0) levels. This step is PASSED.

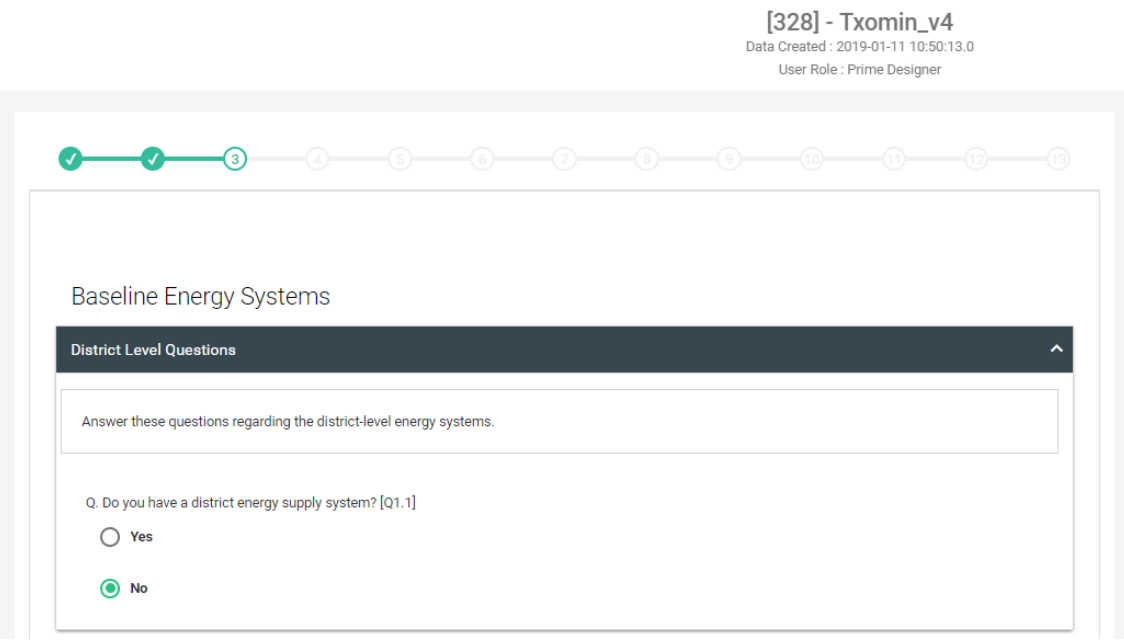

Figure 26: BES questionnaire at district level – *Txomin Enea* district, San Sebastian

[328] - Txomin\_v4

<span id="page-39-1"></span><span id="page-39-0"></span>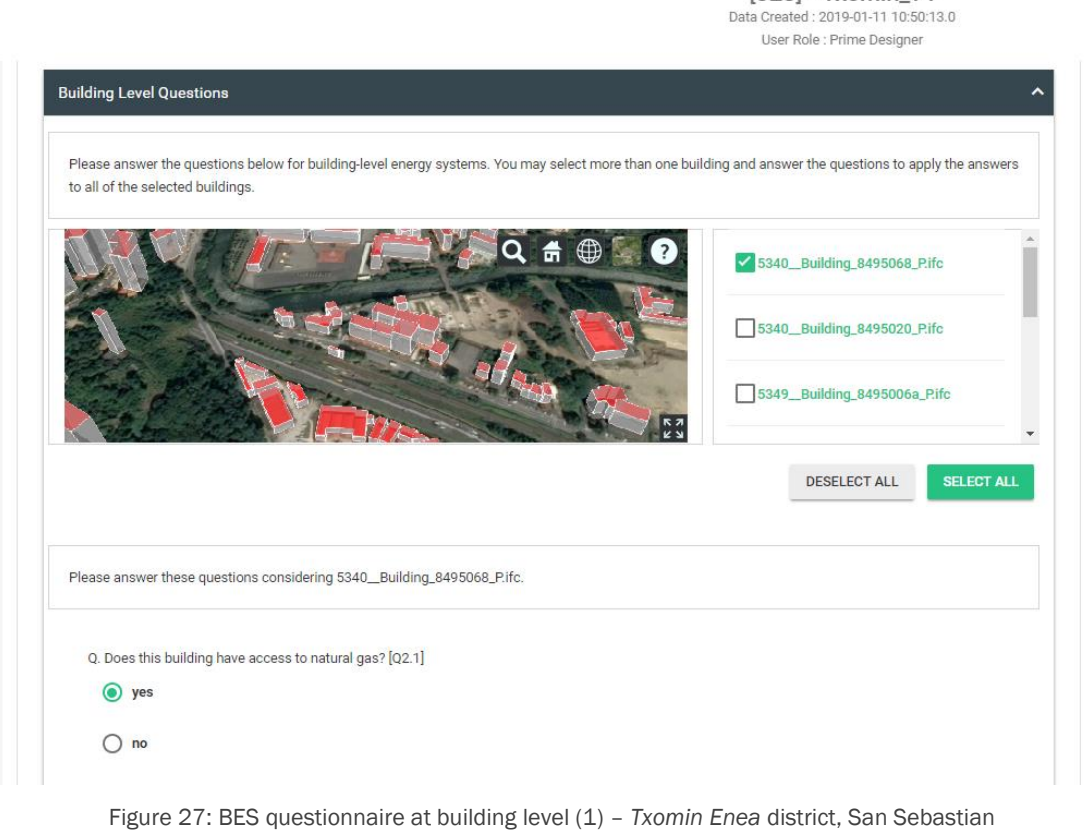

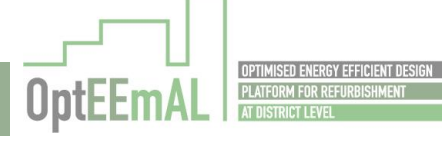

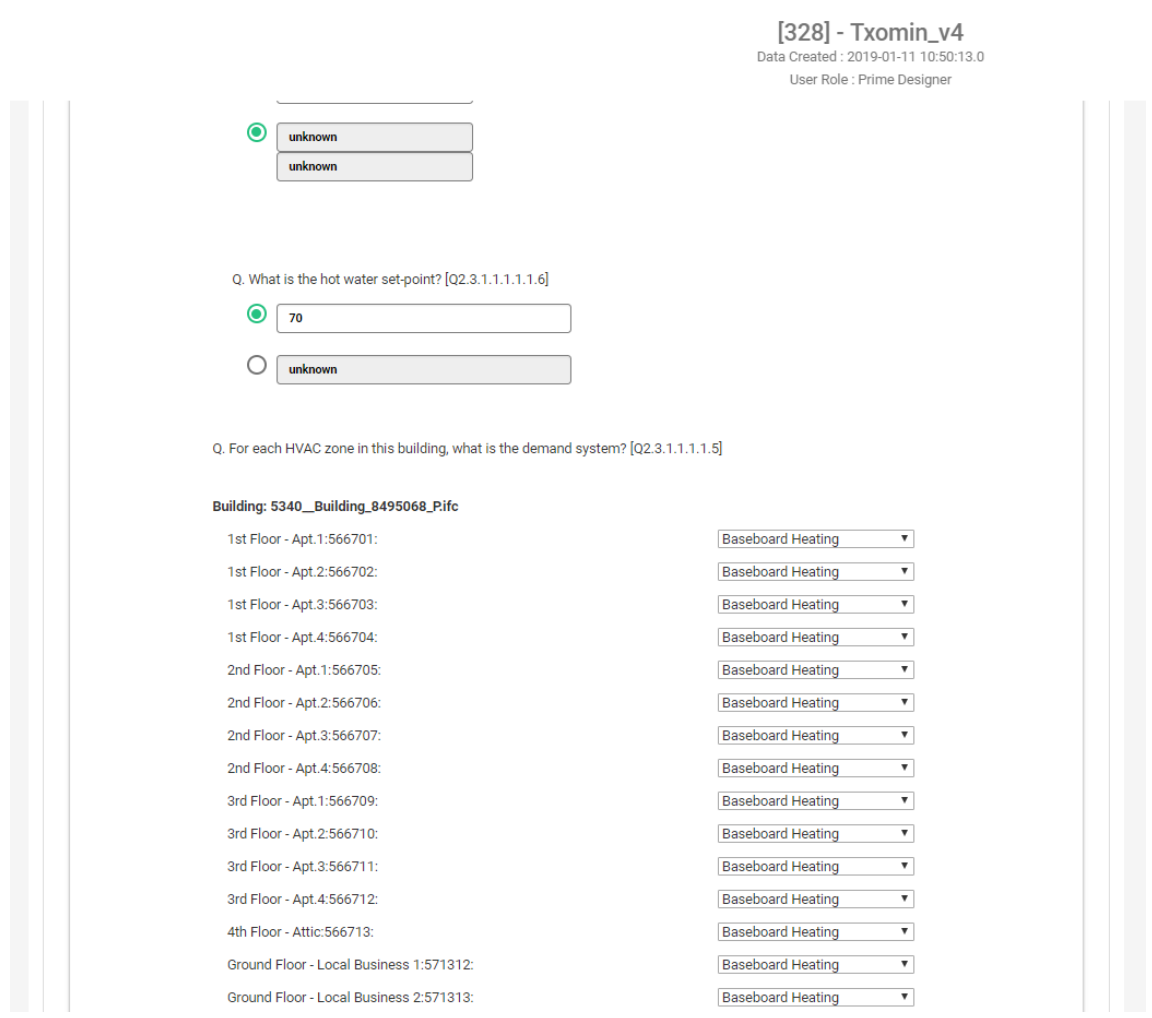

Figure 28: BES questionnaire at building level (2) – *Txomin Enea* district, San Sebastian

#### <span id="page-40-0"></span>Step 4: Contextual data

The contextual data are properly retrieved from the different databases [\(Figure 29\)](#page-41-0). They can be downloaded and modified by the user if needed. Biomass related information has also been inserted. It has to be noticed that site-related data (gathered using the unstructured data gathering service but not used in the calculations) are not presented properly in the platform (but properly retrieved). This last point is PARTIALLY PASSED. Otherwise, this step is PASSED.

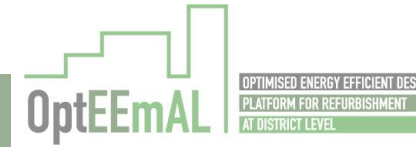

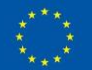

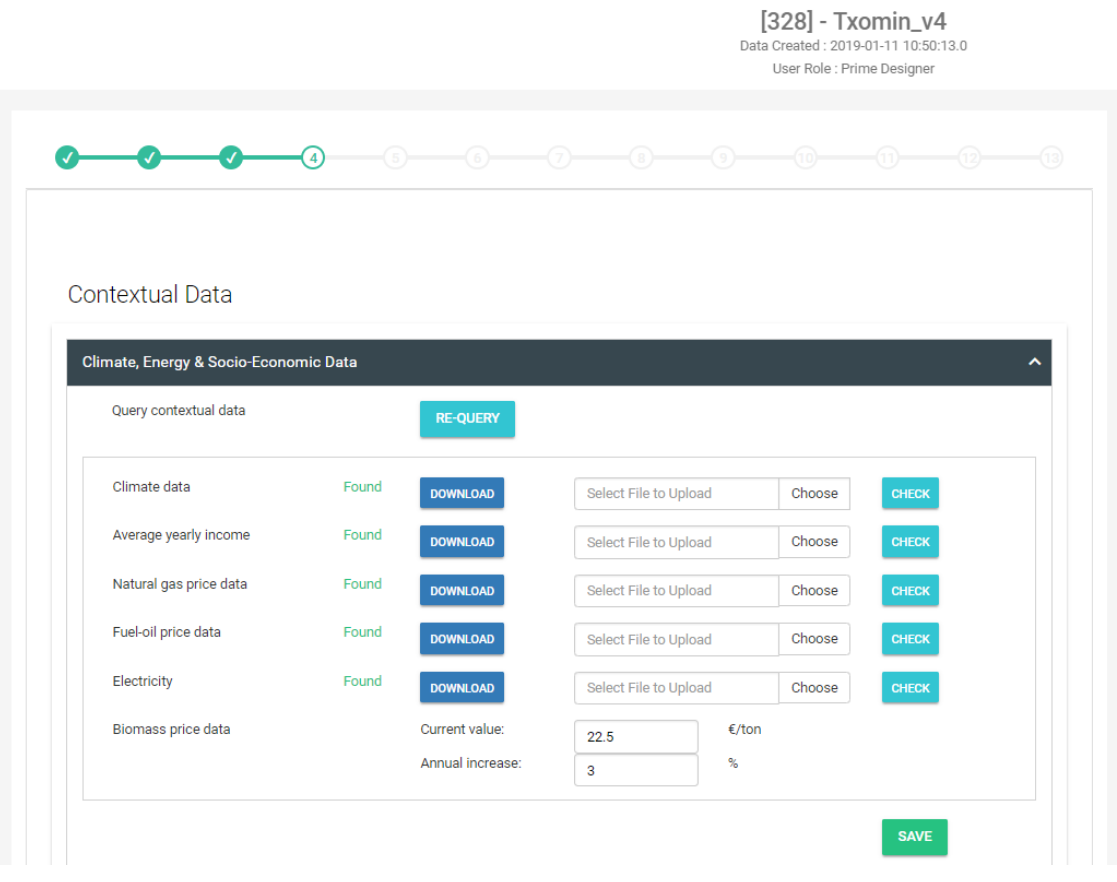

Figure 29: Contextual data gathered – *Txomin Enea* district, San Sebastian

## <span id="page-41-0"></span>ECM questionnaire

The ECM questionnaire has been answered at district [\(Figure 30\)](#page-41-1) and buildings [\(Figure 31](#page-42-0) and [Figure 32\)](#page-42-1) levels. This test is PASSED.

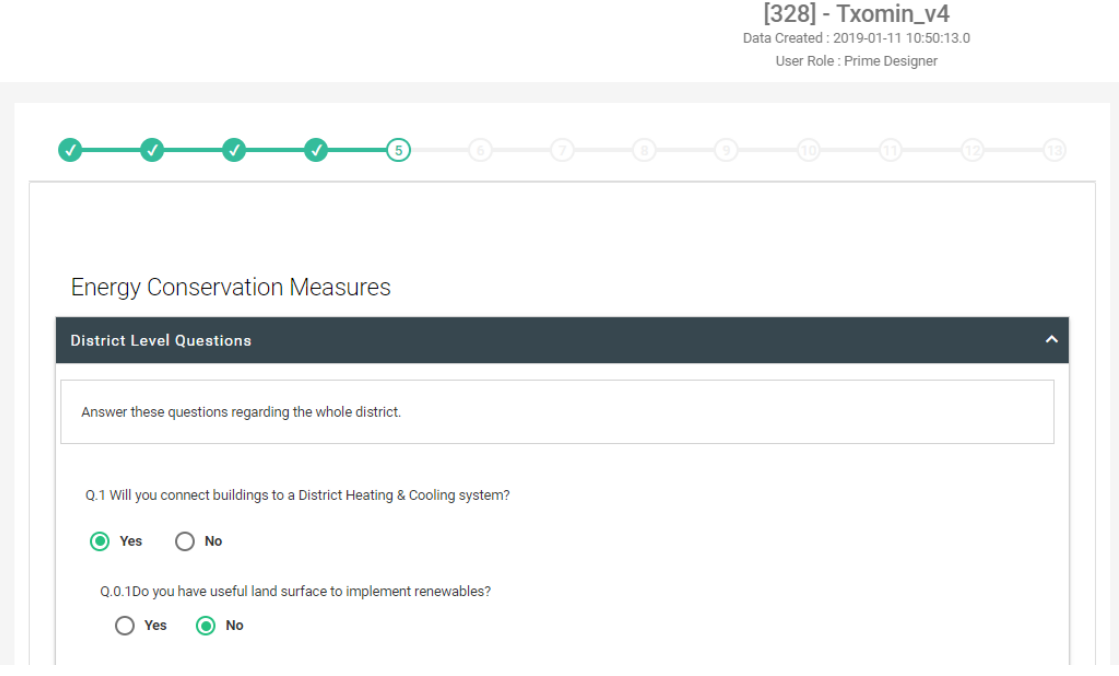

<span id="page-41-1"></span>Figure 30: ECM questionnaire completed at district scale – *Txomin Enea* district, San Sebastian

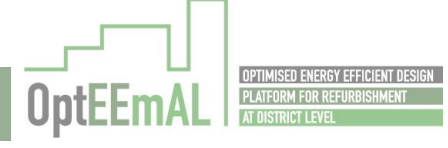

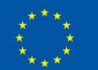

 $[328] - Txomin\_v4$  Data Created: 2019-01-11 10:50:13.0

User Role : Prime Designer

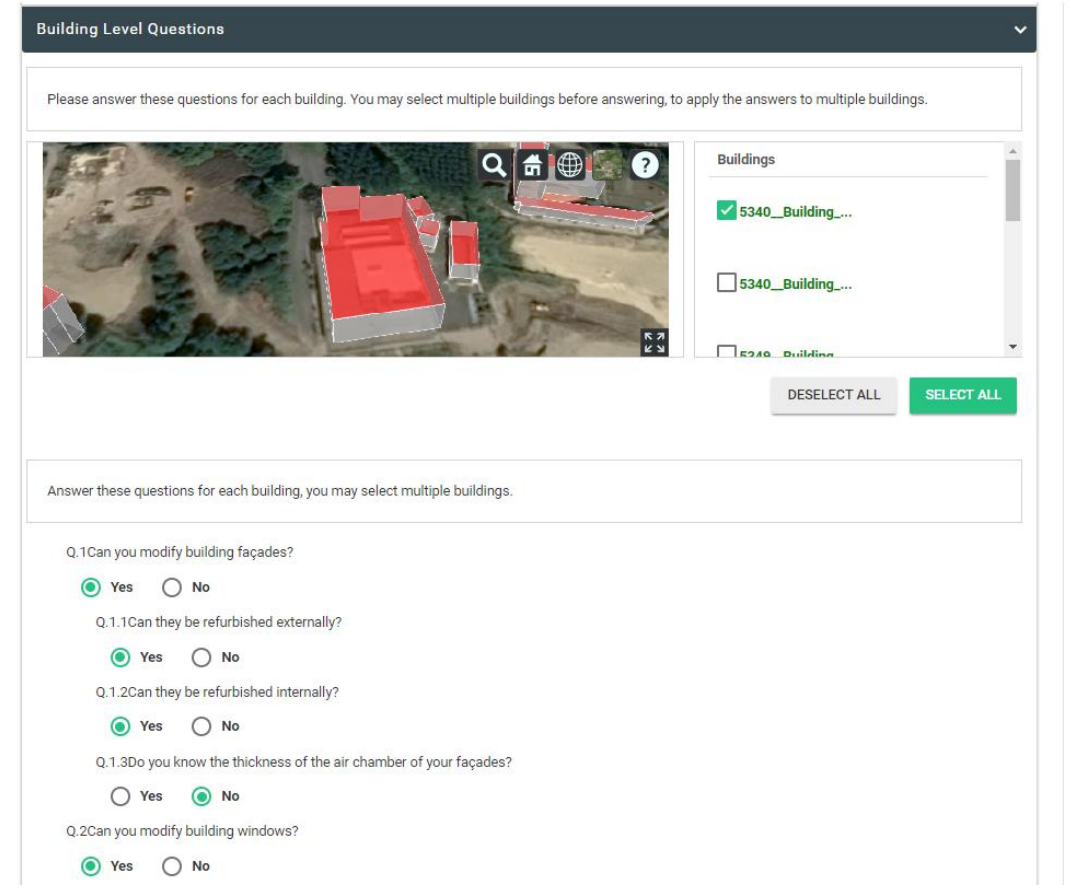

<span id="page-42-0"></span>Figure 31: ECM questionnaire completed at building scale (1) – *Txomin Enea* district, San Sebastian

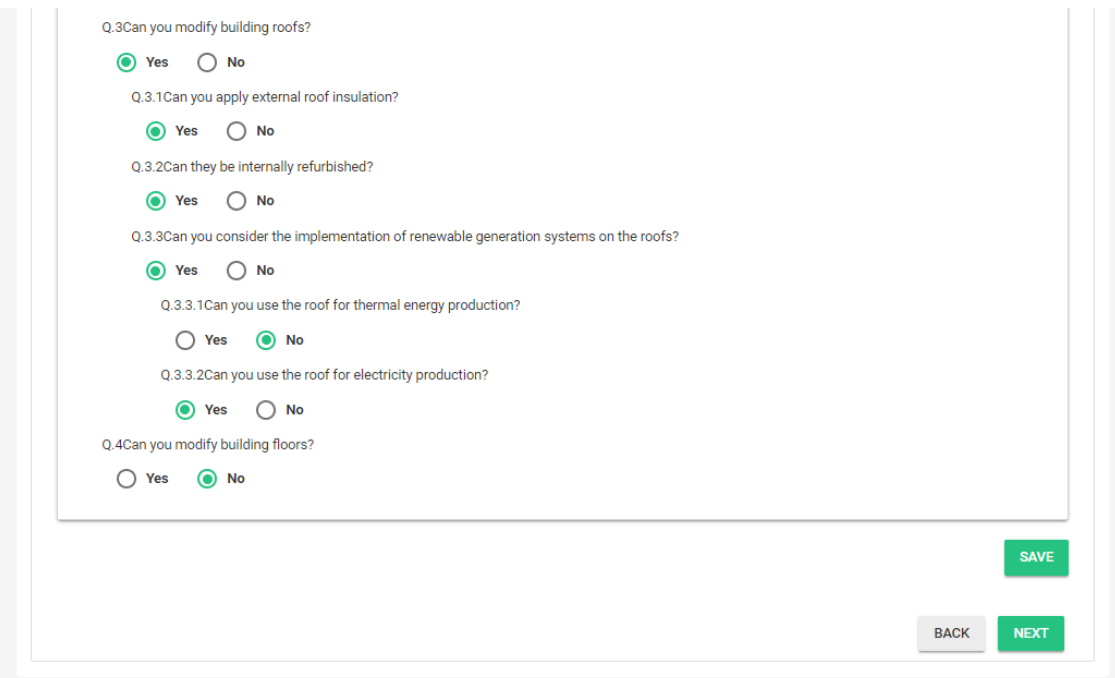

<span id="page-42-1"></span>Figure 32: ECM questionnaire completed at building scale (2) – *Txomin Enea* district, San Sebastian

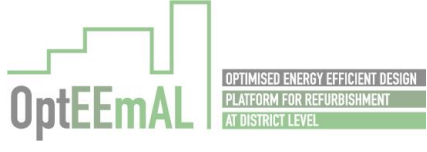

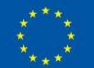

# Step 6: Check strategies

Following answers provided in the ECM questionnaire, the Check strategies shows the possible ECMs. They can be discarded and edited (cost information) [\(Figure 33\)](#page-43-0). This step is PASSED.

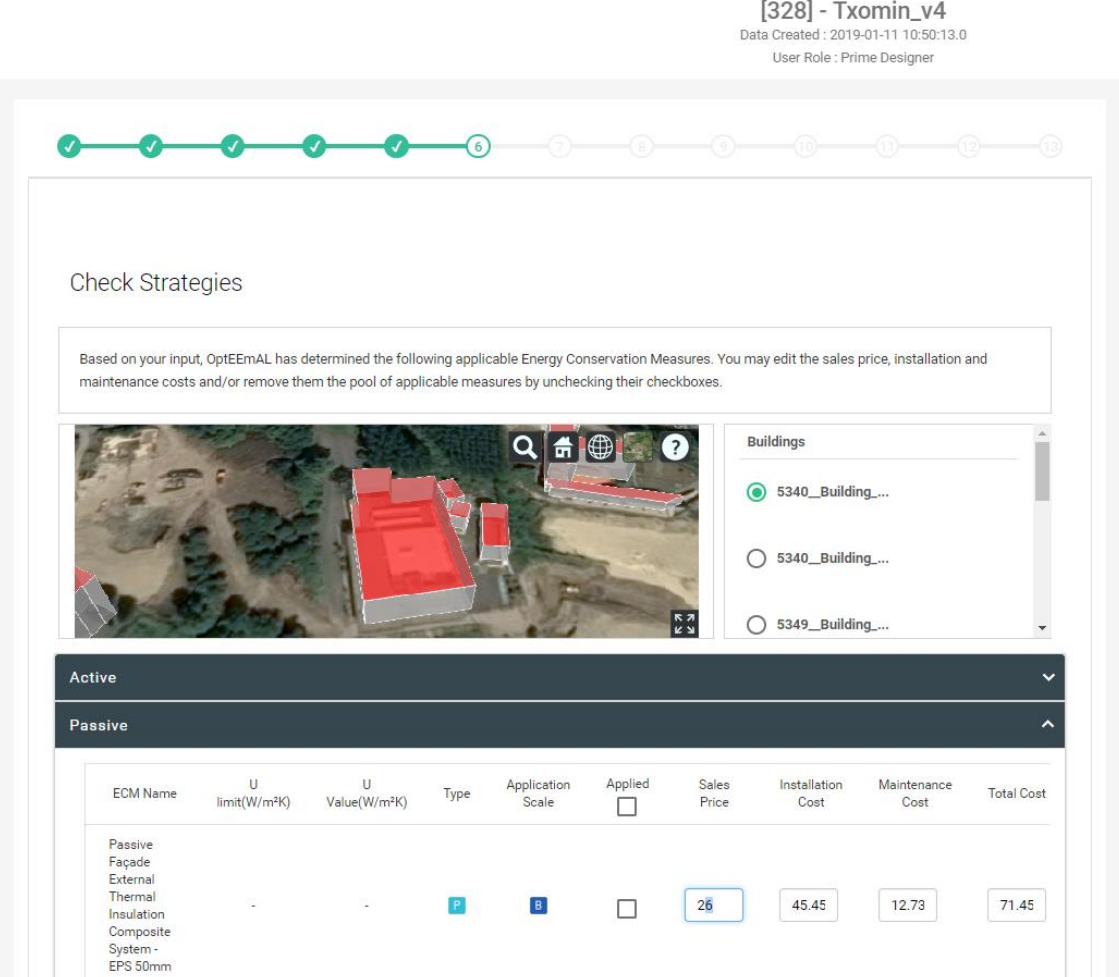

<span id="page-43-0"></span>Figure 33: Discarded and edited ECM – *Txomin Enea* district, San Sebastian

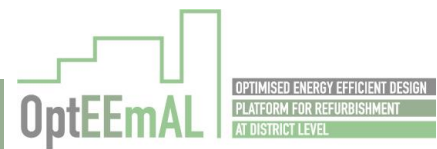

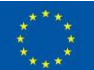

# Step 7: Baseline results

Based on the input data provided by the users, the platform has calculated the different DPIs for the baseline. The DPIs are presented to the user [\(Figure 34\)](#page-44-0). This step is PASSED.

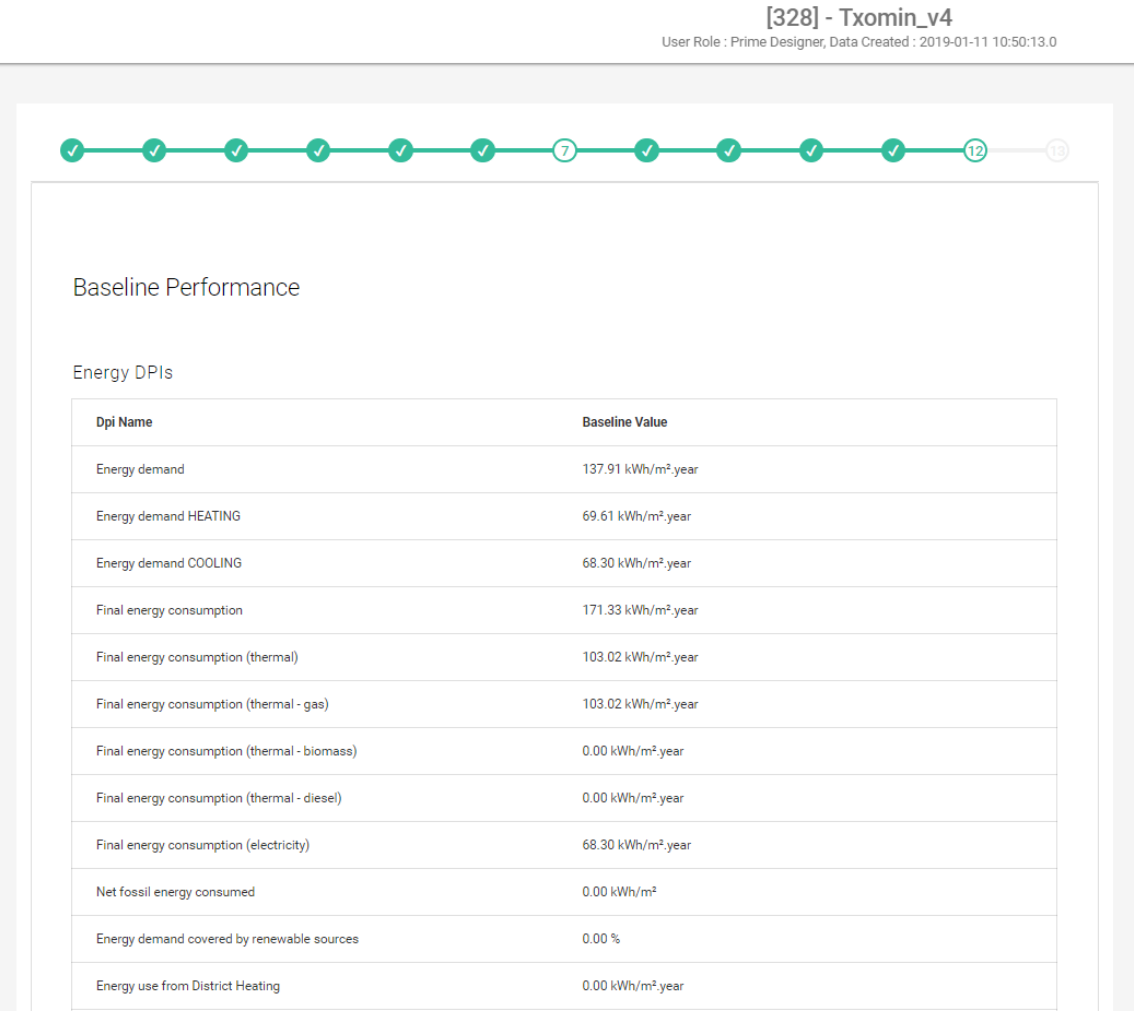

<span id="page-44-0"></span>Figure 34: Baseline DPIs – *Txomin Enea* district, San Sebastian

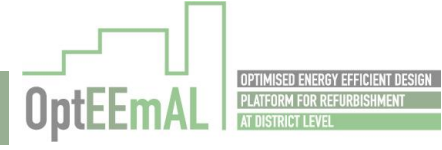

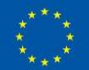

# Step 8 – Targets and Boundaries

After the selection of the ECMs, the user continues the definition of the retrofitting project by entering the different target and boundary values [\(Figure 35\)](#page-45-0). This step is PASSED.

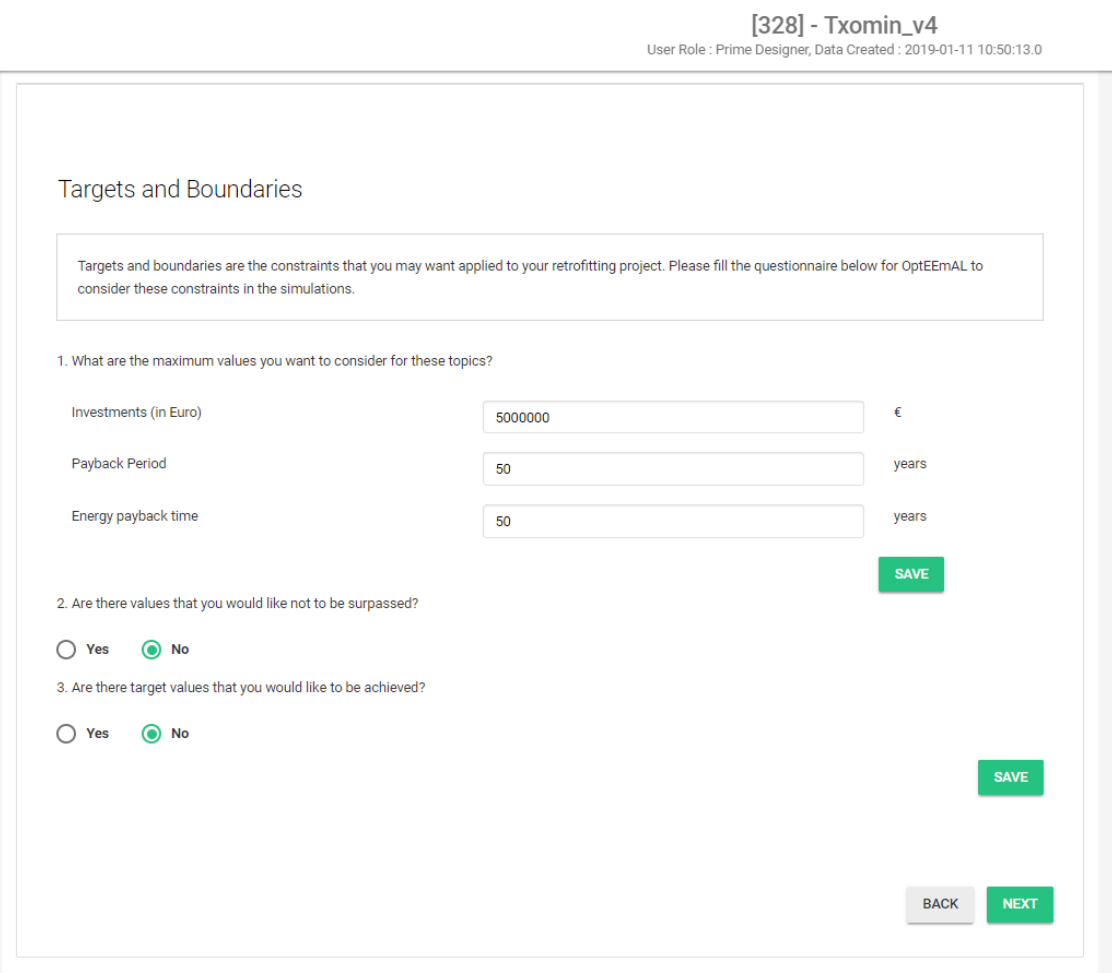

<span id="page-45-0"></span>Figure 35: Targets and Boundaries – *Txomin Enea* district, San Sebastian

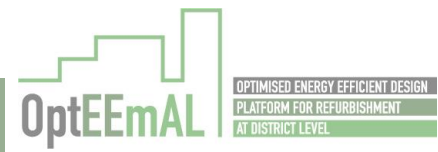

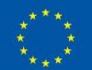

# Step 9 – Prioritization criteria

The following step consists in entering the prioritisation criteria related information [\(Figure 36\)](#page-46-0). This step is PASSED.

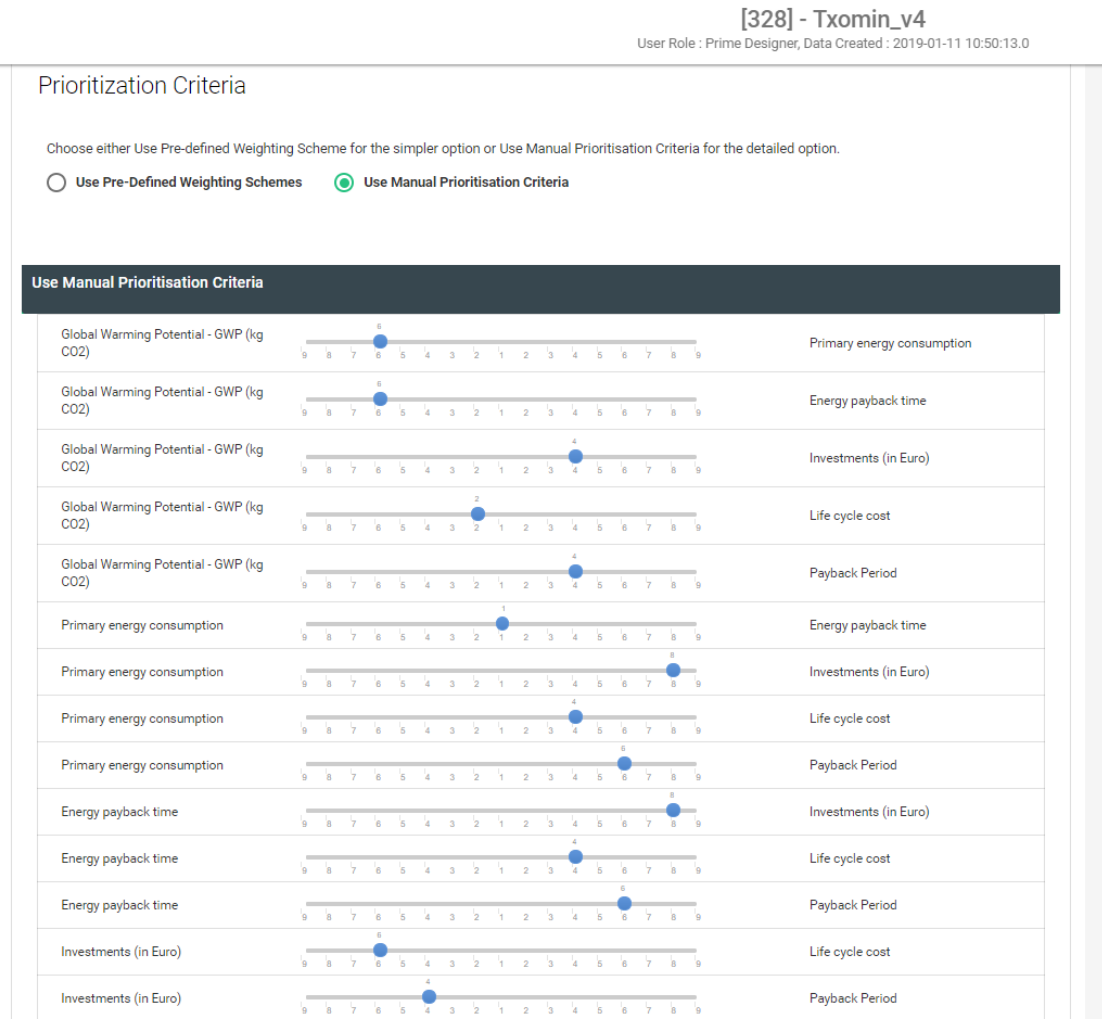

<span id="page-46-0"></span>Figure 36: Prioritization criteria – *Txomin Enea* district, San Sebastian

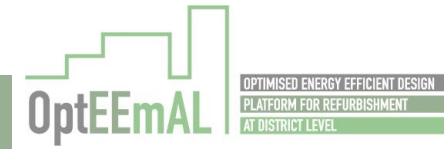

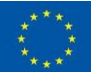

# Step 10 – Problem summary

In the following step, the user is able to see the baseline DPIs [\(Figure 37\)](#page-47-0) and the selected ECMs [\(Figure 38\)](#page-48-0) in the problem summary screen. This step is PASSED.

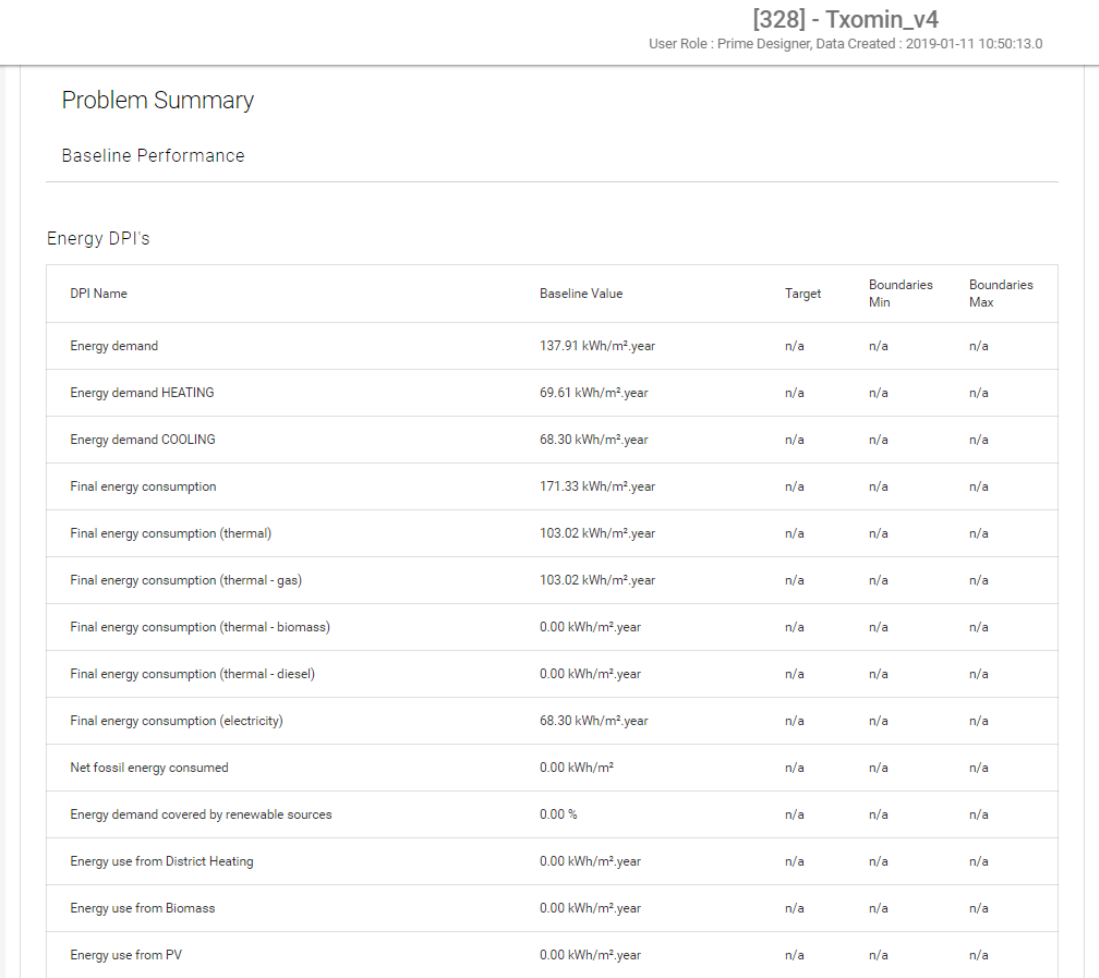

<span id="page-47-0"></span>Figure 37: Baseline DPIs – *Txomin Enea* district, San Sebastian

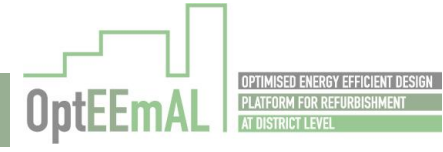

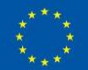

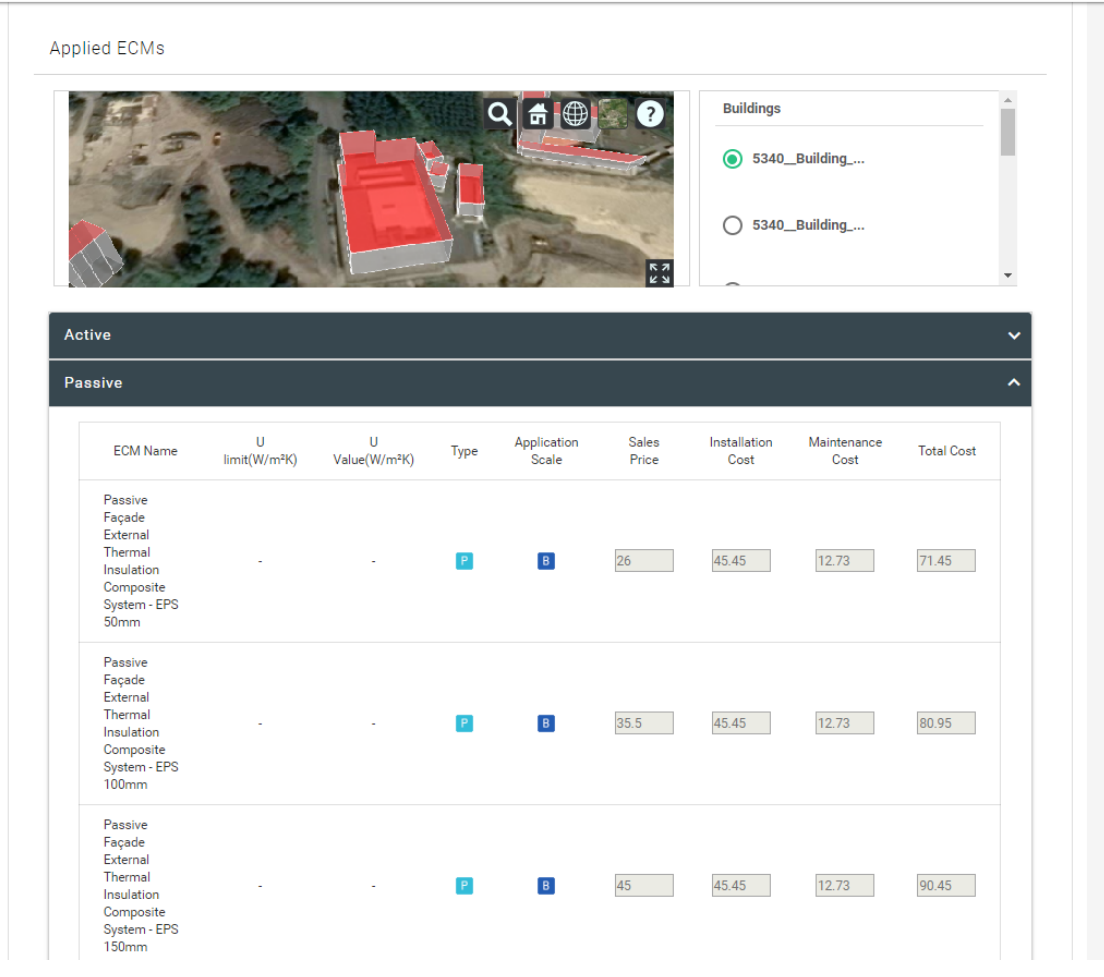

## [328] - Txomin\_v4

User Role : Prime Designer, Data Created : 2019-01-11 10:50:13.0

<span id="page-48-0"></span>Figure 38: Problem summary (Applied ECMs) – *Txomin Enea* district, San Sebastian

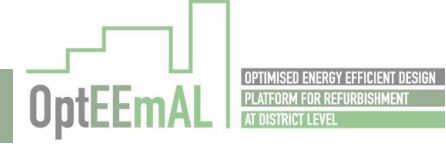

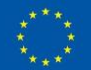

## Step 11 – Optimisation progress

After having launched the optimisation process at the end of the previous step, the user can track the status of the optimisation process using the Optimisation progress screen [\(Figure 39\)](#page-49-0). This step is PASSED.

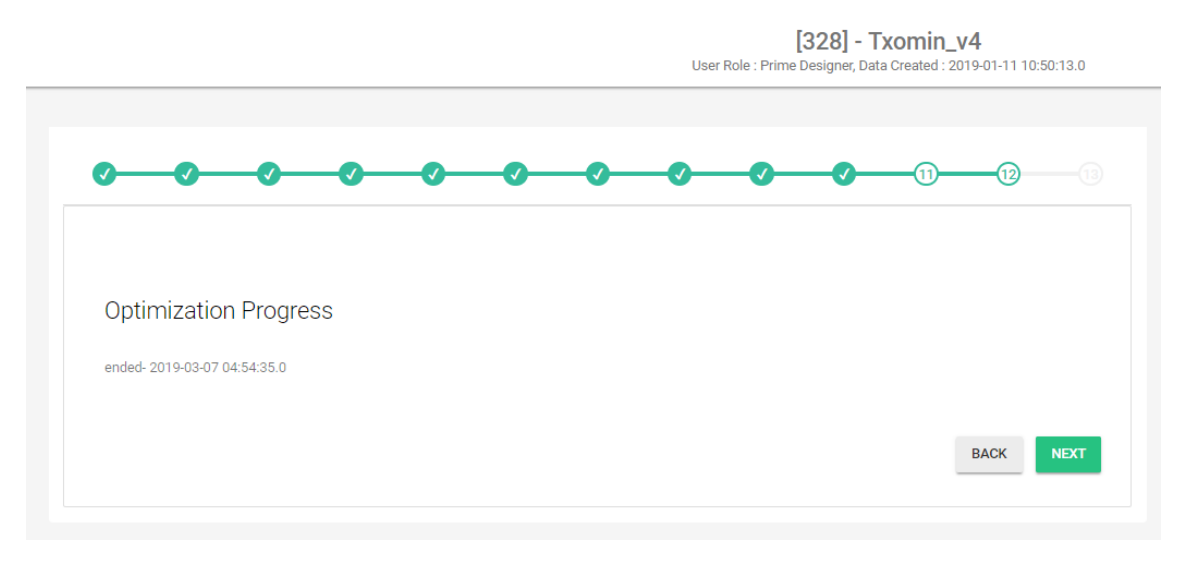

Figure 39: Optimisation progress – *Txomin Enea* district, San Sebastian

#### <span id="page-49-0"></span>Step 12 – Select Optimal Scenario

The scenario selected through the optimisation process is presented in the Pareto Front [\(Figure 40\)](#page-49-1). The user can check the different DPI values (and compare with the baseline) [\(Figure 41\)](#page-50-0) and the associated applied ECMs [\(Figure 42\)](#page-50-1).This step is PASSED.

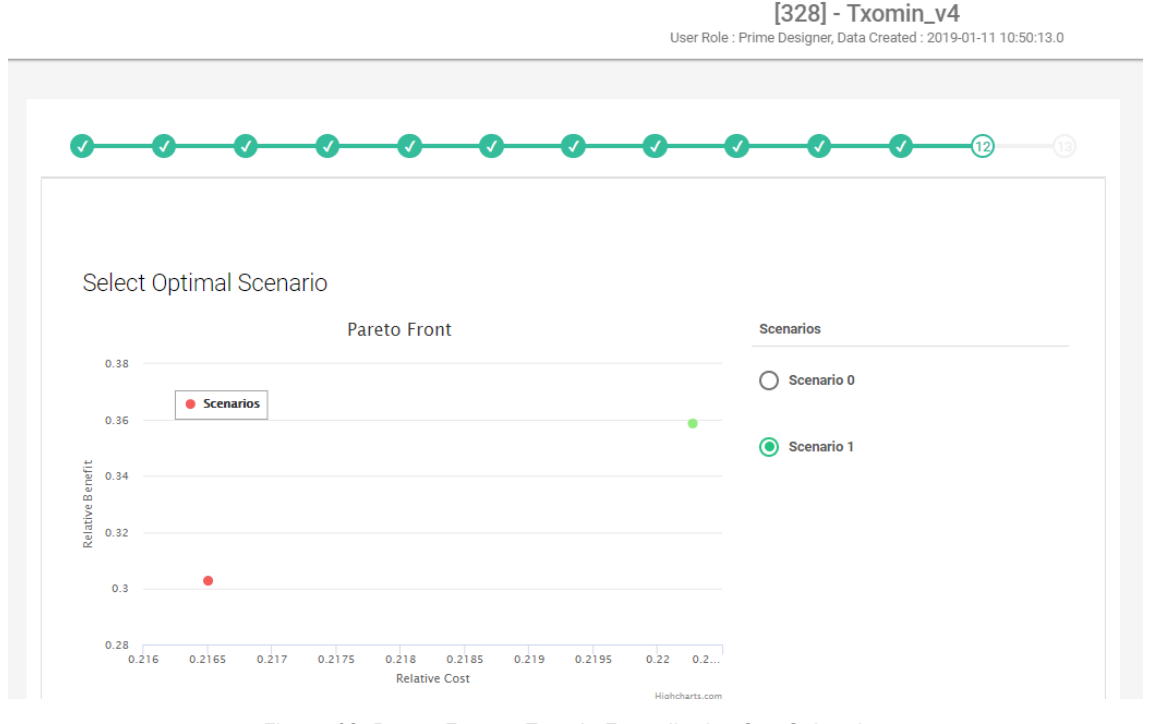

<span id="page-49-1"></span>Figure 40: Pareto Front – *Txomin Enea* district, San Sebastian

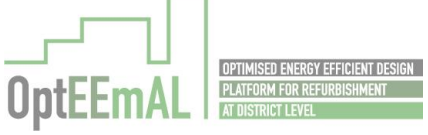

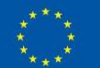

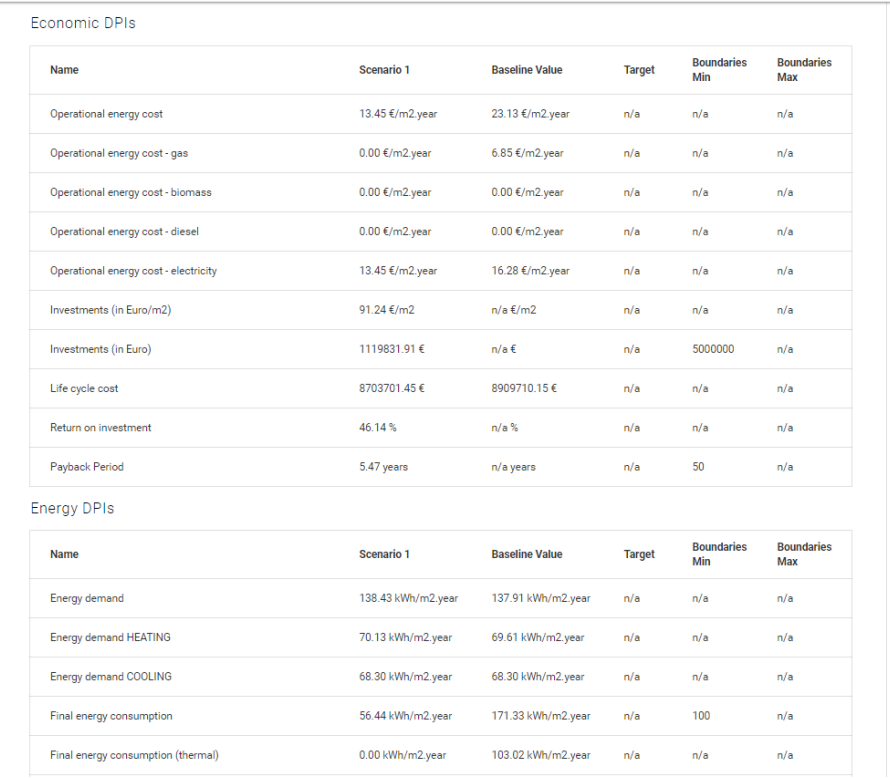

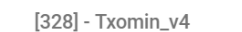

User Role : Prime Designer, Data Created : 2019-01-11 10:50:13.0

Figure 41: Baseline and scenario DPIs – *Txomin Enea* district, San Sebastian

<span id="page-50-0"></span>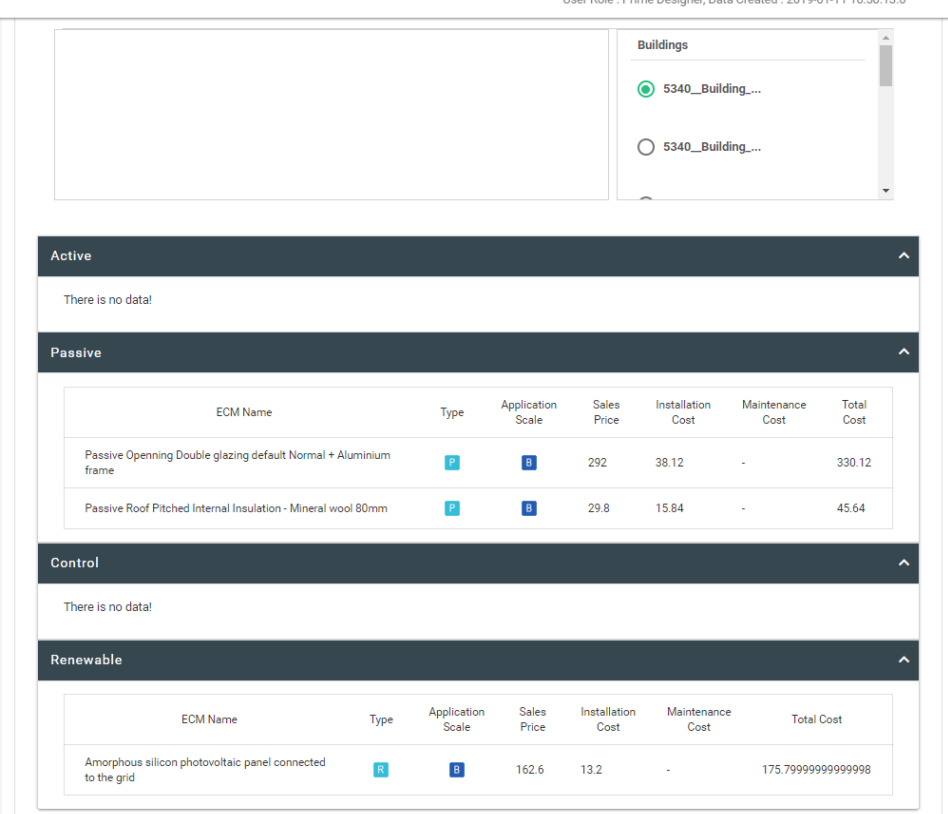

[328] - Txomin\_v4 User Role : Prime Designer, Data Created : 2019-01-11 10:50:13.0

Figure 42: Applied ECMs – *Txomin Enea* district, San Sebastian

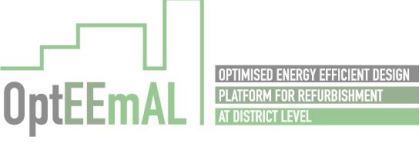

<span id="page-50-1"></span>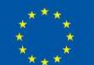

### Step 13 – Export

Once the best scenario has been selected, the user is able to export all the useful information from the platform in the form of Excel, xml, IFC and CityGML files [\(Figure 43\)](#page-51-0). For instance, the user can access the detailed results provided by the platform through the different excel files [\(Figure 44\)](#page-52-0). This step is PASSED

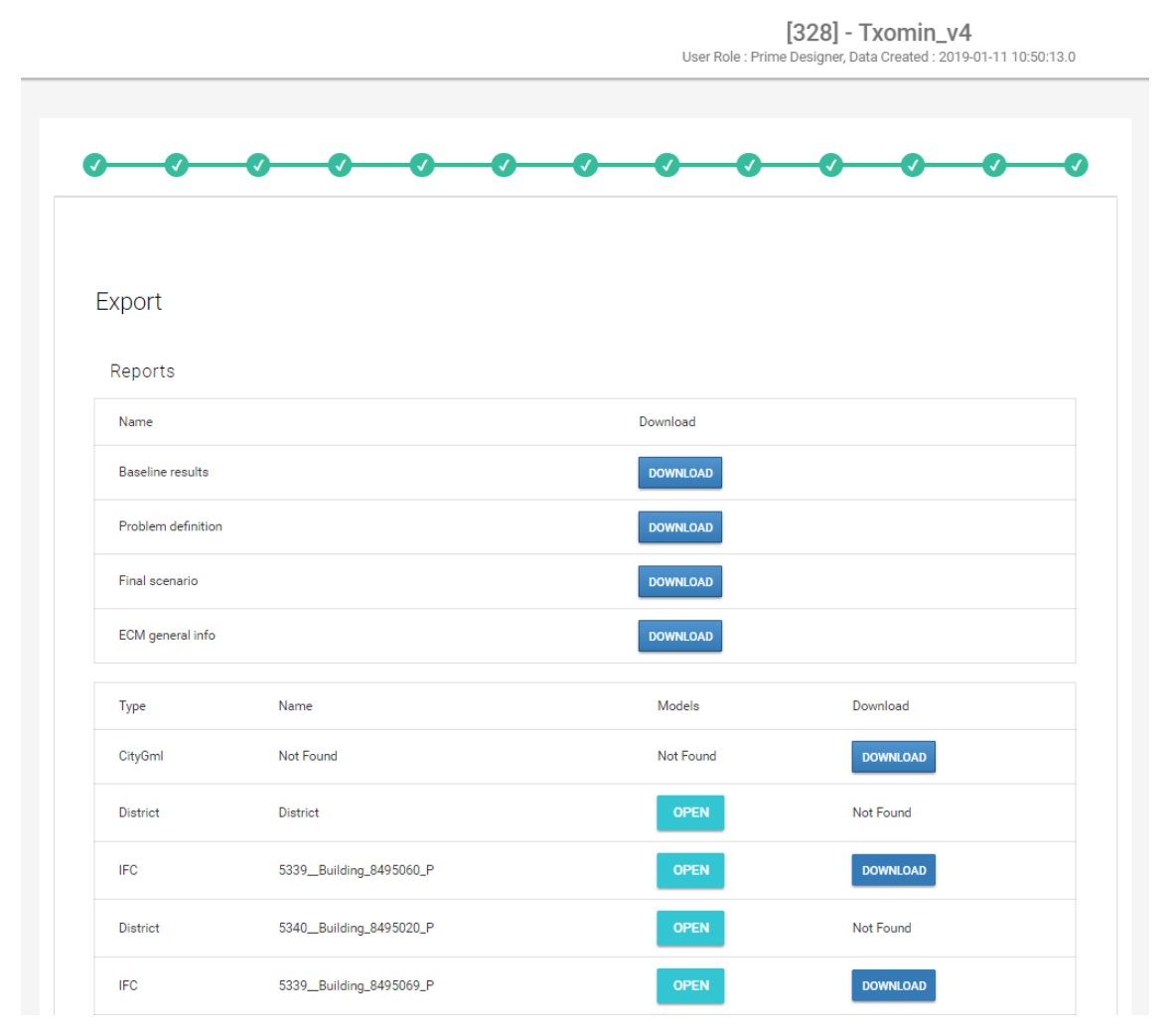

<span id="page-51-0"></span>Figure 43: Information to be exported – *Txomin Enea* district, San Sebastian

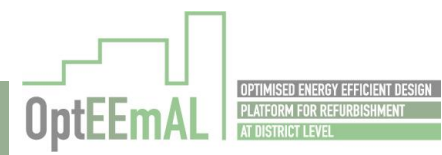

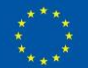

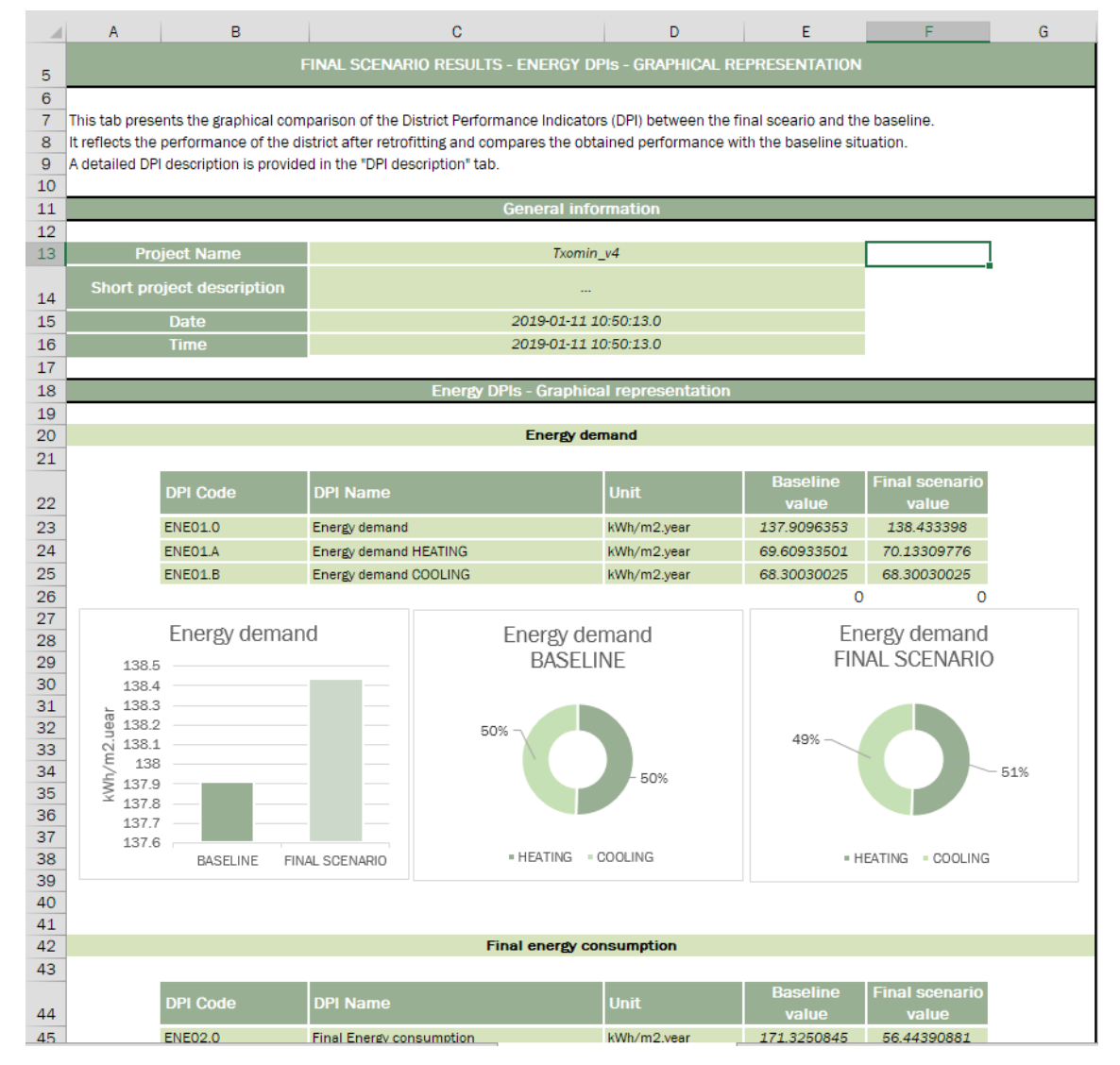

<span id="page-52-0"></span>Figure 44: Exported Excel file – *Txomin Enea* district, San Sebastian

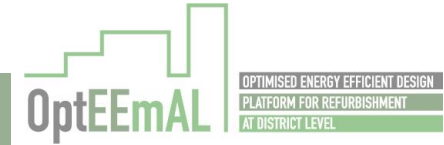

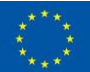

# 5 Results obtained

## 5.1 Result discussions

# 5.1.1 *Txomin Enea* district, San Sebastián

### 5.1.1.1 Presentation of available data

First of all, it is important to mention that the results presented in this section are different than the ones presented in the screenshots showed in the previous section. The difference between the two elaborations is the configuration of the IFC files.

After the final review meeting with the EC, new elaborations for all the demo cases have been launched in order to complete end-to-end test, correct values and obtain more accurate results. Indeed, in the case of *Txomin Enea* district, and for the results presented in this section, "air tightness" parameters have been modified in the IFC files to consider a more correct air tightness of the buildings.

For information purpose, the project reported in the previous section is project 328 while the project reported in this section is project 387 (those numbers are the internal IDs used in the OptEEmAL platform).

For the *Txomin Enea* district, two different types of information are available for the baseline situation (before retrofitting):

- Energy simulation results (from the CE3X2.3 software) mentioned as "Simulated data" in this section
- Measured data from measurements

For the situation after retrofitting, only simulated data are available.

This information is summarised in the [Table 6](#page-53-0) (before retrofitting) and [Table 7](#page-53-1) (after retrofitting) below. All this information has been provided by FSS and has been elaborated in the frame of the REPLICATE project<sup>1</sup>.

<span id="page-53-0"></span>Table 6: Simulated and measured data for the *Txomin Enea* district, San Sebastian (Spain) – Before retrofitting

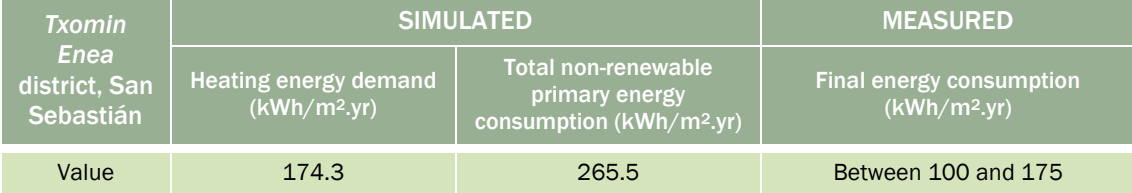

For measured data before retrofitting, a range is given has the obtained data is varying between measured households according to user's behaviour.

Table 7: Simulated data for the *Txomin Enea* district, San Sebastian (Spain) – After retrofitting

<span id="page-53-1"></span>

| <b>Txomin</b>                             | <b>ISIMULATED</b> '                     |                                                                             |
|-------------------------------------------|-----------------------------------------|-----------------------------------------------------------------------------|
| Enea<br>district, San<br><b>Sebastián</b> | Heating energy demand $(kWh/m^2 \, yr)$ | Total non-renewable primary energy,<br>consumption (kWh/m <sup>2</sup> .yr) |
| Value                                     | 41.1                                    | 812                                                                         |

<sup>1</sup> [https://replicate-project.eu/,](https://replicate-project.eu/) this project has received funding from the European Union's Horizon 2020 Research and Innovation Programme under grant agreement N°691735.

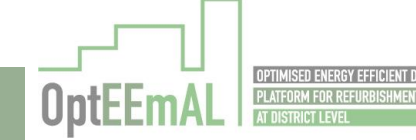

ŗ

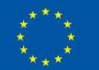

-

Although TRL7 is not designated to compare the results of the OptEEmAL platform with already existing information to do fine tuning (because this information is not available for all the demo sites), for the *Txomin Enea* district the consortium has taken advantage of this existence to analyse and improve, one more time, the results obtained with the platform, and compare this results with Fomento de San Sebastian (FSS) expectations for the refurbishment under execution.

#### 5.1.1.2 Discussion of available data

#### *Before retrofitting*

First of all, it has to be mentioned that the simulated data are obtained using the CE3X tool which is used for energy certification in Spain. This tool is specific to the Spanish context. Before comparing the data obtained with OptEEmAL with this data, it is important to remind the differences between CE3X and EnergyPlus software/calculation engines:

- In CE3X, there is no need to enter any kind of 3D model (detailed geometrical aspects are calculated using key parameters such as floor area, floor height, etc. and default parameters already included in the software. In EnergyPlus, detailed geometrical information is used based on the information included in the IFC models (in OptEEmAL).
- Similarly, most of the technical characteristics of building materials are considered through default values in CE3X. In EnergyPlus, it is possible to consider the detailed characteristics of the materials.
- As a conclusion, we can say that the CE3X software is easier and faster to use but maybe less precise than EnergyPlus which is more flexible and complicated (for an end-user perspective). A recent study<sup>2</sup> has showed that CE3X tends to overestimate the heating energy demand of buildings in comparison to other existing tools.

Another comment that can be made on available data is that the heating demand (simulated) and the final energy consumption (measured) are not necessarily in line. Indeed, if we consider that the heating demand (simulated) is correct, then the final energy consumption should be higher than the one currently measured (energy system efficiencies, etc.). As already mentioned, all this data has not been elaborated within the OptEEmAL project and it was thus difficult to investigate in more depth this data. Those limits shall be reminded when reading the following section [\(0\)](#page-54-0).

Regarding measured data, they are showing important variations. These variations are mainly explained by user behaviour differences as two apartments in the same building (so having normally close thermal characteristics) with the same number of occupants are showing important differences. As previously mentioned, this is why a range is presented in [Table 6.](#page-53-0) User behaviour is accounted for in OptEEmAL (schedules, internal gains, etc.) but are not representative of real behaviours. This is a limit of OptEEmAL but also a limit of all simulation tools. As a consequence, this has not been investigated in this section.

#### *After retrofitting*

<span id="page-54-0"></span>Only simulated data is available for the situation after retrofitting. Same comments as the one made for the situation before retrofitting can be made for this data (differences between CE3X tool and the EnergyPlus calculation engine).

<sup>2</sup> Análisis y estudio de la simulación energética de edificios residenciales con programas reconocidos, Carnero Melero Pablo, 09/2018, [https://riunet.upv.es/bitstream/handle/10251/108970/48674824Q\\_TFM\\_1536137565957561](https://riunet.upv.es/bitstream/handle/10251/108970/48674824Q_TFM_15361375659575617724787295760418.pdf?sequence=1&isAllowed=y) [7724787295760418.pdf?sequence=1&isAllowed=y](https://riunet.upv.es/bitstream/handle/10251/108970/48674824Q_TFM_15361375659575617724787295760418.pdf?sequence=1&isAllowed=y)

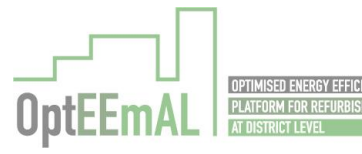

ŗ

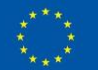

 $\overline{a}$ 

## 5.1.1.3 Comparison with OptEEmAL results

#### *Before retrofitting*

Having in mind the limits presented in the previous section, the comparison between OptEEmAL results and available data is provided in the [Table 8](#page-55-0) below for the situation before retrofitting.

<span id="page-55-0"></span>Table 8: Comparison of available data and OptEEmAL results for the *Txomin Enea* district, San Sebastián (Spain) – Before retrofitting

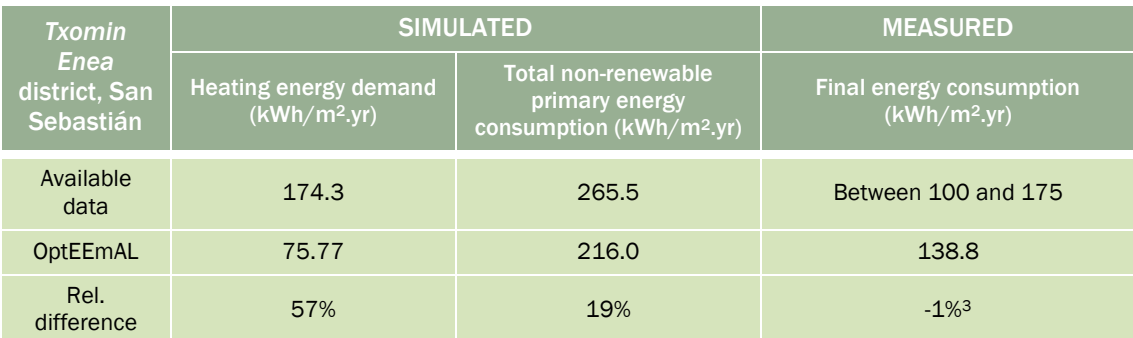

The results obtained are discussed in the paragraphs below. First, the heating energy demand is discussed, followed by the final energy consumption and finally the total non-renewable primary energy consumption. Although this order creates a mix between the comparison of simulated and measured data, it has been selected because it is the order the calculations are made (first energy demand, then final energy consumption and finally primary energy consumption).

- Heating energy demand: As showed in the above table, the simulated energy demand is much more higher (more than the double) using the CE3X software (available data) in comparison to OptEEmAL. As already mentioned, the CE3X software seems to overestimate the energy demand. In the previously mentioned study, this overestimation is consider to be 47.7%. This is close to the deviation observed when comparing with OptEEmAL information. The remaining difference can be explained by a lot of parameters and it was impossible to investigate in details (as done in D6.2) the exact parameters responsible for this difference. From the exercise performed in D6.2, we can mention some examples such as internal gains, air tightness, thermostat's set-points, detailed information about building materials (U-values), etc.
- Final energy consumption: The measured final energy consumption in reality and the simulated final energy consumption are really close (only 1% of relative difference). This is interesting as it shows that the OptEEmAL platform provides results which are in line with measured data. However, limits related to the comparison between measured and simulated data mentioned in the previous section have to be reminded and only limited conclusions can be elaborated from this comparison.
- Total non-renewable primary energy consumption: The difference between both tools on this indicator is 19% (CE3X being again higher than OptEEmAL). In order to understand the difference, it has to be reminded that the primary energy consumption is obtained by multiplying the final energy consumption values for the different energy sources by the primary energy conversion factors of the same energy sources. In OptEEmAL, primary energy conversion factors are based on Life Cycle Assessment information. In CE3X, it was not possible to identify the factors used. Usually, factors based on Life Cycle Assessment are higher than the ones based on energy regulations. It explains why the difference between CE3X and OptEEmAL has been reduced (from 57% to 19%) when going from heating energy demand to primary energy consumption (although CE3X being still higher).

<sup>&</sup>lt;sup>3</sup> To calculate this relative difference, we have considered an average final energy consumption of 137.5 kWh/m2.yr

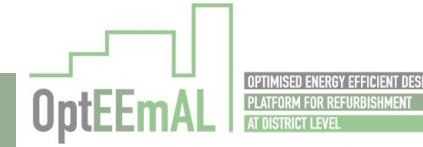

ŗ

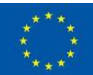

-

- Conclusion: Comparing the results provided by OptEEmAL and other existing information is difficult because the tools (and associated methodologies) are different. However, the general conclusions below can be made:
	- $\circ$  The heating energy demand obtained with the platform seems to be in line with the correct heating energy demand (considering the characteristics of the CE3X tool) but more detailed investigations are required to make robust conclusions on this. Refer to the work make in D6.2.
	- $\circ$  The platform seems to provide relevant information in terms of final energy consumption when compared to measured data although this has to be considered with caution.
	- o Primary energy consumption information provided by the platform seems to be coherent. Detailed information about the CE3X tool (primary energy conversion factors) would be needed to definitively validate this conclusion.

#### *After retrofitting*

For the situation after retrofitting, only simulated data is available. This data is compared with OptEEmAL results in the following table [\(Table 9\)](#page-56-0). It has to be noted that for this specific configuration, the OptEEmAL platform has proposed 4 scenarios as outputs of the optimisation process. Based on the prioritisation criteria defined by FSS, it has been decided to select the scenario with the lowest heating energy demand. Results presented hereafter are related to this scenario.

<span id="page-56-0"></span>Table 9: Comparison of available data and OptEEmAL results for the *Txomin Enea* district, San Sebastián (Spain) – After retrofitting

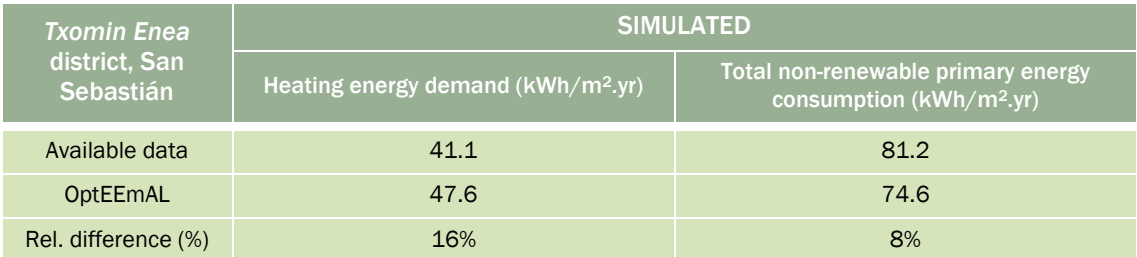

Considering the results presented above and the comments made to the situation before retrofitting, the following comments can be made:

- Heating energy demand: The results are closer than the situation before retrofitting ("only" 16% vs 57% relative difference). In addition, for the situation after retrofitting, OptEEmAL gives higher results than the available data (it was the contrary for the situation before retrofitting). Considering the comments made to the situation before retrofitting (CE3X software tending to overestimate the energy demand), those results are strange. To understand these results, it would have been needed to compare in detail the simulation performed by both tools but this has not been possible in the frame of the OptEEmAL project.
- Total non-renewable primary energy consumption: For this indicator, the same explanations as the ones provided for the situation before retrofitting can be given. Indeed, we can see that for this indicator, OptEEmAL gives lower results than the available data. As mentioned above, this is related to the conversion factors used to move from final energy consumption to primary energy consumption.

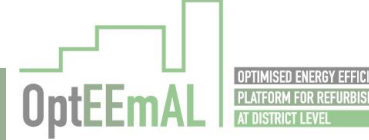

## 5.1.1.4 Recommended ECMs

## The ECMs implemented in the real retrofitting project are presented in the [Table 10](#page-57-0) below.

Table 10: ECMs implemented in the real retrofitting project – *Txomin Enea* district, San Sebastian

<span id="page-57-0"></span>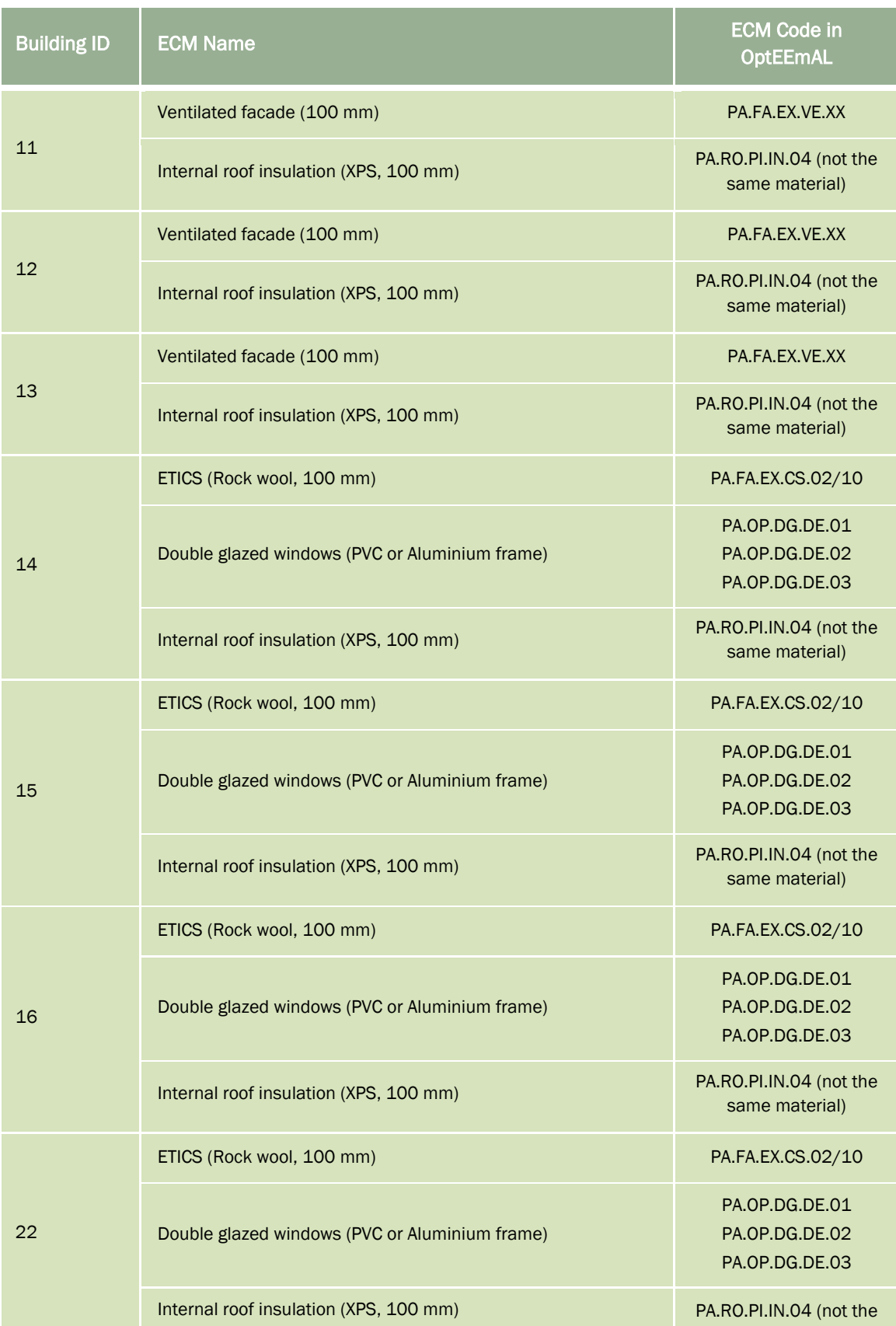

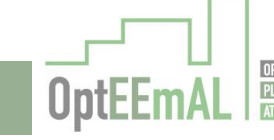

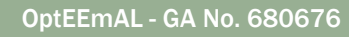

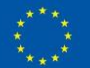

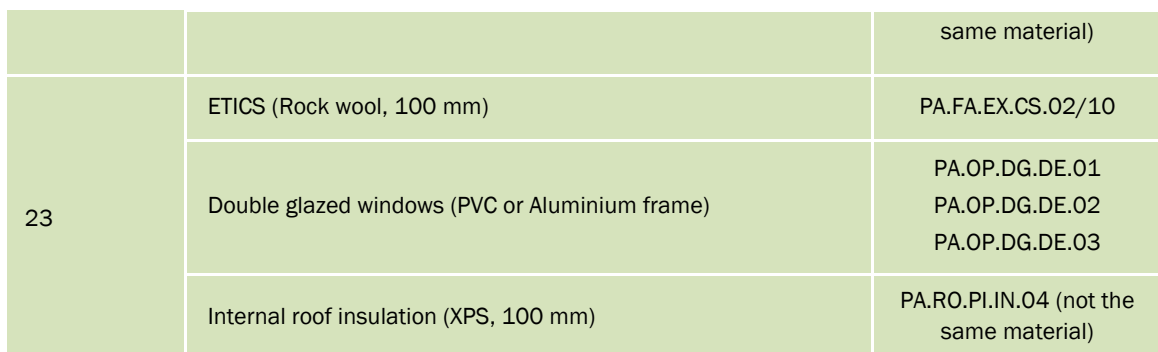

The ECMs recommended by the OptEEmAL platform are compared with the ones implemented in reality in the [Table 11](#page-58-0) below. As a preamble to this comparison, it shall be mentioned that Ventilated Facade ECMs have not been implemented in the OptEEmAL platform at this stage. As a consequence, all buildings were ventilated facades (buildings n°11, 12 and 13) have been implemented are not presented in the table below.

<span id="page-58-0"></span>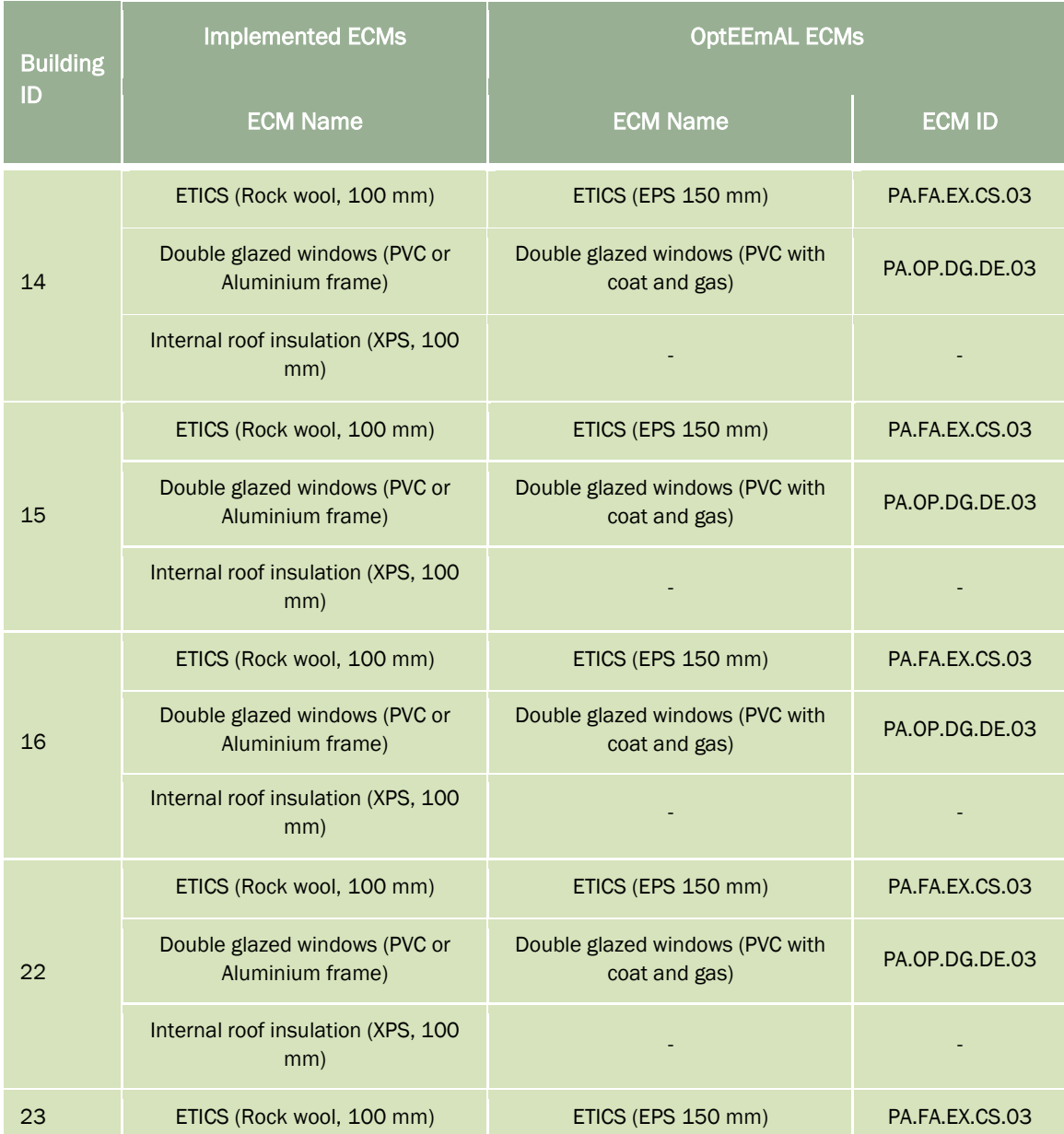

Table 11: ECMs recommended by the platform – *Txomin Enea* district, San Sebastian

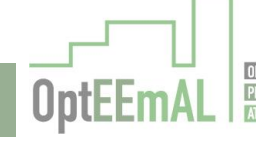

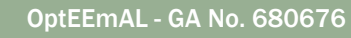

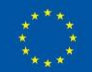

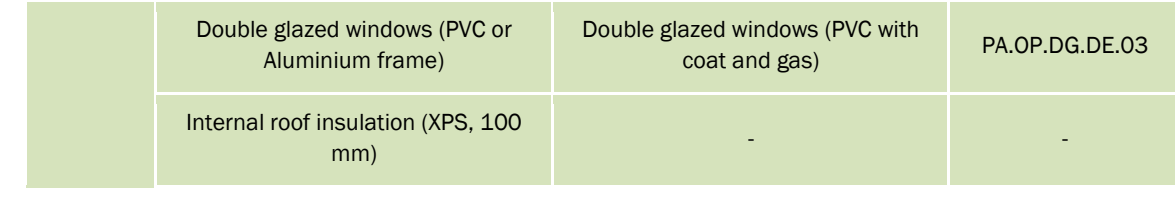

Analysing the ECMs recommended by the platform and the ones implemented in the real project shows that:

- For façade: the platform recommends the proper ECM technology (i.e. ETICS). The difference lies in the thickness of the insulation material and the type of material used. Overall, also it cannot be checked in detail (we cannot access the U-value of the whole façade system in the current version of the OptEEmAL platform, only implemented for some ECMs), the Uvalue of the two ECMs are close.
- For windows: OptEEmAL recommends the ECM implemented in reality (double glazed PVC windows)
- For roof: OptEEmAL does not recommend any ECM. This is because in the ECM questionnaire, the "can you modify building roofs" question has been answered "No". As a consequence, the platform has not "looked for" roof-related ECMs in the optimisation process.
- District scale: the platform is proposing a biomass district heating system as the one implemented in the real project.

As a conclusion, we can note that the OptEEmAL platform is proposing ECMs that are quite in line with the ones implemented in reality. However, it would have been interesting to make a new elaboration answering differently the ECM questionnaire regarding roof insulation. This new elaboration was not possible in the frame of the OptEEmAL project.

# 5.1.2 *San Bartolomeo* district, Trento

The *San Bartolomeo* district has been the last demo site under study due to several reasons:

- Priority has been given to those districts with existing or elaborated input data (CityGML and IFC files, among others).
- Priority has been given to those districts with available simulated or measured data to compare OptEEmAL results.
- Priority has been given to those districts with district ECMs in the baseline.

Due to the previous reasons and the fact that the IFC for this district is the most complex one (because it includes in a unique file 3 buildings and the total number of spaces is bigger than 520), the order of elaborations towards TRL7 has been *Txomin Enea* (initial CityGML and IFC existing, data available before and after retrofitting), *Polhem* (more simple IFC, data available before retrofitting and district ECMs in the baseline) and *San Bartolomeo* districts (complex IFC, no data available, but district ECMs in the baseline).

The end-to-end test have been executed under the context of the OptEEmAL project and the 13 steps have been passed correctly for *San Bartolomeo* district. These tests have demonstrated a proper behaviour when checking and enhancing the CityGML and IFC files, in the matching process, baseline calculation, ECMs configurations, optimisation process, select optimal scenario and with the data exportation. The optimisation process has been finalized correctly and the Pareto Front has been obtained with good results.

## 5.1.2.1 Presentation of available data.

No data is available for the *San Bartolomeo* district in Trento. This is because the owner of the building is not willing to share energy data about its building.

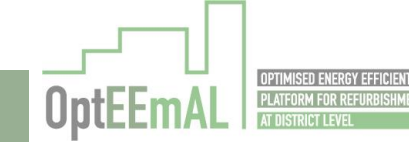

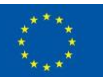

#### 5.1.2.2 San Bartolomeo BIM model

In the case of *San Bartolomeo* district, and taking into account the complexity of the IFC feeding the OptEEmAL platform, its validation for TRL7 can be seen as an opportunity to detect problems when creating the IFC and to improve the IFC guidelines with the proper solution for BIM modelling. Some of the problems detected are presented below.

The Trento model is the most complex model tested in the platform. One of the complexities is the dimension of the model, with 523 spaces. In this building we found new errors not identified before:

 External curtain wall included in more than one level and for that reason is touching more than one space (see [Figure 45](#page-60-0) ). This casuistry was not contemplated before because in the case studies there was not this type of curtain wall, the curtain wall was always included in a single level.

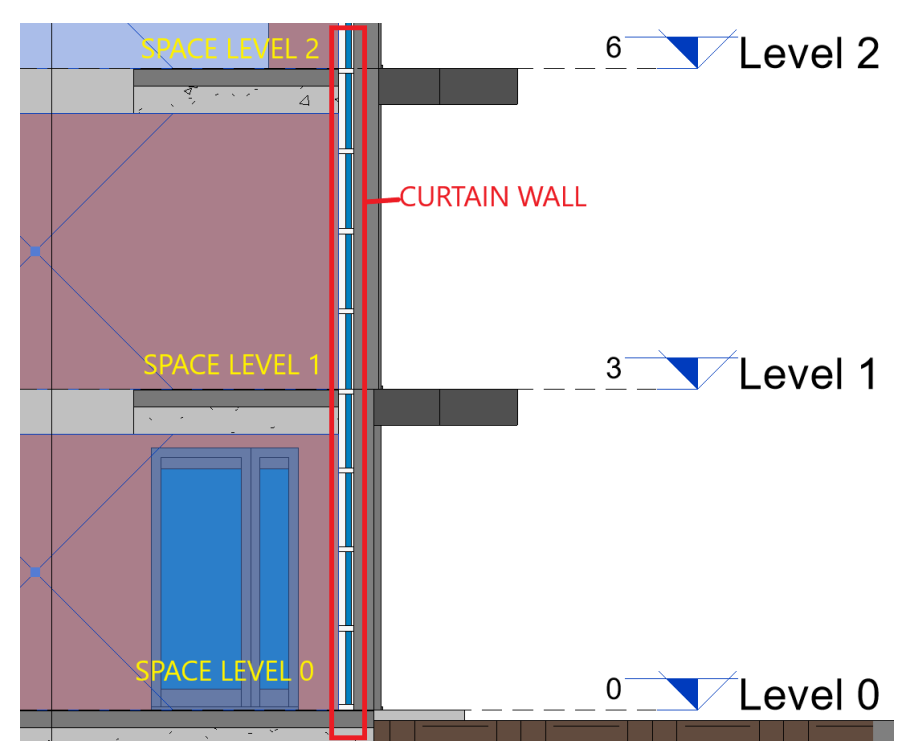

Figure 45: Curtain wall in the Trento building

<span id="page-60-0"></span> There was a problem with the original windows, it is not possible to have a window with opaque and glass panels (see [Figure 46\)](#page-60-1) because when you export to IFC the windows only has a material associated, the only way to have 2 panels of different materials is with a curtain wall.

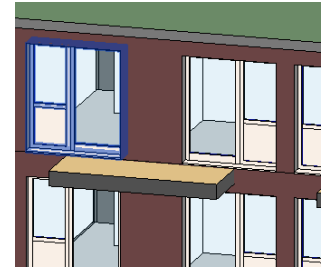

Figure 46: Windows with opaque and glass panels in the Trento model

<span id="page-60-1"></span> There was a problem with the libraries of Revit, because the model was modelled in the Italian language with the libraries in Italian. For the windows and doors families, the materials and finishes parameters must to be renamed using the OptEEmAL standardized parameter names and using the English language (see [Figure 47](#page-61-0) ). We have had to modify

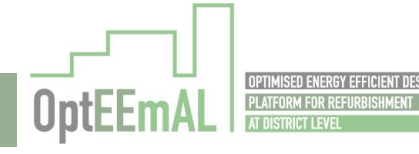

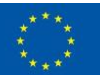

all the family names to export the model correctly. A specific guideline will be included in a new version of the BIM guidelines with this information.

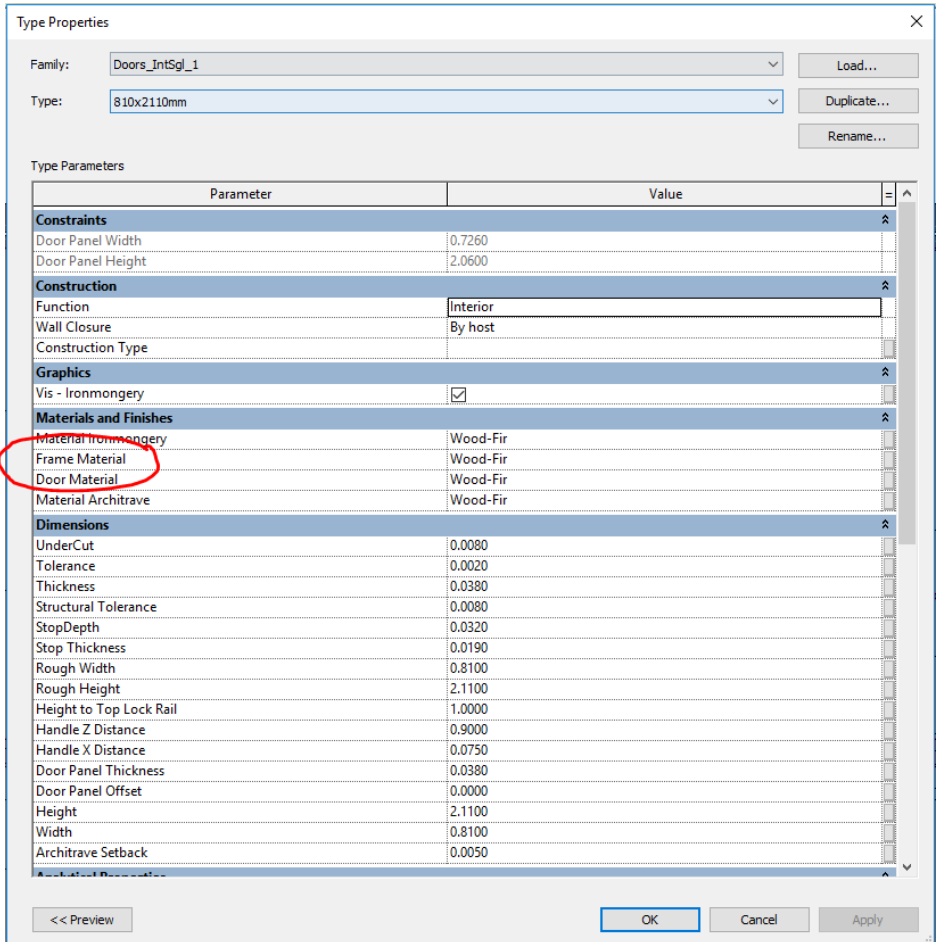

<span id="page-61-0"></span>Figure 47: Path of the type properties for a door family. This door has the name of the materials correctly.

## 5.1.2.3 Baseline results

As already mentioned, there is no previous data available for the *San Bartolomeo* district. The data obtained in the OptEEmAL platform is shown in [Table 12.](#page-61-1)

Table 12: OptEEmAL results for the *San Bartolomeo* district, Trento (Italy)

<span id="page-61-1"></span>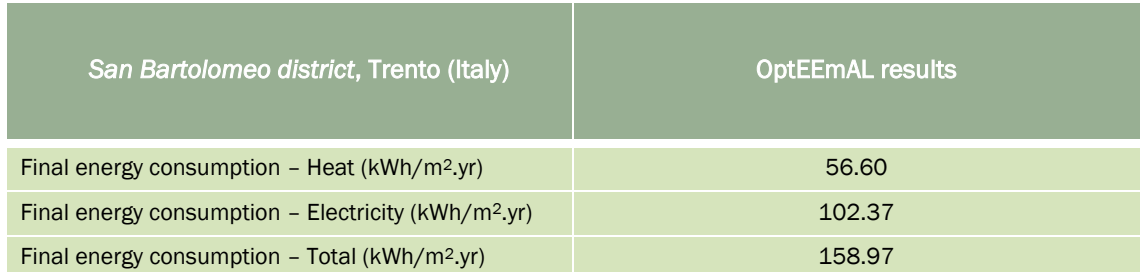

## 5.1.2.4 Comparison baseline vs. "optimal" scenario results

For the situation after and before retrofitting only the OptEEmAL data is available. The baseline results obtained in the OptEEmAL platform is compared with the "optimal" scenario (scenario 0) selected in the Pareto Front generated by the platform. This comparison is shown in the following table [\(Table 13\)](#page-62-0). It has to be noted that for this specific configuration, the OptEEmAL platform has proposed 2 scenarios as outputs of the optimisation process. Based on the prioritisation criteria

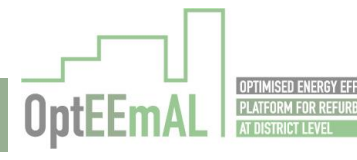

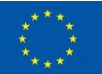

defined by Trento municipality, it has been decided to select the scenario with the lowest energy payback time. Results presented hereafter are related to this scenario.

<span id="page-62-0"></span>

| San Bartolomeo district, Trento (Italy)                         | <b>OptEEmAL results</b> |                    |
|-----------------------------------------------------------------|-------------------------|--------------------|
|                                                                 | <b>Baseline</b>         | "Optimal" scenario |
| Final energy consumption - Heat $(kWh/m^2 \, yr)$               | 56.60                   | 26.32              |
| Final energy consumption - Electricity (kWh/m <sup>2</sup> .yr) | 102.37                  | 99.53              |
| Final energy consumption - Total ( $kWh/m^2$ .yr)               | 158.97                  | 125.85             |

Table 13: Recommended ECMs for the *San Bartolomeo* district, Trento (Italy)

### 5.1.2.5 Recommended ECMs

As already mentioned, the *San Bartolomeo* district retrofitting project is not started yet. So no ECMs have been chosen for the retrofitting of the district. As a consequence, it is impossible to compare the one recommended by OptEEmAL and the ones implemented in reality. However, in order to give an idea of the possible interventions, the ECMs recommended by the OptEEmAL platform are presented in th[e Table 14](#page-62-1) below.

For this project, the OptEEmAL platform has provided 2 optimised scenarios (scenario 0 and scenario 1). Considering the priority of the Trento municipality "to prioritise the reduction of operational energy costs" district, the scenario retained for the recommended ECMs is the one having the lowest "Energy payback time", and "Final energy consumption". This corresponds to the "scenario 0" provided by the platform.

#### Table 14: Recommended ECMs for the *San Bartolomeo* district, Trento (Italy)

<span id="page-62-1"></span>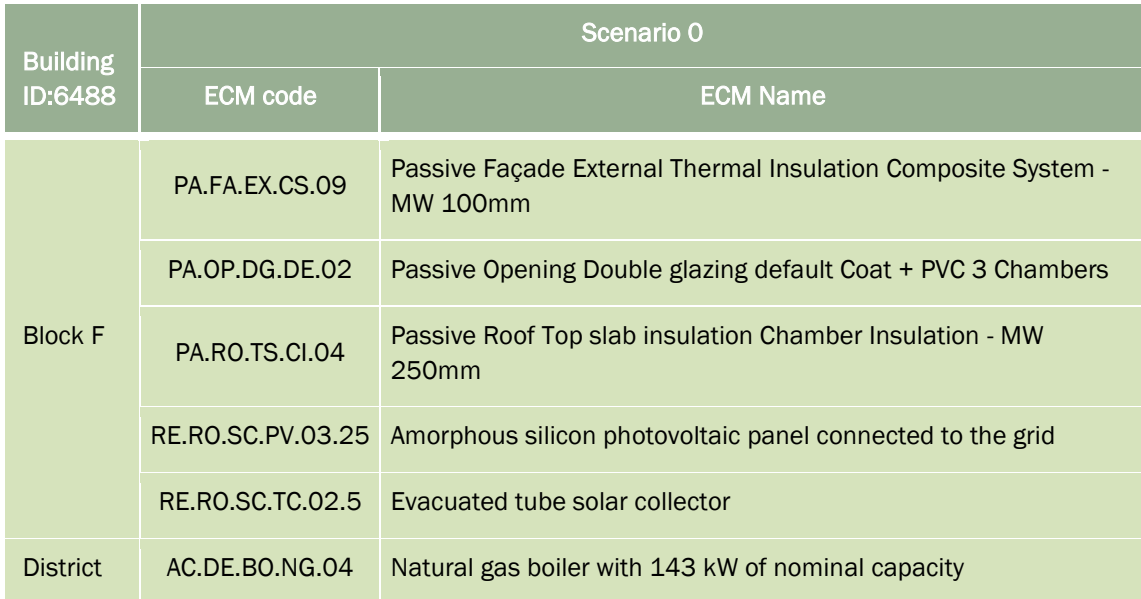

# 5.1.3 Polhem district, Lund

## 5.1.3.1 Presentation of available data

For the *Polhem* district, only measured data is available. This data has been provided by two different sources. A first set of energy consumption data (heat final energy consumption) has been provided by the company managing the district heating network. A second set of energy consumption data (both heat and electricity) has been provided by the municipality of Lund through Energy Performance Certificates. All this information is presented in the [Table 15](#page-63-0) below. It has to be noted that in Sweden, Energy Performance Certificates are based on energy bills. Moreover, it has to be

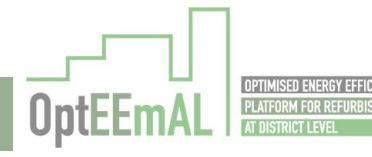

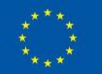

mentioned that collected Energy Performance Certificates are 10 years old while the data from the company managing the district heating network is an average on the 2014 – 2018 period.

<span id="page-63-0"></span>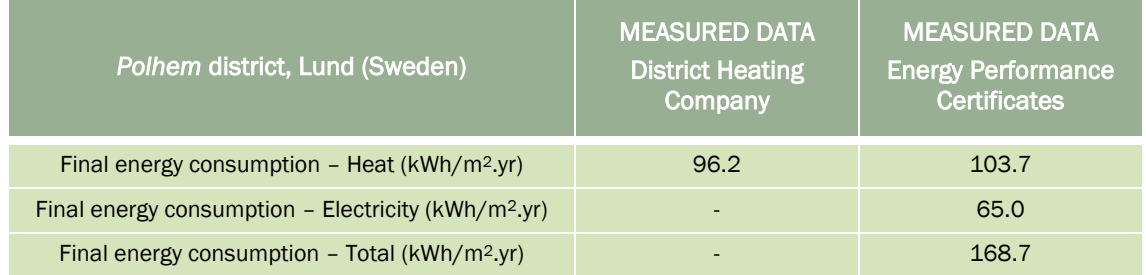

Table 15: Measured data for the *Polhem* district, Lund (Sweden) – Before retrofitting

## 5.1.3.2 Discussion of available data

Considering the different periods of the different data sources, the completeness of the data and the fact that the heating final energy consumption are quite close between both sources (only 7% of relative difference), we consider that the data to be compared with OptEEmAL results are the one from the Energy Performance Certificates. One important comment here (as a preamble to the following section related to the comparison with OptEEmAL results) is that **OptEEmAL provides** simulated results while those results are measured.

## 5.1.3.3 Comparison with OptEEmAL results

The comparison between the available data and the OptEEmAL results are provided below [\(Table](#page-63-1)  [16\)](#page-63-1). It has to be noted that this comparison is related to the situation before retrofitting as the real retrofitting process is not yet started in the *Polhem* district.

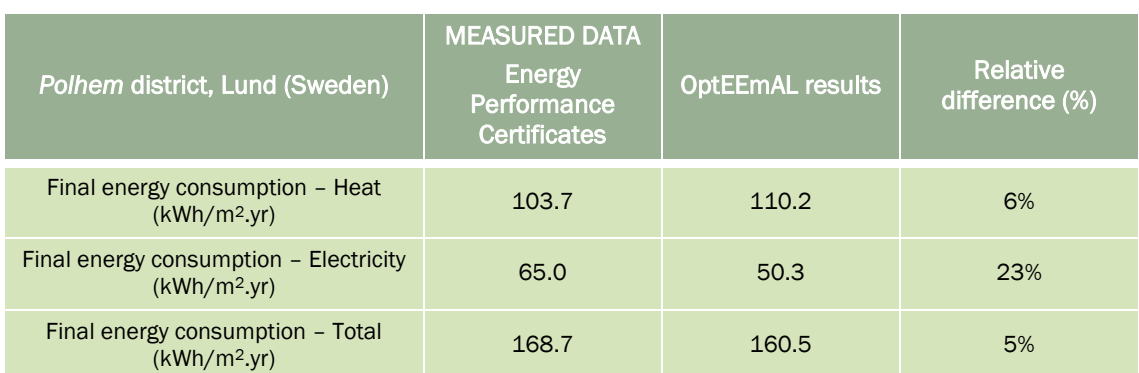

<span id="page-63-1"></span>Table 16: Comparison between available data and OptEEmAL results for the *Polhem* district, Lund (Sweden) – Before retrofitting

First of all, as already mentioned, it has to be highlighted that the comparison performed in this section should be handle with care considering that the available data are measured data while OptEEmAL results are simulated. It is not the purpose of this project to discuss the difference between simulated and measured energy performance of buildings but this is an important factor to have in mind. Moreover, this comparison is done because only measured data is available for the *Polhem* district.

Comparing the obtained results shows that the OptEEmAL platform provides results that are quite close to the available data. For the heating energy consumption, OptEEmAL results are higher by 6%. This can be explained by several parameters included in the IFC files (e.g. building air tightness, thermostat's set-points, and definition of building materials, as explained in D6.2). For the electricity consumption, the different is more important with OptEEmAL being lower than available data by 23%. As explained in D6.2, this can be related to the definition of internal gains and heat densities in the IFC files (information provided in the IFC files are not necessarily representing exactly the reality).

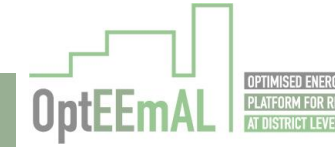

Finally, for the total final energy consumption, it appears that OptEEmAL provides results close to the available data (OptEEmAL being higher by "only" 5%), the difference being explained by the differences observed on the heating and electricity final energy consumptions.

As a conclusion, we can say that for the *Polhem* district, the OptEEmAL platform provides results that are close to the real measured energy consumption of the district. This conclusion is limited by the fact to compare simulated (from OptEEmAL) and measured (available) data. For the differences, all the parameters identified in D6.2 are likely to explain the differences observed in this section.

### 5.1.3.4 Recommended ECMs

As already mentioned, the *Polhem* district retrofitting project is not started yet. So no ECMs have been chosen for the retrofitting of the district. As a consequence, it is impossible to compare the one recommended by OptEEmAL and the ones implemented in reality. However, in order to give an idea of the possible interventions, the ECMs recommended by the OptEEmAL platform are presented in the [Table 17](#page-64-0) below.

For this project, the OptEEmAL platform has provided 3 optimised scenarios. Considering the priority of the Lund municipality to have a "carbon-neutral" district, the scenario retained for the recommended ECMs is the one having the lowest Global Warming Potential. This corresponds to the "scenario 1" provided by the platform.

<span id="page-64-0"></span>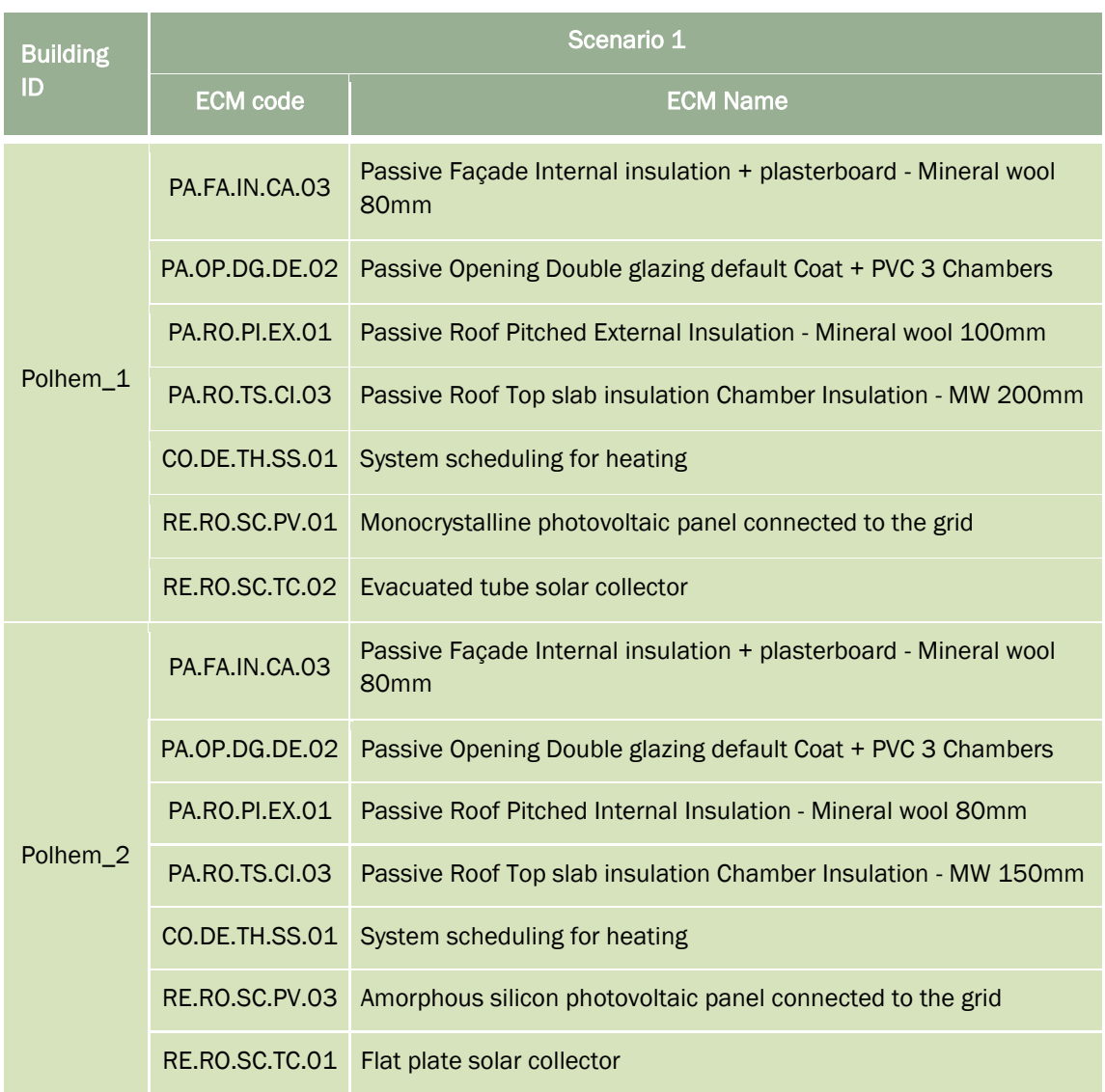

Table 17: Recommended ECMs for the *Polhem* district, Lund (Sweden)

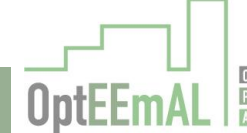

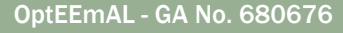

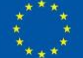

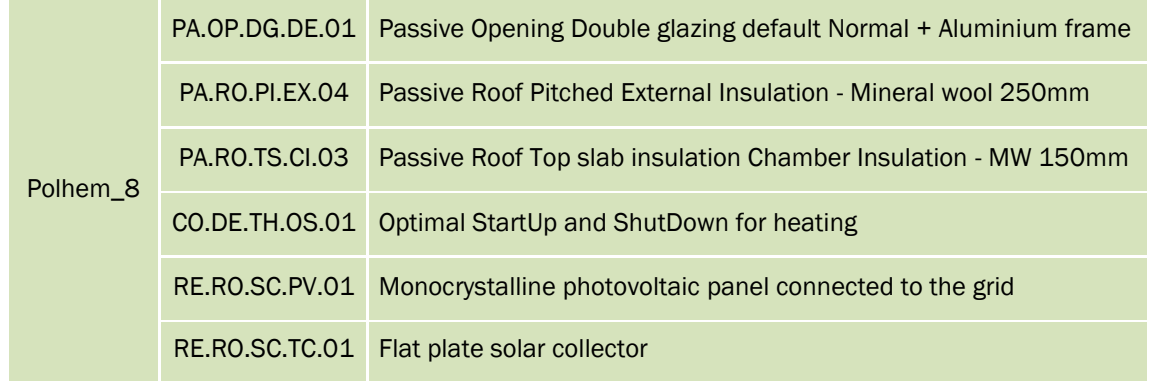

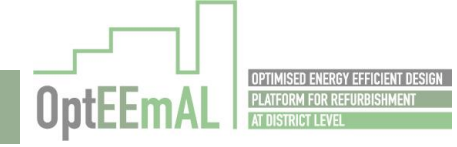

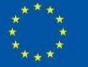

# 6 Identification of improvements

While using the platform at TRL7, several points of improvements have been listed by the different platform's users (inside the consortium). Those points are listed below [\(Table 18\)](#page-66-0) and should be considered as the basis for the upcoming developments of the platform. The importance of the improvement is also given ("+++" indicates high priority improvements while "+" indicates low priority improvements). In the table below (in italic), improvements/new functionalities identified from D6.3 related activities (trainings and presentations of the platform outside the consortium) are also reported in order to provide a full list of improvements.

Table 18: Identified improvements for the upcoming TRL levels of the OptEEmAL platform

<span id="page-66-0"></span>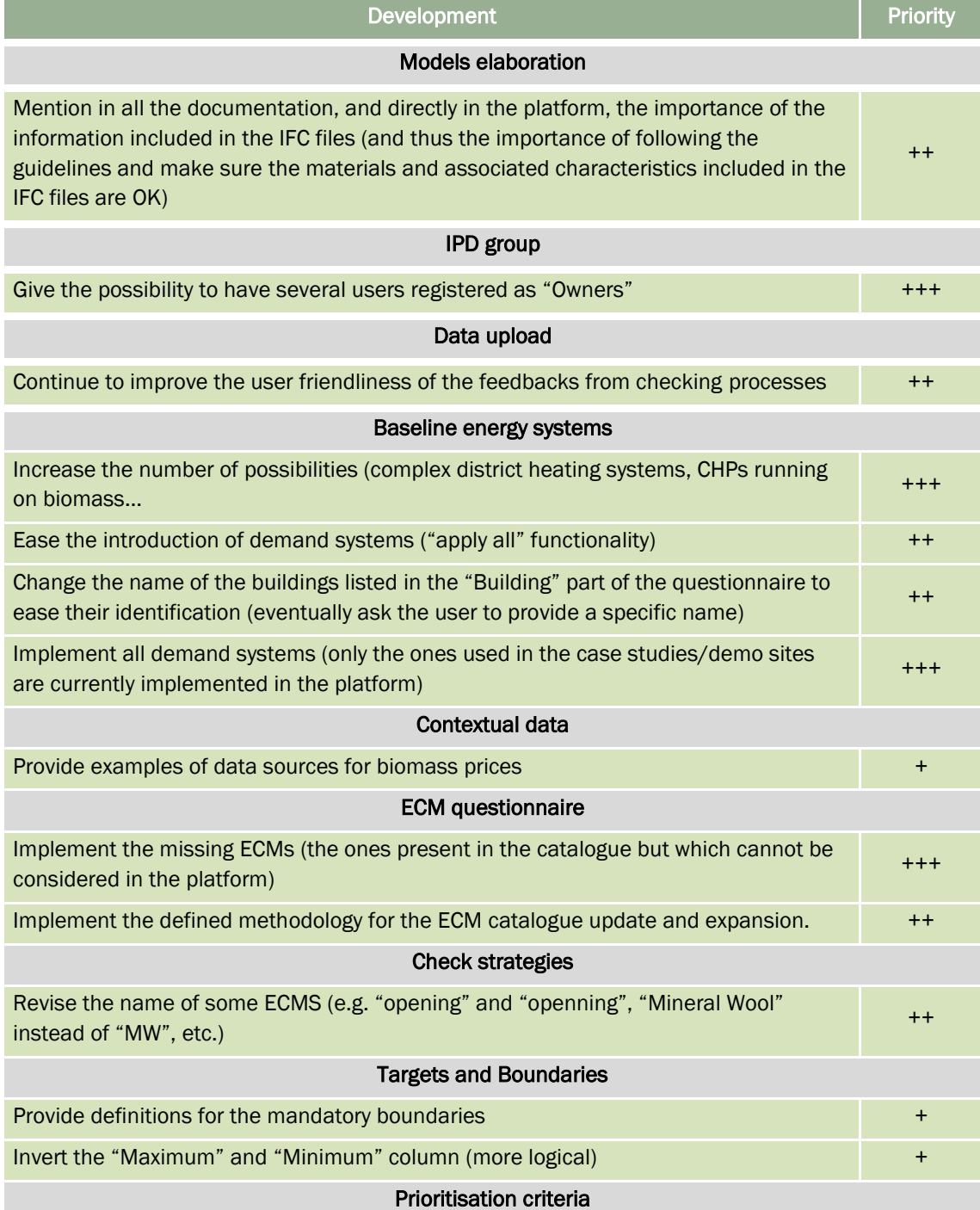

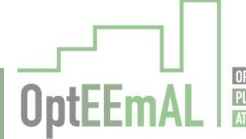

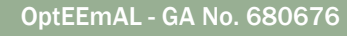

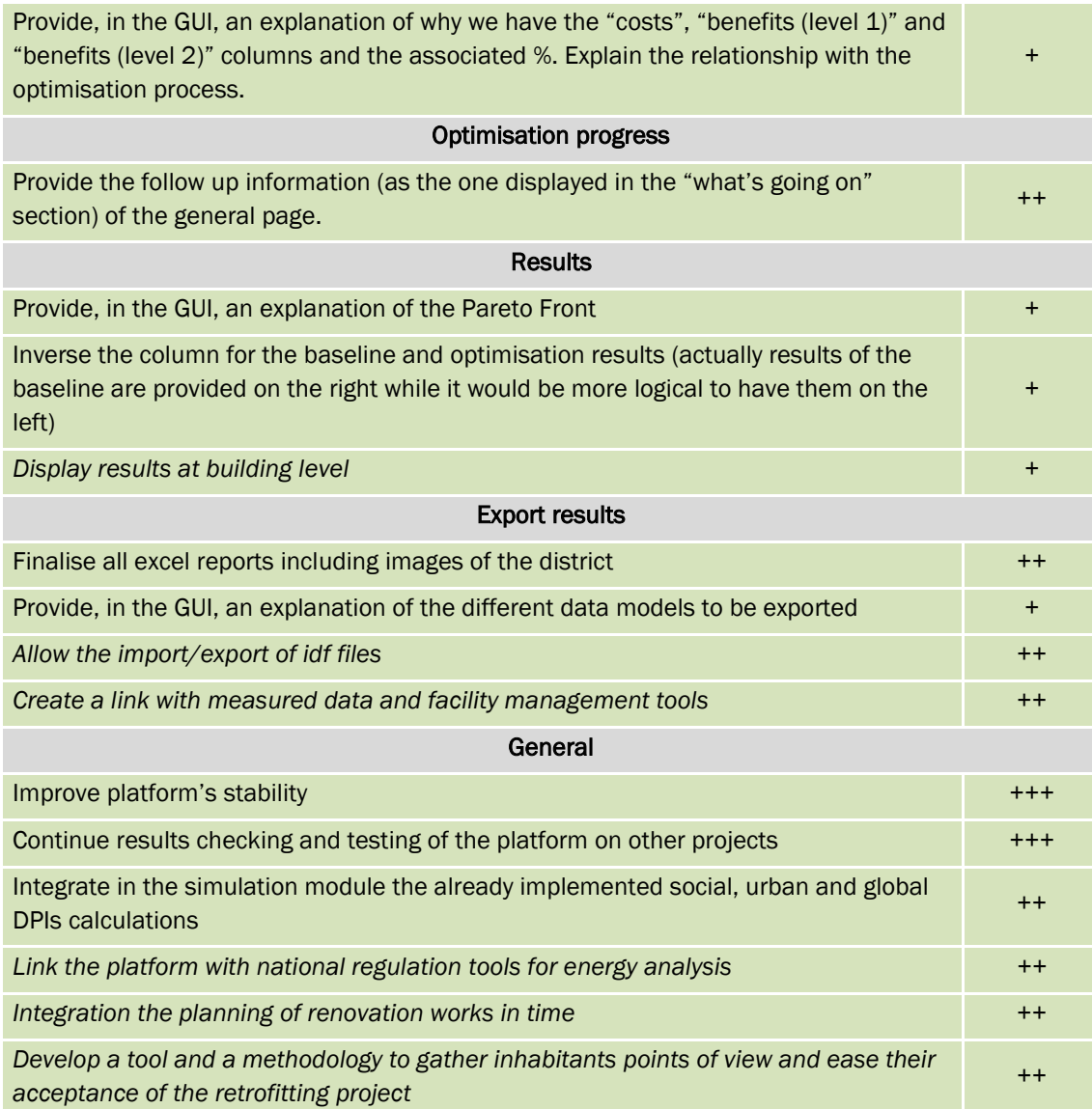

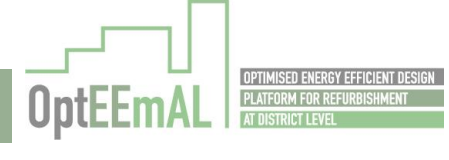

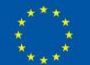

# 7 Performance assessment

The assessment of the performances of the OptEEmAL platform was performed and reported in D5.5. Then, this section presents a summary of this assessment for the "time needed to use the platform as this aspect is critical from a demonstration perspective. Overall, this section is similar to the one reported in D6.2. Only the time needed to run the platform has been reported for the demo sites (instead of the case studies in D6.2) in this section.

Tests carried out and reported in D5.5 show that overall, the time needed to run the platform can be approximately estimated to be between 20 and 30 hours with a significant influence of the number of buildings on this time. The two most time consuming steps being "Baseline calculation" and "Optimisation" due to the calculation times required at these steps [\(Figure 48](#page-68-0) and [Figure 49\)](#page-69-0).

The total time to use the platform is significant but is still lower than the time needed to make the same work without the OptEEmAL platform. In addition, it has to be noted that a significant amount of time (app. 2 days per model) is needed to elaborate the IFC files needed to run the platform. However, this time is expected to be significantly reduced in the future with the expansion of BIM models for existing buildings.

As a conclusion, and for illustration purpose, it can be mentioned that the total time to use the platform (considering input data elaboration and use of the platform) for a district consisting of 4 buildings is approximately 5 days (i.e. one working week). Again, this time is significant but is much lower than the time required to perform the design of the same project without the OptEEmAL platform.

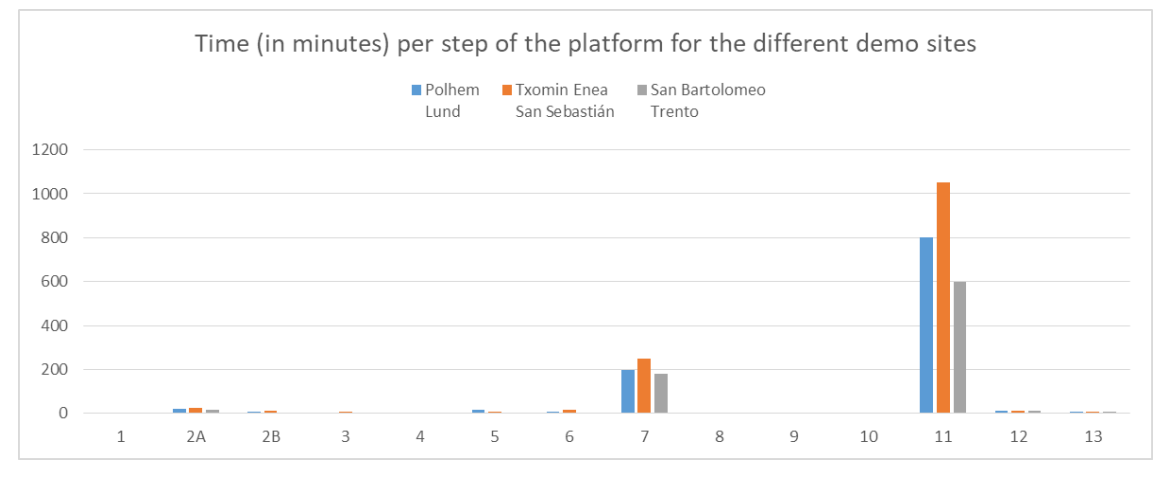

<span id="page-68-0"></span>Figure 48: Time needed (in minutes) per step of the platform for the different demo sites

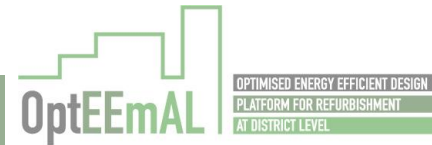

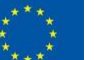

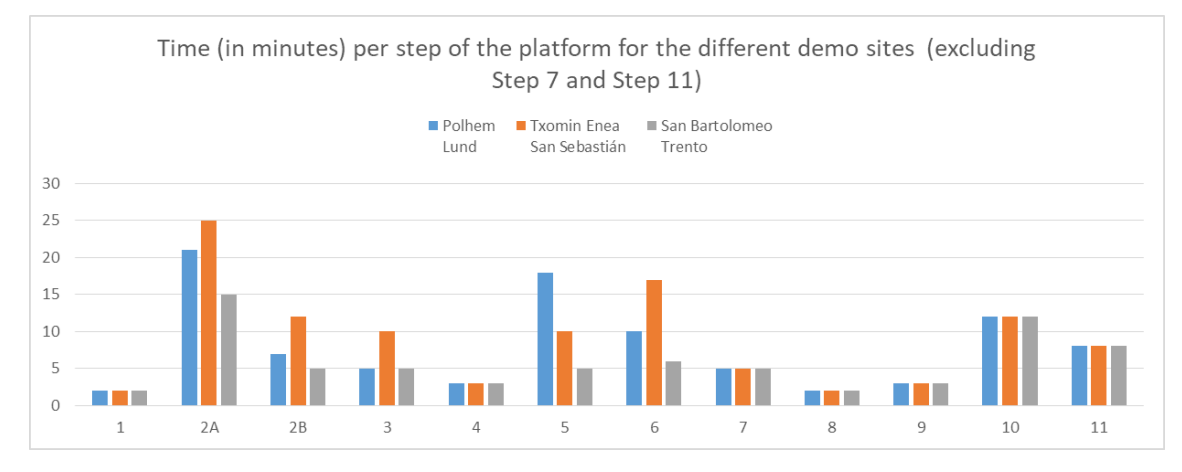

<span id="page-69-0"></span>Figure 49: Time needed (in minutes) per step of the platform for the different case demo sites (excluding step 7 and step 11)

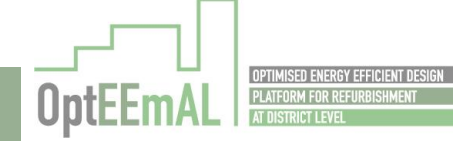

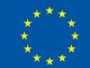

# 8 Conclusion

The work presented in this document is related to validation activities of the OptEEmAL platform at TRL7 "Platform ready for demonstration in operational environment" and the associated results. It shall be kept in mind that the outcomes presented in this document are complementary to the ones presented in D6.3 related to the feedbacks obtained from the trainings performed during the project.

The first activities related to this work has consisted in collecting and elaborating the data needed to run the OptEEmAL platform. The main outcome from this task is that the elaboration of the numerical models (both IFC and CityGML models) are probably one of the most time consuming and complicated step of the OptEEmAL process. This is related to the rare existence of such models for existing models and to the complexity of elaborating files that can be used for energy simulation purposes (despite the enrichment processes included in the platform).

Then, all the collected information has been used to demonstrate the platform on the three demo sites: *Txomin Enea* district in San Sebastián (Spain), *San Bartolomeo* district in Trento (Italy) and *Polhem* district in Lund (Sweden). This activity has showed that the OptEEmAL platform has reached the TRL7 and can be successfully used on the abovementioned districts. However, some improvement points have been listed in order to increase the platform's robustness and provide additional functionalities. All those points (together with the ones identified as part of D6.3 activities, in *italic*) are listed i[n Table 18.](#page-66-0)

The work performed in order to elaborate this deliverable has not only consisted in validating that the platform was working but also in showing that the outputs provided are in line with the available existing information (this work is complementary to the one developed in D6.2) and the end-user requirements. Overall, the outputs provided by the platform are relevant and in line with the available data. However, these activities have also revealed the importance of the input data introduce by the user through the numerical models (especially the IFC files for parameters such as air tightness, building materials thermal characteristics, etc.) and directly through the Graphical User Interfaces of the platform (prioritisation criteria, targets, boundaries, etc.). This has been explained and added in the supporting information of the platform (IFC guidelines, "How to use" guide, etc.) but has to be kept in mind by future users of the platform.

Finally, the performance of the platform in terms of time needed to use it has been evaluated and reported and the potential impacts have been assessed (they are not reported in this deliverable as they are aligned with the ones reported in D6.2).Overall, the activities reported in this deliverable have been useful to 1) fine tune the final version of the platform which has been developed within the OptEEmAL project and 2) identify the future steps of the OptEEmAL platform development in order to ensure a proper market uptake.

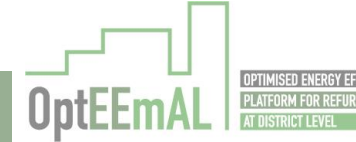

# 9 Annex

# <span id="page-71-0"></span>9.1 Annex 1: End-to-end test screenshots

# 9.1.1 Polhem district, Lund

## Step 1: IPD group creation

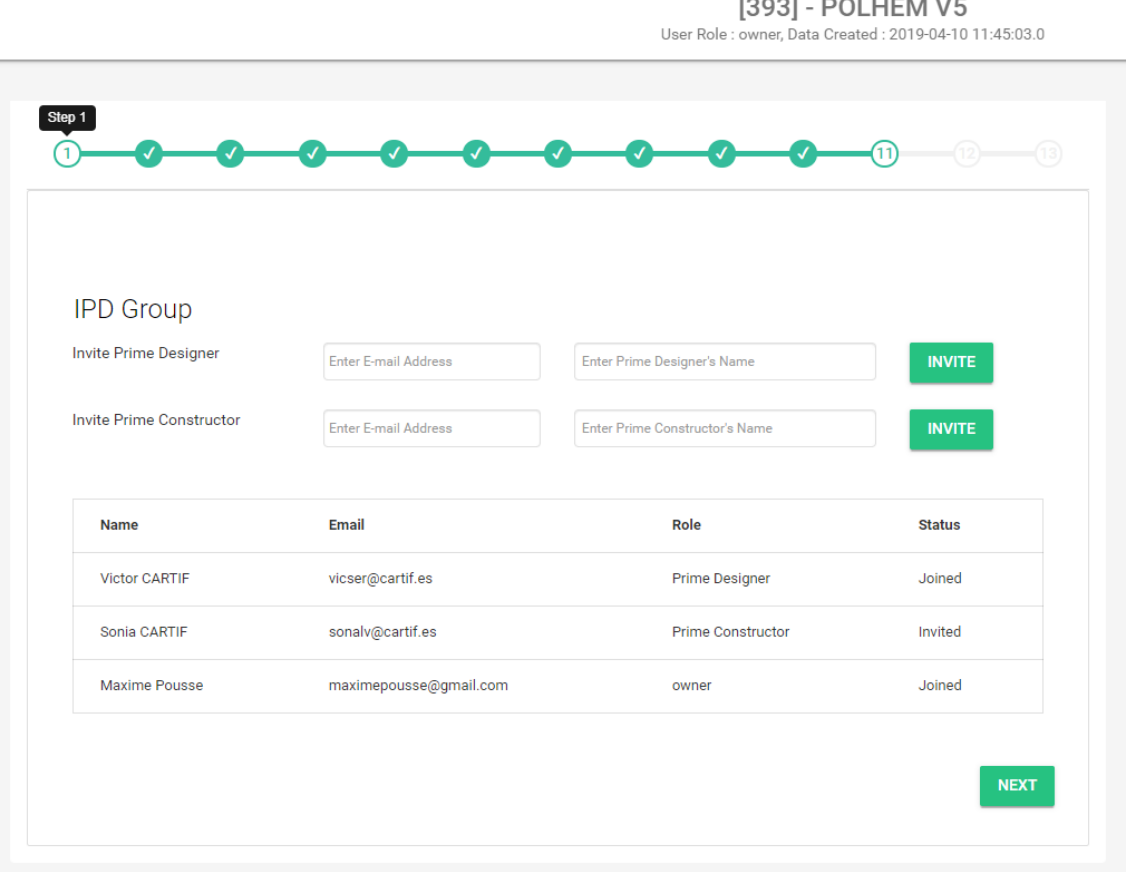

Figure 50: Uploaded and checked CItyGML file – *Polhem* district, Lund

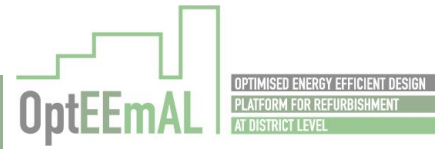

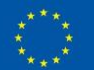
#### Step 2: Data upload

#### *Upload*

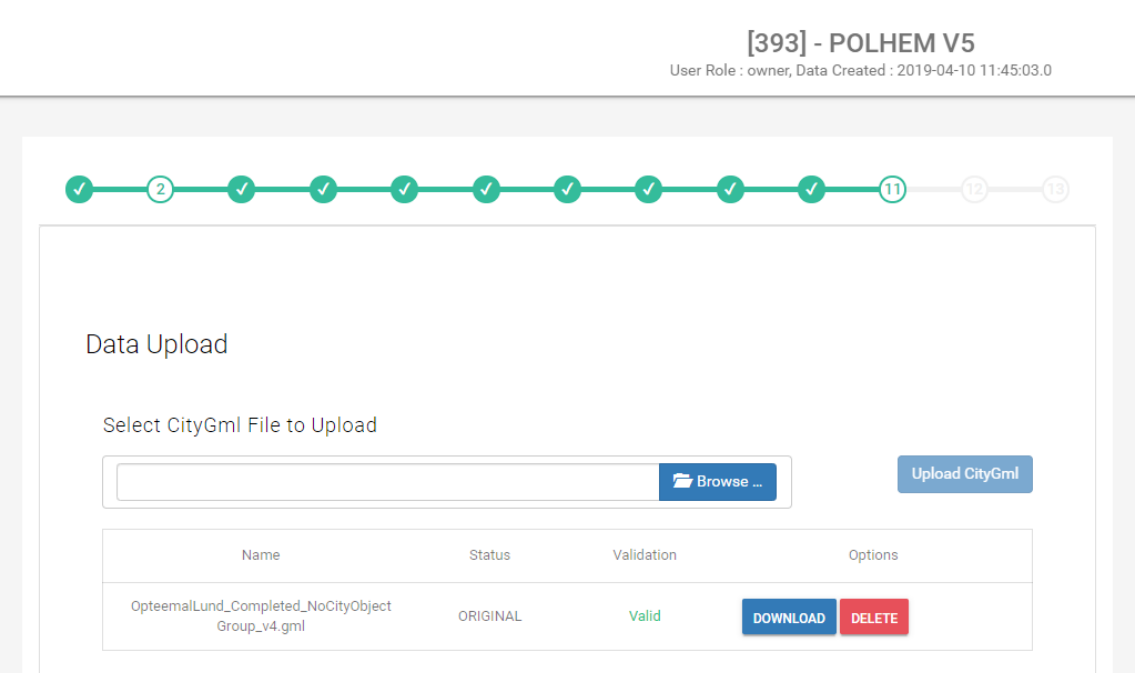

Figure 51: Uploaded and checked IFC files – *Polhem* district, Lund

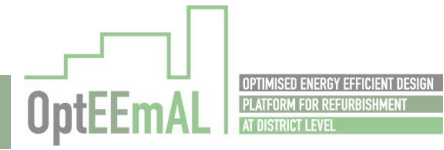

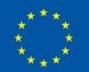

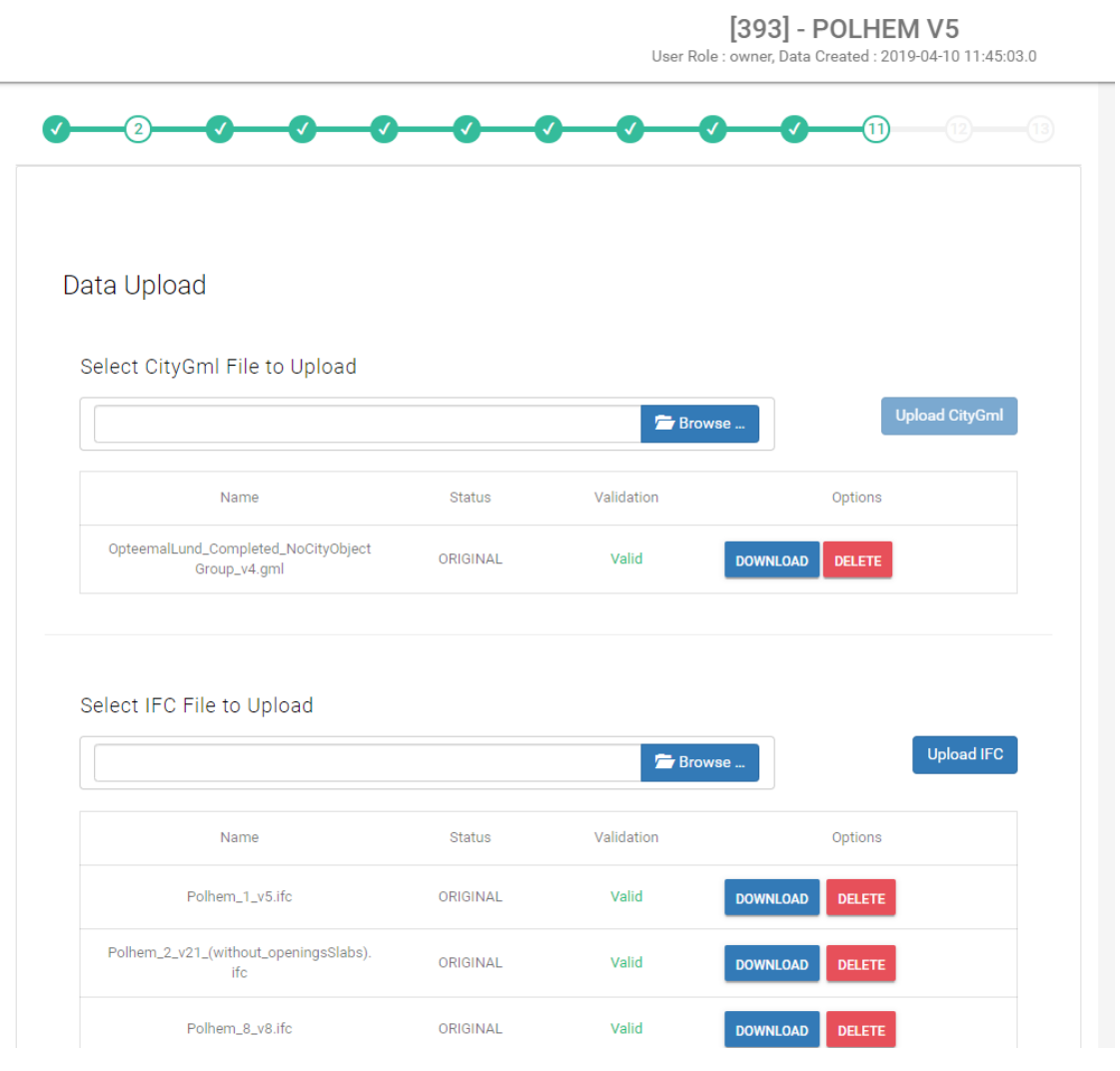

Figure 52: Uploaded and checked IFC files – *Polhem* district, Lund

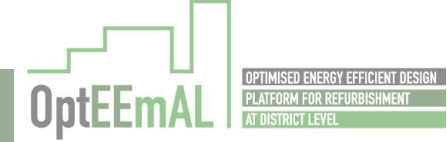

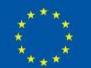

#### *BIM-CityGML matching*

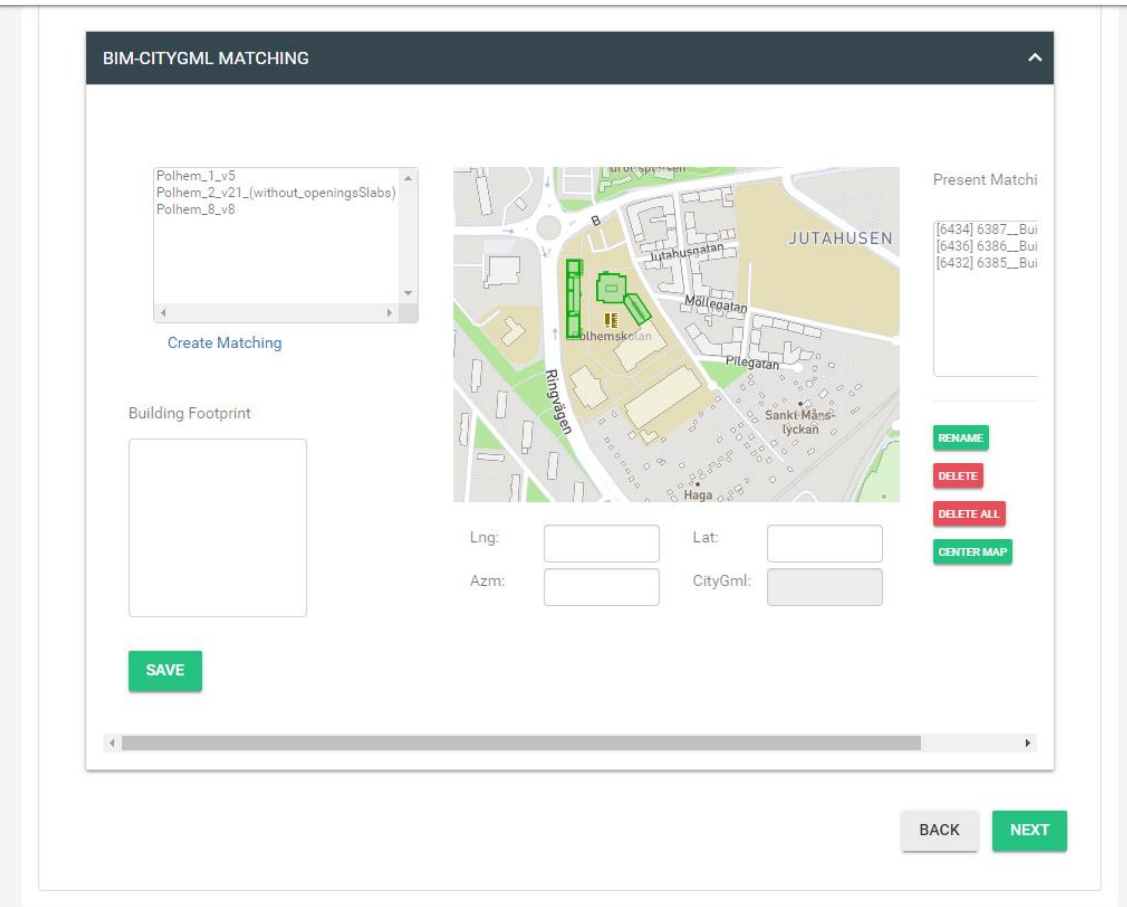

[393] - POLHEM V5 User Role: owner, Data Created: 2019-04-10 11:45:03.0

Figure 53: BIM and CityGML files matched – *Polhem* district, Lund

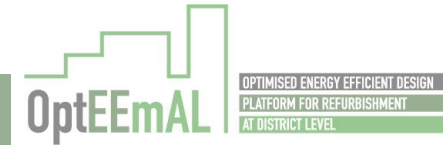

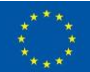

[393] - POLHEM V5

#### Step 3: Baseline Energy Systems

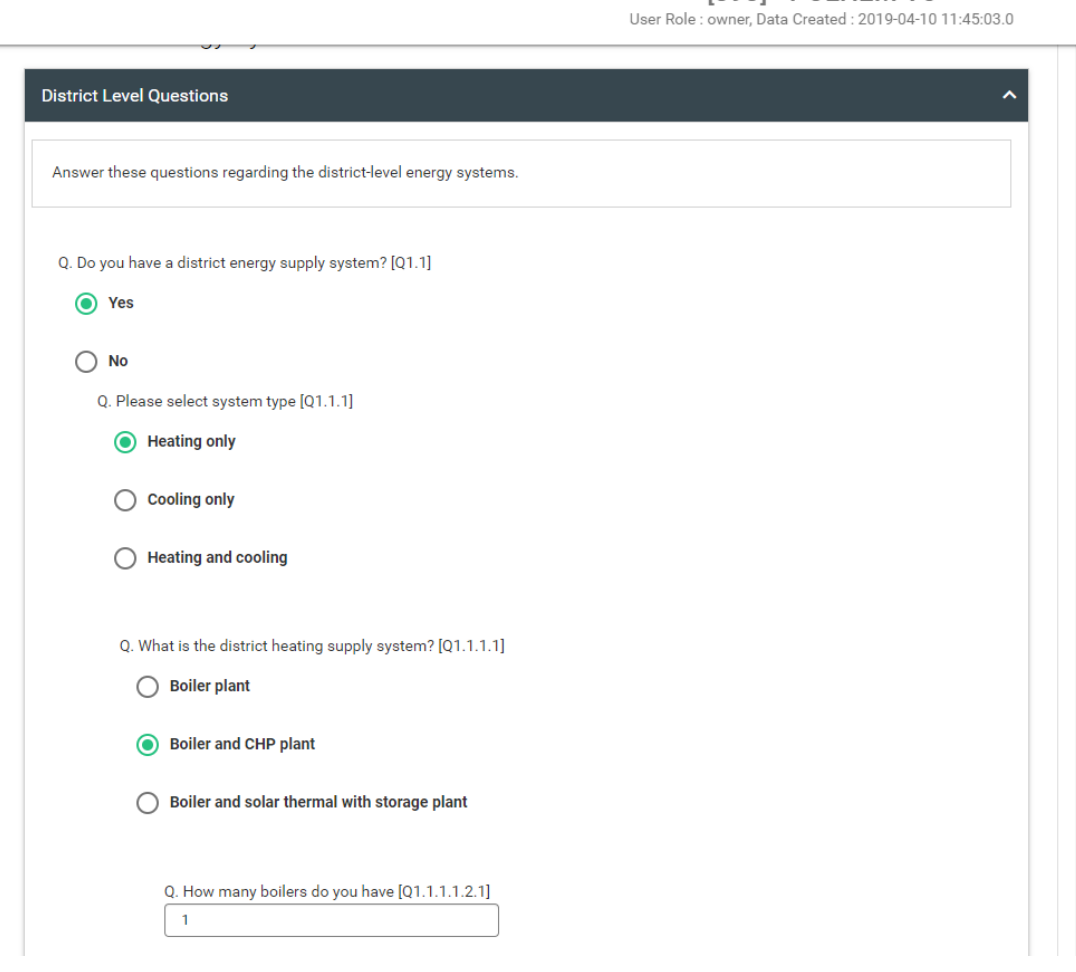

Figure 54: BES questionnaire at district level – *Polhem* district, Lund

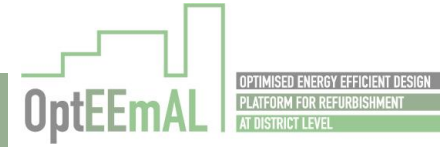

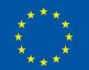

#### [393] - POLHEM V5

User Role : owner, Data Created : 2019-04-10 11:45:03.0

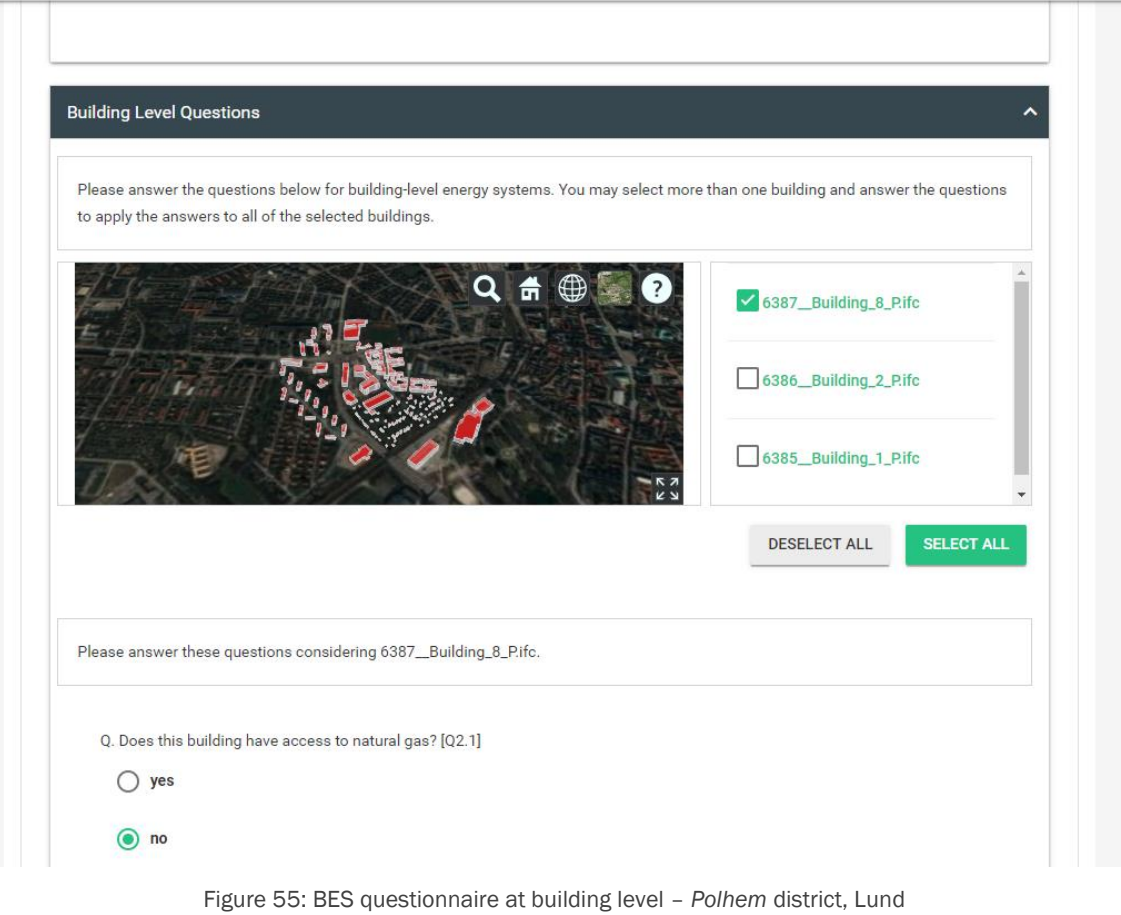

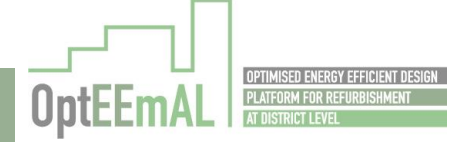

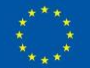

### Step 4: Contextual data

i.

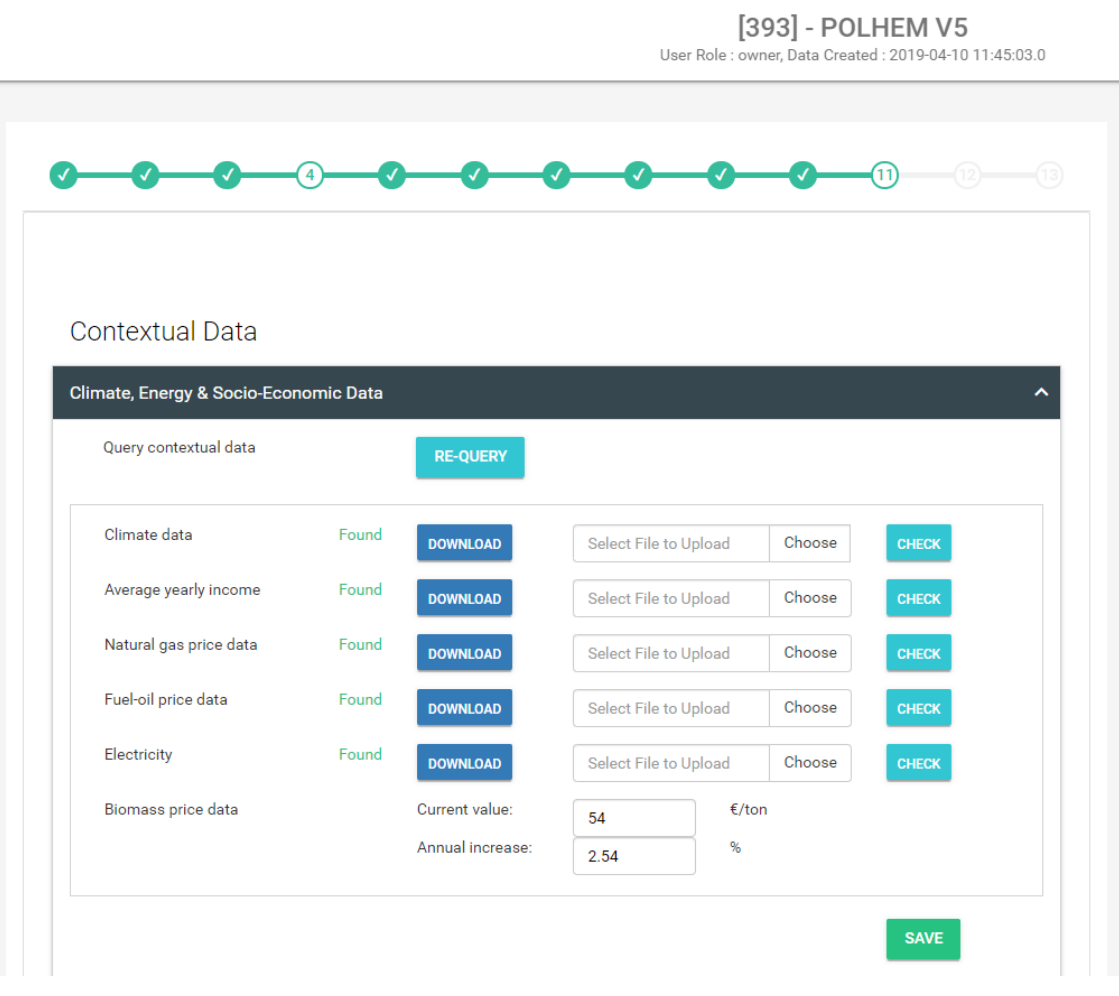

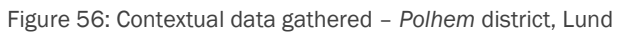

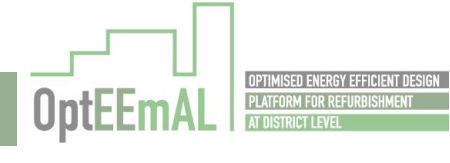

ŗ

Ξ

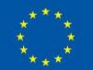

# Step 5: ECM questionnaire

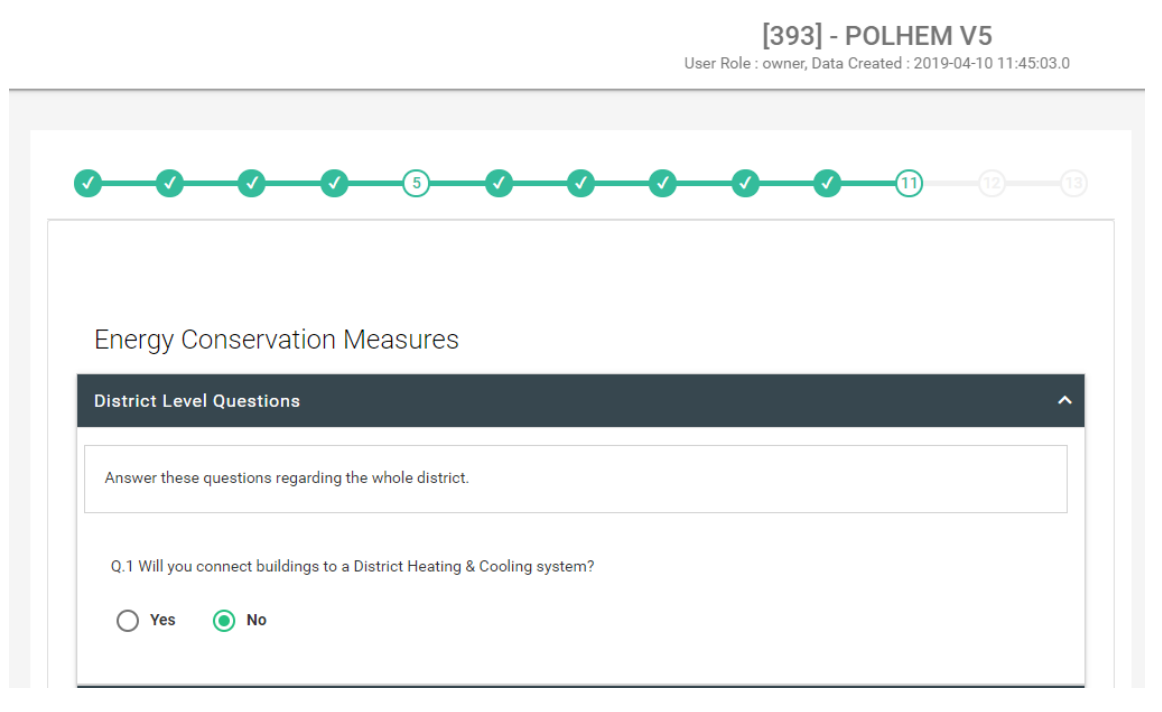

Figure 57: ECM questionnaire completed at district scale – *Polhem* district, Lund

#### Step 6: Check strategies

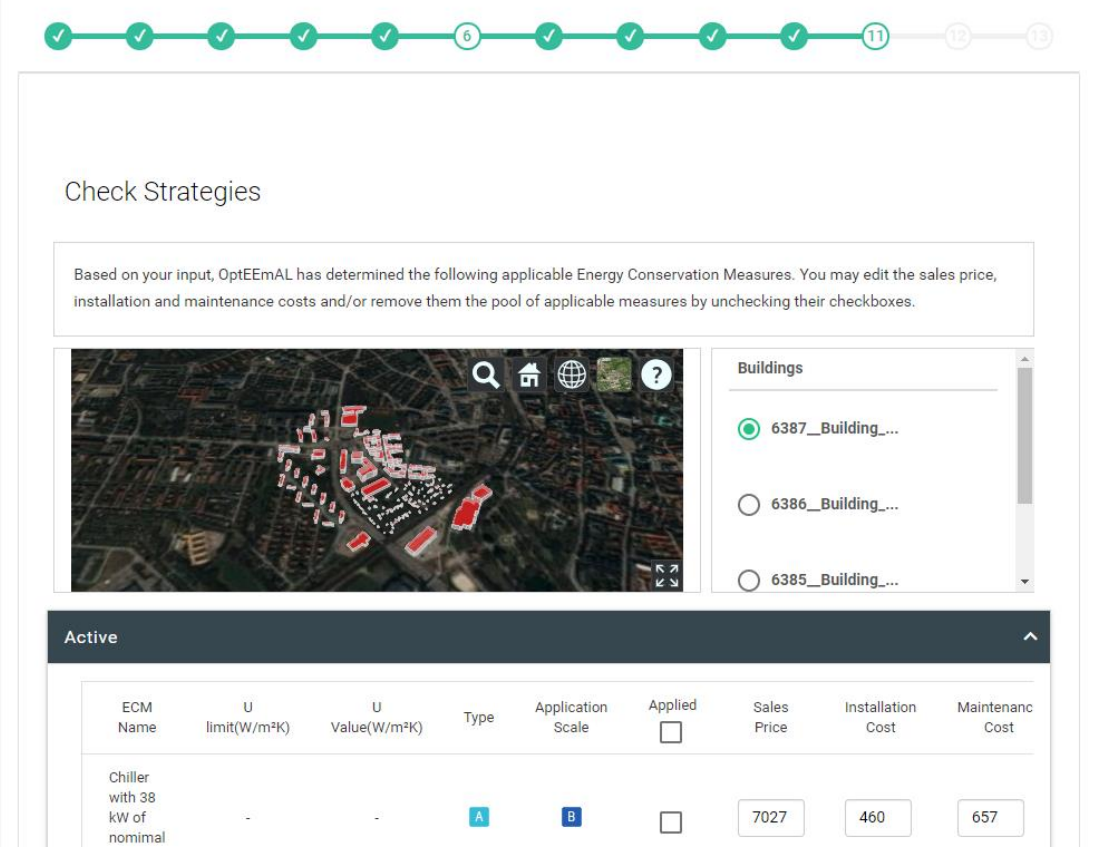

Figure 58: Discarded and edited ECM – *Polhem* district, Lund

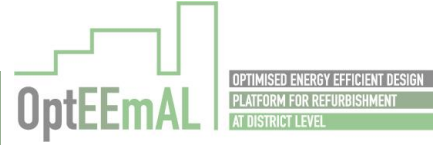

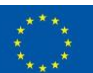

# Step 7: Baseline results

 $\overline{\phantom{a}}$ 

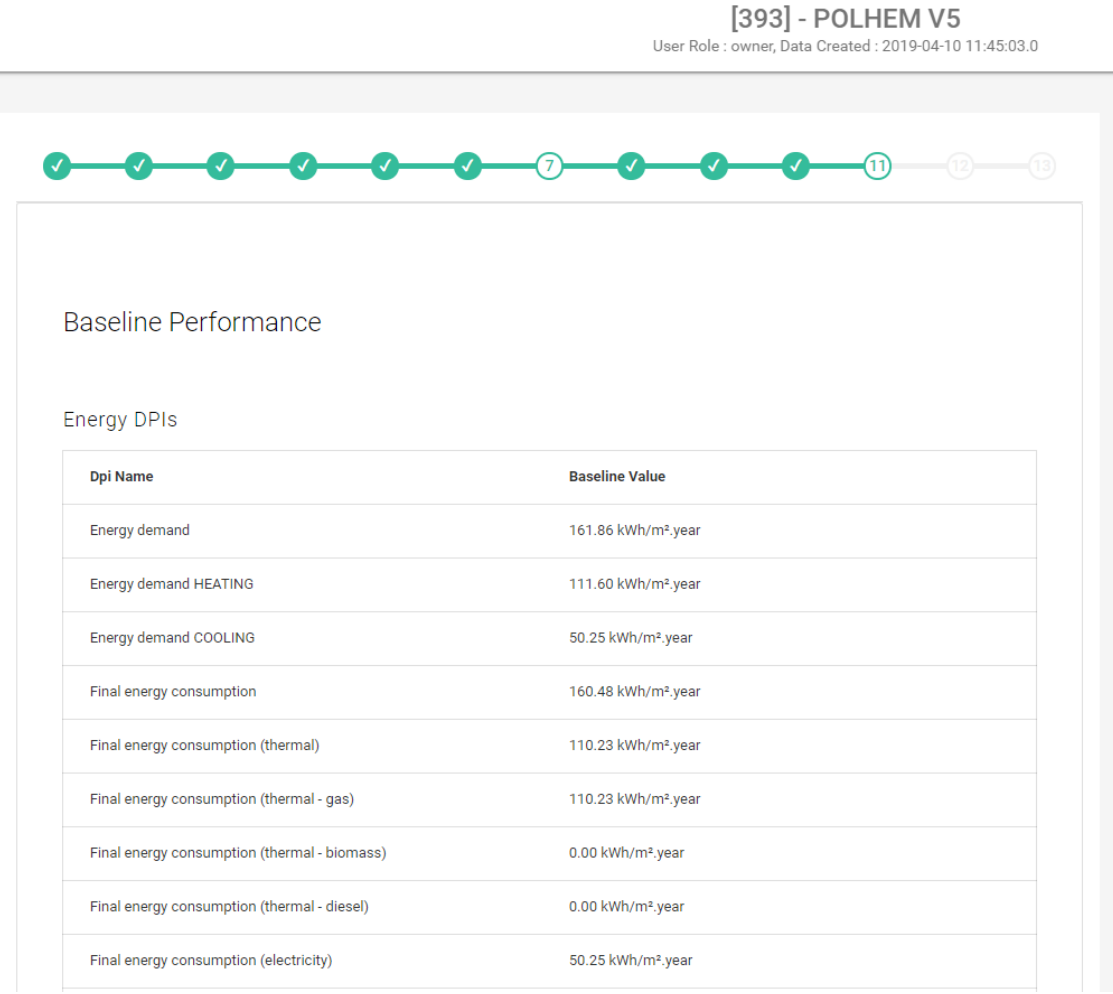

Figure 59: Baseline DPIs – *Polhem* district, Lund

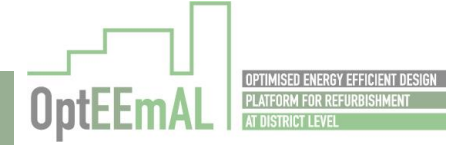

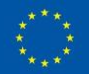

#### Step 8: Targets and Boundaries

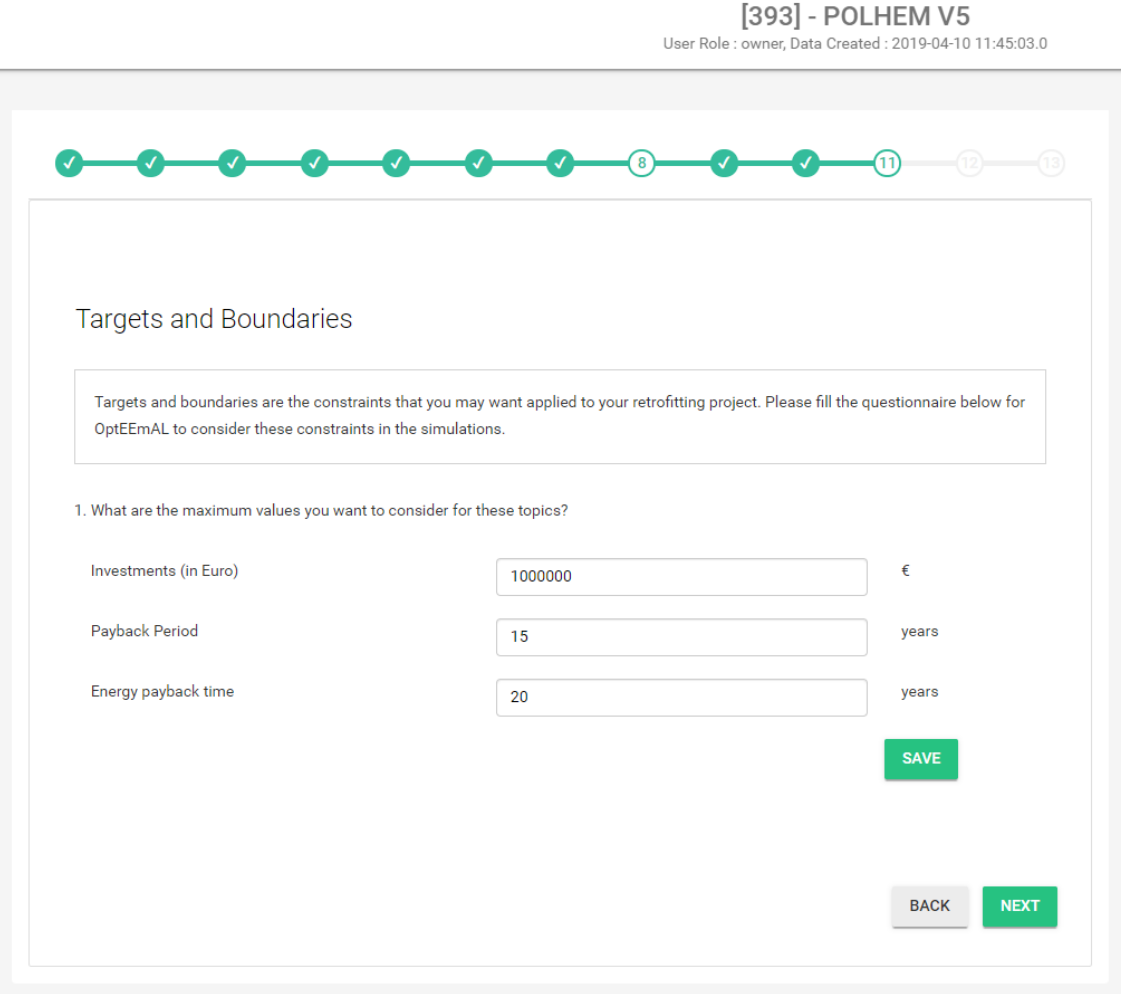

Figure 60: Targets and Boundaries – *Polhem* district, Lund

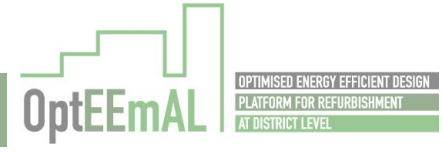

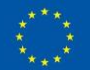

#### Step 9: Prioritization criteria

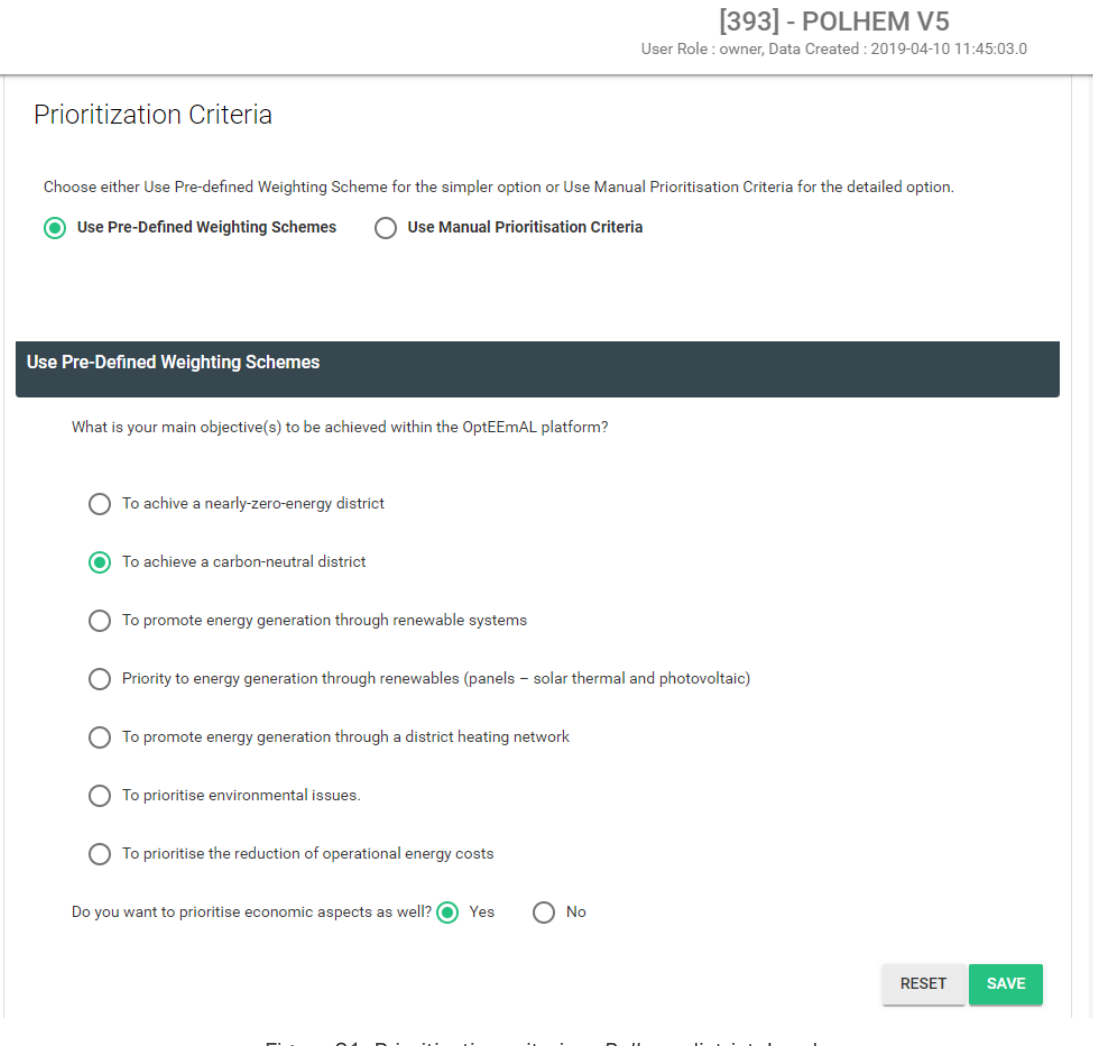

Figure 61: Prioritization criteria – *Polhem* district, Lund

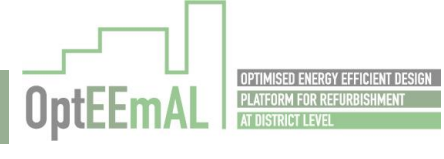

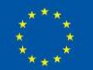

# Step 10: Problem summary

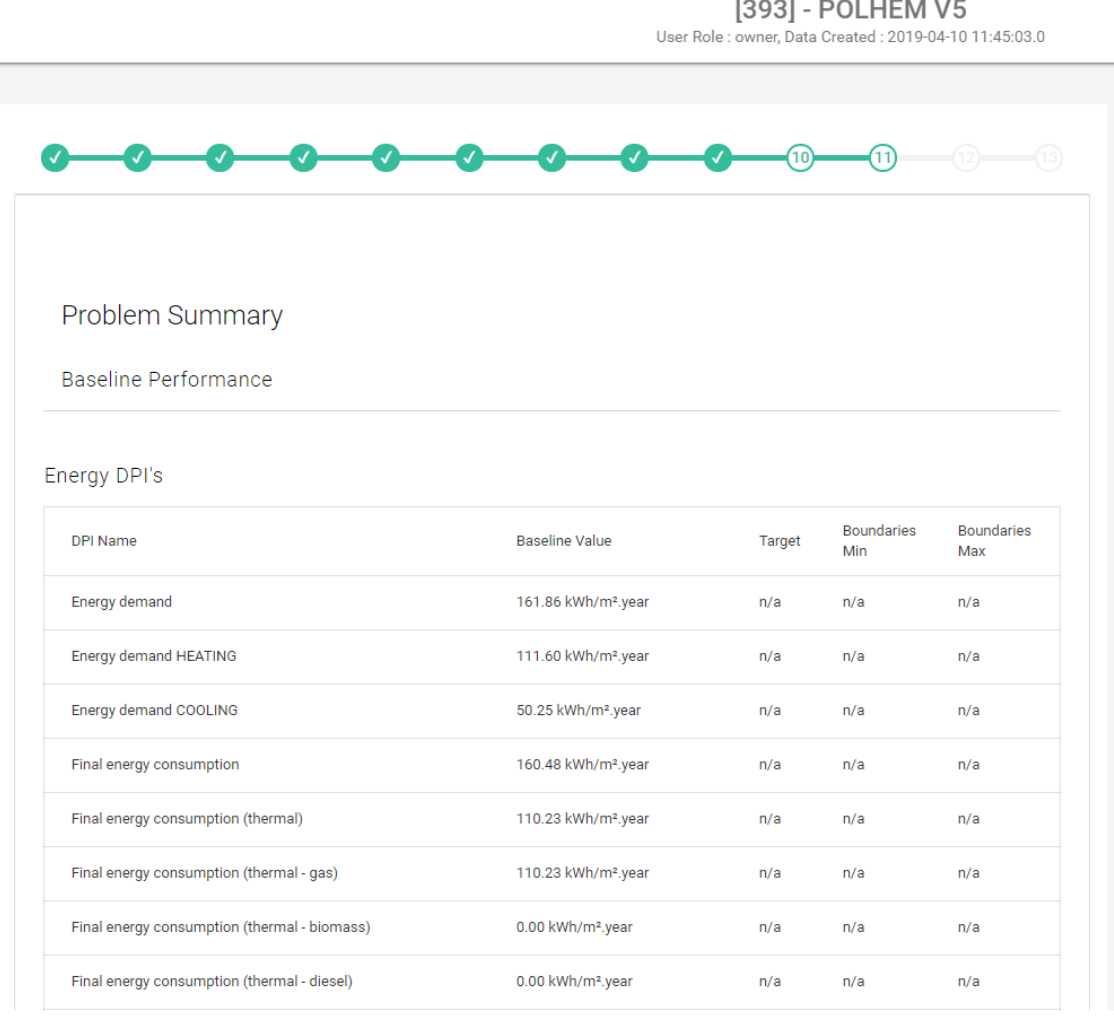

Figure 62: Problem summary (baseline DPIs) – *Polhem* district, Lund

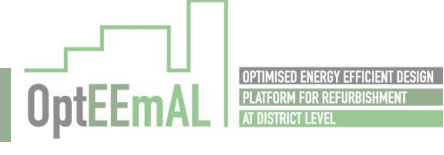

ŗ

÷

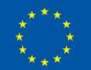

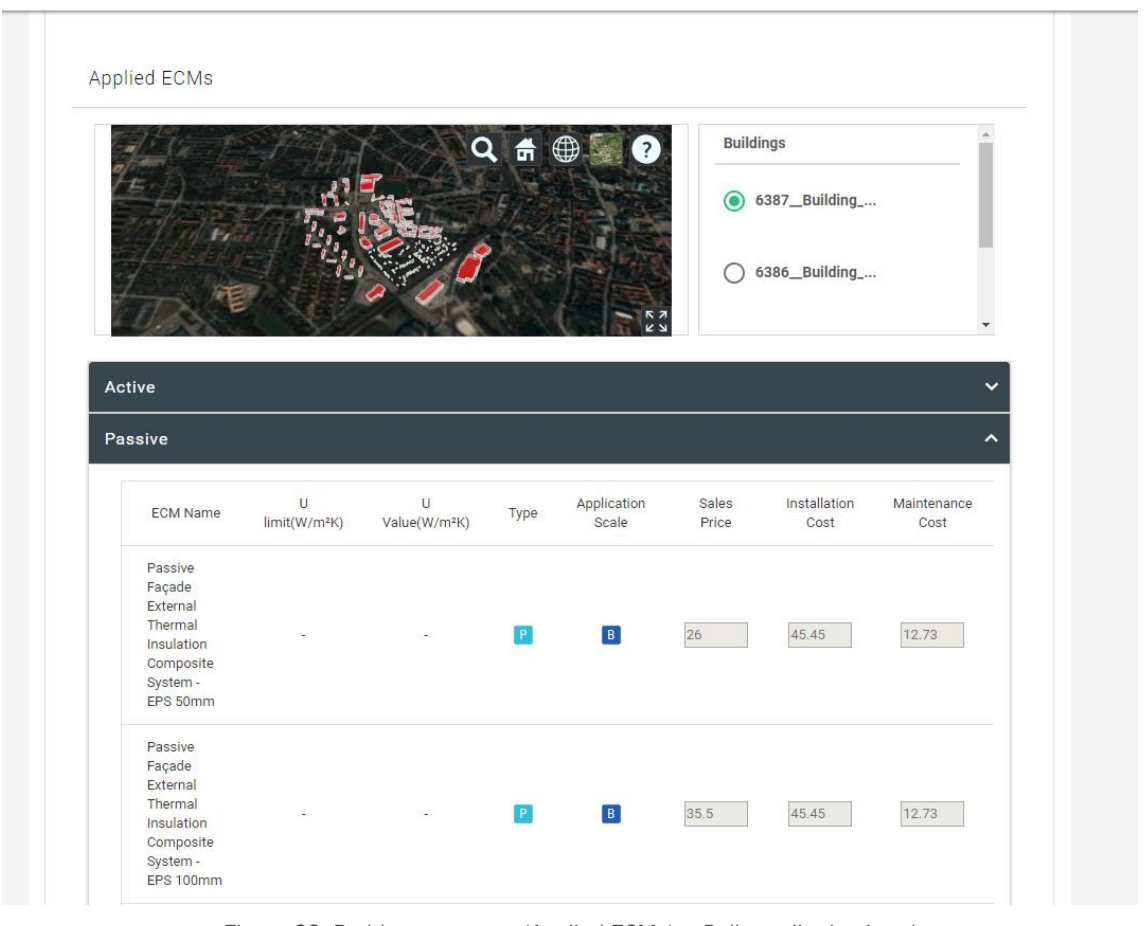

#### [393] - POLHEM V5

User Role : owner, Data Created : 2019-04-10 11:45:03.0

Figure 63: Problem summary (Applied ECMs) – *Polhem* district, Lund

#### Step 11 – Optimisation progress

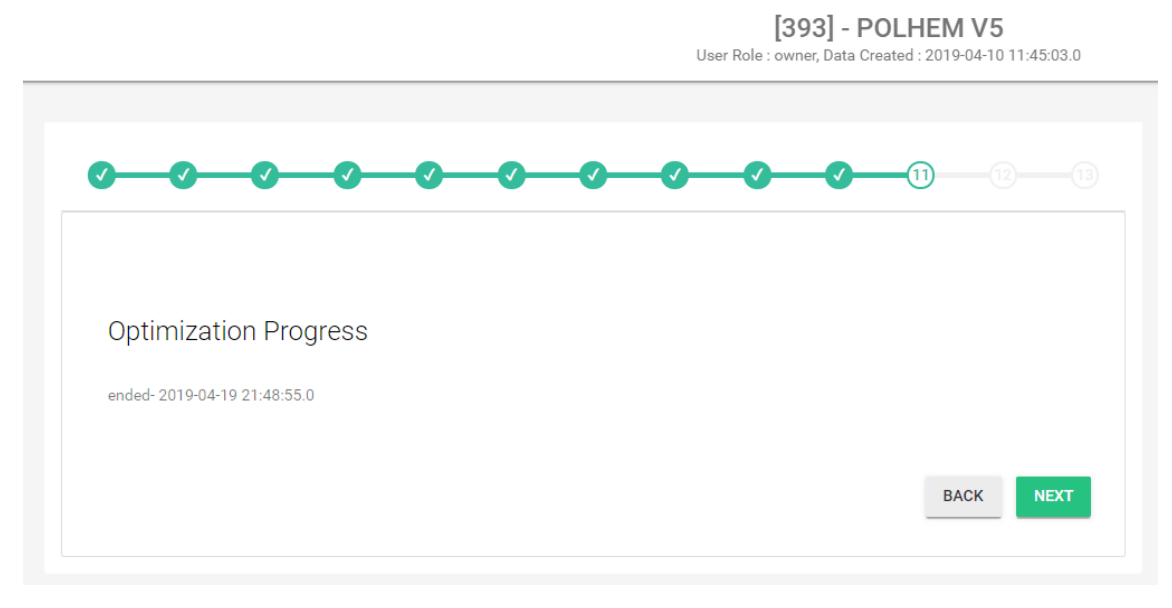

Figure 64: Optimisation progress – *Polhem* district, Lund

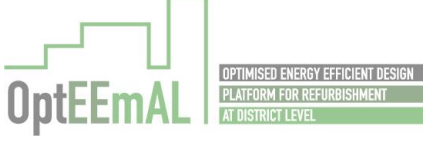

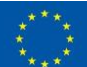

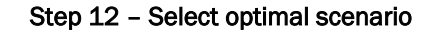

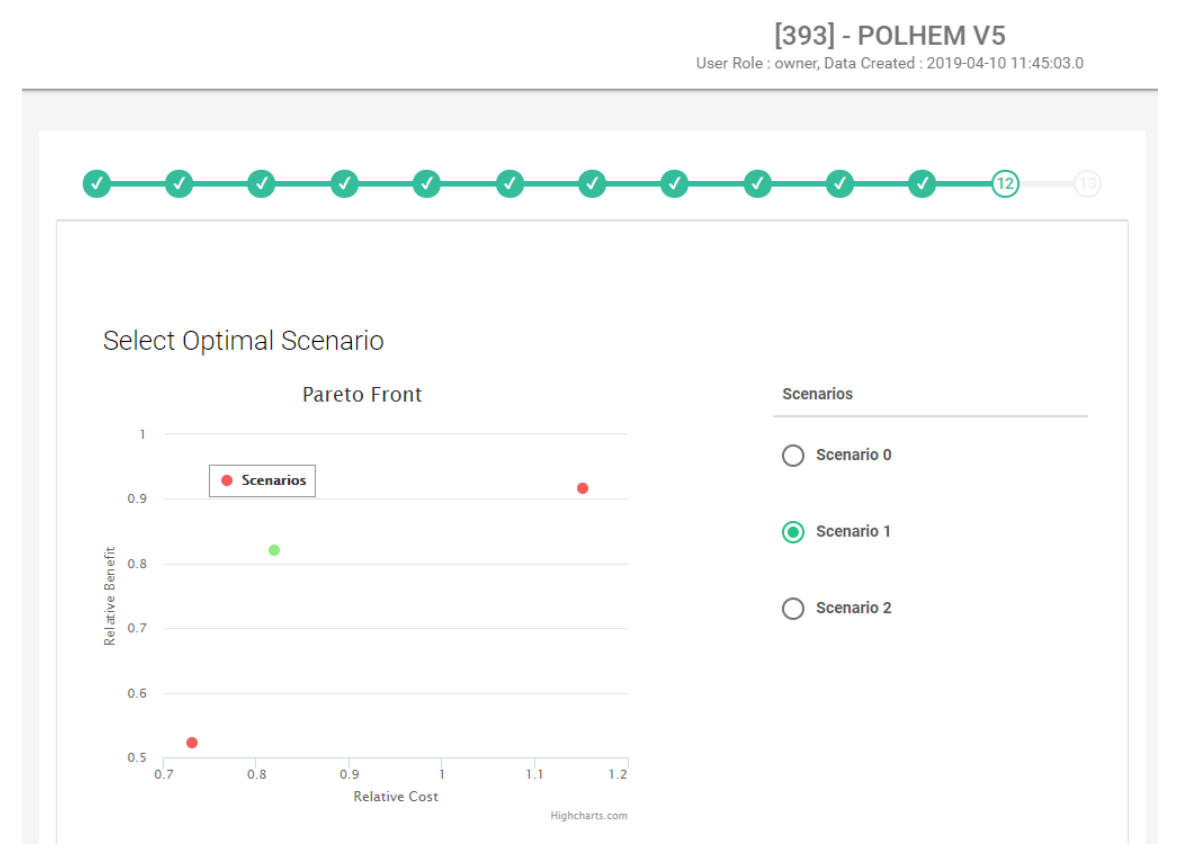

Figure 65: Pareto front – *Polhem* district, Lund

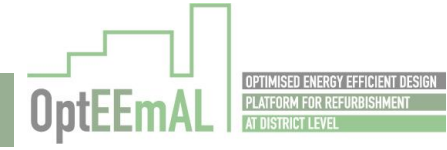

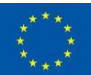

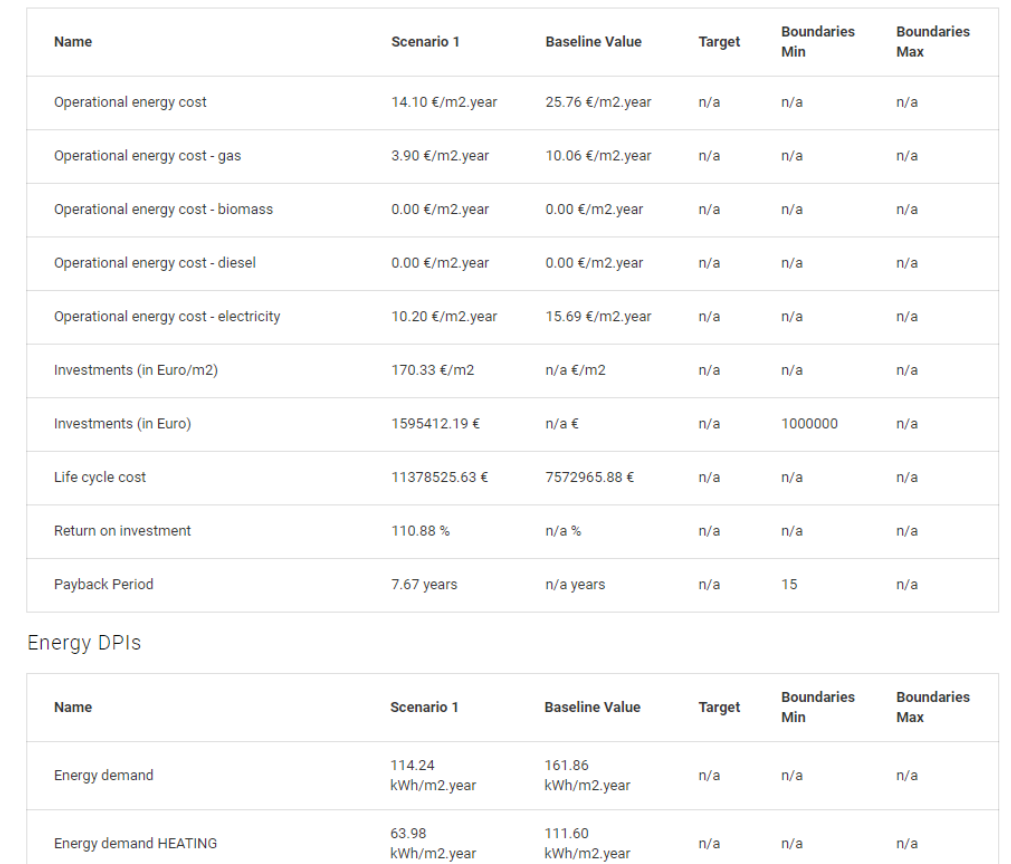

#### Economic DPIs

Figure 66: Baseline and scenario DPIs – *Polhem* district, Lund

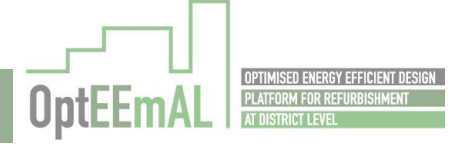

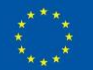

User Role : owner, Data Created : 2019-04-10 11:45:03.0 Applied ECMs **Buildings**  $\odot$  6387\_Building\_... ◯ 6386\_Building\_... Active  $\ddotmark$ Passive ㅅ Application Sales Installation Maintenance Total **ECM Name** Type .<br>Scale Price Cost Cost Cost Passive Openning Double glazing default  $\boxed{B}$ 330.12 292 38.12  $P$ à, Normal + Aluminium frame Passive Roof Pitched External Insulation - $P$  $\boxed{B}$ 11.35 65.73 54.38 ×, Mineral wool 250mm Passive Roof Top slab insulation Chamber  $\boxed{B}$  $P$ 19.5  $4.5$  $24$ ÷. Insulation - MW 150mm Control  $\ddotmark$ Renewable

Figure 67: Applied ECMs – *Polhem* district, Lund

[393] - POLHEM V5

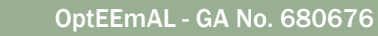

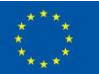

## Step 13 – Export

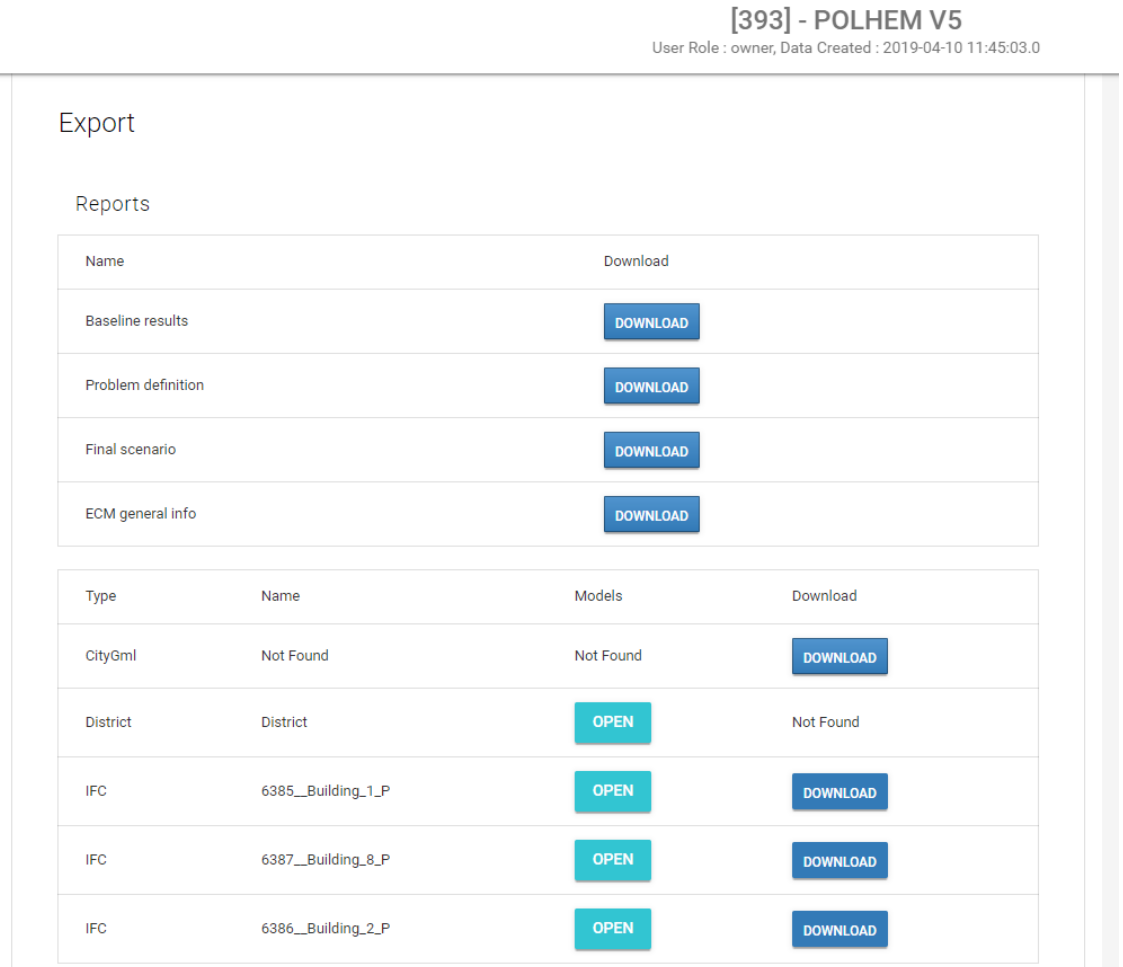

Figure 68: Information to be exported – *Polhem* district, Lund

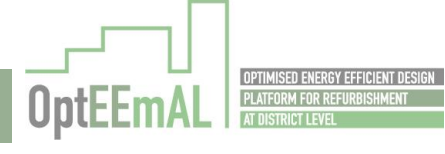

ŗ

Ξ

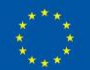

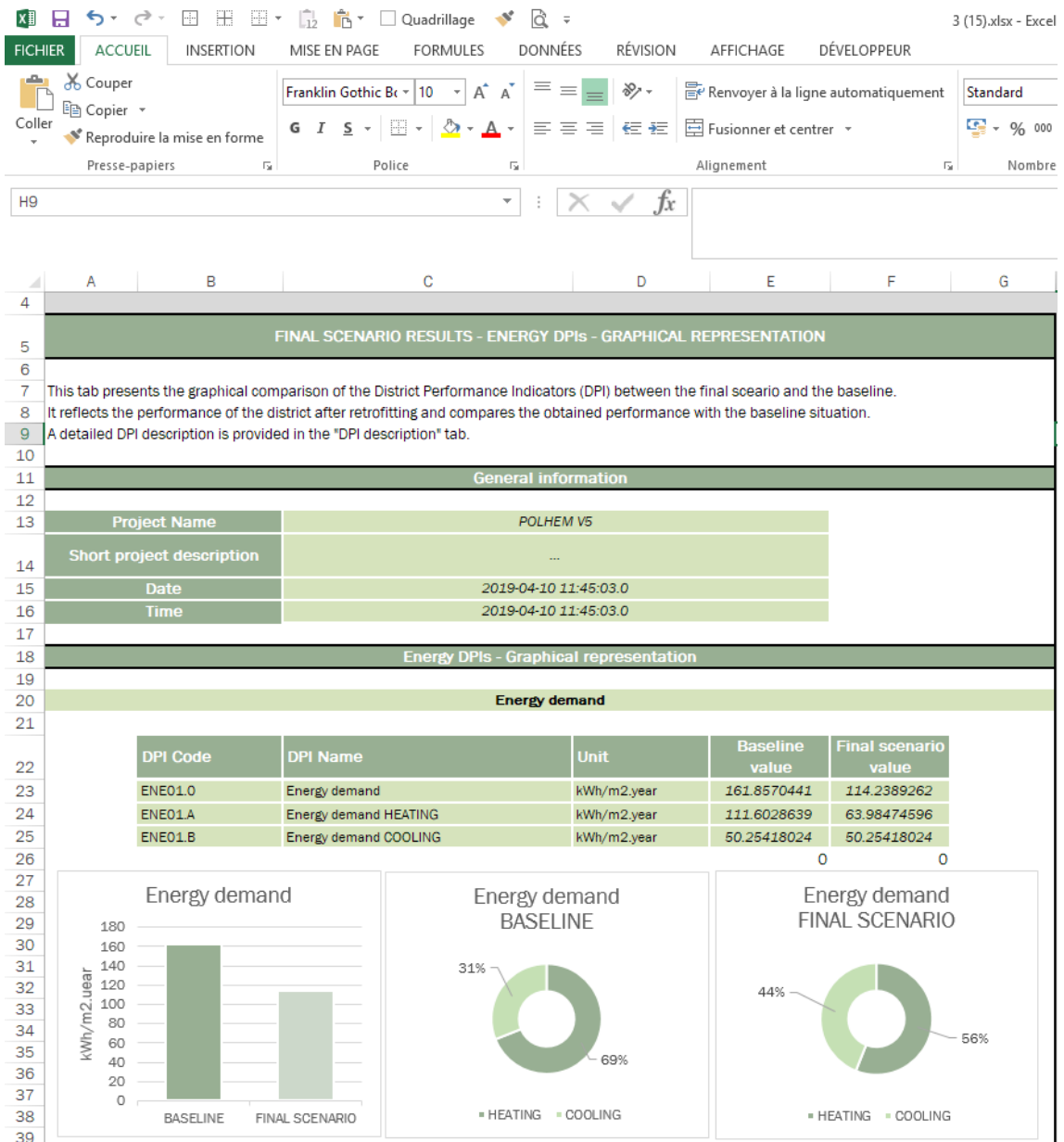

Figure 69: Exported Excel file – *Polhem* district, Lund

# 9.1.2 San Bartolomeo district, Trento

#### 9.1.2.1 Step 1: IPD group creation

The IPD group is successfully created with several users [\(Figure 70\)](#page-89-0). It has to be noted that in this project, all users (internal to the consortium) have been assigned the same role of "Prime Designer". This was done for testing purposes.

This test is PASSED.

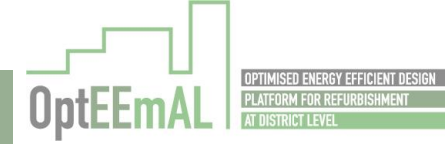

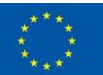

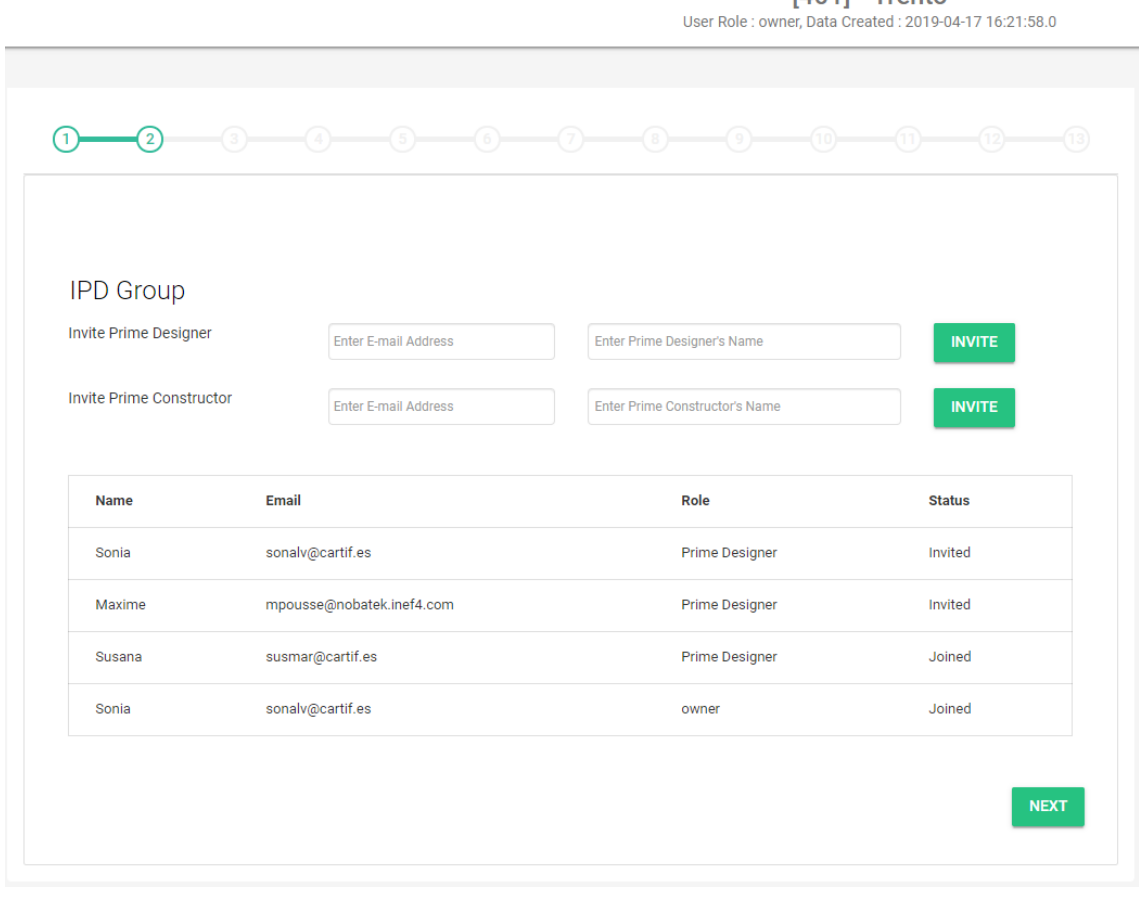

[401] - Trento

<span id="page-89-0"></span>Figure 70: IPD group creation – *San Bartolomeo* district, Trento (Italy)

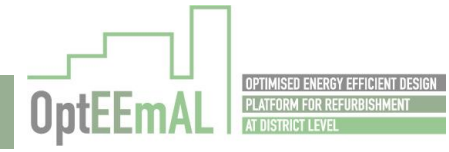

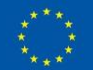

## 9.1.2.2 Step 2: Data upload

Considering its importance, this step has been in two sub-steps "Upload" and "BIM-CityGML matching".

#### *Upload*

Using the GUI, the CityGML file has been properly uploaded and checked [\(Figure 71\)](#page-90-0).

 $[401]$  - Trento User Role : owner, Data Created : 2019-04-17 16:21:58.0

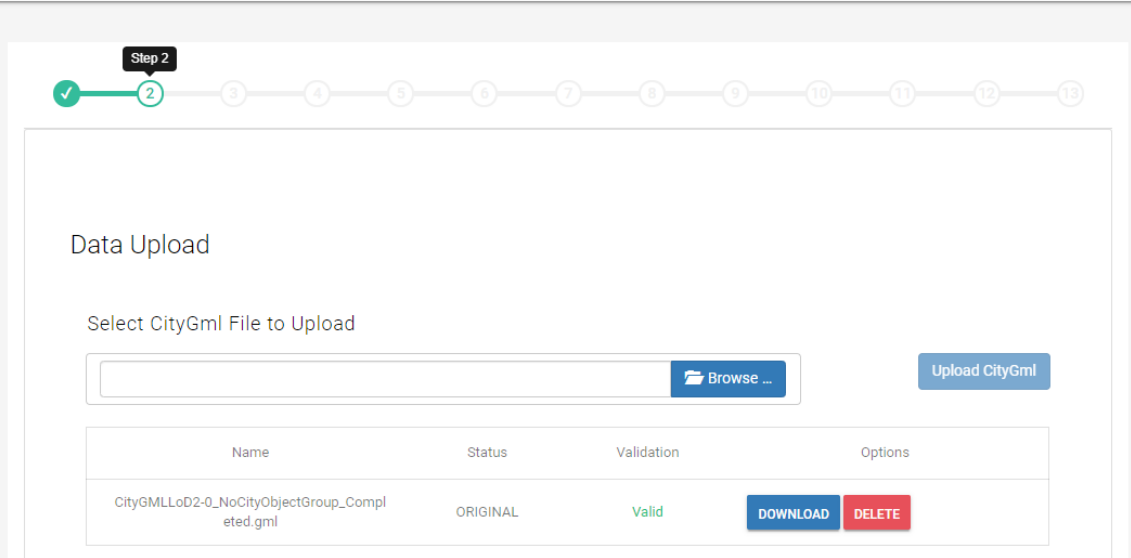

Figure 71: Uploaded and checked CItyGML file – *San Bartolomeo* district, Trento (Italy)

<span id="page-90-0"></span>Similarly, the IFC file has been properly uploaded and checked [\(Figure](#page-37-0) 24).

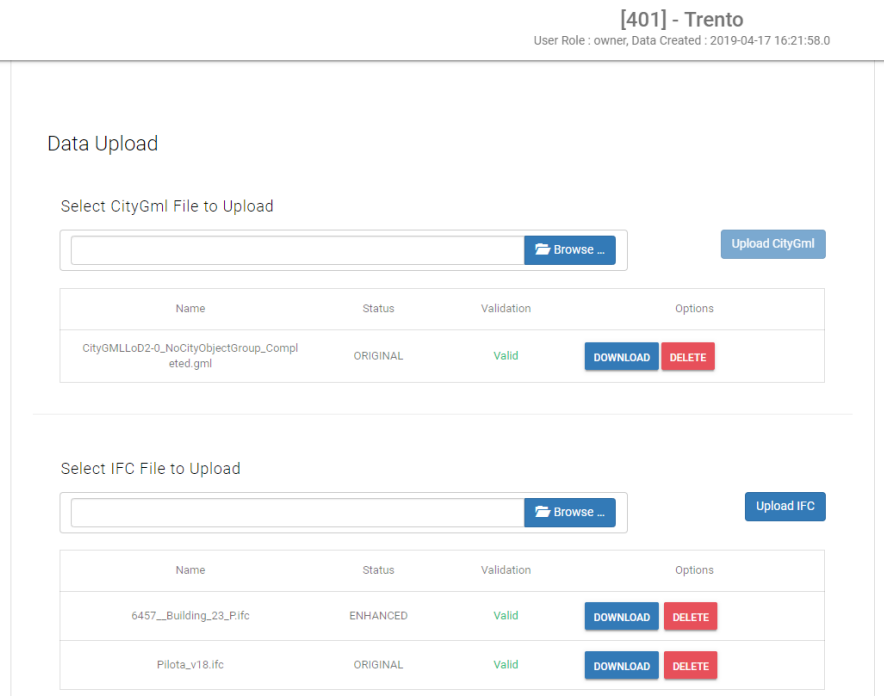

Figure 72: Uploaded and checked IFC files – *San Bartolomeo* district, Trento (Italy)

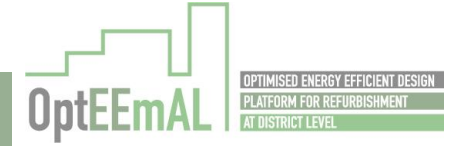

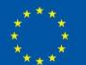

#### *BIM-CityGML matching*

After their upload, the different IFC files have been matched with the CityGML file [\(Figure 73\)](#page-91-0). This step is PASSED.

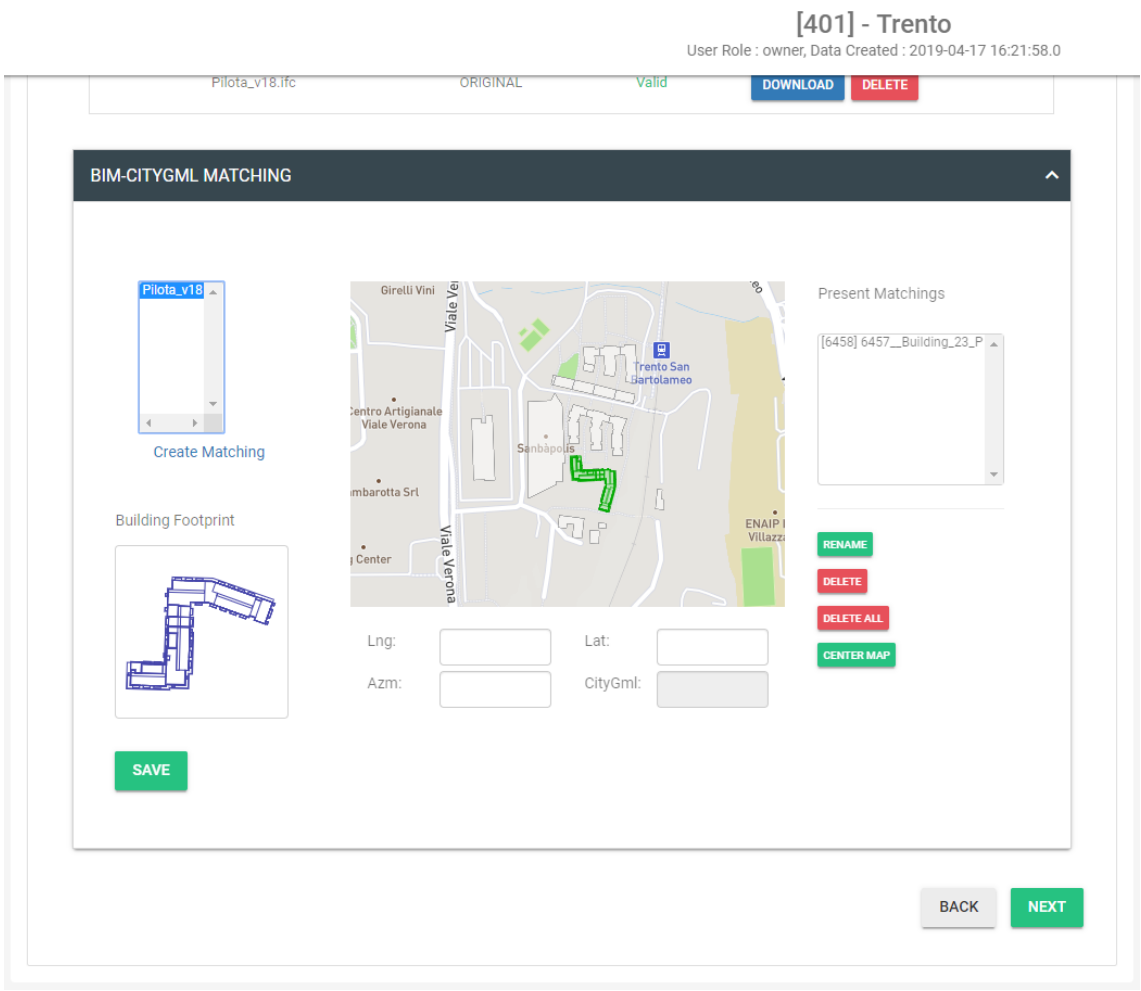

<span id="page-91-0"></span>Figure 73: BIM and CityGML files matched – *San Bartolomeo* district, Trento (Italy)

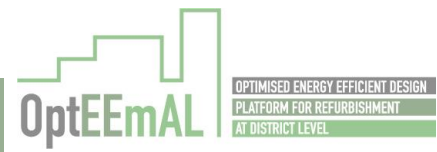

ŗ

÷

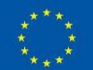

# 9.1.2.3 Step 3: Baseline Energy Systems

The Baseline Energy Systems questionnaire has been successfully answered at the district [\(Figure](#page-92-0)  [74](#page-92-0) and [Figure 75\)](#page-93-0) and building [\(Figure 76](#page-94-0) an[d Figure 77\)](#page-95-0) levels. This step is PASSED.

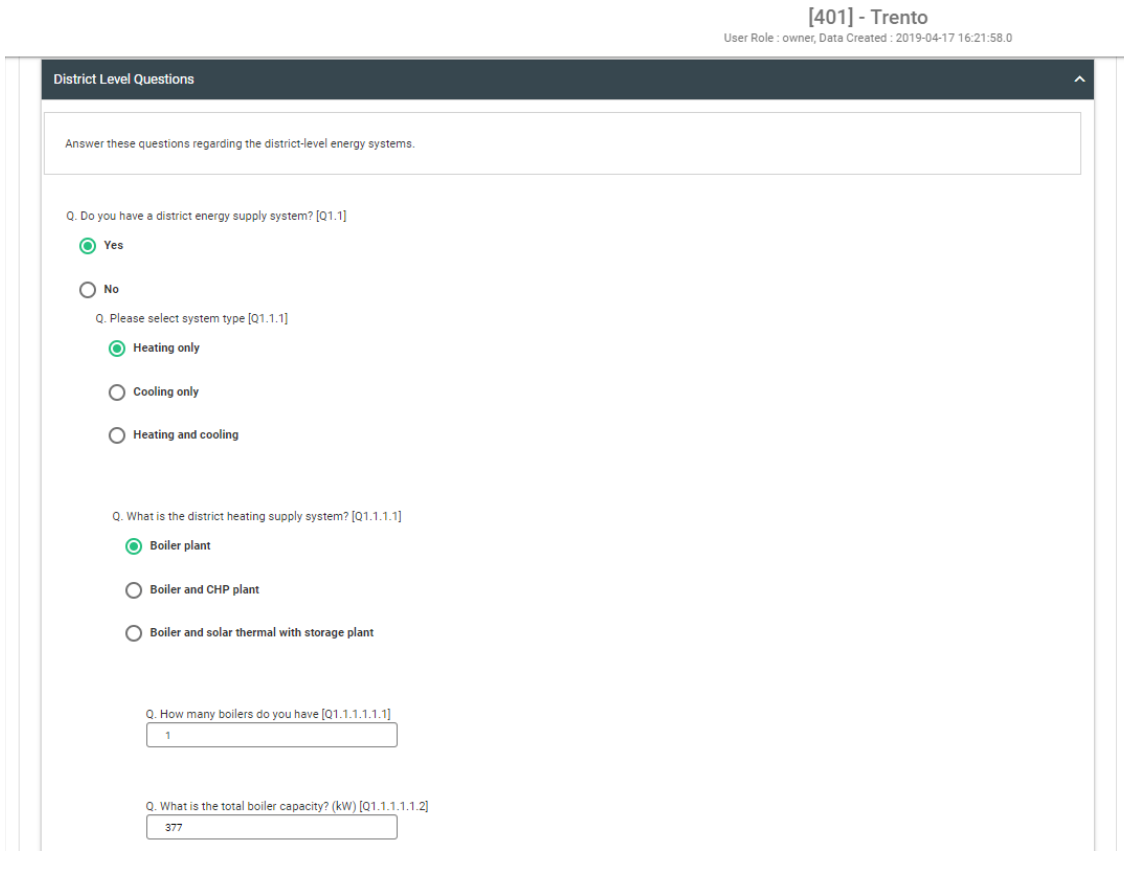

<span id="page-92-0"></span>Figure 74: BES questionnaire at district level (1) – *San Bartolomeo* district, Trento (Italy)

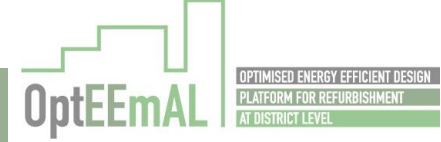

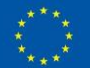

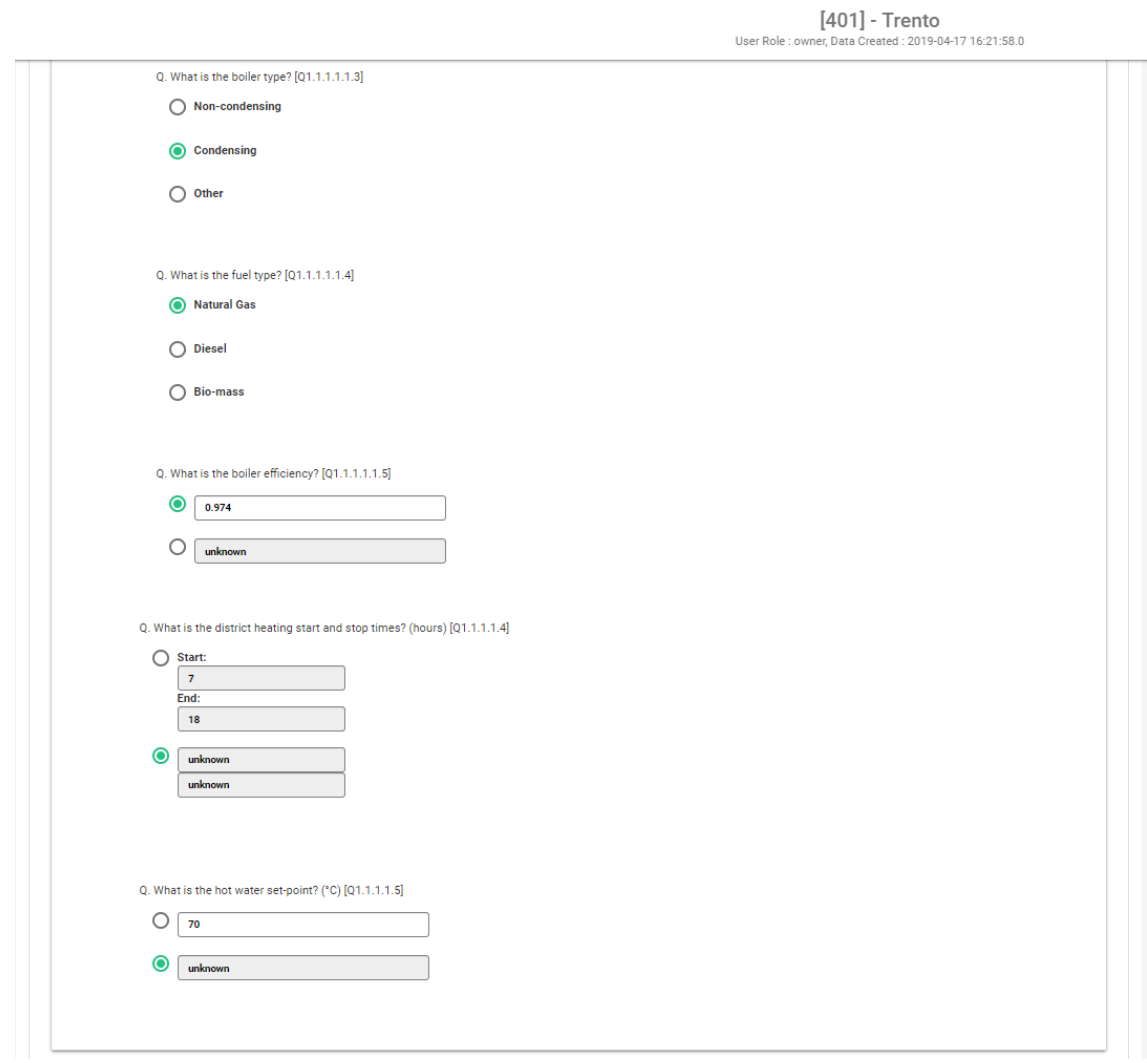

<span id="page-93-0"></span>Figure 75: BES questionnaire at district level (2) – *San Bartolomeo* district, Trento (Italy)

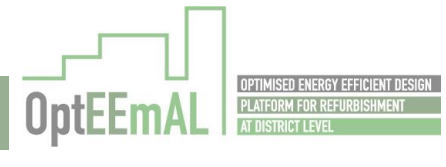

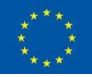

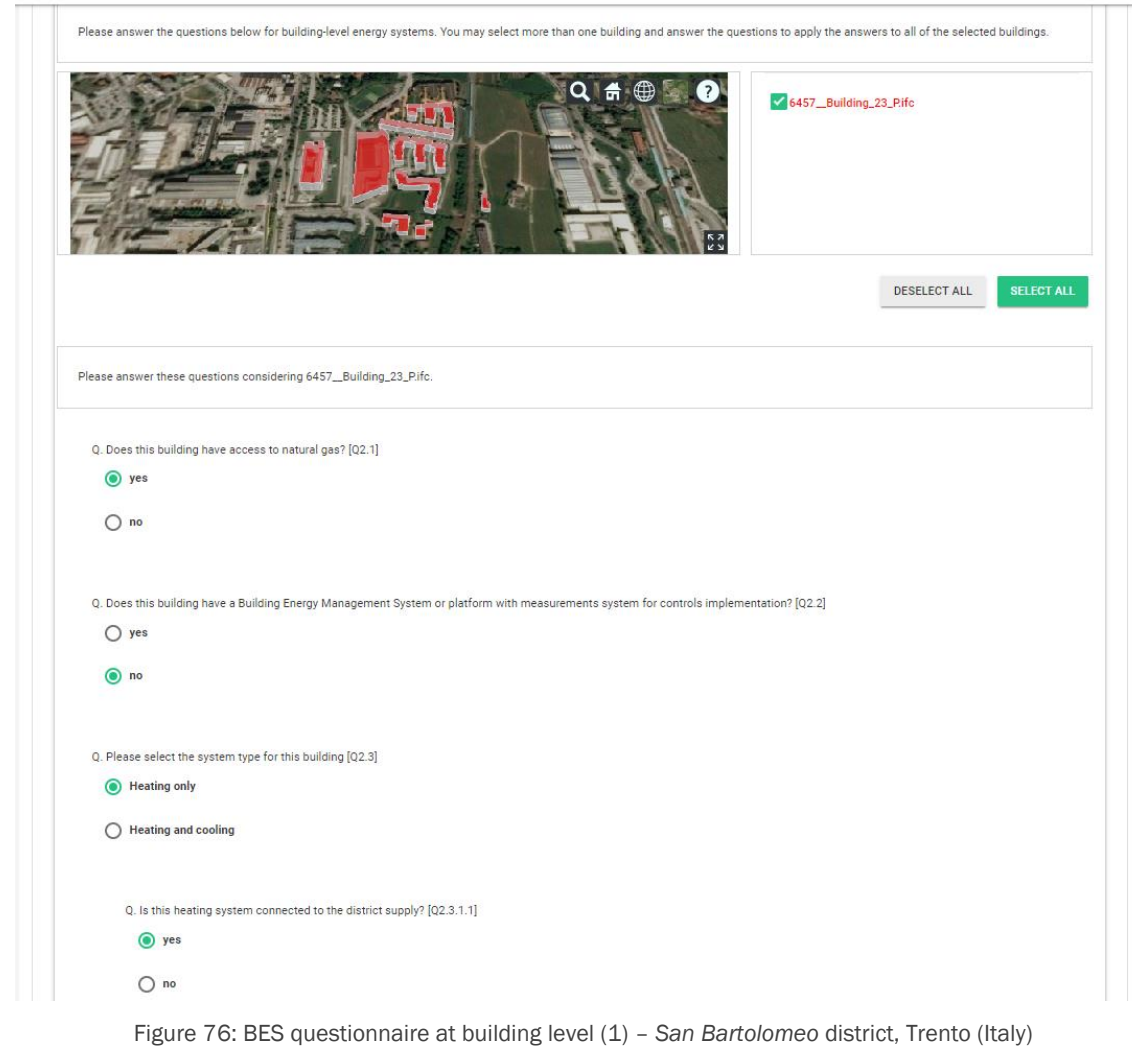

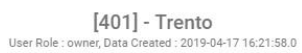

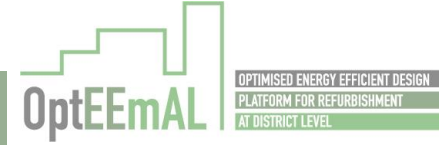

<span id="page-94-0"></span>
$$
\begin{smallmatrix} \star & \star & \star & \star \\ \star & & \star & \star \\ \star & & \star & \star \\ \star & & \star & \star \end{smallmatrix}
$$

 $[401]$  - Trento User Role : owner. Data Created : 2019-04-17 16:21:58.0

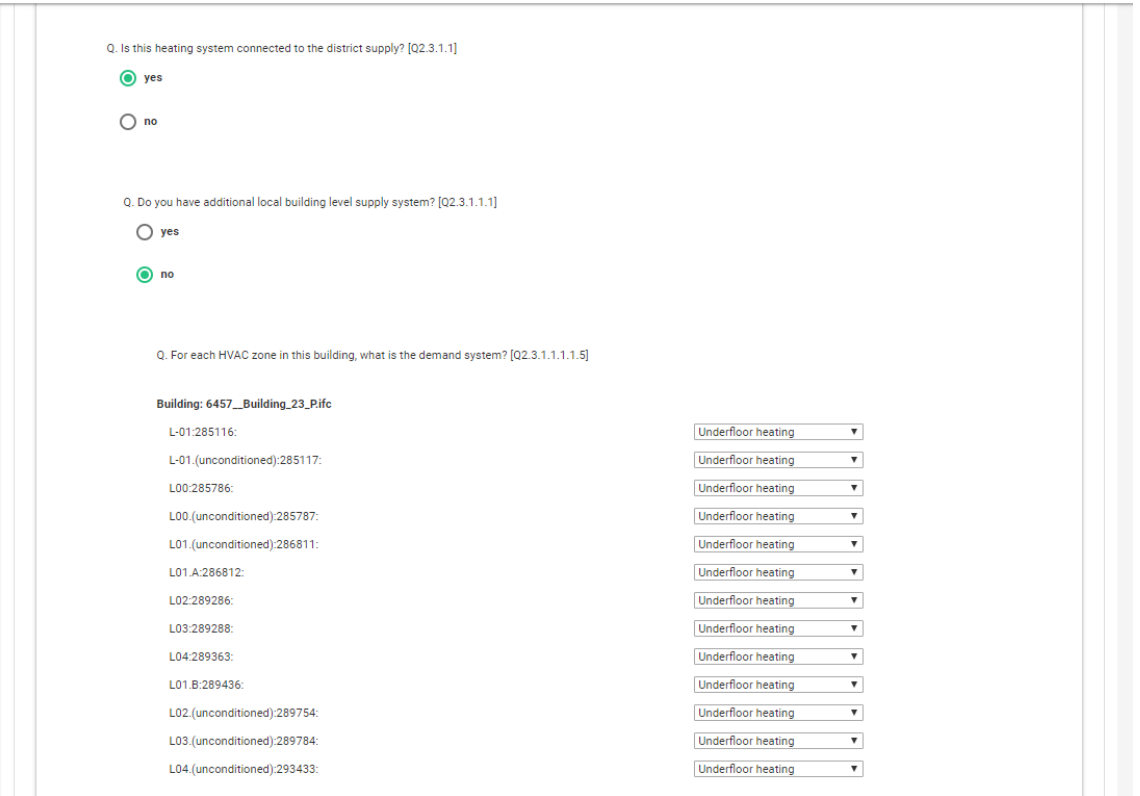

Figure 77: BES questionnaire at building level (2) – *San Bartolomeo* district, Trento (Italy)

#### <span id="page-95-0"></span>9.1.2.4 Step 4: Contextual data

The contextual data are properly retrieved from the different databases [\(Figure 78\)](#page-96-0). They can be downloaded and modified by the user if needed. Biomass related information has also been inserted. It has to be noticed that site-related data (gathered using the unstructured data gathering service but not used in the calculations) are not presented properly in the platform (but properly retrieved). This last point is PARTIALLY PASSED. Otherwise, this step is PASSED.

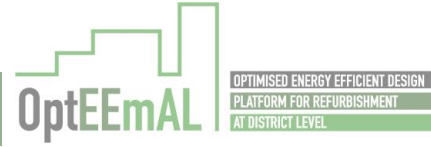

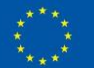

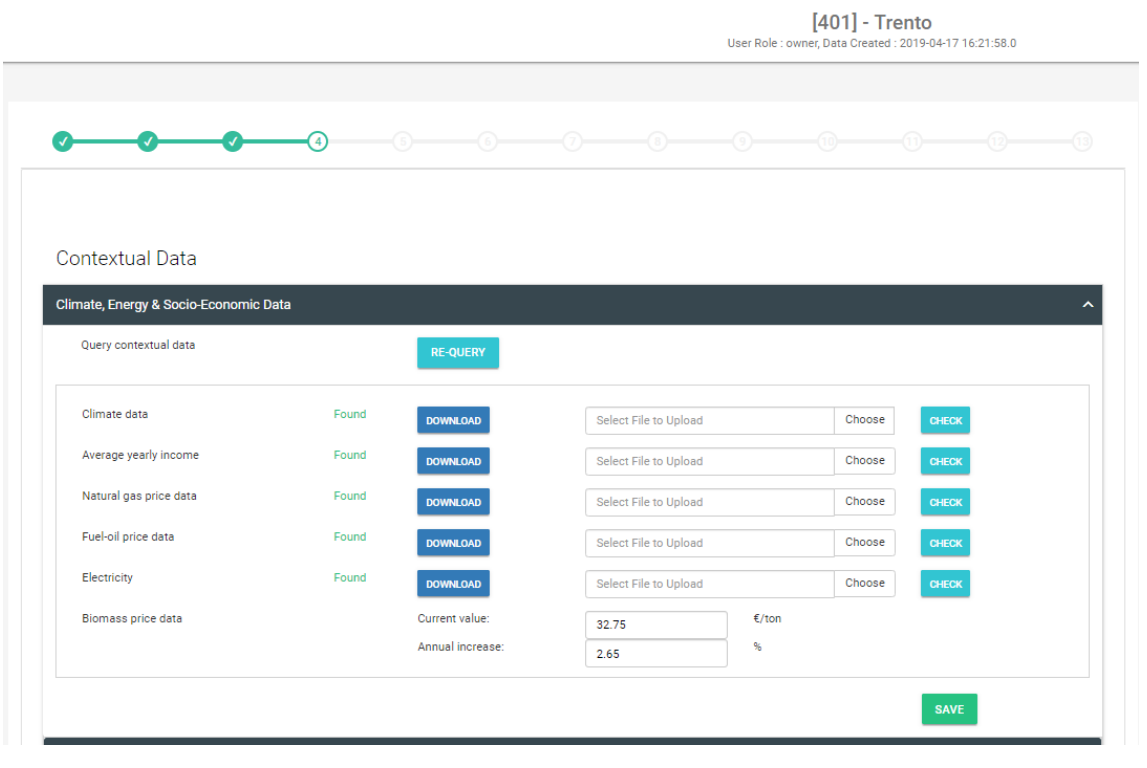

Figure 78: Contextual data gathered – *San Bartolomeo* district, Trento (Italy)

#### <span id="page-96-0"></span>9.1.2.5 ECM questionnaire

The ECM questionnaire has been answered at district [\(Figure 79\)](#page-96-1) and buildings [\(Figure 80](#page-97-0) and [Figure 81\)](#page-97-1) levels. This test is PASSED.

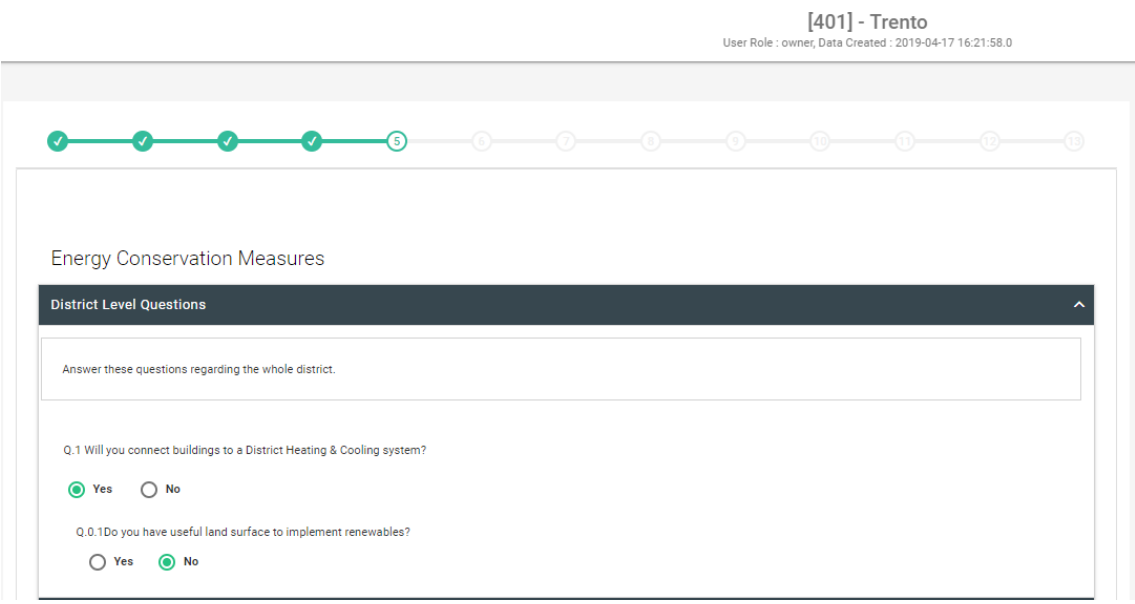

<span id="page-96-1"></span>Figure 79: ECM questionnaire completed at district scale – *San Bartolomeo* district, Trento (Italy)

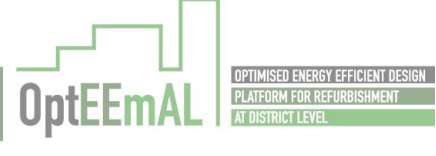

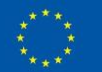

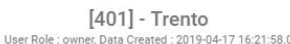

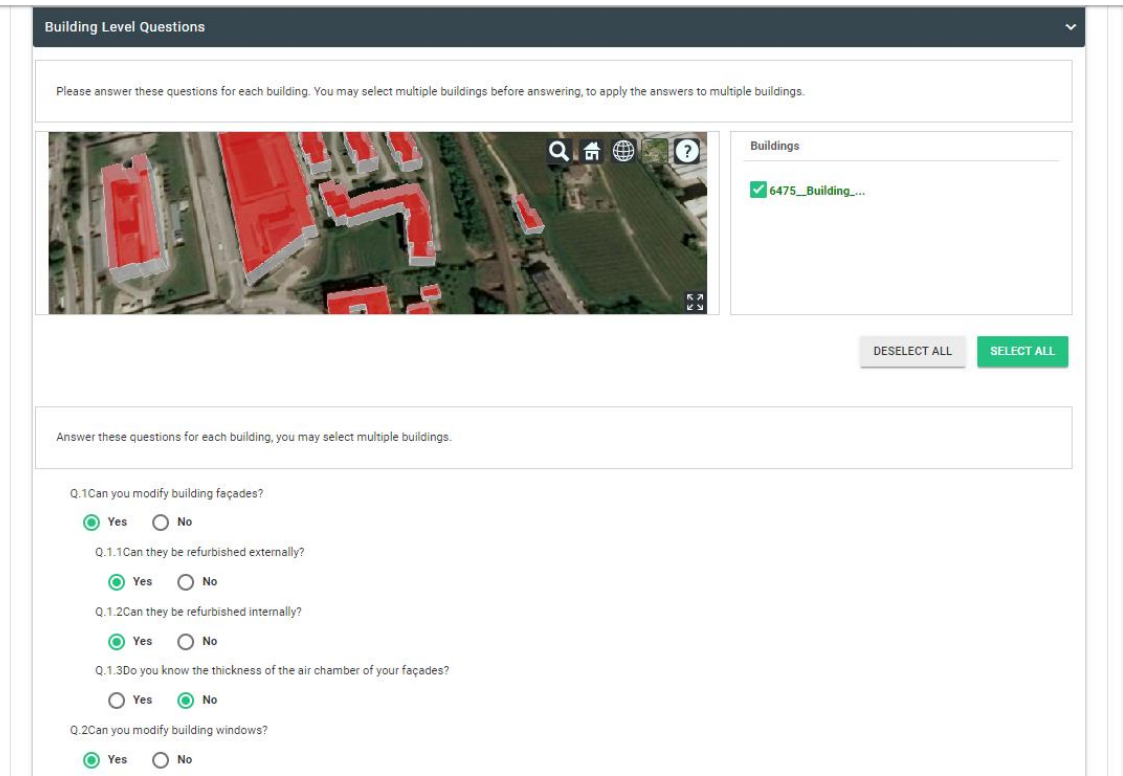

<span id="page-97-0"></span>Figure 80: ECM questionnaire completed at building scale (1) – *San Bartolomeo* district, Trento (Italy)

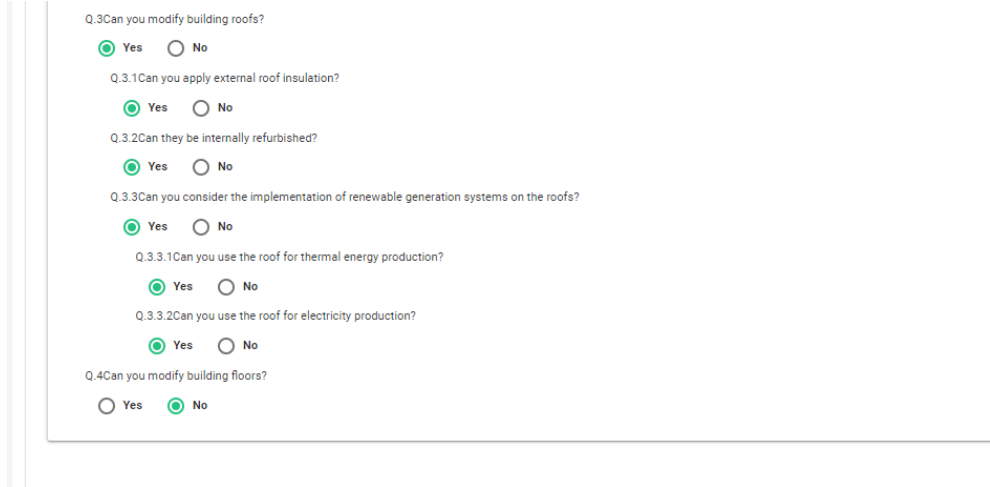

<span id="page-97-1"></span>Figure 81: ECM questionnaire completed at building scale (2) – *San Bartolomeo* district, Trento (Italy)

#### 9.1.2.6 Step 6: Check strategies

Following answers provided in the ECM questionnaire, the Check strategies shows the possible ECMs. They can be discarded and edited (cost information) [\(Figure 82\)](#page-98-0). This step is PASSED.

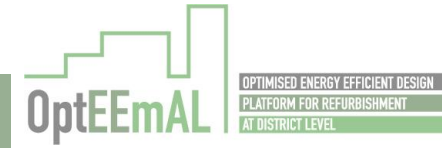

**SAVE** 

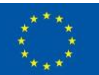

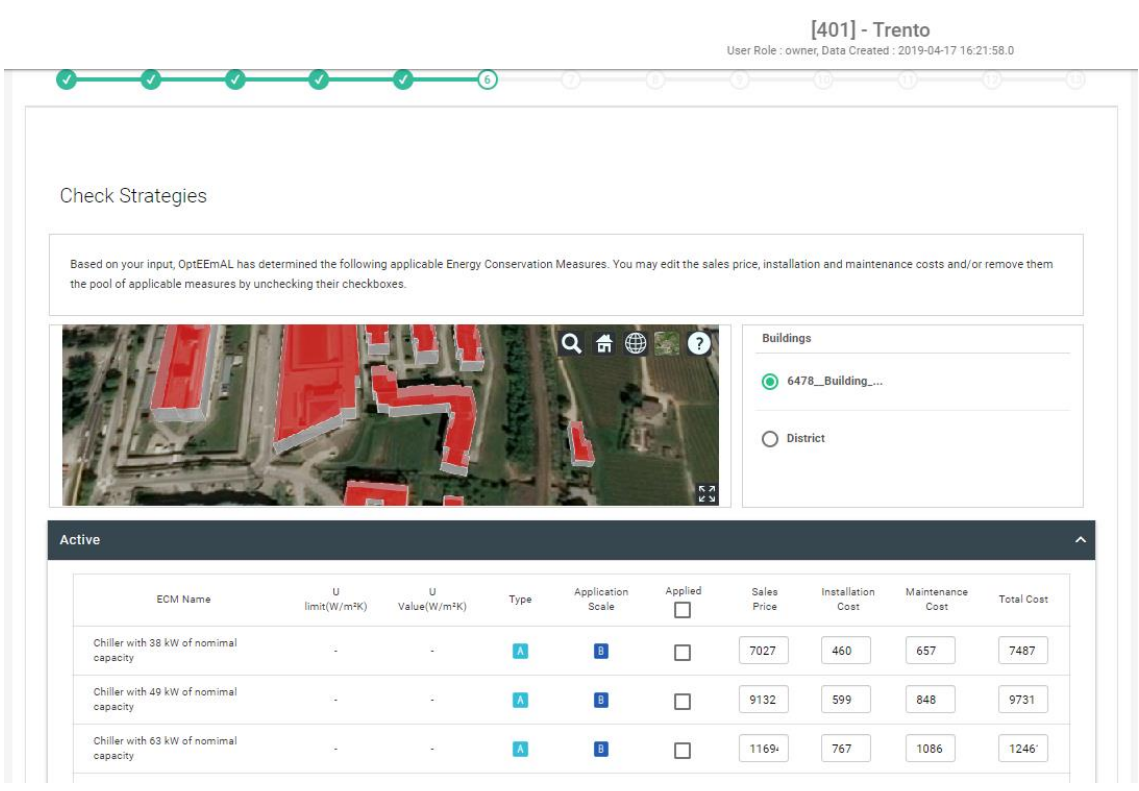

Figure 82: Discarded and edited ECM – *San Bartolomeo* district, Trento (Italy)

# <span id="page-98-0"></span>9.1.2.7 Step 7: Baseline results

Based on the input data provided by the users, the platform has calculated the different DPIs for the baseline. The DPIs are presented to the user [\(Figure 83\)](#page-99-0). This step is PASSED.

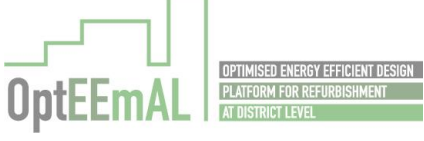

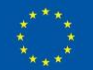

| <b>Baseline Performance</b>                  |                                 |
|----------------------------------------------|---------------------------------|
| <b>Energy DPIs</b>                           |                                 |
| <b>Dpi Name</b>                              | <b>Baseline Value</b>           |
| Energy demand                                | 189.62 kWh/m <sup>2</sup> .year |
| Energy demand HEATING                        | 87.25 kWh/m <sup>2</sup> .year  |
| Energy demand COOLING                        | 102.37 kWh/m <sup>2</sup> .year |
| Final energy consumption                     | 158.97 kWh/m <sup>2</sup> .year |
| Final energy consumption (thermal)           | 56.60 kWh/m <sup>2</sup> .year  |
| Final energy consumption (thermal - gas)     | 56.60 kWh/m <sup>2</sup> .year  |
| Final energy consumption (thermal - biomass) | 0.00 kWh/m <sup>2</sup> .year   |
| Final energy consumption (thermal - diesel)  | 0.00 kWh/m <sup>2</sup> .year   |
| Final energy consumption (electricity)       | 102.37 kWh/m <sup>2</sup> .year |
| Net fossil energy consumed                   | $0.00$ kWh/m <sup>2</sup>       |
| Energy demand covered by renewable sources   | 0.00%                           |
| Energy use from District Heating             | 55.00 kWh/m <sup>2</sup> .year  |
| Energy use from Biomass                      | 0.00 kWh/m <sup>2</sup> .year   |
| Energy use from PV                           | 0.00 kWh/m <sup>2</sup> .year   |
| Energy use from Solar Thermal                | 0.00 kWh/m <sup>2</sup> .year   |
|                                              |                                 |

[401] - Trento

User Role : owner, Data Created : 2019-04-17 16:21:58.0

Figure 83: Baseline DPIs – *San Bartolomeo* district, Trento (Italy)

## <span id="page-99-0"></span>9.1.2.8 Step 8 – Targets and Boundaries

After the selection of the ECMs, the user continues the definition of the retrofitting project by entering the different target and boundary values<sup>4</sup> [\(Figure 84\)](#page-100-0). This step is **PASSED**.

<sup>4</sup> These values are confidential and for that reason they have been blurred in the [Figure 84.](#page-100-0)

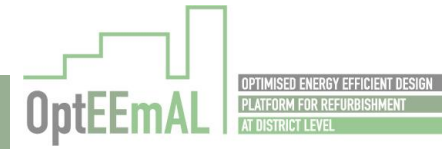

ŗ

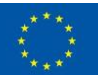

 $\overline{a}$ 

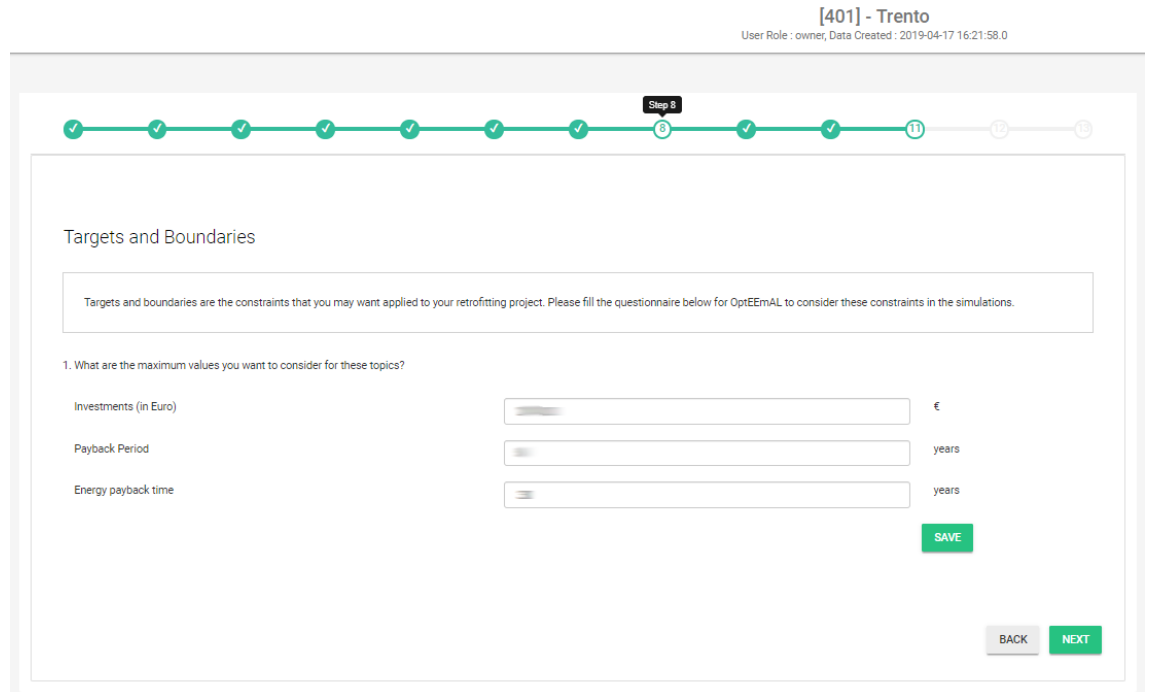

Figure 84: Targets and Boundaries – *San Bartolomeo* district, Trento (Italy)

# <span id="page-100-0"></span>9.1.2.9 Step 9 – Prioritization criteria

The following step consists in entering the prioritisation criteria related information [\(Figure 79\)](#page-96-1). This step is PASSED.

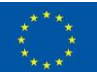

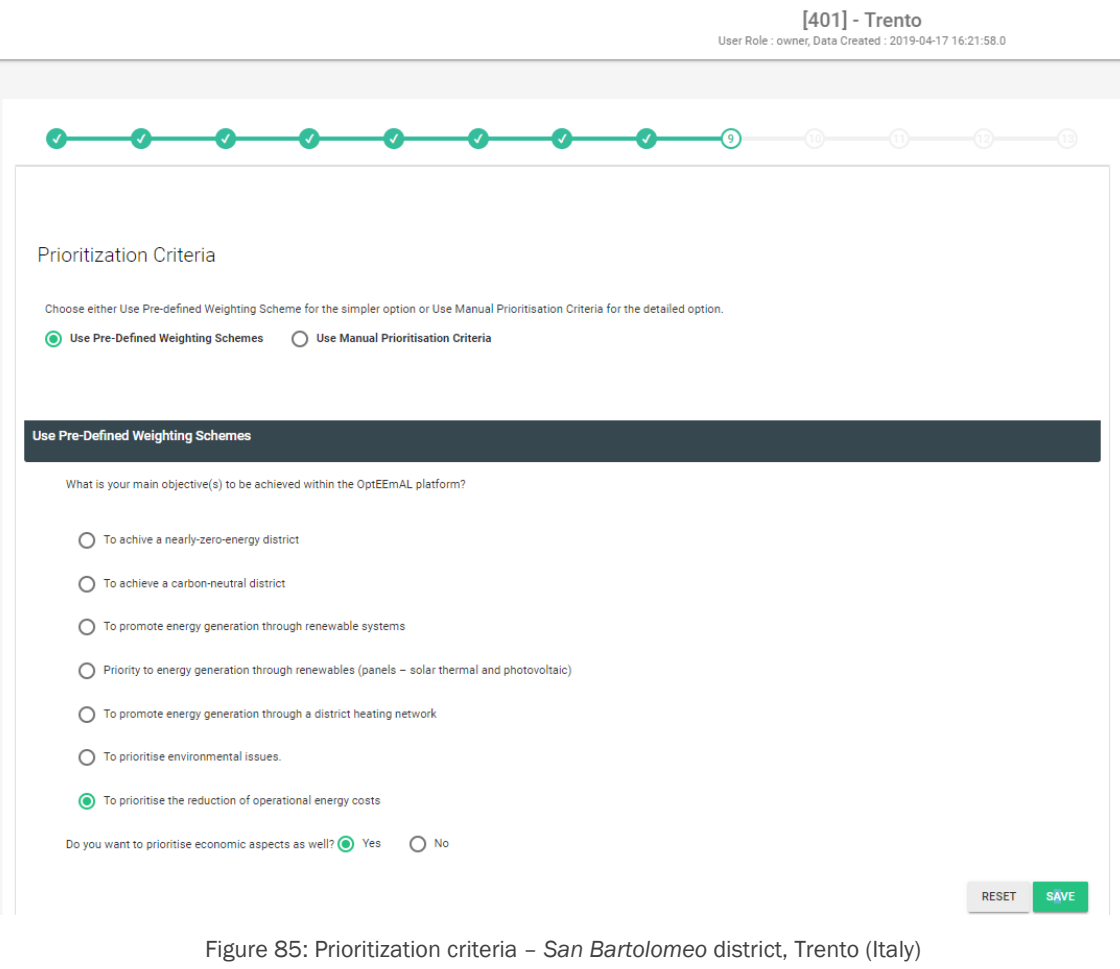

### 9.1.2.10 Step 10 – Problem summary

In the following step, the user is able to see the baseline DPIs [\(Figure 86\)](#page-102-0) and the selected ECMs in the problem summary screen with active and control ECMs available for this project at district level [\(Figure 87\)](#page-103-0) and passive and renewable ECMs available at building level [\(Figure 88\)](#page-104-0). This step is PASSED.

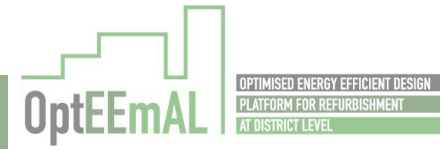

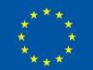

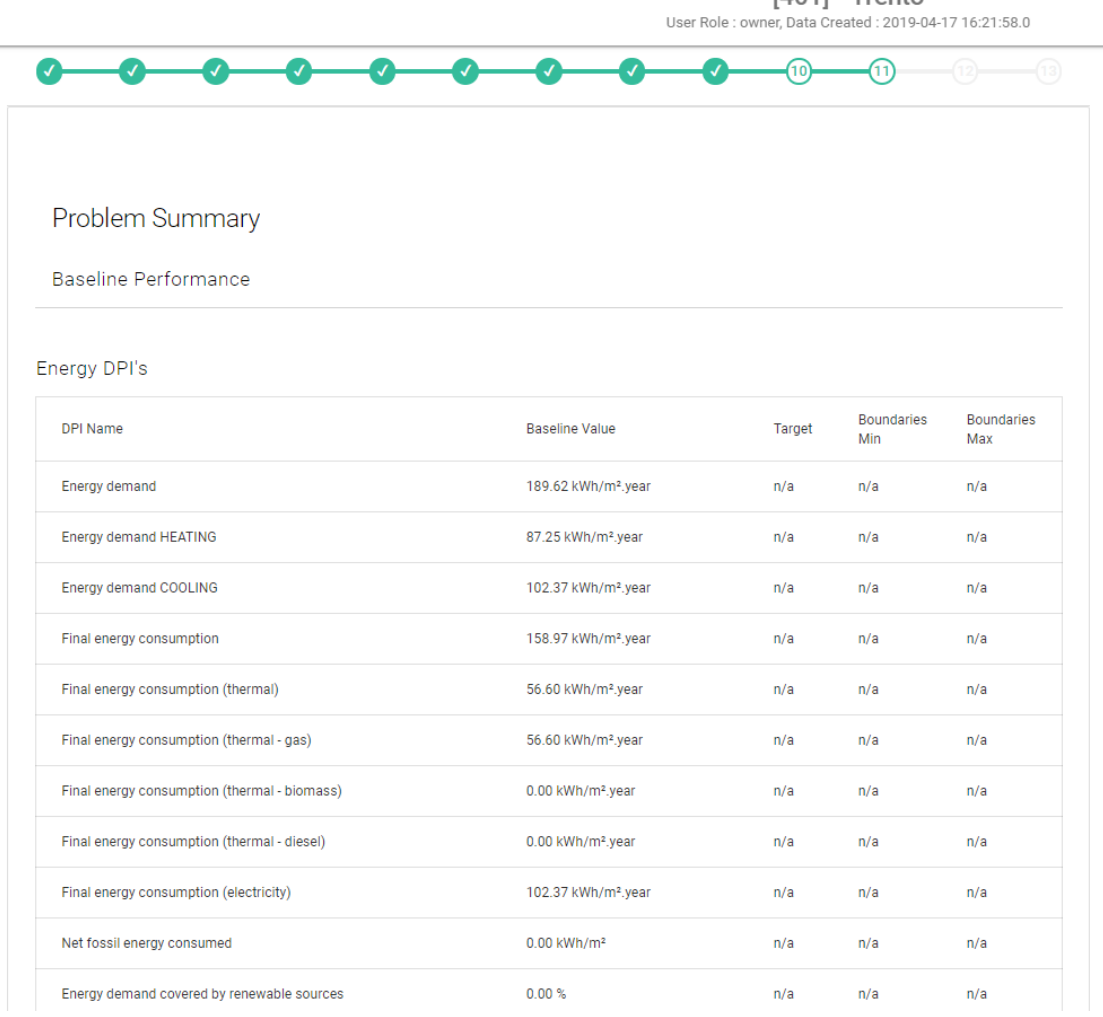

[401] - Trento

<span id="page-102-0"></span>Figure 86: Problem summary (baseline DPIs) – *San Bartolomeo* district, Trento (Italy)

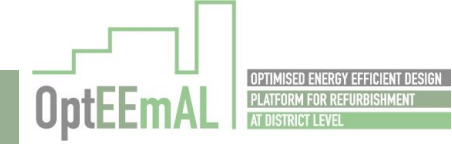

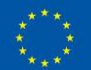

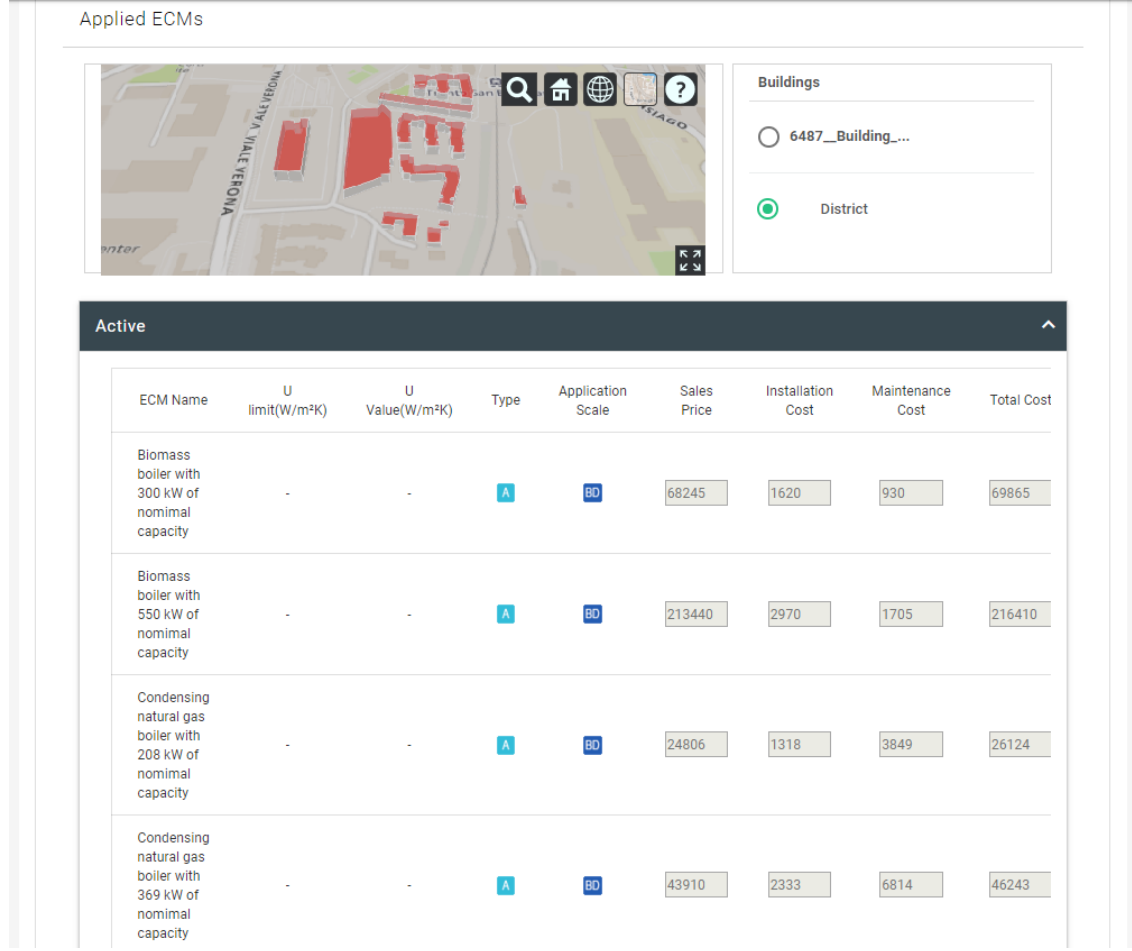

#### $[401]$  - Trento

User Role : owner, Data Created : 2019-04-17 16:21:58.0

<span id="page-103-0"></span>Figure 87: Problem summary (Applied ECMs for the district) – *San Bartolomeo* district, Trento (Italy)

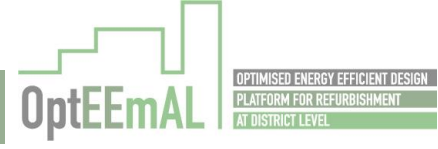

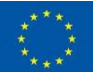

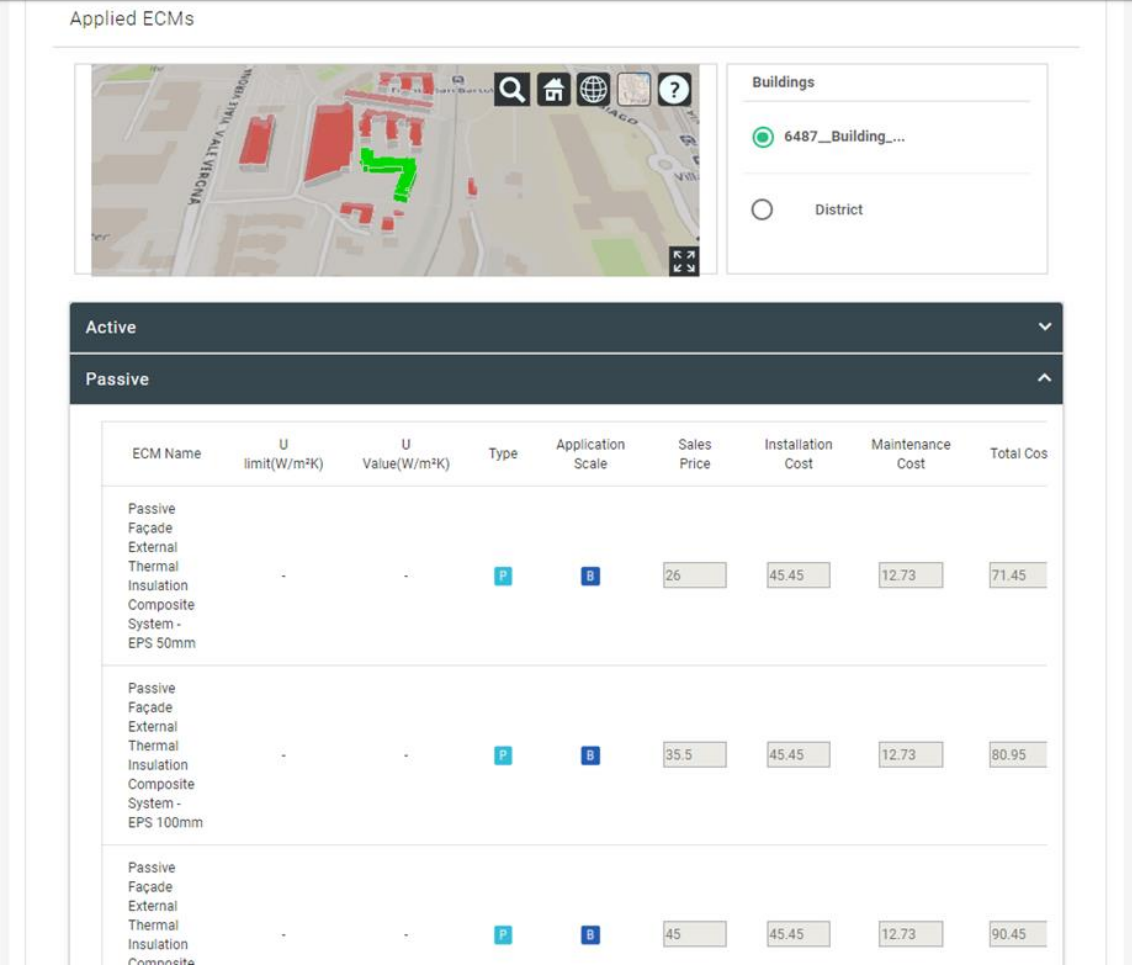

[401] - Trento

User Role : owner, Data Created : 2019-04-17 16:21:58.0

<span id="page-104-0"></span>Figure 88: Problem summary (Applied ECMs for the building) – San Bartolomeo district, Trento (Italy)

## 9.1.2.11 Step 11 – Optimisation progress

After having launched the optimisation process at the end of the previous step, the user can track the status of the optimisation process using the Optimisation progress screen [\(Figure 89\)](#page-104-1). This step is PASSED.

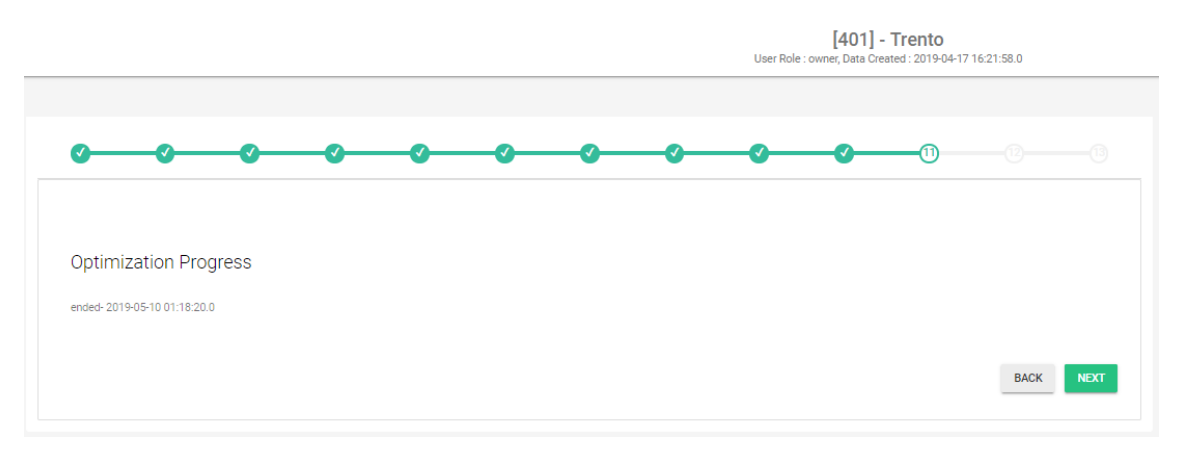

<span id="page-104-1"></span>Figure 89: Optimisation progress – *San Bartolomeo* district, Trento (Italy)

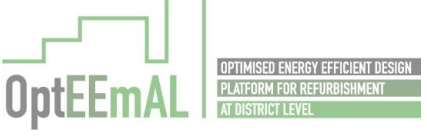

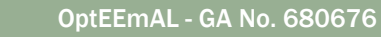

### 9.1.2.12 Step 12 – Select Optimal Scenario

The scenario selected through the optimisation process is presented in the Pareto Front [\(Figure 90\)](#page-105-0). The user can check the different DPI values (and compare with the baseline) [\(Figure 91\)](#page-106-0) and the associated applied ECMs [\(Figure 92\)](#page-107-0). This step is PASSED.

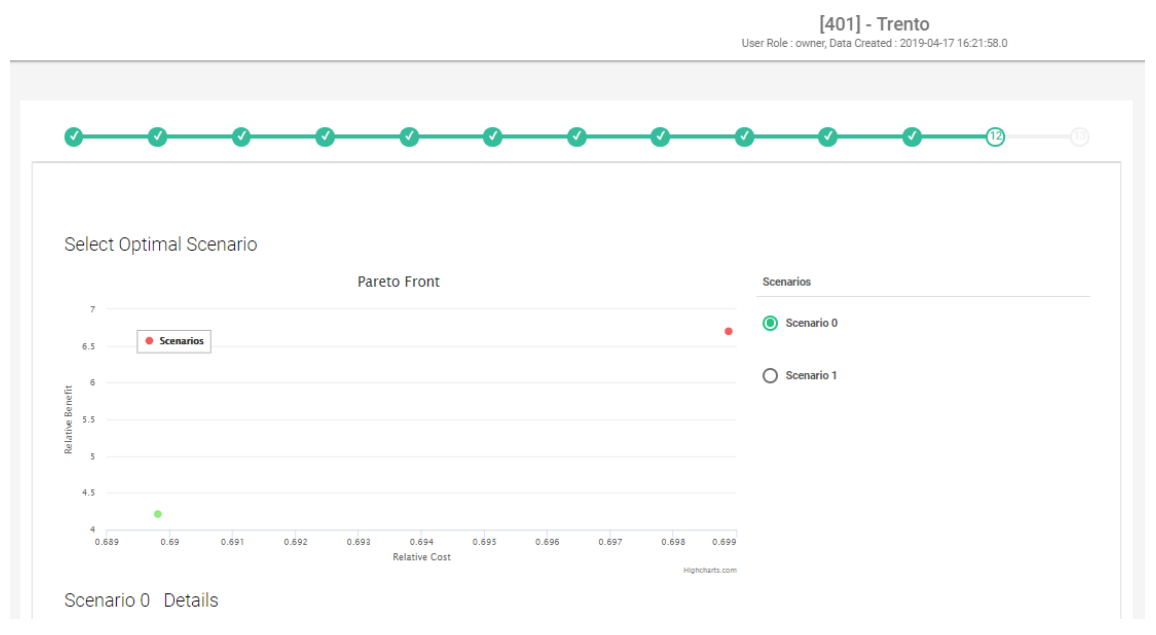

<span id="page-105-0"></span>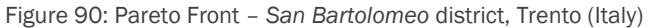

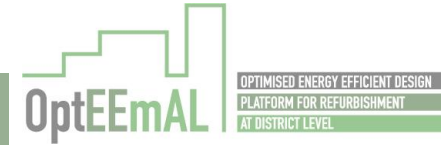

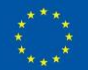

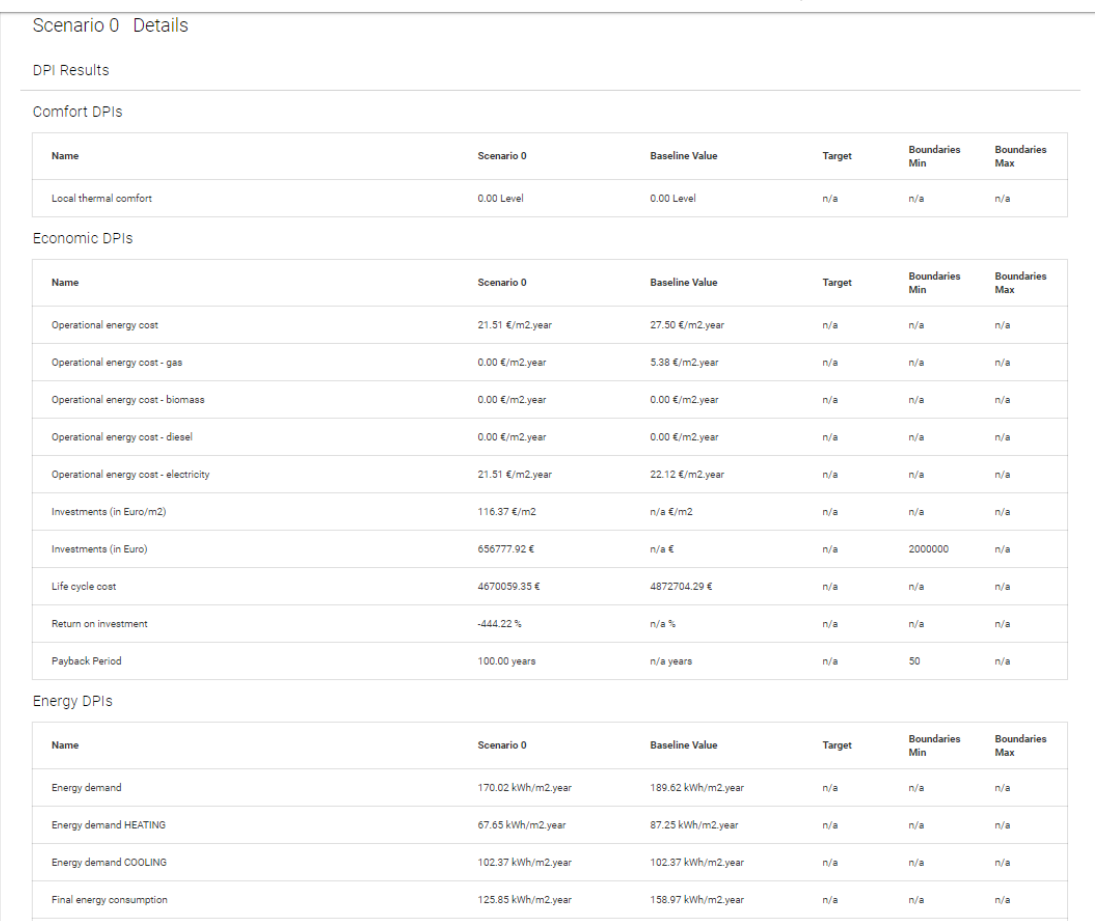

[401] - Trento<br>mer, Data Created : 2019-04-17 16:21:58.0 User Role : ov

<span id="page-106-0"></span>Figure 91: Baseline and scenario DPIs – *San Bartolomeo* district, Trento (Italy)

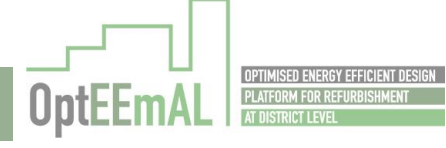

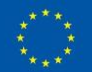

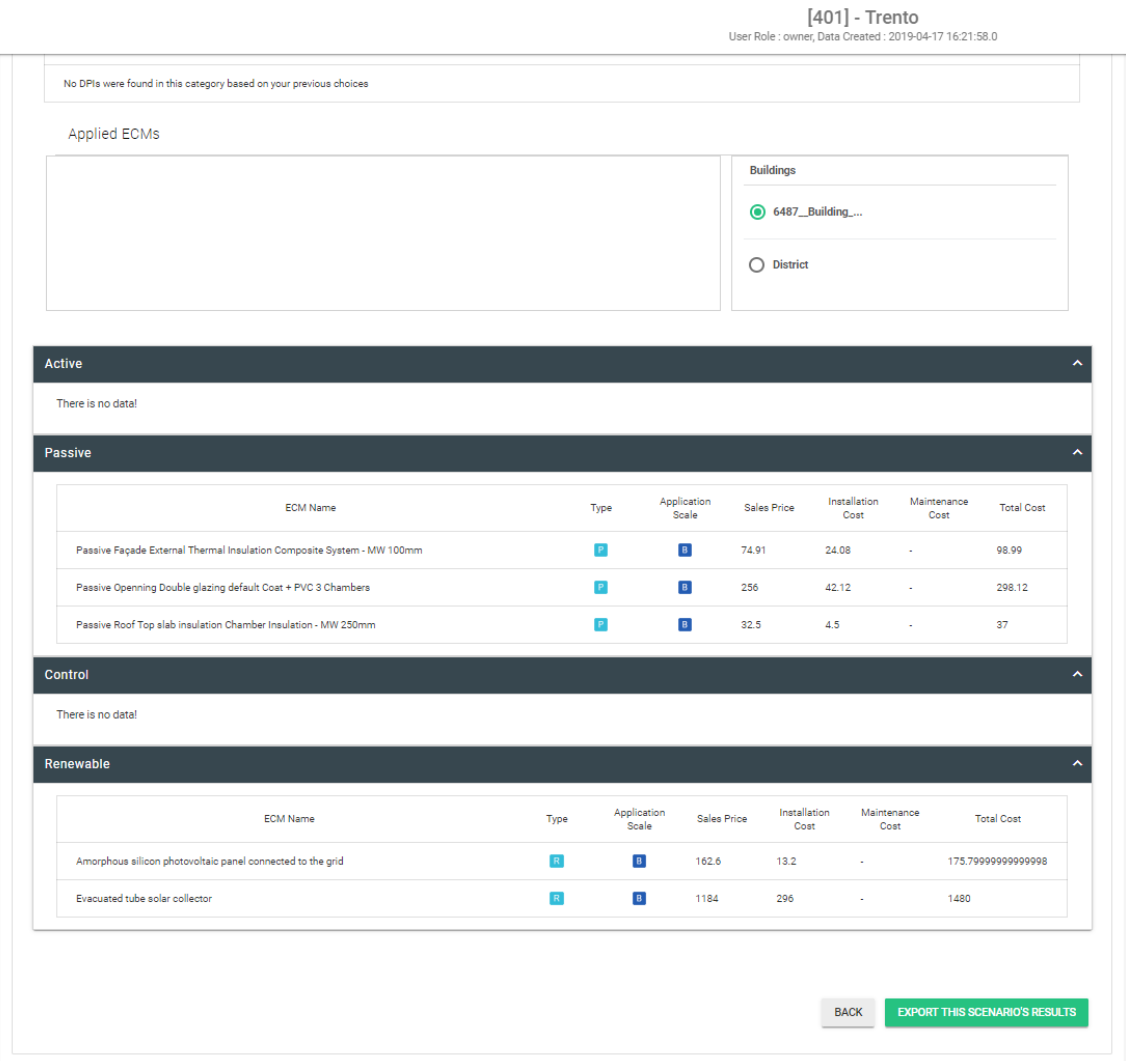

<span id="page-107-0"></span>Figure 92: Applied ECMs – *San Bartolomeo* district, Trento (Italy)

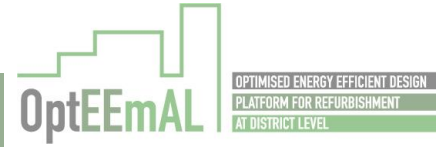

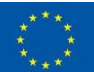
## 9.1.2.13 Step 13 – Export

Once the best scenario has been selected, the user is able to export all the useful information from the platform in the form of Excel, xml, IFC and CityGML files [\(Figure 93\)](#page-108-0). For instance, the user can access the detailed results provided by the platform through the different excel files [\(Figure 94\)](#page-109-0). This step is PASSED.

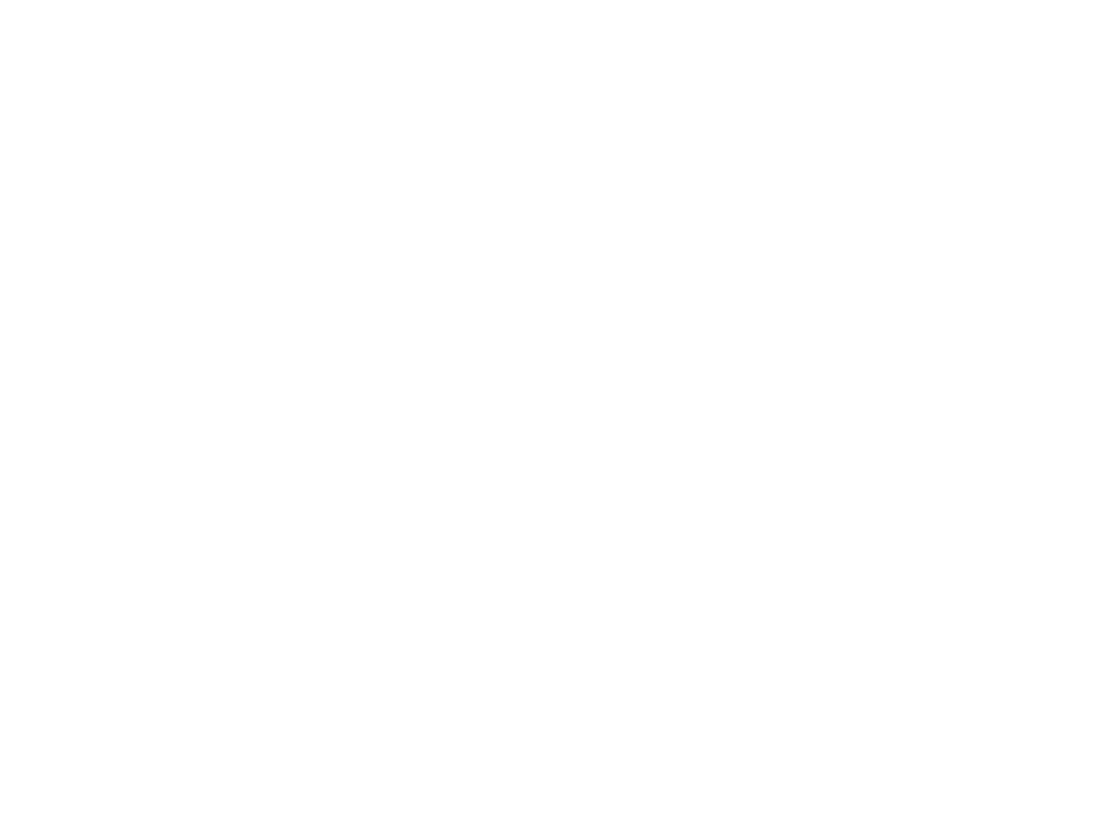

<span id="page-108-0"></span>Figure 93: Information to be exported – *San Bartolomeo* district, Trento (Italy)

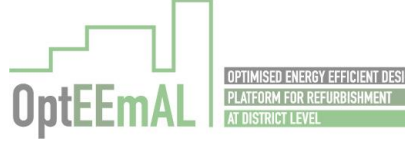

ŗ

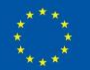

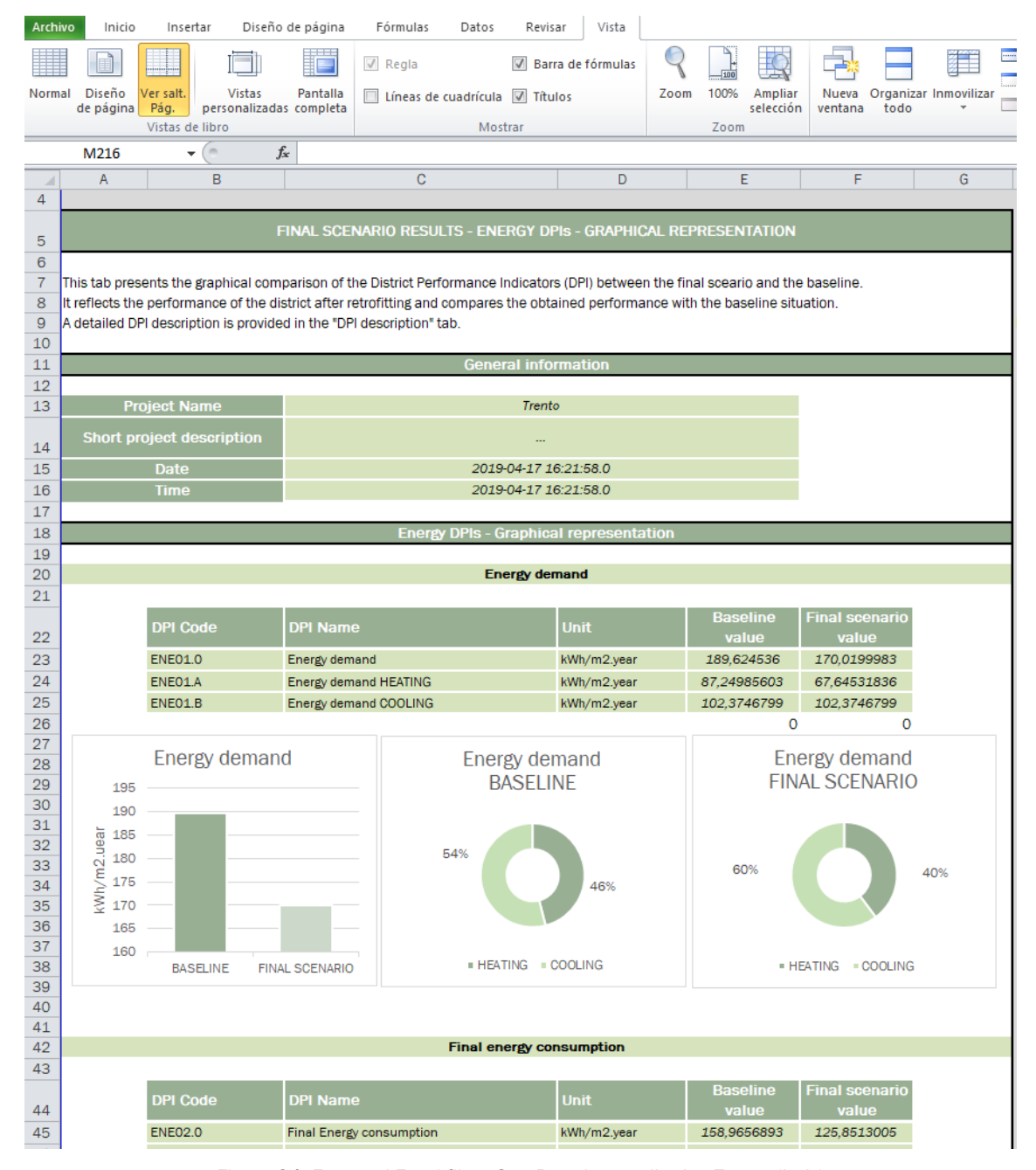

<span id="page-109-0"></span>Figure 94: Exported Excel file – San Bartolomeo district, Trento (Italy)

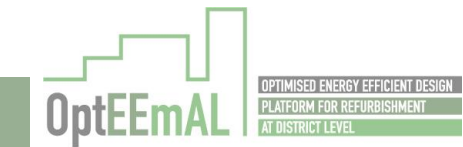

ŗ

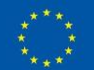